# MODULE I

 $C_{S}^{\prime}=\sum_{i=1}^{N}$ 

Chapter 1 : Python Basics Chapter 3 : Functions Chapter 3 : Functions

CSK, HT, Nidasoshi

18CS55

# PYTHON BASICS

The Python programming language has a wide range of syntactical constructions, standard library functions, and interactive development environment features. Fortunately, you can ignore most of that; you just need to learn enough to write some handy little programs.

/

You will, however, have to learn some basic programming concepts before you can do anything. Like a wizard in training, you might think these concepts seem arcane and tedious, but with some knowledge and practice, y your computer like a magic wand and perform incredible feats.

This chapter has a few examples that encourage you to type into the *interactive shell*, also called the *REPL* (Read-Evaluate-Print Loop), which lets you run (or *execute*) Python instructions one at a time and instantly shows you the results. Using the interactive shell is great for learning what basic Python instructions do, so give it a try as you follow along. You'll remember the things you do much better than the things you only read.

## ENTERING EXPRESSIONS INTO THE INTERACTIVE SHELL

You can run the interactive shell by launching the Mu editor, which you should have downloaded when going through the setup instructions in the Preface. On Windows, open the Start menu, type "Mu," and open the Mu app. On macOS, open your Applications folder and double-click Mu. Click the New button and save an empty file as *blank.py*. When you run this blank file by clicking the **Run** button or pressing F5, it will open the interactive shell, which will open as a new pane that opens at the bottom of the Mu editor's window. You should see a  $\gg$  prompt in the interactive shell. as a few examples that encourage you to type into the REPL (Read-Evaluate-Print Loop), which lets you rules were as great for learning what basic Python instructions do, i. You'll remember the things you do much better the

Enter  $2 + 2$  at the prompt to have Python do some simple math. The Mu window should now look like this:

 $>>$  2 + 2

4

>>>

In Python,  $2 + 2$  is called an *expression*, which is the most basic kind of programming instruction in the language. Expressions consist of *values* (such as 2) and *operators* (such as +), and they can always *evaluate* (that is, reduce) down to a single value. That means you can use expressions anywhere in Python code that you could also use a value.

In the previous example,  $2 + 2$  is evaluated down to a single value, 4. A single value with no operators is also considered an expression, though it evaluates only to itself, as

shown here:

 $>>$  2 2

You can use plenty of other operators in Python expressions, too. For example, Table 1-1 lists all the math operators in Python.

| Operator      | Operation                               | <b>Example</b>              | Evaluates to                                                                                                    |
|---------------|-----------------------------------------|-----------------------------|----------------------------------------------------------------------------------------------------|
| $***$         | Exponent                                | $2**3$                      | 8                                                                                                    |
| $\frac{0}{0}$ | Modulus/remainder                       | 22 % 8                      | 6                                                                                                    |
| $\frac{1}{2}$ | Integer<br>division/floored<br>quotient | $22 \frac{\textit{118}}{8}$ |                                                                                                    |
|               | Division                                | 22/8                        | 2.75                                                                                                    |
| $\ast$        | Multiplication                          | $3 * 5$                     | 15                                                                                                    |
|               | Subtraction                             | $5 - 2$                     | 3                                                                                                    |
| $^{+}$        | Addition                                | $2 + 2$                     | 4                                                                                                    |
|               |                                         |                             | The <i>order of operations</i> (also called <i>precedence</i> ) of Python math operators is similar                  |
|               |                                         |                             | to that of mathematics. The ** operator is evaluated first; the $\ast$ , $\lambda$ , $\lambda$ , and % operators are |
|               |                                         |                             | evaluated next, from left to right; and the $+$ and $-$ operators are evaluated last (also from                      |
|               |                                         |                             | left to right). You can use parentheses to override the usual precedence if you need to.                             |
|               |                                         |                             | Whitespace in between the operators and values doesn't matter for Python (except for                                 |
|               |                                         |                             | the indentation at the beginning of the line), but a single space is convention. Enter the                           |

Table 1-1: Math Operators from Highest to Lowest Precedence

The *order of operations* (also called *precedence*) of Python math operators is similar to that of mathematics. The \*\* operator is evaluated first; the  $*$ ,  $/$ ,  $//$ , and  $%$  operators are evaluated next, from left to right; and the + and - operators are evaluated last (also from left to right). You can use parentheses to override the usual precedence if you need to. the indentation at the beginning of the line), but a single space is convention. Enter the following expressions into the interactive shell:

/

```
>> 2 + 3 * 6
20 
\gg (2 + 3) * 6
30 
>>> 48565878 * 578453
28093077826734 
>> 2 ** 8
```
256  $>> 23/7$ 3.2857142857142856  $>>$  23 // 7 3  $>> 23 \% 7$ 2  $>> 2 + 2$ 4  $\gg$  (5 - 1) \* ((7 + 1) / (3 - 1)) 16.0

In each case, you as the programmer must enter the expression, but Python does the hard part of evaluating it down to a single value. Python will keep evaluating parts of the expression until it becomes a single value, as shown here:

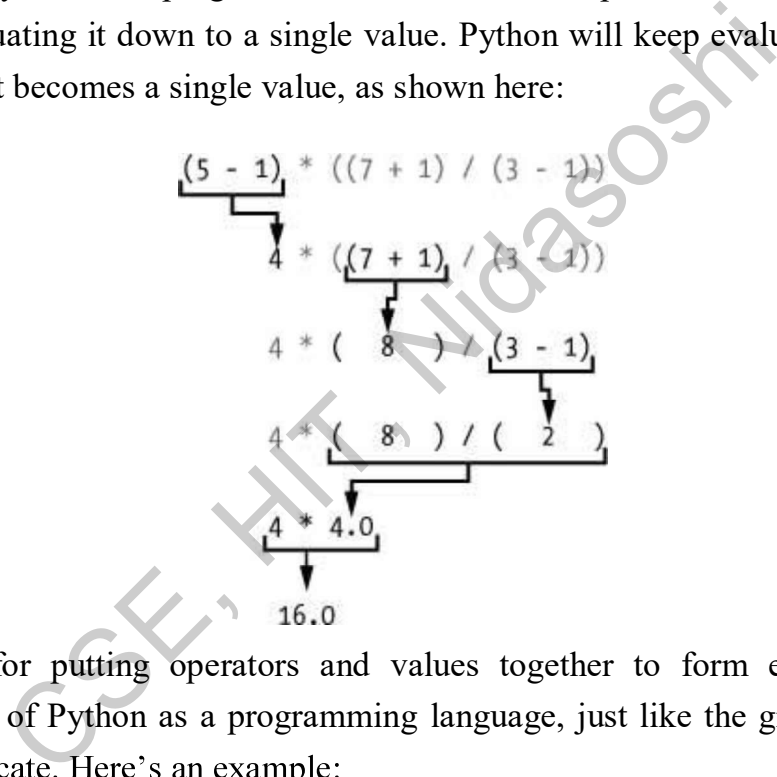

These rules for putting operators and values together to form expressions are a fundamental part of Python as a programming language, just like the grammar rules that

# This is a grammatically correct English sentence. This grammatically is sentence not English correct a.

The second line is difficult to parse because it doesn't follow the rules of English. Similarly, if you enter a bad Python instruction, Python won't be able to understand it and will display a SyntaxError error message, as shown here:

 $\wedge$ 

 $5+$ 

 $>>$  5 +

File "<stdin>", line 1

```
SyntaxError: invalid syntax 
\gg + 42 + 5 + * 2
 File "<stdin>", line 1 
  42 + 5 + * 2\wedge
```
SyntaxError: invalid syntax

You can always test to see whether an instruction works by entering it into the interactive shell. Don't worry about breaking the computer: the worst that could happen is that Python responds with an error message. Professional software developers get error messages while writing code all the time.

## THE INTEGER, FLOATING-POINT, AND STRING DATA TYPES

Remember that expressions are just values combined with operators, and they always evaluate down to a single value. A *data type* is a category for values, and every value belongs to exactly one data type. The most common data types in Python are listed in Table 1-2. The values -2 and 30, for example, are said to be integer values. The integer (or int) data type indicates values that are whole numbers. Numbers with a decimal point, such as 3.14, are called *floating-point numbers* (or *floats*). Note that even though the value 42 is an integer, the value 42.0 would be a floating-point number. **FLOATING-POINT, AND STRING DATA I YPES**<br>expressions are just values combined with operators,<br>a single value. A *data type* is a category for values<br>y one data type. The most common data types in Py<br>alues -2 and 30, for ex

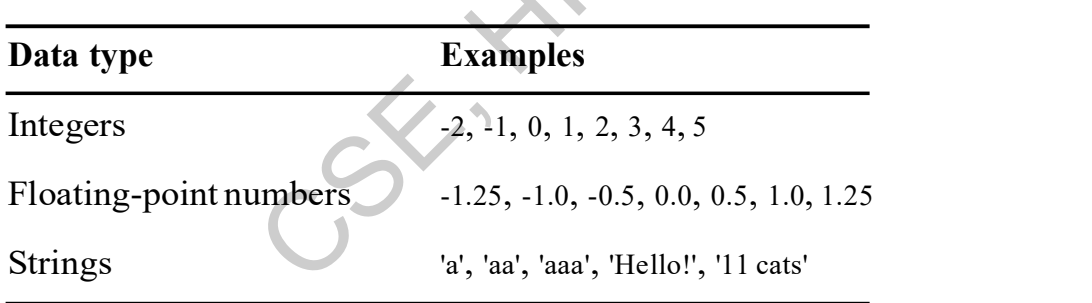

Table 1-2: Common Data Types

Python programs can also have text values called *strings*, or *strs* (pronounced "stirs"). Always surround your string in single quote (') characters (as in 'Hello' or 'Goodbye cruel world!') so Python knows where the string begins and ends. You can even have a string with no characters in it, ", called a *blank string* or an *empty string*. Strings are explained in greater detail in Chapter 4.

If you ever see the error message SyntaxError: EOL while scanning string literal, you probably forgot the final single quote character at the end of the string, such as in this example:

SyntaxError: EOL while scanning string literal

## STRING CONCATENATION AND REPLICATION

The meaning of an operator may change based on the data types of the values next to it. For example, + is the addition operator when it operates on two integers or floating-point values. However, when  $+$  is used on two string values, it joins the strings as the *string* concatenation operator. Enter the following into the interactive shell:

>>> 'Alice' + 'Bob' 'AliceBob'

The expression evaluates down to a single, new string value that combines the text of the two strings. However, if you try to use the + operator on a string and an integer value, Python will not know how to handle this, and it will display an error message.

 $\gg$  'Alice' + 42 Traceback (most recent call last): File "<pyshell#0>", line 1, in <module> 'Alice' + 42 TypeError: can only concatenate str (not "int") to str Czasos.

The error message can only concatenate str (not "int") to str means that Python thought you were trying to concatenate an integer to the string 'Alice'. Your code will have to explicitly convert the integer to a string because Python cannot do this automatically. (Converting data types will be explained in "Dissecting Your Program" on page 13 when we talk about the  $str()$ ,  $int()$ , and float $()$  functions.)

The \* operator multiplies two integer or floating-point values. But when the operator is used on one string value and one integer value, it becomes the string replication operator. Enter a string multiplied by a number into the interactive shell to see this in action.

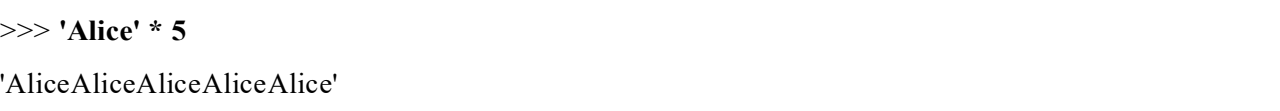

The expression evaluates down to a single string value that repeats the original string a number of times equal to the integer value. String replication is a useful trick, but it's not used as often as string concatenation.

The \* operator can be used with only two numeric values (for multiplication), or one string value and one integer value (for string replication). Otherwise, Python will just display an error message, like the following:

```
>>> 'Alice' * 'Bob'
Traceback (most recent call last): 
 File "<pyshell#32>", line 1, in <module>
  'Alice' * 'Bob' 
TypeError: can't multiply sequence by non-int of type 'str' 
>>> 'Alice' * 5.0
Traceback (most recent call last): 
 File "<pyshell#33>", line 1, in <module>
  'Alice' * 5.0 
TypeError: can't multiply sequence by non-int of type 'float'
```
It makes sense that Python wouldn't understand these expressions: you can't multiply

# STORING VALUES IN VARIABLES

A *variable* is like a box in the computer's memory where you can store a single value. If you want to use the result of an evaluated expression later in your program, you can save it inside a variable.

# Assignment Statements

You'll store values in variables with an *assignment statement*. An assignment statement consists of a variable name, an equal sign (called the assignment operator), and the value to be stored. If you enter the assignment statement spam = 42, then a variable named spam will have the integer value 42 stored in it. S hard to replicate an arollary string a fractional numb.<br>
UES IN VARIABLES<br>
a box in the computer's memory where you can store<br>
the result of an evaluated expression later in your prog.<br>
E.<br>
Statements<br>
es in variables wi

Think of a variable as a labeled box that a value is placed in, as in Figure 1-1.

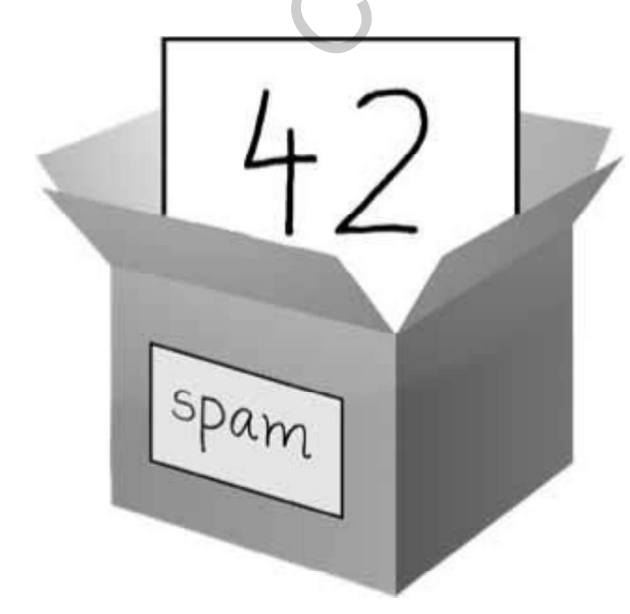

Figure 1-1: spam = 42 is like telling the program, "The variable spam now has the integer value 42 in it."

For example, enter the following into the interactive shell:

```
\bullet \gg \text{span} = 40>>> spam
 40 
 >> eggs = 2
\bullet \gg\gg spam + eggs
 42 
 \gg spam + eggs + spam
 82 
\bullet \gg\gg spam = spam + 2
 >>> spam
 42
```
A variable is *initialized* (or created) the first time a value is stored in it  $\bullet$ . After that, you can use it in expressions with other variables and values  $\bullet$ . When a variable is assigned a new value  $\bullet$ , the old value is forgotten, which is why spam evaluated to 42 instead of 40 at the end of the example. This is called overwriting the variable. Enter the following code into the interactive shell to try overwriting a string: Freated) the first time a value is stored if with other variables and values **O**. We ld value is forgotten, which is why spample. This is called *overwriting* the variables shell to try overwriting a string:

```
\gg spam = 'Hello'
>>> spam
'Hello' 
>>> spam = 'Goodbye'
>>> spam
'Goodbye' 
   Spam<br>
Just like the box in Figure 1-2, the spam variable in this example stores 'Hello' until you
```
replace the string with 'Goodbye'.

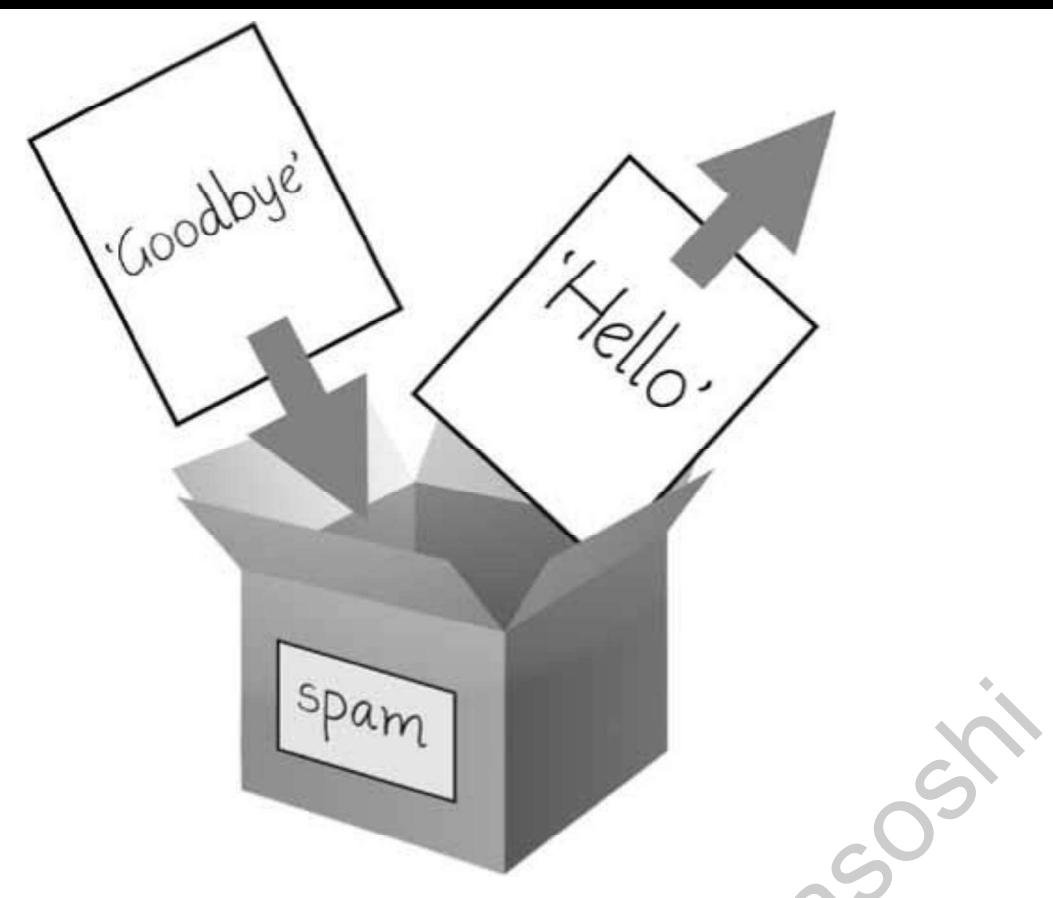

Figure 1-2: When a new value is assigned to a variable, the old one is forgotten.

# Variable Names

A good variable name describes the data it contains. Imagine that you moved to a new house and labeled all of your moving boxes as *Stuff*. You'd never find anything! Most of this book's examples (and Python's documentation) use generic variable names like spam, eggs, and bacon, which come from the Monty Python "Spam" sketch. But in your programs, a descriptive name will help make your code more readable. Spam<br>
new value is assigned to a variable, the old one is forgotten.<br>
nes<br>
name describes the data it contains. Imagine that you<br>
all of your moving boxes as *Stuff*. You'd never find<br>
ples (and Python's documentation) use

Though you can name your variables almost anything, Python does have some naming restrictions. Table 1-3 has examples of legal variable names. You can name a variable anything as long as it obeys the following three rules:

- It can be only one word with no spaces.
- It can use only letters, numbers, and the underscore () character.
- It can't begin with a number.

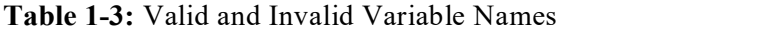

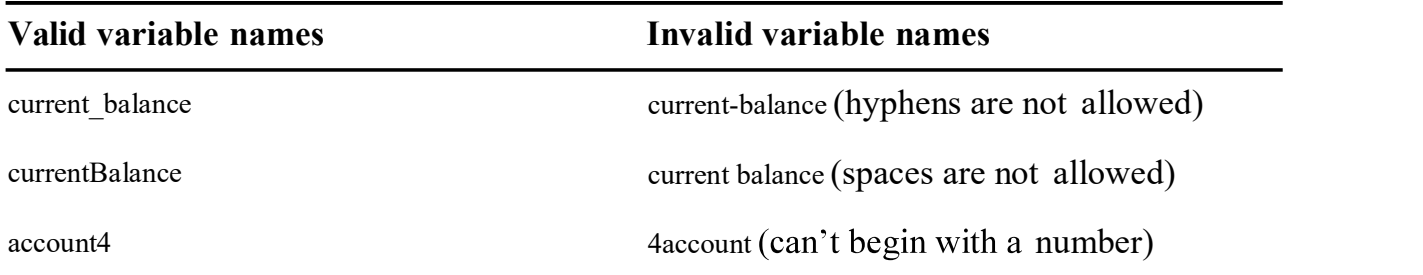

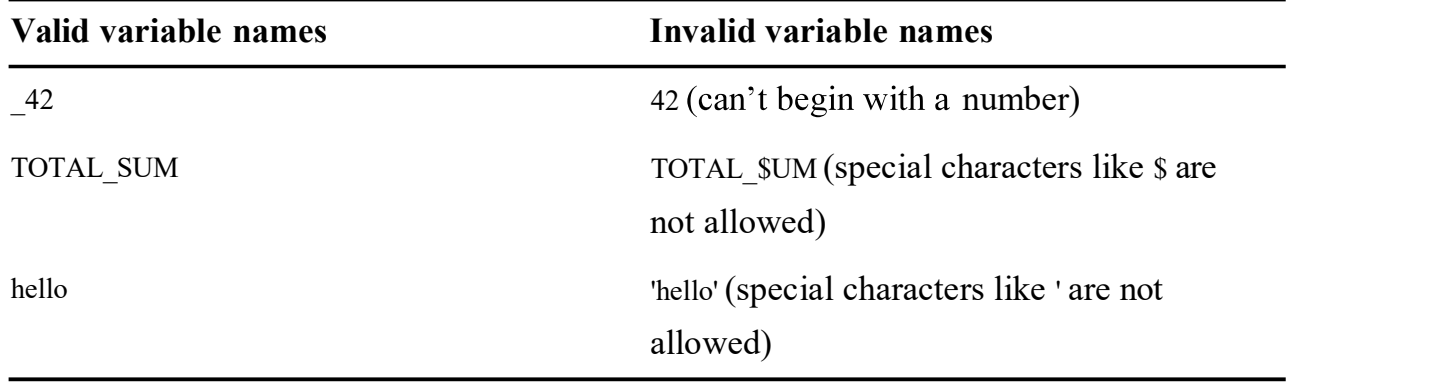

Variable names are case-sensitive, meaning that spam, SPAM, Spam, and sPaM are four different variables. Though Spam is a valid variable you can use in a program, it is a Python convention to start your variables with a lowercase letter.

This book uses *camelcase* for variable names instead of underscores; that is, variables lookLikeThis instead of looking like this. Some experienced programmers may point out that the official Python code style, PEP 8, says that underscores should be used. I d of looking like this. Some experienced programmers r<br>non code style, PEP 8, says that underscores sh<br>prefer camelcase and point to the "A Foolish Cd<br>le Minds" section in PEP 8 itself:<br>with the style guide is important. B

Consistency with the style guide is important. But most importantly: know when to be inconsistent—sometimes the style guide just doesn't apply. When in doubt, use your best judgment.

## YOUR FIRST PROGRAM

While the interactive shell is good for running Python instructions one at a time, to write entire Python programs, you'll type the instructions into the file editor. The *file editor* is similar to text editors such as Notepad or TextMate, but it has some features specifically for entering source code. To open a new file in Mu, click the New button on the top row.

The window that appears should contain a cursor awaiting your input, but it's different from the interactive shell, which runs Python instructions as soon as you press ENTER. The file editor lets you type in many instructions, save the file, and run the program. Here's how you can tell the difference between the two:

- The interactive shell window will always be the one with the  $\gg$  prompt.
- The file editor window will not have the  $\gg$  prompt.

Now it's time to create your first program! When the file editor window opens, enter the following into it:

 $\bullet$  # This program says hello and asks for my name.

```
print('Hello, world!') 
 print('What is your name?') # ask for their name
\bullet myName = input()
\bullet print('It is good to meet you, ' + myName)
print('The length of your name is:') 
 print(len(myName)) 
O print('What is your age?') \# ask for their age
 myAge = input()print('You will be ' + str(int(myAge) + 1) + ' in a year.')
```
Once you've entered your source code, save it so that you won't have to retype it each time you start Mu. Click the **Save** button, enter *hello.py* in the File Name field, and then click Save.<br>You should save your programs every once in a while as you type them. That way, if

shortcut, you can press CTRL-S on Windows and Linux or  $\frac{1}{3}$  on macOS to save your file.

Once you've saved, let's run our program. Press the  $F5$  key. Your program should run in the interactive shell window. Remember, you have to press F5 from the file editor window, not the interactive shell window. Enter your name when your program asks for it. The program's output in the interactive shell should look something like this:

```
Python 3.7.0b4 (v3.7.0b4:eb96c37699, May 2 2018, 19:02:22) [MSC v.1913 64 bit 
(AMD64)] on win32
Type "copyright", "credits" or "license()" for more information. 
                                                     ==RESTART
================================ 
>>> 
Hello, world! 
What is your name? 
Al
It is good to meet you, Al 
The length of your name is: 
2 
What is your age? 
4 
You will be 5 in a year. 
>>> 
                       ve your programs every once in a while as you type t<br>shes or you accidentally exit Mu, you won't lose t<br>press CTRL-S on Windows and Linux or SS on macO<br>saved, let's run our program. Press the F5 key. Your pr<br>shell window
```
When there are no more lines of code to execute, the Python program *terminates*; that is, it stops running. (You can also say that the Python program exits.)

You can close the file editor by clicking the X at the top of the window. To reload a saved program, select File  $\rightarrow$  Open... from the menu. Do that now, and in the window that appears, choose *hello.py* and click the **Open** button. Your previously saved *hello.py* program should open in the file editor window.

You can view the execution of a program using the Python Tutor visualization tool at http://pythontutor.com/. You can see the execution of this particular program at https://autbor.com/hellopy/. Click the forward button to move through each step of the program's execution. You'll be able to see how the variables' values and the output change.

## DISSECTING YOUR PROGRAM

instructions it uses by looking at what each line of code does.

### **Comments**

The following line is called a *comment*.<br>  $\bullet$  # This program says hello and asks for my name.

Python ignores comments, and you can use them to write notes or remind yourself what the code is trying to do. Any text for the rest of the line following a hash mark  $(\#)$  is part of a comment. **OUR PROGRAM**<br>
program open in the file editor, let's take a quick to<br>
s by looking at what each line of code does.<br>
e is called a *comment*.<br>
ays hello and asks for my name.<br>
s comments, and you can use them to write not

Sometimes, programmers will put a  $#$  in front of a line of code to temporarily remove it while testing a program. This is called commenting out code, and it can be useful when you're trying to figure out why a program isn't working. You can remove the  $\#$  later when you are ready to put the line back in.

Python also ignores the blank line after the comment. You can add as many blank lines to your program as you want. This can make your code easier to read, like paragraphs in a book.

# The print() Function

The print() function displays the string value inside its parentheses on the screen.

```
print('Hello, world!') 
 print('What is your name?') \# ask for their name
```
The line print ('Hello, world!') means "Print out the text in the string 'Hello, world!'." When Python executes this line, you say that Python is *calling* the print() function and the string value is being passed to the function. A value that is passed to a function call is an *argument*. Notice that the quotes are not printed to the screen. They just mark where the string begins and ends; they are not part of the string value.

# NOTE

You can also use this function to put a blank line on the screen; just call print() with nothing in between the parentheses.

When you write a function name, the opening and closing parentheses at the end identify it as the name of a function. This is why in this book, you'll see print() rather than print. Chapter 3 describes functions in more detail.

# The input() Function

The input() function waits for the user to type some text on the keyboard and press ENTER.<br>  $\bullet$  myName = input()

assigns the myName variable to this string value.

You can think of the input() function call as an expression that evaluates to whatever string the user typed in. If the user entered 'Al', then the expression would evaluate to Function<br>
m waits for the user to type some text on the keyboard a<br>
(all evaluates to a string equal to the user's text, and<br>
ne variable to this string value.<br>
The variable of this string value.<br>
The variable of the input

myName = 'Al'.<br>If you call input() and see an error message, like NameError: name 'Al' is not defined, the problem is that you're running the code with Python 2 instead of Python 3.

# **Printing the User's Name**

The following call to print() actually contains the expression 'It is good to meet you,  $+$ myName between the parentheses.

```
\bullet print('It is good to meet you, ' + myName)
```
Remember that expressions can always evaluate to a single value. If 'Al' is the value stored in myName on line  $\bullet$ , then this expression evaluates to 'It is good to meet you, Al'. This single string value is then passed to print(), which prints it on the screen.

# The len() Function

You can pass the len() function a string value (or a variable containing a string), and the function evaluates to the integer value of the number of characters in that string.

```
print('The length of your name is:') 
 print(len(myName))
```
Enter the following into the interactive shell to try this:

```
>>> len('hello')
5 
>>> len('My very energetic monster just scarfed nachos.')
46 
\gg len(")
0
```
Just like those examples, len(myName) evaluates to an integer. It is then passed to print() to be displayed on the screen. The print() function allows you to pass it either integer values or string values, but notice the error that shows up when you type the following into the interactive shell: examples, len(myName) evaluates to an integer. It is the<br>
on the screen. The print() function allows you to pass<br>
values, but notice the error that shows up when you t<br>
e shell:<br>
<br>
-29 + 'years old.')<br>
ent call last):<br>
.,

```
\gg print('I am ' + 29 + ' years old.')
```
Traceback (most recent call last):

File "<pyshell#6>", line 1, in <module>

```
print('I am ' + 29 + ' years old.')
```
TypeError: can only concatenate str (not "int") to str

The print() function isn't causing that error, but rather it's the expression you tried to pass to print(). You get the same error message if you type the expression into the interactive shell on its own.

```
\gg 'I am ' + 29 + ' years old.'
```
Traceback (most recent call last):

File "<pyshell#7>", line 1, in <module>

'I am ' + 29 + ' years old.'

TypeError: can only concatenate str (not "int") to str

Python gives an error because the + operator can only be used to add two integers together or concatenate two strings. You can't add an integer to a string, because this is ungrammatical in Python. You can fix this by using a string version of the integer instead, as explained in the next section.

## The str(), int(), and float() Functions

If you want to concatenate an integer such as 29 with a string to pass to print(), you'll need to get the value '29', which is the string form of 29. The str() function can be passed an integer value and will evaluate to a string value version of the integer, as follows:

 $>> str(29)$ '29'  $\gg$  print('I am ' + str(29) + ' years old.') I am 29 years old.

Because str(29) evaluates to '29', the expression 'I am ' + str(29) + ' years old.' evaluates to 'I am ' + '29' + ' years old.', which in turn evaluates to 'I am 29 years old.'. This is the value that is passed to the print() function.

The str(), int(), and float() functions will evaluate to the string, integer, and floatingpoint forms of the value you pass, respectively. Try converting some values in the interactive shell with these functions and watch what happens.

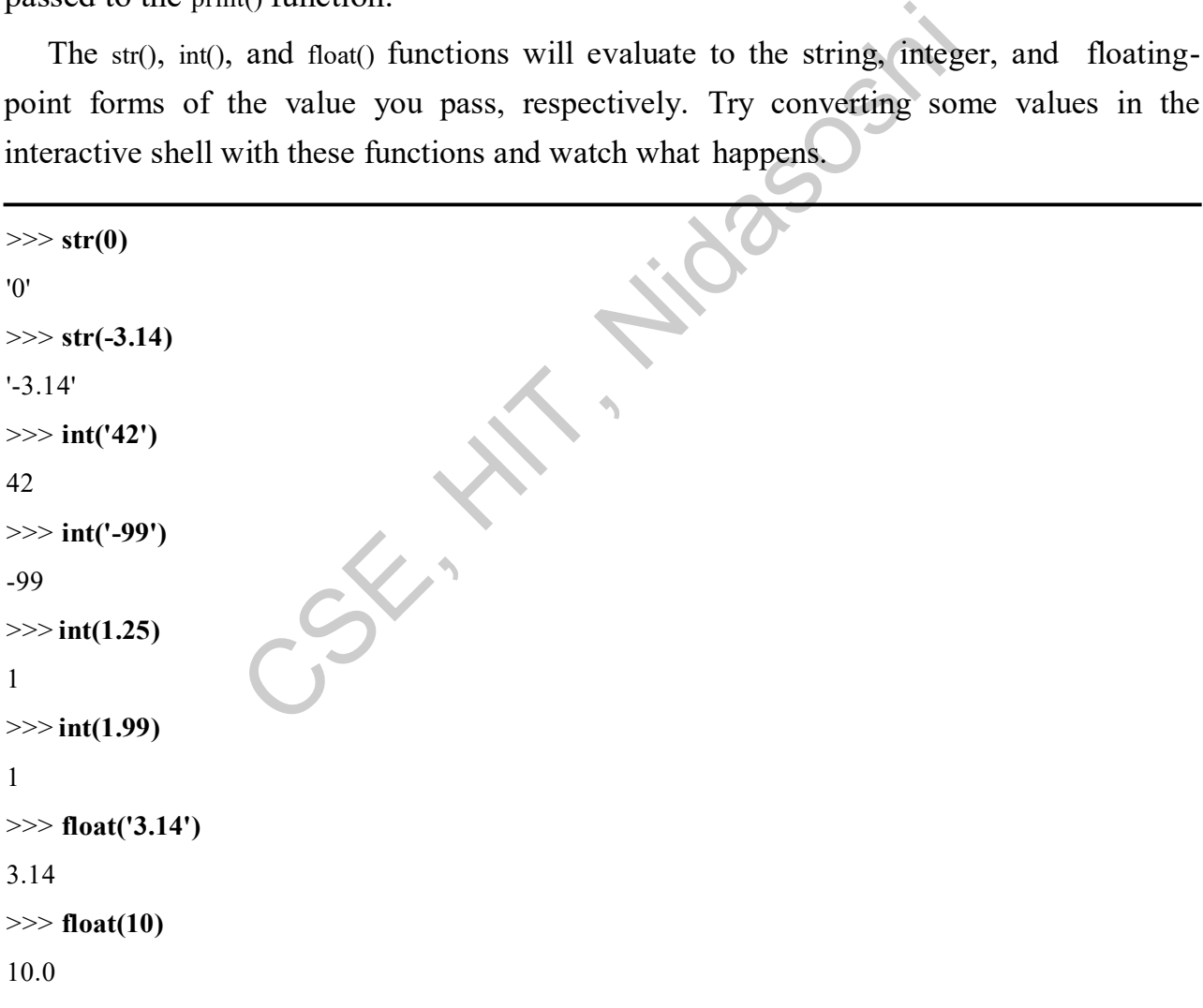

The previous examples call the  $str()$ ,  $int()$ , and float $()$  functions and pass them values of the other data types to obtain a string, integer, or floating-point form of those values.

The str() function is handy when you have an integer or float that you want to concatenate to a string. The int() function is also helpful if you have a number as a string value that you want to use in some mathematics. For example, the input() function always

returns a string, even if the user enters a number. Enter spam = input() into the interactive shell and enter 101 when it waits for your text.

```
\gg spam = input()
101
>>> spam
'101'
```
The value stored inside spam isn't the integer 101 but the string '101'. If you want to do math using the value in spam, use the int() function to get the integer form of spam and

```
then store this as the new value in spam.<br>
\frac{1}{1} >>> spam = int(spam)
>>> spam
101 
      Now you should be able to treat the spam variable as an integer instead of a string. 
\gg spam * 10 / 5
202.0 
                                   Id be able to treat the spam variable as an infeger instead<br>ou pass a value to into that it cannot evaluate as an in<br>nessage.<br>ent call last):<br>", line I, in <module><br>literal for int() with base 10: '99.99'
```
Note that if you pass a value to int() that it cannot evaluate as an integer, Python will display an error message.

```
>>> int('99.99')
```

```
Traceback (most recent call last):
```

```
File "<pyshell#18>", line 1, in <module>
```
int('99.99')

ValueError: invalid literal for int() with base 10: '99.99'

```
>>> int('twelve')
```
Traceback (most recent call last):

```
File "<pyshell#19>", line 1, in <module>
```
int('twelve')

ValueError: invalid literal for int() with base 10: 'twelve'

The int() function is also useful if you need to round a floating-point number down.

```
>> int(7.7)
7 
\gg int(7.7) + 1
8
```
You used the int() and str() functions in the last three lines of your program to get a value of the appropriate data type for the code.

```
\bullet print('What is your age?') # ask for their age
 myAge = input()print('You will be ' + str(int(myAge) + 1) + ' in a year.')
```
#### TEXT AND NUMBER EQUIVALENCE

Although the string value of a number is considered a completely different value from the integer or floating-point version, an integer can be equal to a floating point.

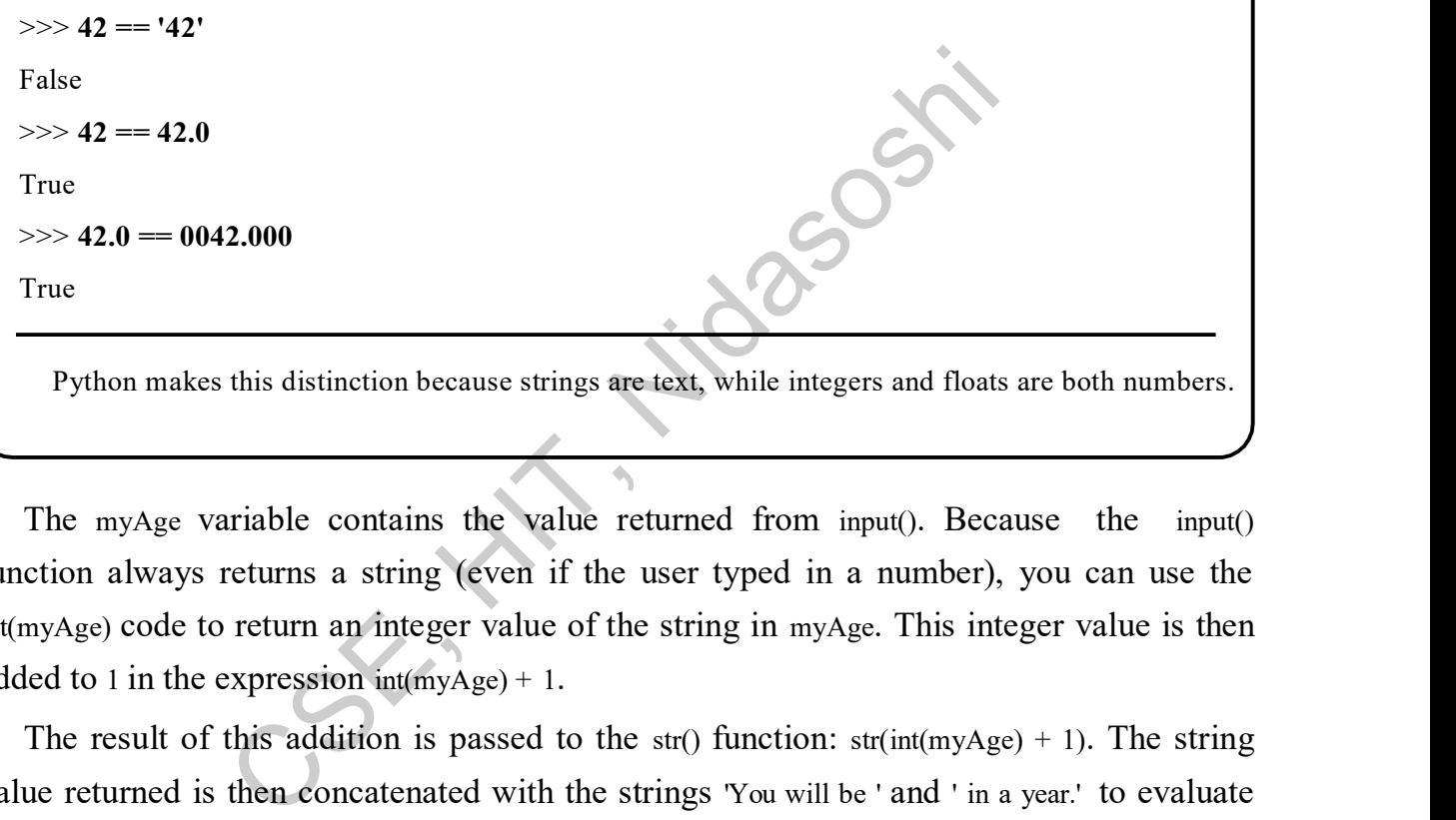

The myAge variable contains the value returned from input(). Because the input() function always returns a string (even if the user typed in a number), you can use the int(myAge) code to return an integer value of the string in myAge. This integer value is then

added to 1 in the expression int(myAge) + 1.<br>The result of this addition is passed to the str() function:  $str(int(myAge) + 1)$ . The string value returned is then concatenated with the strings 'You will be ' and ' in a year.' to evaluate to one large string value. This large string is finally passed to print() to be displayed on the screen.

Let's say the user enters the string '4' for myAge. The string '4' is converted to an integer, so you can add one to it. The result is 5. The str() function converts the result back to a string, so you can concatenate it with the second string, 'in a year.', to create the final message. These evaluation steps would look something like the following:

#### **SUMMARY**

You can compute expressions with a calculator or enter string concatenations with a word processor. You can even do string replication easily by copying and pasting text. But expressions, and their component values—operators, variables, and function calls are the basic building blocks that make programs. Once you know how to handle these elements, you will be able to instruct Python to operate on large amounts of data for you.

It is good to remember the different types of operators  $(+, -, *, /, //, %$ , and \*\* for math operations, and + and \* for string operations) and the three data types (integers, floatingpoint numbers, and strings) introduced in this chapter.

I introduced a few different functions as well. The print() and input() functions handle simple text output (to the screen) and input (from the keyboard). The len() function takes a string and evaluates to an int of the number of characters in the string. The str(), int(), and float() functions will evaluate to the string, integer, or floating-point number form of the value they are passed. te expressions with a calculator or enter string conc<br>You can even do string replication easily by copying<br>and their component values—operators, variables, and<br>ding blocks that make programs. Once you know hou<br>Il be able

what code to run, what code to skip, and what code to repeat based on the values it has. This is known as *flow control*, and it allows you to write programs that make intelligent decisions.

### PRACTICE QUESTIONS

1. Which of the following are operators, and which are values?

```
*
```
'hello'

-88.8<br>-

- $+$ 5
- 2. Which of the following is a variable, and which is a string?

spam 'spam'

3. Name three data types.

/

- 4. What is an expression made up of? What do all expressions do?
- 5. This chapter introduced assignment statements, like spam = 10. What is the difference between an expression and a statement?
- 6. What does the variable bacon contain after the following code runs?

```
bacon = 20bacon + 1
```
7. What should the following two expressions evaluate to?

```
'spam' + 'spamspam' 
'spam' * 3
```
- 8. Why is eggs a valid variable name while 100 is invalid?
- 9. What three functions can be used to get the integer, floating-point number, or string version of a value? Exercision and a statement:<br>
Exercise bacon contain after the following code runs?<br>
the following two expressions evaluate to?<br>
pam'<br>
valid variable name while 100 is invalid?<br>
notions can be used to get the integer, float
- 10. Why does this expression cause an error? How can you fix it?

'I have eaten ' +  $99$  + ' burritos.'

Extra credit: Search online for the Python documentation for the len() function. It will be on a web page titled "Built-in Functions." Skim the list of other functions Python has, look up what the round() function does, and experiment with it in the interactive shell.

# FLOW CONTROL

So, you know the basics of individual instructions and that a program is just a series of instructions. But programming's real strength isn't just running one instruction after another like a weekend errand list. Based on how expressions evaluate, a program can decide to skip instructions, repeat them, or choose one of several instructions to run. In

fact, you almost never want your programs to start from the first line of code and simply execute every line, straight to the end. Flow control statements can decide which Python instructions to execute under which conditions.

These flow control statements directly correspond to the symbols in a flowchart, so I'll provide flowchart versions of the code discussed in this chapter. Figure 2-1 shows a flowchart for what to do if it's raining. Follow the path made by the arrows from Start to End.

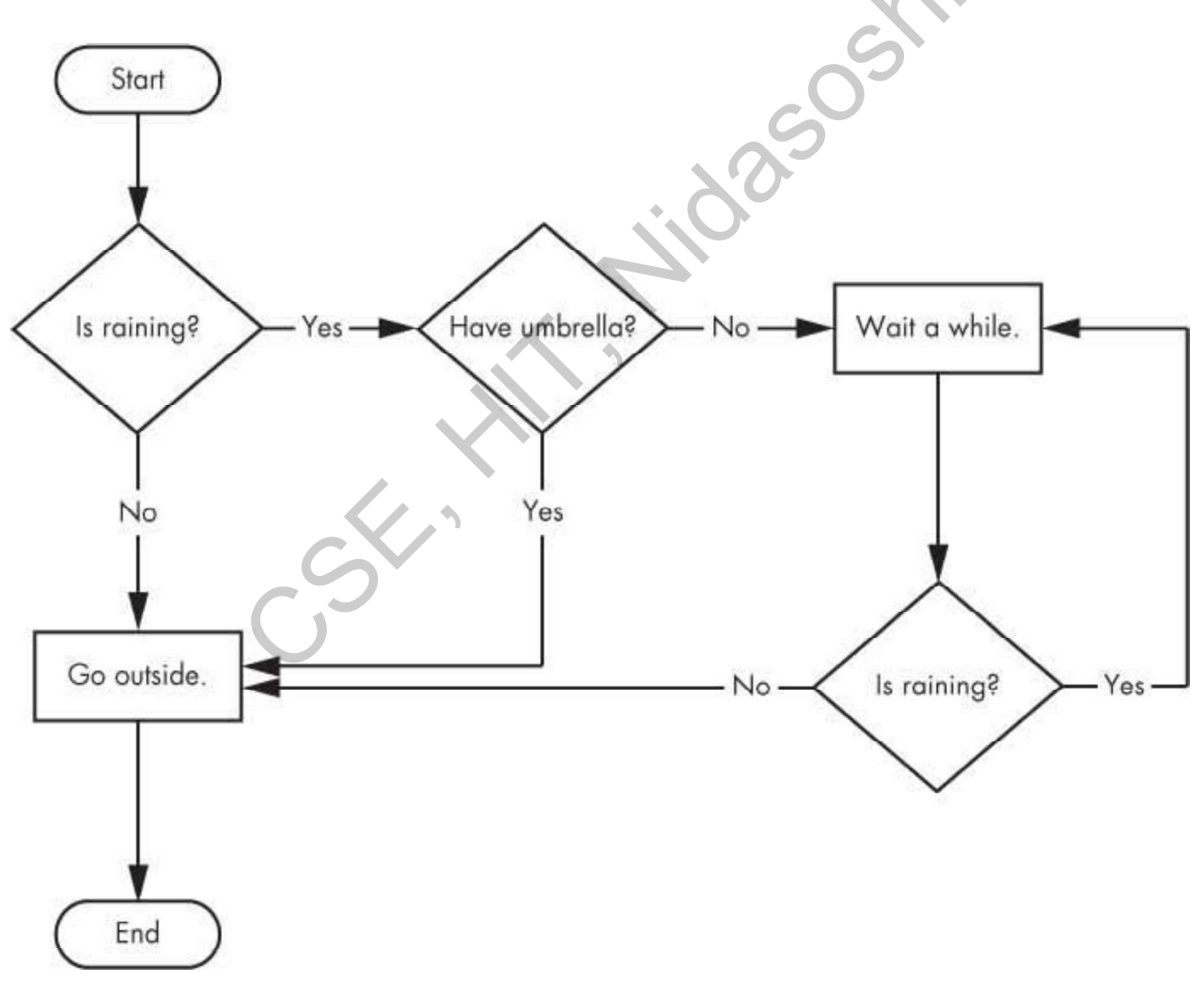

Figure 2-1: A flowchart to tell you what to do if it is raining

In a flowchart, there is usually more than one way to go from the start to the end. The same is true for lines of code in a computer program. Flowcharts represent these branching points with diamonds, while the other steps are represented with rectangles. The starting and ending steps are represented with rounded rectangles.

But before you learn about flow control statements, you first need to learn how to represent those yes and no options, and you need to understand how to write those branching points as Python code. To that end, let's explore Boolean values, comparison operators, and Boolean operators.

## BOOLEAN VALUES

While the integer, floating-point, and string data types have an unlimited number of possible values, the *Boolean* data type has only two values: True and False. (Boolean is capitalized because the data type is named after mathematician George Boole.) When entered as Python code, the Boolean values True and False lack the quotes you place around strings, and they always start with a capital  $T$  or  $F$ , with the rest of the word in lowercase. Enter the following into the interactive shell. (Some of these instructions are intentionally incorrect, and they'll cause error messages to appear.)

```
\bullet \gg\text{span} = \text{True}>>> spam
  True 
\bullet \gg \gt trueTraceback (most recent call last): 
    File "<pyshell#2>", line 1, in <module>
      true 
  NameError: name 'true' is not defined 
\bullet >>> True = 2 + 2
  SyntaxError: can't assign to keyword 
                             Frect, and they'll cause error messages to appear.)<br>
e<br>
e<br>
e<br>
e<br>
ceent call last):<br>
", line 1, in <module><br>
"true" is not defined<br>
2<br>
assign to keyword<br>
Fr value, Boolean values are used in expressions and<br>
ou don't use th
```
Like any other value, Boolean values are used in expressions and can be stored in variables  $\bullet$ . If you don't use the proper case  $\bullet$  or you try to use True and False for variable names  $\bullet$ , Python will give you an error message.

# COMPARISON OPERATORS

Comparison operators, also called relational operators, compare two values and evaluate down to a single Boolean value. Table 2-1 lists the comparison operators.

Table 2-1: Comparison Operators

| Operator | <b>Meaning</b>           |  |
|----------|--------------------------|--|
| $=$      | Equal to                 |  |
| $!=$     | Not equal to             |  |
| $\,<$    | Less than                |  |
| >        | Greater than             |  |
| $\leq$   | Less than or equal to    |  |
| $>=$     | Greater than or equal to |  |

These operators evaluate to True or False depending on the values you give them. Let's try some operators now, starting with  $==$  and  $!=$ .

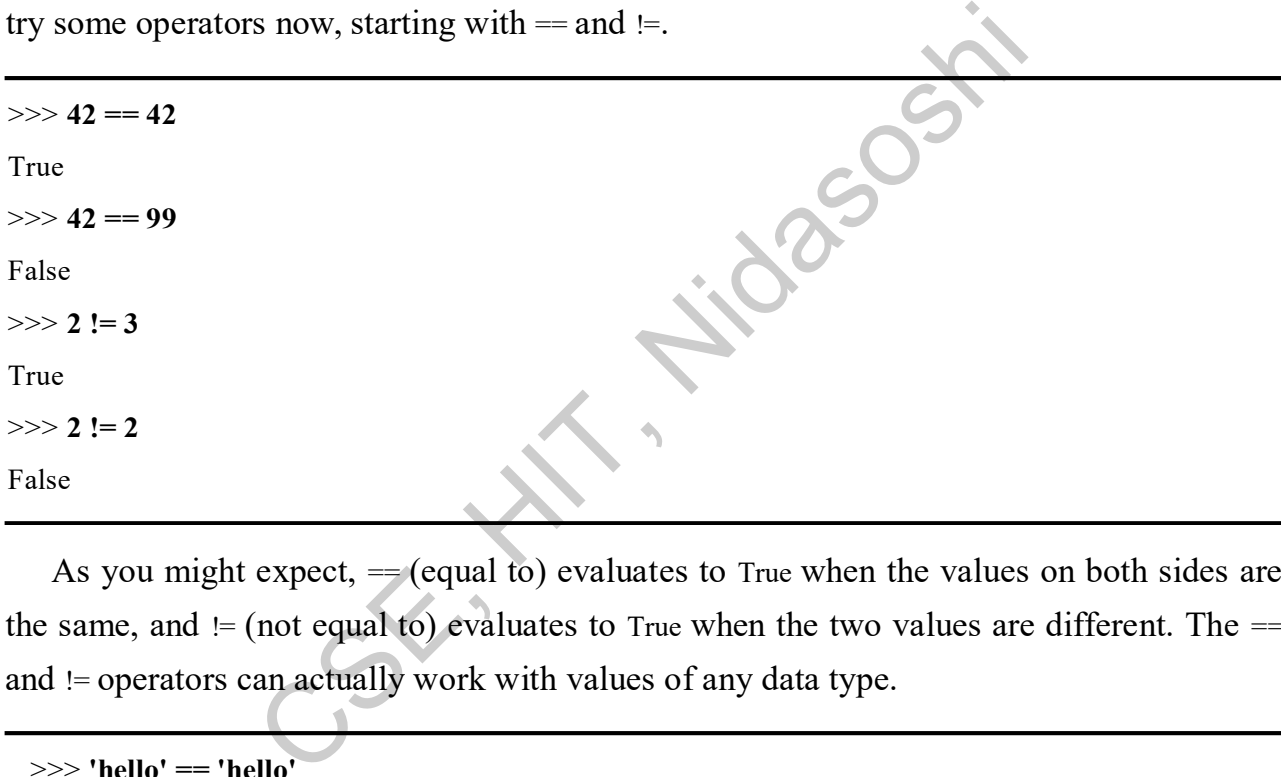

As you might expect, = (equal to) evaluates to True when the values on both sides are the same, and  $! = (not equal to)$  evaluates to True when the two values are different. The  $=$ and != operators can actually work with values of any data type.

```
\gg'hello' == 'hello'
True 
\gg 'hello' == 'Hello'
False 
>>> 'dog' != 'cat'
True 
\gg True = True
True 
\gg True != False
True 
\gg > 42 = 42.0
```

```
True 
\bullet >>> 42 == '42'
  False
```
Note that an integer or floating-point value will always be unequal to a string value. The expression  $42 = 42'$  **O** evaluates to False because Python considers the integer 42 to be different from the string '42'.<br>The  $\langle \rangle$ ,  $\langle \rangle$ ,  $\langle \rangle$  and  $\rangle$  = operators, on the other hand, work properly only with integer and

floating-point values.

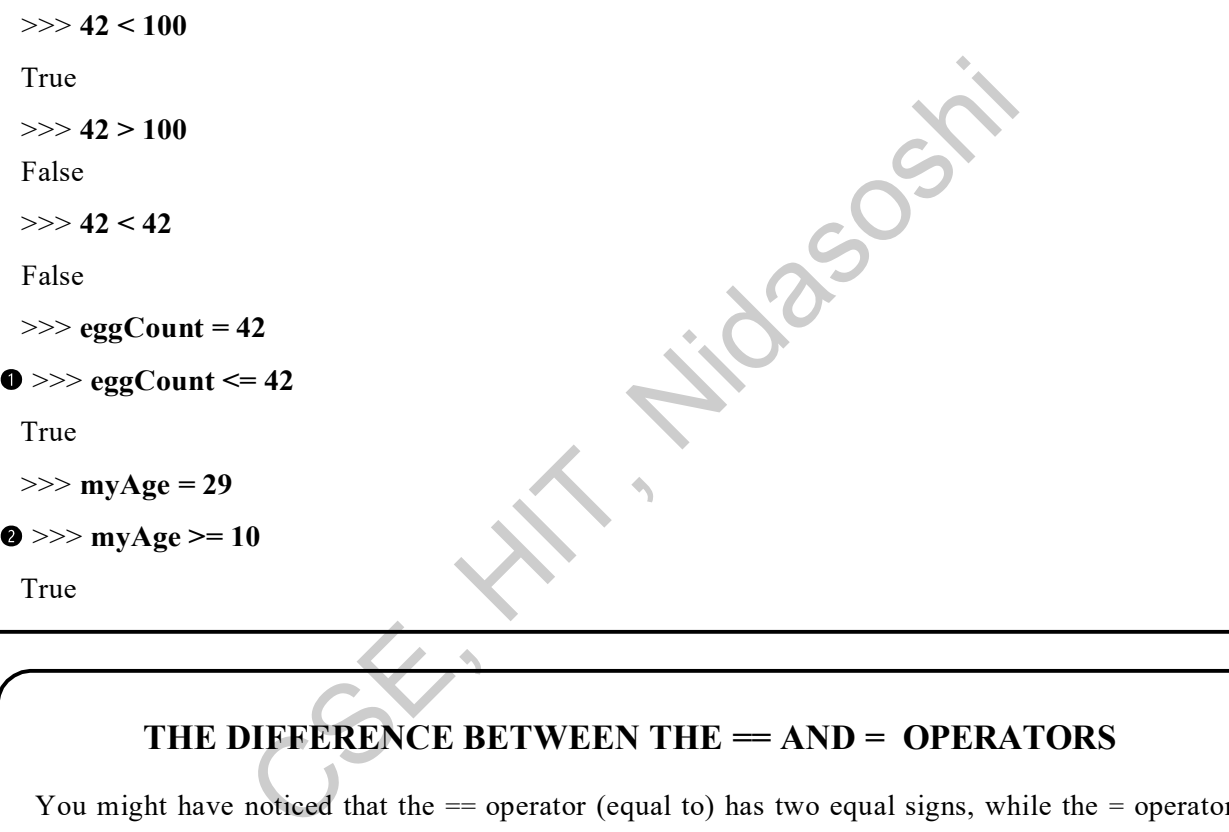

#### THE DIFFERENCE BETWEEN THE  $=$  AND = OPERATORS

You might have noticed that the  $=$  operator (equal to) has two equal signs, while the  $=$  operator (assignment) has just one equal sign. It's easy to confuse these two operators with each other. Just remember these points:

- The  $=$  operator (equal to) asks whether two values are the same as each other.
- $\bullet$  The = operator (assignment) puts the value on the right into the variable on the left.

To help remember which is which, notice that the == operator (equal to) consists of two characters, just like the != operator (not equal to) consists of two characters.

You'll often use comparison operators to compare a variable's value to some other value, like in the eggCount  $\leq 42$   $\bullet$  and myAge  $\geq 10$   $\bullet$  examples. (After all, instead of entering 'dog' != 'cat' in your code, you could have just entered True.) You'll see more examples of this later when you learn about flow control statements.

## BOOLEAN OPERATORS

The three Boolean operators (and, or, and not) are used to compare Boolean values. Like comparison operators, they evaluate these expressions down to a Boolean value. Let's explore these operators in detail, starting with the and operator.

## Binary Boolean Operators

The and and or operators always take two Boolean values (or expressions), so they're considered *binary* operators. The and operator evaluates an expression to True if *both* Boolean values are True; otherwise, it evaluates to False. Enter some expressions using and into the interactive shell to see it in action. Precident and Solem School and New York of the Special Service Control of the Control of the Control of the Control of a Boolean operator.<br>
The control of the Service is the Control of the Control of a Boolean operator. Ta

>>> True and True True >>> True and False False

A truth table shows every possible result of a Boolean operator. Table 2-2 is the truth table for the and operator.

Table 2-2: The and Operator's Truth Table

| <b>Expression</b> | Evaluates to |
|-------------------|--------------|
| True and True     | True         |
| True and False    | False        |
| False and True    | False        |
| False and False   | False        |

On the other hand, the or operator evaluates an expression to True if either of the two Boolean values is True. If both are False, it evaluates to False.

```
>>> False or True
True 
>>> False or False
False
```
You can see every possible outcome of the or operator in its truth table, shown in Table 2-3.

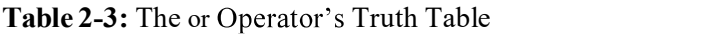

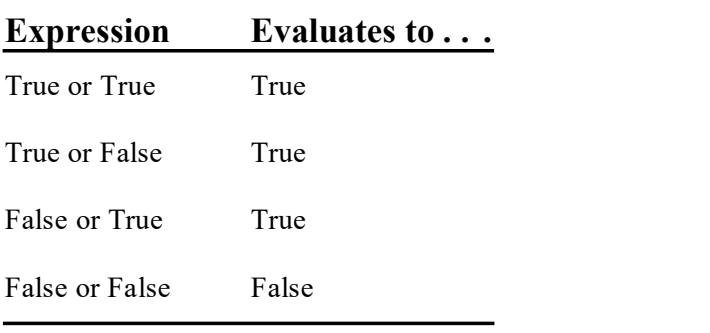

# The not Operator

Unlike and and or, the not operator operates on only one Boolean value (or expression).

CSS,

This makes it a *unary* operator. The not operator simply evaluates to the opposite

Boolean value.

```
>>> not True
 False 
>>> not not not not True
 True
```
Much like using double negatives in speech and writing, you can nest not operators  $\bullet$ , though there's never not no reason to do this in real programs. Table 2-4 shows the truth table for not.

Table 2-4: The not Operator's Truth Table

| <b>Expression</b> | Evaluates to |
|-------------------|--------------|
| not True          | False        |
| not False         | True         |

#### MIXING BOOLEAN AND COMPARISON OPERATORS

Since the comparison operators evaluate to Boolean values, you can use them in expressions with the Boolean operators.

Recall that the and, or, and not operators are called Boolean operators because they always operate on the Boolean values True and False. While expressions like  $4 < 5$  aren't Boolean values, they are expressions that evaluate down to Boolean values. Try entering some Boolean expressions that use comparison operators into the interactive shell.

```
\gg (4 < 5) and (5 < 6)
True 
\gg (4 < 5) and (9 < 6)
False 
\gg (1 = 2) or (2 = 2)
True 
                                                Casos Ni
```
The computer will evaluate the left expression first, and then it will evaluate the right expression. When it knows the Boolean value for each, it will then evaluate the whole expression down to one Boolean value. You can think of the computer's evaluation process for  $(4 < 5)$  and  $(5 < 6)$  as the following:

$$
(4 < 5) \text{ and } (5 < 6)
$$
\nTrue and (5 < 6)

\nTrue and True

\nTrue and True

\nTrue

You can also use multiple Boolean operators in an expression, along with the comparison operators:

```
\Rightarrow >>> 2 + 2 = 4 and not 2 + 2 = 5 and 2 * 2 = 2 + 2
True
```
The Boolean operators have an order of operations just like the math operators do. After any math and comparison operators evaluate, Python evaluates the not operators first, then the and operators, and then the or operators.

# ELEMENTS OF FLOW CONTROL

Flow control statements often start with a part called the *condition* and are always followed by a block of code called the *clause*. Before you learn about Python's specific flow control statements, I'll cover what a condition and a block are.

# **Conditions**

The Boolean expressions you've seen so far could all be considered conditions, which are the same thing as expressions; *condition* is just a more specific name in the context of flow control statements. Conditions always evaluate down to a Boolean value, True or False. A flow control statement decides what to do based on whether its condition is True or False, and almost every flow control statement uses a condition.

# Blocks of Code

Lines of Python code can be grouped together in *blocks*. You can tell when a block begins and ends from the indentation of the lines of code. There are three rules for blocks. Solution.<br>
Solution.<br>
Solution.<br>
Solution the indentation of the lines of code. There are<br>
nowhere the indentation of the lines of code. There are<br>
nowhere the indentation increases.<br>
Solution the indentation decreases to

- Blocks begin when the indentation increases.
- Blocks can contain other blocks.
- Blocks end when the indentation decreases to zero or to a containing block's indentation.

blocks in part of a small game program, shown here:

```
name = 'Mary' 
password = 'swordfish' 
if name == 'Mary': 
 print('Hello, Mary') 
   if password == 'swordfish': 
   print('Access granted.') 
   else:
```

```
print('Wrong password.')
```
You can view the execution of this program at *https://autbor.com/blocks/*. The first block of code  $\bullet$  starts at the line print('Hello, Mary') and contains all the lines after it. Inside this block is another block  $\bullet$ , which has only a single line in it: print('Access Granted.'). The third block  $\bullet$  is also one line long: print('Wrong password.').

## PROGRAM EXECUTION

In the previous chapter's *hello.py* program, Python started executing instructions at the top of the program going down, one after another. The *program execution* (or simply, execution) is a term for the current instruction being executed. If you print the source code on paper and put your finger on each line as it is executed, you can think of your finger as the program execution.

Not all programs execute by simply going straight down, however. If you use your finger to trace through a program with flow control statements, you'll likely find yourself jumping around the source code based on conditions, and you'll probably skip entire clauses.

## FLOW CONTROL STATEMENTS

Now, let's explore the most important piece of flow control: the statements themselves. The statements represent the diamonds you saw in the flowchart in Figure 2-1, and they are the actual decisions your programs will make.

# if Statements

The most common type of flow control statement is the if statement. An if statement's clause (that is, the block following the if statement) will execute if the DL **STATEMENTS**<br>
e the most important piece of flow control: the stater<br>
epresent the diamonds you saw in the flowehart in Fig<br>
sisions your programs will make.<br>
on type of flow control statement is the if statement.<br>
the

condition is True. The clause is skipped if the condition is False.<br>In plain English, an if statement could be read as, "If this condition is true, execute the code in the clause." In Python, an if statement consists of the following:

- The if keyword
- A condition (that is, an expression that evaluates to True or False)
- $\bullet$  A colon
- Starting on the next line, an indented block of code (called the if clause)

For example, let's say you have some code that checks to see whether someone's name is Alice. (Pretend name was assigned some value earlier.)

```
if name == 'Alice':
```
print('Hi, Alice.')

All flow control statements end with a colon and are followed by a new block of code (the clause). This if statement's clause is the block with print('Hi, Alice.'). Figure 2-2 shows what a flowchart of this code would look like.

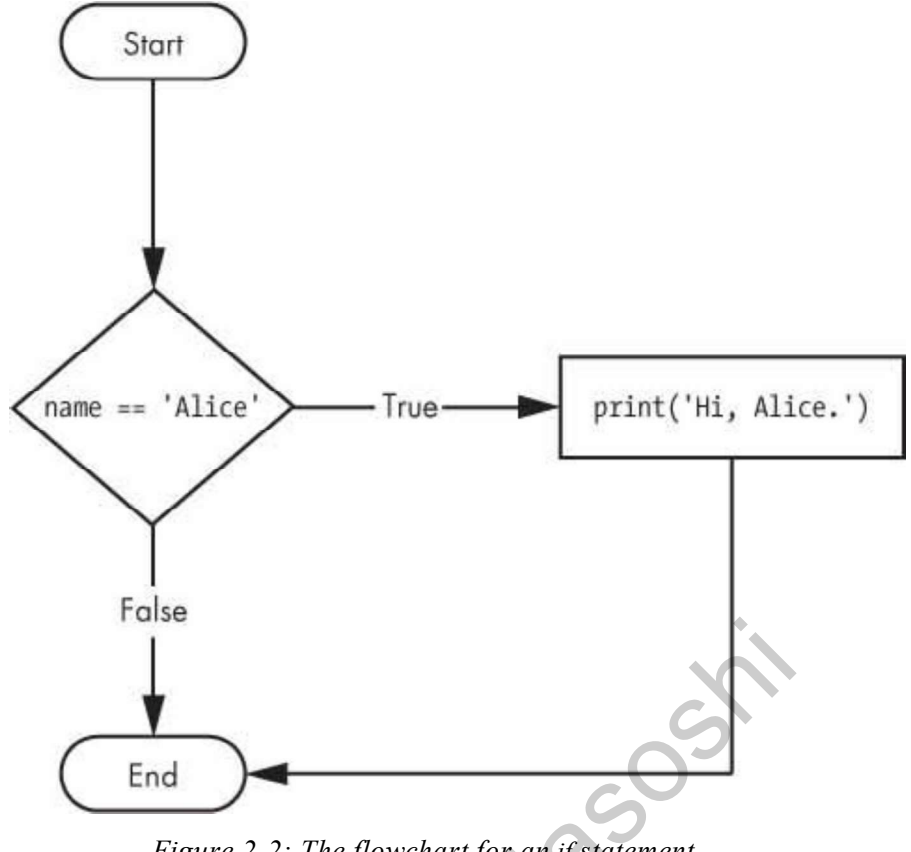

Figure 2-2: The flowchart for an if statement

# else Statements

An if clause can optionally be followed by an else statement. The else clause is executed only when the if statement's condition is False. In plain English, an else statement could be read as, "If this condition is true, execute this code. Or else, execute that code." An else statement doesn't have a condition, and in code, an else statement always consists of the following: Figure 2-2: The flowchart for an if statement<br>
It's<br>
optionally be followed by an else statement. The else of<br>
statement's condition is False. In plain English, an else statement's condition is false. In plain English, an

- The else keyword
- A colon
- Starting on the next line, an indented block of code (called the else clause)

Returning to the Alice example, let's look at some code that uses an else statement to offer a different greeting if the person's name isn't Alice.

```
if name == 'Alice': 
  print('Hi, Alice.') 
else: 
  print('Hello, stranger.')
```
Figure 2-3 shows what a flowchart of this code would look like.

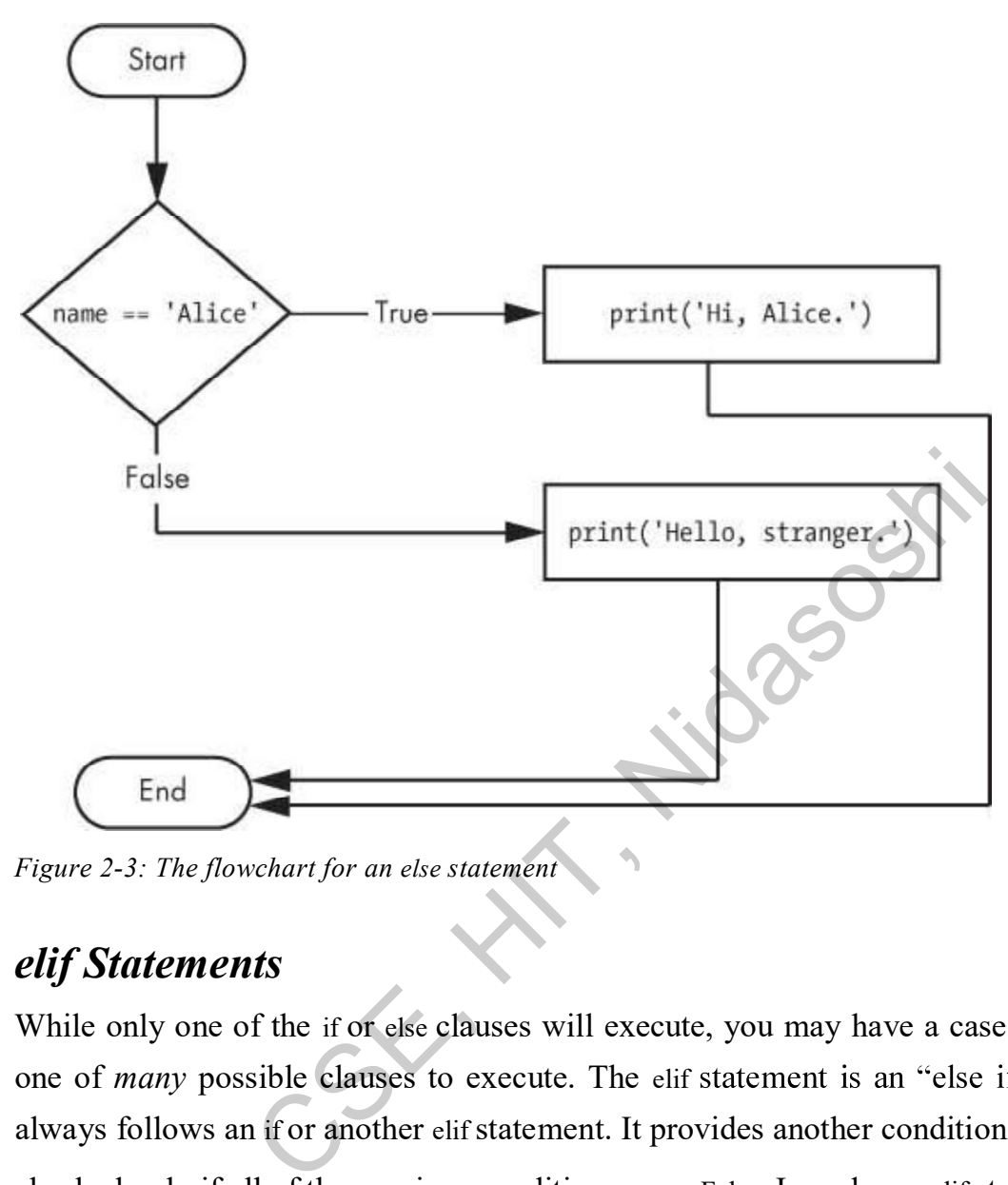

Figure 2-3: The flowchart for an else statement

# elif Statements

While only one of the if or else clauses will execute, you may have a case where you want one of many possible clauses to execute. The elif statement is an "else if" statement that always follows an if or another elif statement. It provides another condition that is checked only if all of the previous conditions were False. In code, an elif statement always consists of the following:

- The elif keyword
- A condition (that is, an expression that evaluates to True or False)
- A colon
- Starting on the next line, an indented block of code (called the elif clause)

Let's add an elif to the name checker to see this statement in action.

if name == 'Alice': print('Hi, Alice.') elif age < 12: print('You are not Alice, kiddo.')

This time, you check the person's age, and the program will tell them something different if they're younger than 12. You can see the flowchart for this in Figure 2-4.

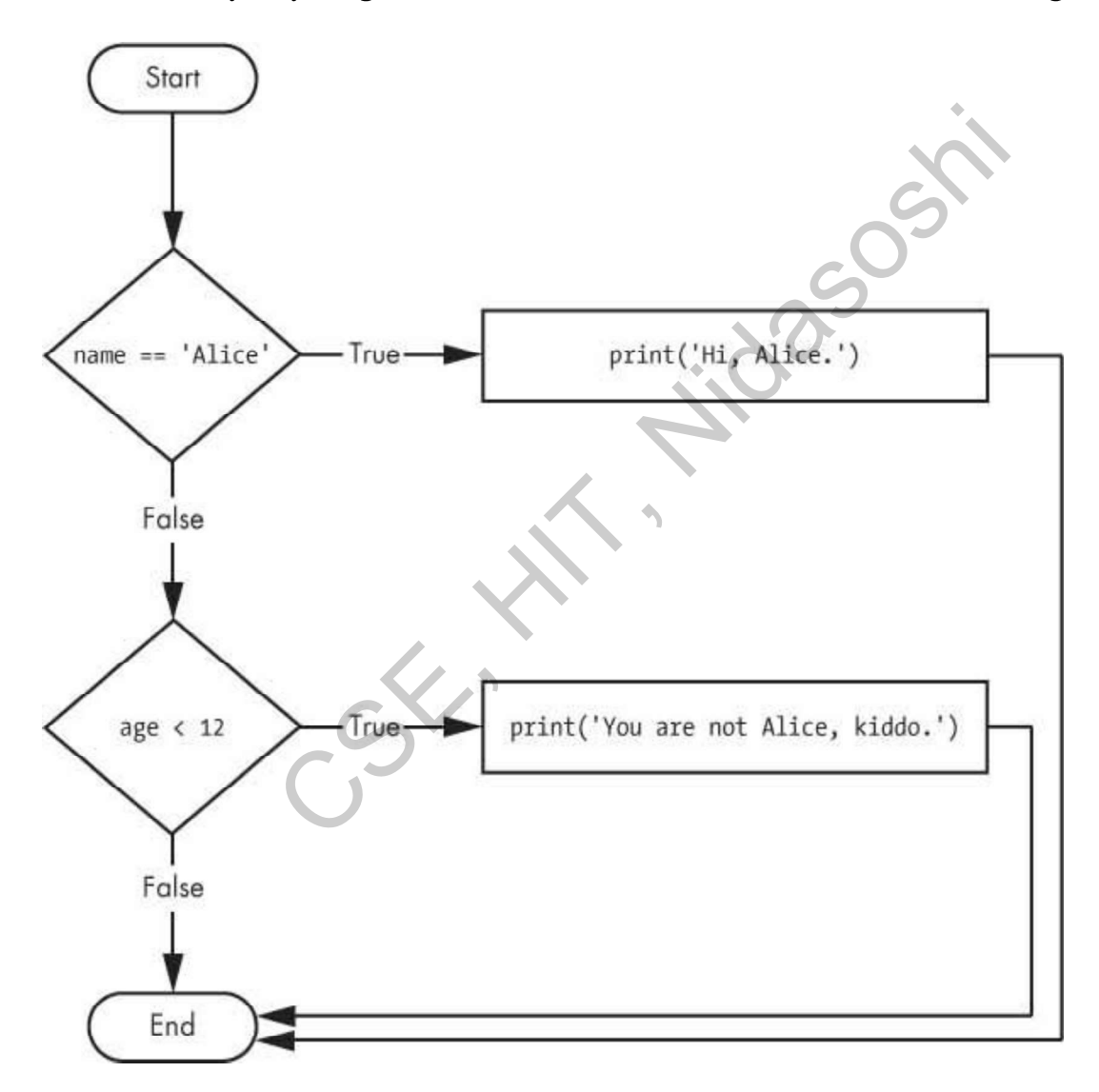

Figure 2-4: The flowchart for an elif statement

The elif clause executes if  $age < 12$  is True and name  $=$  'Alice' is False. However, if both of the conditions are False, then both of the clauses are skipped. It is not guaranteed that at least one of the clauses will be executed. When there is a chain of elif statements, only

one or none of the clauses will be executed. Once one of the statements' conditions is found to be True, the rest of the elif clauses are automatically skipped. For example, open a new file editor window and enter the following code, saving it as vampire.py:

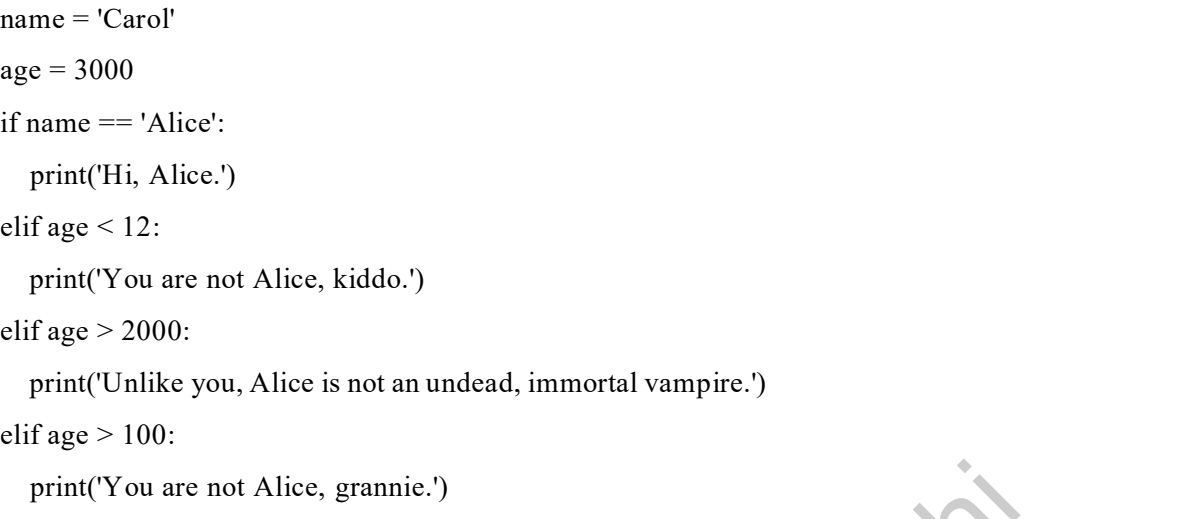

You can view the execution of this program at https://autbor.com/vampire/. Here, I've added two more elif statements to make the name checker greet a person with different answers based on age. Figure 2-5 shows the flowchart for this.

Alice, grannie.')<br>the execution of this program at https://author.com/va<br>elif statements to make the name checker greet a pers<br>age. Figure 2-5 shows the flowchart for this.

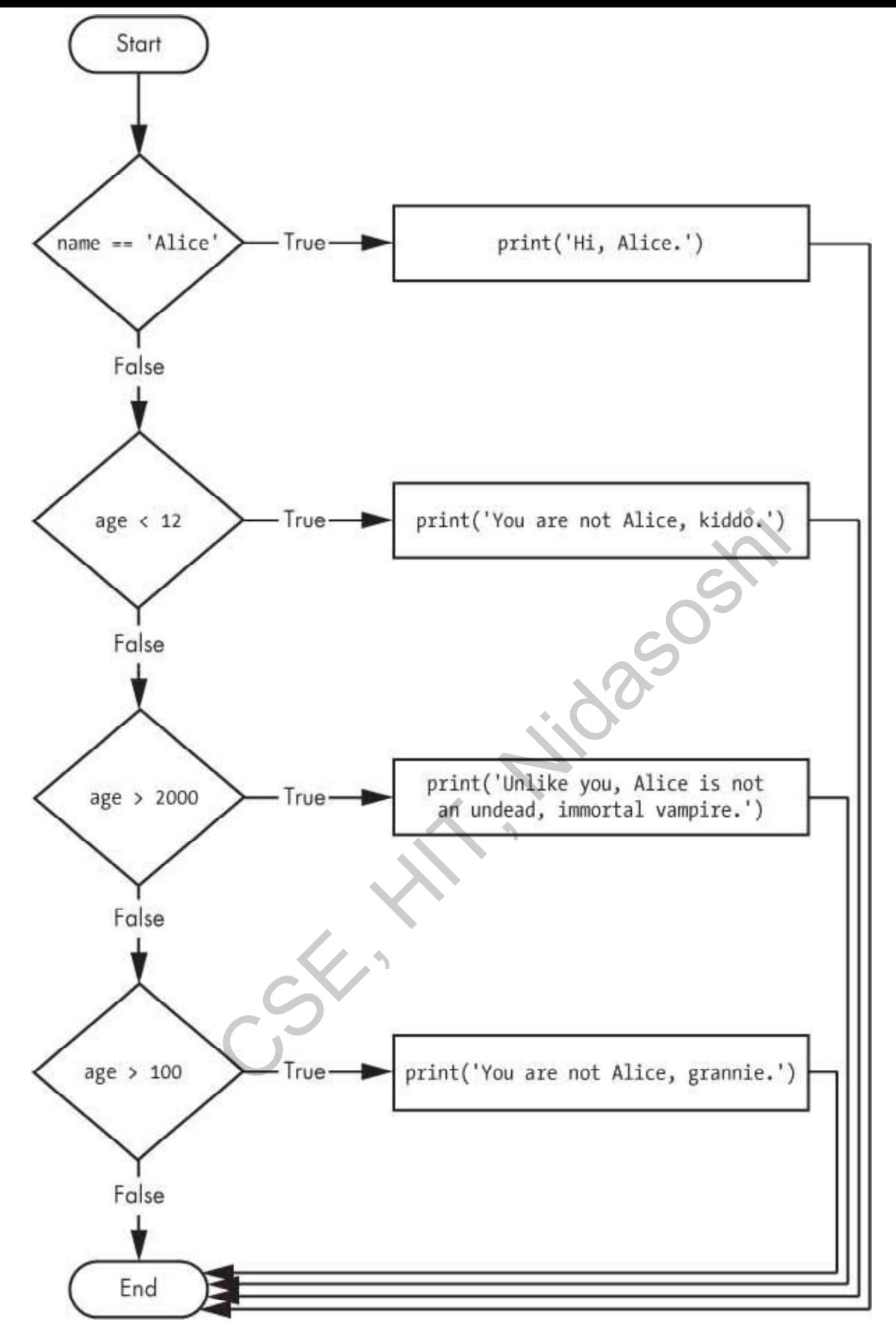

Figure 2-5: The flowchart for multiple elif statements in the vampire.py program

The order of the elif statements does matter, however. Let's rearrange them to introduce a bug. Remember that the rest of the elif clauses are automatically skipped once a True condition has been found, so if you swap around some of the clauses in

*vampire.py*, you run into a problem. Change the code to look like the following, and save it as vampire2.py:

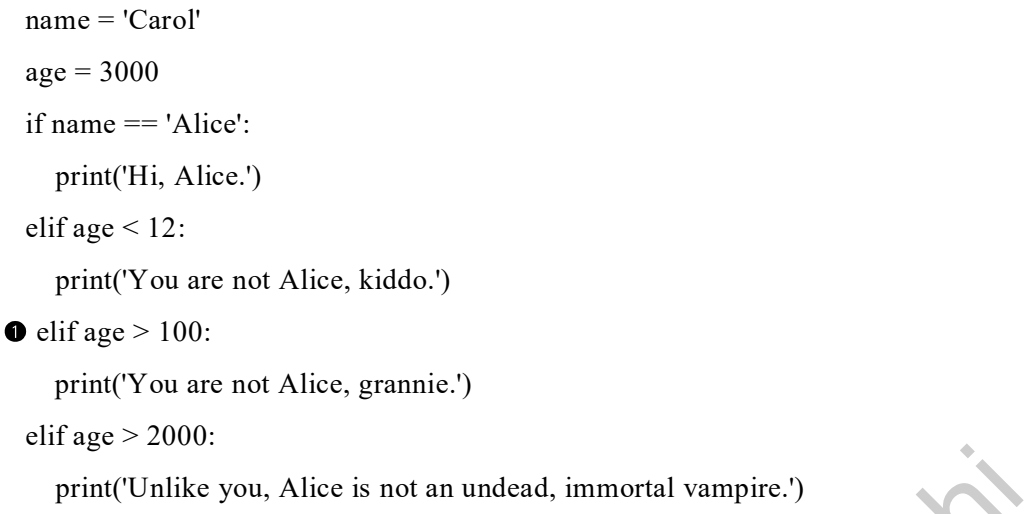

You can view the execution of this program at *https://autbor.com/vampire2/*. Say the age variable contains the value 3000 before this code is executed. You might expect the code to print the string 'Unlike you, Alice is not an undead, immortal vampire.'. However, because the age > 100 condition is True (after all, 3,000 is greater than 100)  $\bullet$ , the string 'You are not Alice, grannie.' is printed, and the rest of the elif statements are automatically skipped. Remember that at most only one of the clauses will be executed, and for elif statements, the order matters! u, Alice is not an undead, immortal vampire.')<br>the execution of this program at *https:*//autbor.com/v<br>ains the value 3000 before this code is executed. You<br>string 'Unlike you, Alice is not an undead, immortal vampire.'. I

Figure 2-6 shows the flowchart for the previous code. Notice how the diamonds for age > 100 and age > 2000 are swapped.

Optionally, you can have an else statement after the last elif statement. In that case, it is guaranteed that at least one (and only one) of the clauses will be executed. If the conditions in every if and elif statement are False, then the else clause is executed. For example, let's re-create the Alice program to use if, elif, and else clauses.

/

```
name = 'Carol'
```

```
age = 3000
```

```
if name == 'Alice':
```
print('Hi, Alice.')

elif age < 12:

print('You are not Alice, kiddo.')

else:

print('You are neither Alice nor a little kid.')

You can view the execution of this program at https://autbor.com/littlekid/. Figure 2-7 shows the flowchart for this new code, which we'll save as *littleKid.py*.<br>In plain English, this type of flow control structure would be "If the first condition is

true, do this. Else, if the second condition is true, do that. Otherwise, do something When you use if, elif, and else statements together, remember these rules about how to order them to avoid bugs like the one in Figure 2-6. First, there is always exactly one if statement. Any elif statements you need should follow the if statement. Second, if you want to be sure that at least one clause is executed, close the structure with an else statement.

SK, HIMBSOS
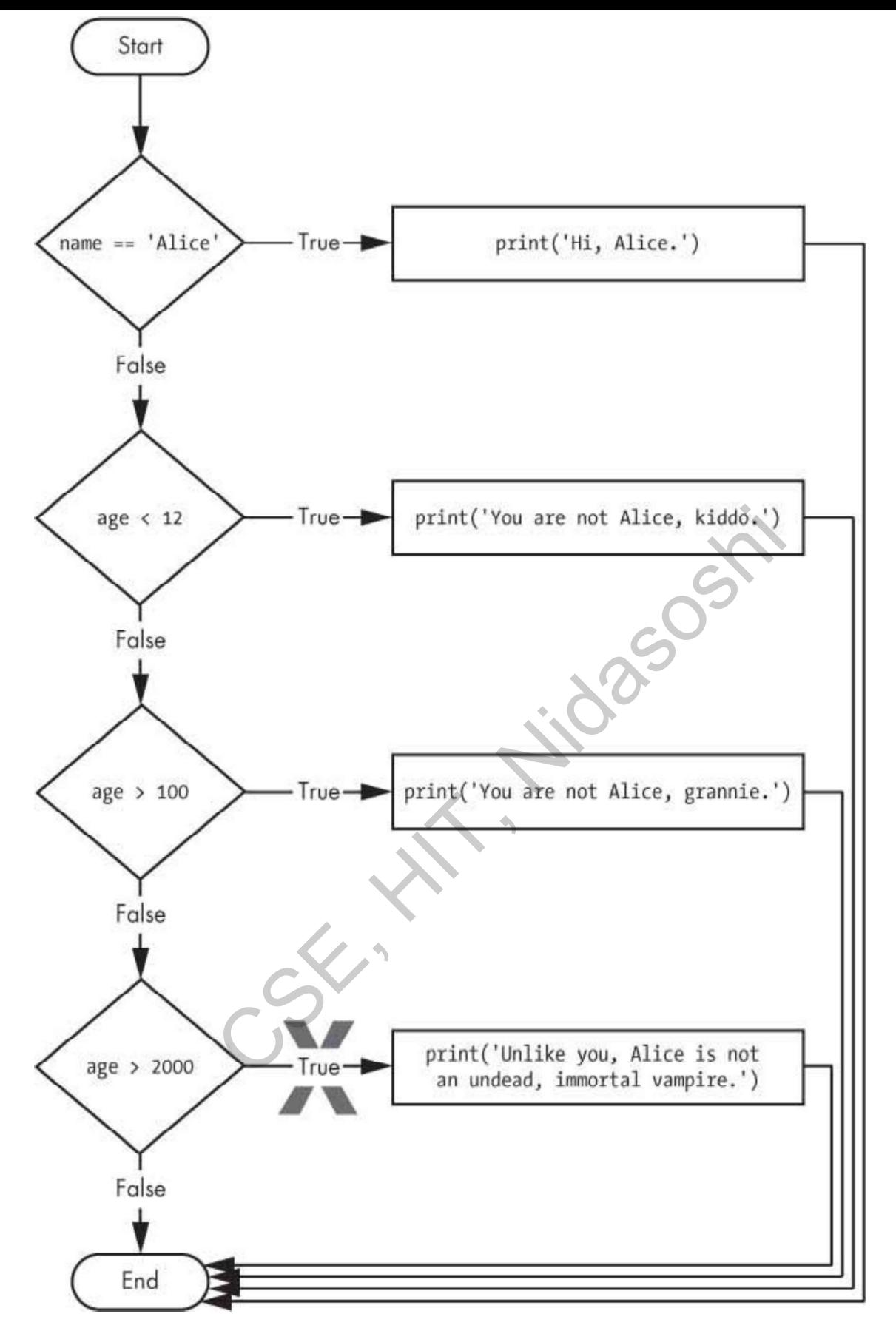

Figure 2-6: The flowchart for the vampire2.py program. The X path will logically never happen, because if age were greater than 2000, it would have already been greater than 100.

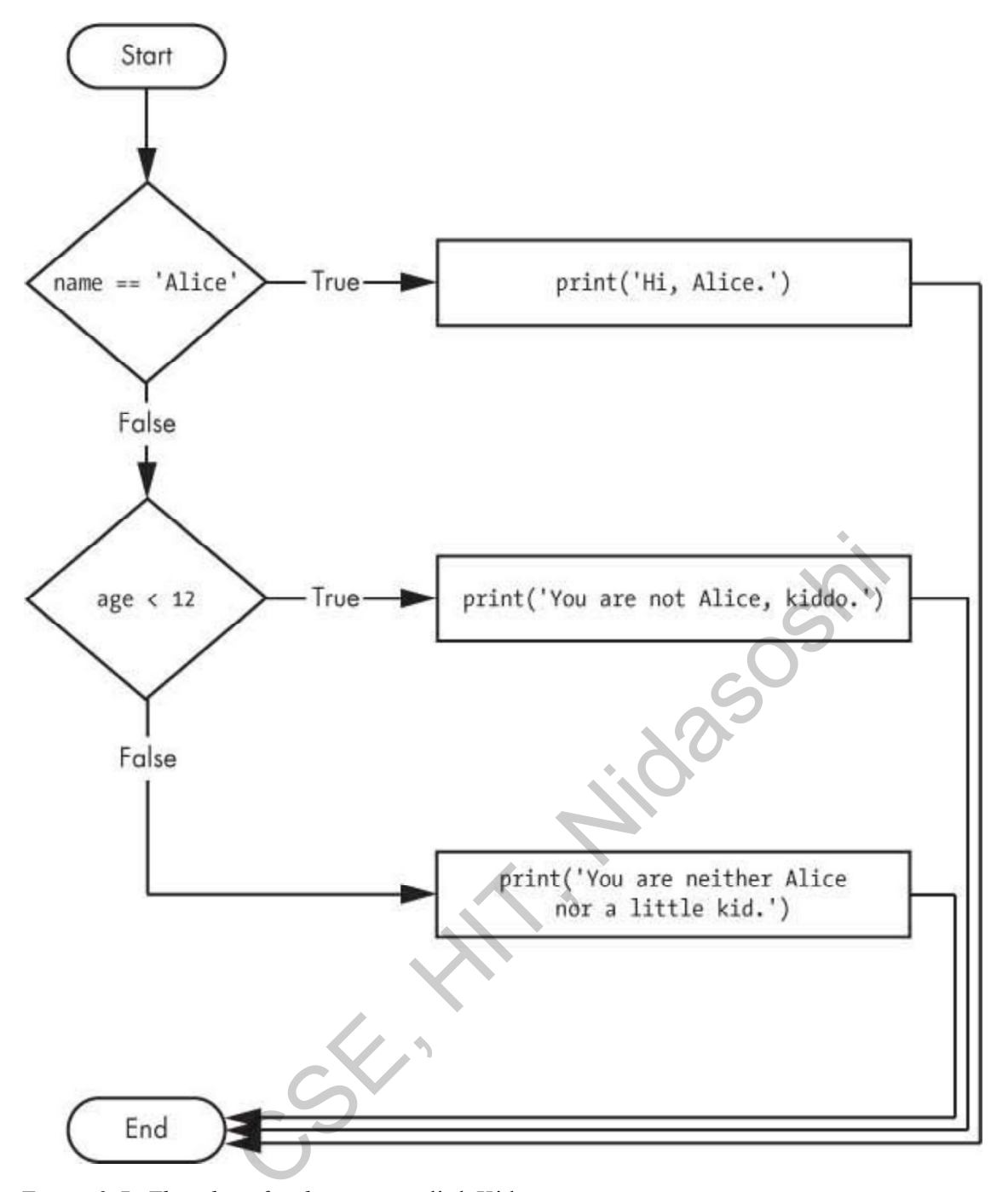

Figure 2-7: Flowchart for the previous littleKid.py program

## while Loop Statements

You can make a block of code execute over and over again using a while statement. The code in a while clause will be executed as long as the while statement's condition is True.<br>In code, a while statement always consists of the following:

- The while keyword
- A condition (that is, an expression that evaluates to True or False)
- A colon
- Starting on the next line, an indented block of code (called the while clause)

You can see that a while statement looks similar to an if statement. The difference is in how they behave. At the end of an if clause, the program execution continues after the if statement. But at the end of a while clause, the program execution jumps back to the start of the while statement. The while clause is often called the *while loop* or just the *loop*.<br>Let's look at an if statement and a while loop that use the same condition and take the

same actions based on that condition. Here is the code with an if statement:

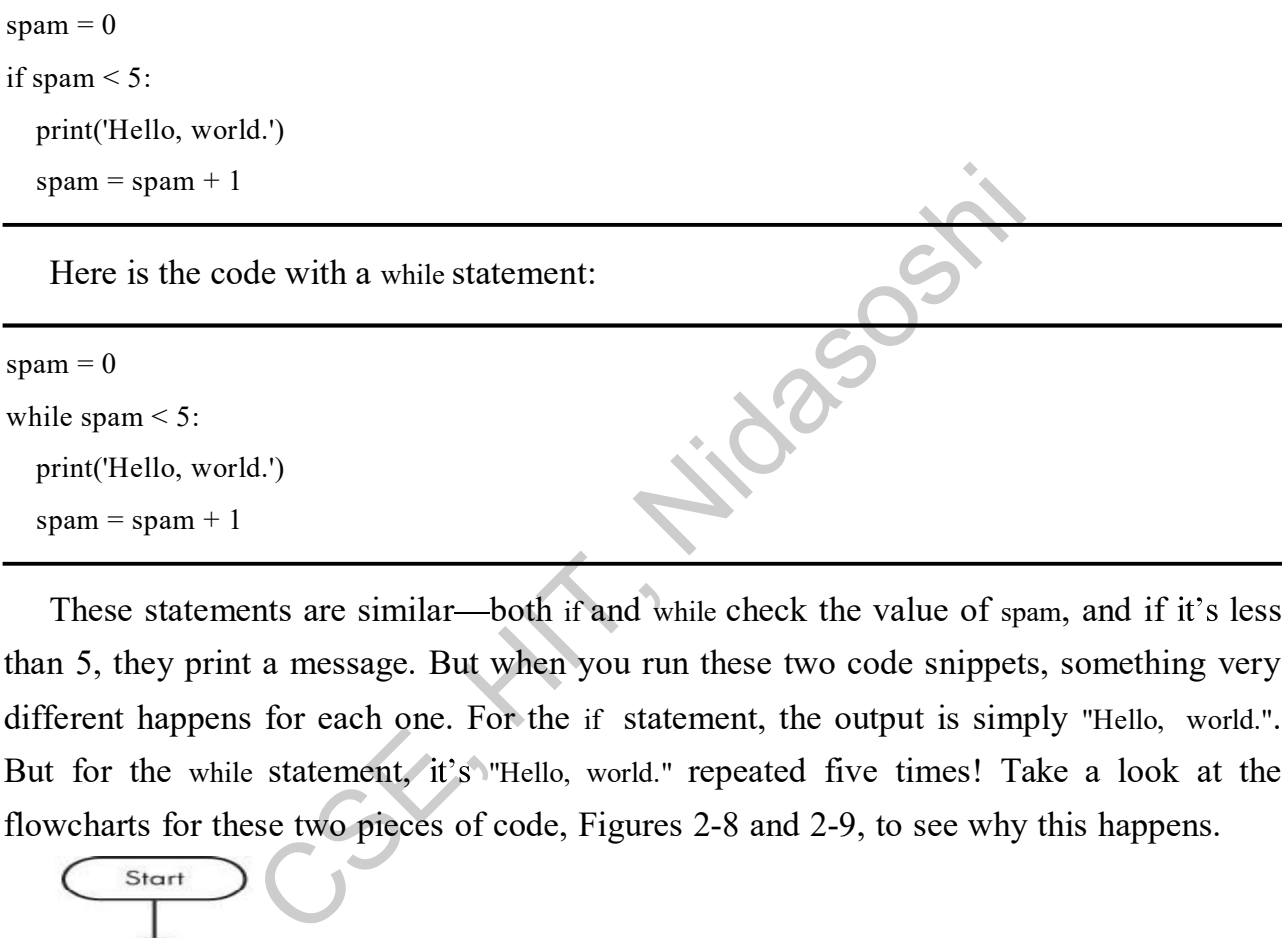

These statements are similar—both if and while check the value of spam, and if it's less than 5, they print a message. But when you run these two code snippets, something very different happens for each one. For the if statement, the output is simply "Hello, world.".<br>But for the while statement, it's "Hello, world." repeated five times! Take a look at the flowcharts for these two pieces of code, Figures 2-8 and 2-9, to see why this happens.

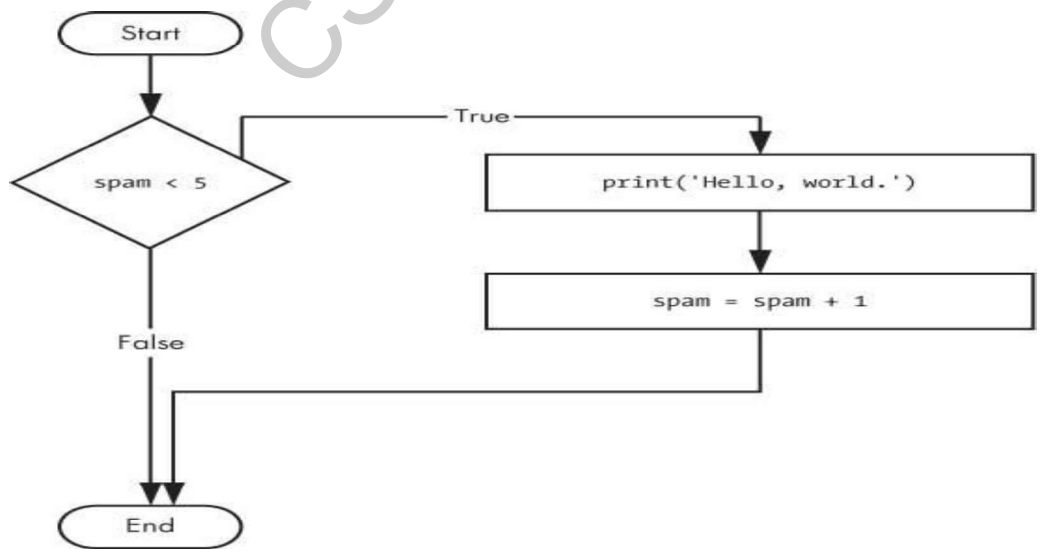

Figure 2-8: The flowchart for the if statement code

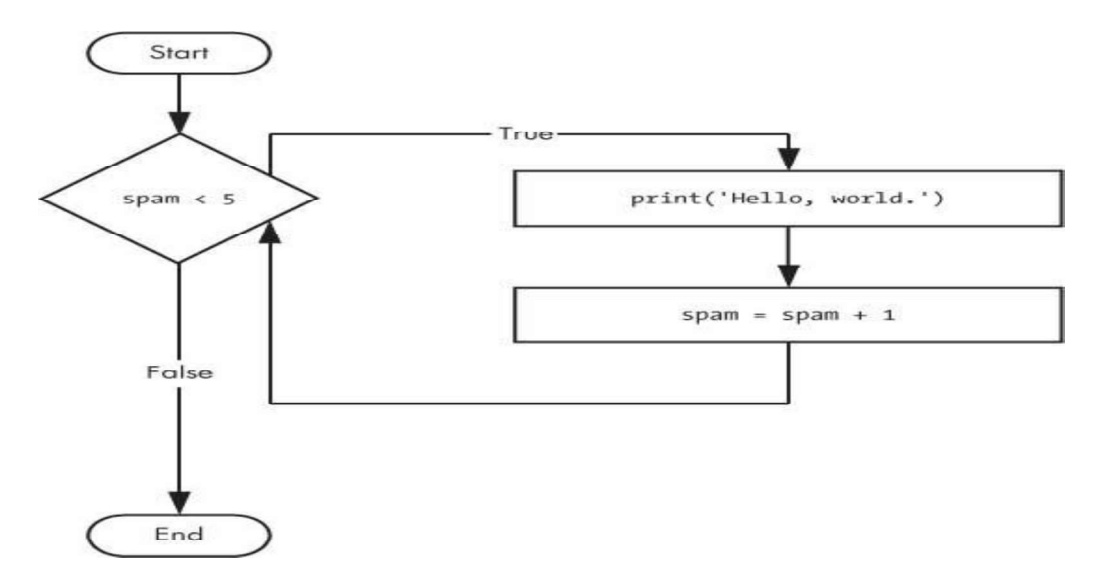

Figure 2-9: The flowchart for the while statement code

The code with the if statement checks the condition, and it prints Hello, world. only once if that condition is true. The code with the while loop, on the other hand, will print it five times. The loop stops after five prints because the integer in spam increases by one at the end of each loop iteration, which means that the loop will execute five times before The instantant checks the condition, and it prints<br>tion is true. The code with the while loop, on the other<br>oop stops after five prints because the integer in spam is<br>oop iteration, which means that the loop will execute<br>o

spam < 5 is False.<br>In the while loop, the condition is always checked at the start of each *iteration* (that is, each time the loop is executed). If the condition is True, then the clause is executed, and afterward, the condition is checked again. The first time the condition is found to be False, the while clause is skipped.

## An Annoying while Loop

Here's a small example program that will keep asking you to type, literally, your name.<br>Select File  $\triangleright$  New to open a new file editor window, enter the following code, and save the file as yourName.py:

```
\bullet name = "
```

```
while name != 'your name':
```

```
print('Please type your name.')
```

```
\bullet name = input()
```

```
print('Thank you!')
```
You can view the execution of this program at https://autbor.com/yourname/. First, the program sets the name variable  $\bullet$  to an empty string. This is so that the name != 'your name' condition will evaluate to True and the program execution will enter the while loop's clause  $\bullet$ .

The code inside this clause asks the user to type their name, which is assigned to the name variable  $\bullet$ . Since this is the last line of the block, the execution moves back to the start of the while loop and reevaluates the condition. If the value in name is *not equal* to the string 'your name', then the condition is True, and the execution enters the while clause again.

But once the user types your name, the condition of the while loop will be 'your name' != 'your name', which evaluates to False. The condition is now False, and instead of the program execution reentering the while loop's clause, Python skips past it and continues running the rest of the program  $\bullet$ . Figure 2-10 shows a flowchart for the *yourName.py* program.

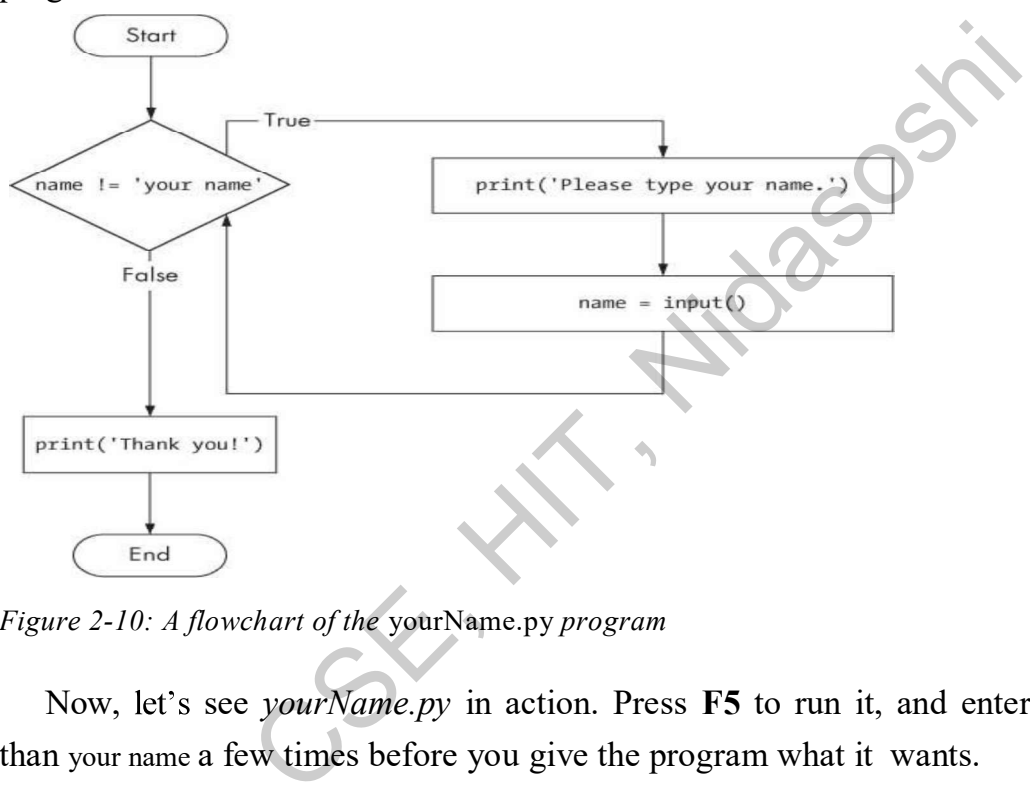

Figure 2-10: A flowchart of the yourName.py program

Now, let's see *yourName.py* in action. Press  $F5$  to run it, and enter something other than your name a few times before you give the program what it wants.

Please type your name. Al Please type your name. Albert Please type your name. %#@#%\*(^&!!! Please type your name. your name Thank you!

If you never enter your name, then the while loop's condition will never be False, and the program will just keep asking forever. Here, the input() call lets the user enter the right string to make the program move on. In other programs, the condition might never actually change, and that can be a problem. Let's look at how you can break out of a while loop.

#### break Statements

There is a shortcut to getting the program execution to break out of a while loop's clause early. If the execution reaches a break statement, it immediately exits the while loop's clause. In code, a break statement simply contains the break keyword.

Pretty simple, right? Here's a program that does the same thing as the previous program, but it uses a break statement to escape the loop. Enter the following code, and save the file as *yourName2.py*:

```
O while True:
        print('Please type your name.') 
    \bullet name = input()
    \bullet if name == 'your name':
         O break
O print('Thank you!')
                                        The Statement to escape the loop. Enter the formur-<br>
See a break statement to escape the loop. Enter the formur-<br>
Name 2.py:<br>
Name 2.py:<br>
The execution of this program at https://autbor.com.<br>
See an infinite loop; it i
```
You can view the execution of this program at *https://autbor.com/yourname2/*. The first line  $\bullet$  creates an *infinite loop*; it is a while loop whose condition is always True. (The expression True, after all, always evaluates down to the value True.) After the program execution enters this loop, it will exit the loop only when a break statement is executed. (An infinite loop that *never* exits is a common programming bug.)

Just like before, this program asks the user to enter your name  $\bullet$ . Now, however, while the execution is still inside the while loop, an if statement checks  $\bullet$  whether name is equal to 'your name'. If this condition is True, the break statement is run  $\bullet$ , and the execution moves out of the loop to print (Thank you!')  $\bullet$ . Otherwise, the if statement's clause that contains the break statement is skipped, which puts the execution at the end of the while loop. At this point, the program execution jumps back to the start of the while statement to recheck the condition. Since this condition is merely the True Boolean value, the execution enters the loop to ask the user to type your name again. See Figure 2-11 for this program's flowchart.

Run yourName2.py, and enter the same text you entered for vourName.pv. The rewritten program should respond in the same way as the original.

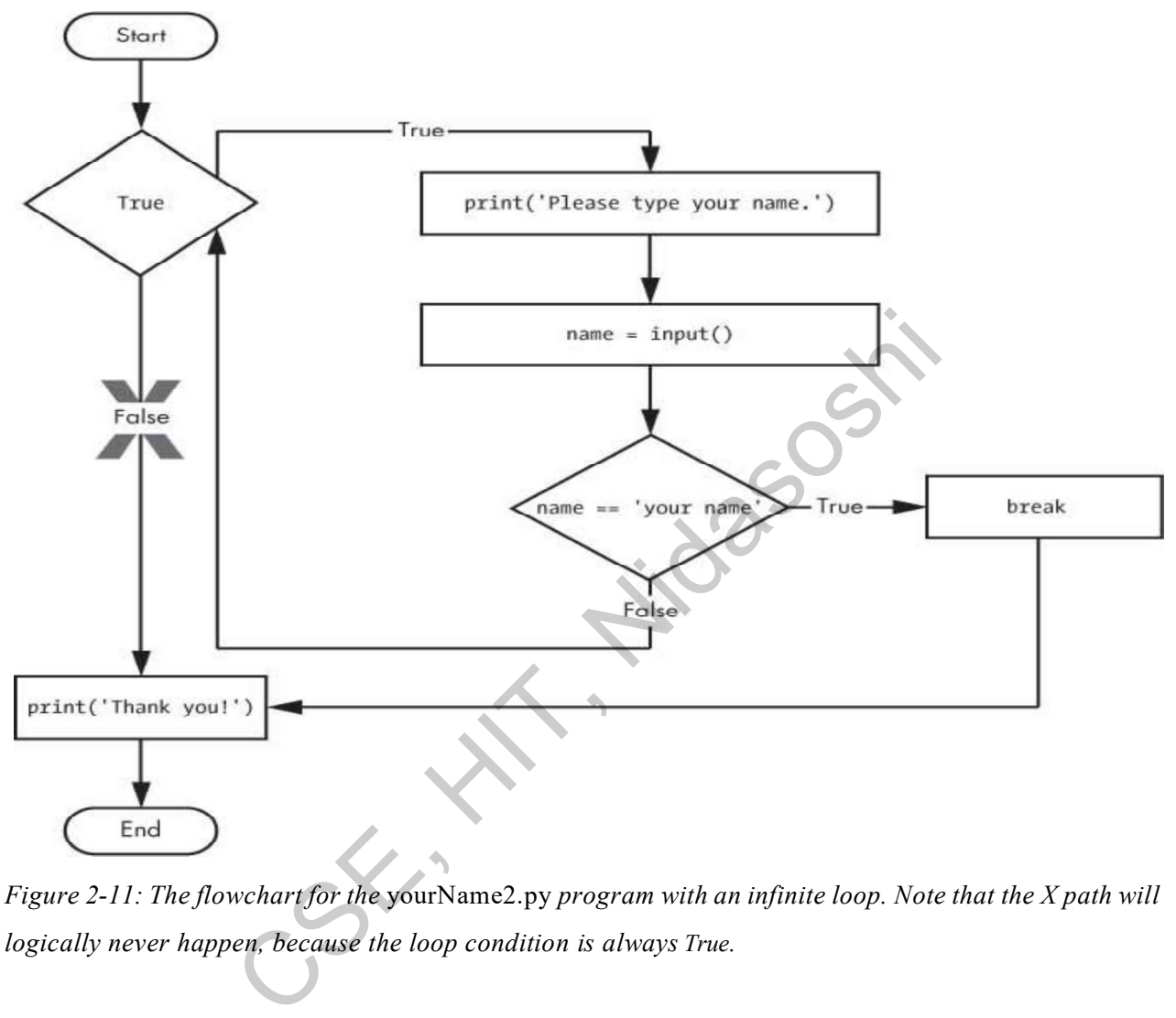

Figure 2-11: The flowchart for the yourName2.py program with an infinite loop. Note that the X path will logically never happen, because the loop condition is always True.

#### continue Statements

Like break statements, continue statements are used inside loops. When the program execution reaches a continue statement, the program execution immediately jumps back to the start of the loop and reevaluates the loop's condition. (This is also what happens when the execution reaches the end of the loop.)

Let's use continue to write a program that asks for a name and password. Enter the following code into a new file editor window and save the program as swordfish.py.

#### TRAPPED IN AN INFINITE LOOP?

If you ever run a program that has a bug causing it to get stuck in an infinite loop, press CTRL-C or select Shell  $\triangleright$  Restart Shell from IDLE's menu. This will send a KeyboardInterrupt error to your

program and cause it to stop immediately. Try stopping a program by creating a simple infinite loop in the file editor, and save the program as *infiniteLoop.py*.<br>While True:

print('Hello, world!')

When you run this program, it will print Hello, world! to the screen forever because the while statement's condition is always True. CTRL-C is also handy if you want to simply terminate your orld!')<br>
I this program, it will print Hello, world! to the screen forever bec<br>
ition is always True. CTRL-C is also handy if you want to simply<br>
ately, even if it's not stuck in an infinite loop.<br>
Ou?')

while True:

```
print('Who are you?')
```

```
name = input()
```

```
\bullet if name != 'Joe':
```
**O** continue

print('Hello, Joe. What is the password? (It is a fish.)')

```
\bullet password = input()
```
if password == 'swordfish':

**O** break

```
O print('Access granted.')
```
If the user enters any name besides Joe  $\bullet$ , the continue statement  $\bullet$  causes the program execution to jump back to the start of the loop. When the program reevaluates the condition, the execution will always enter the loop, since the condition is simply the value True.

Once the user makes it past that if statement, they are asked for a password  $\bullet$ . If the password entered is swordfish, then the break statement  $\bullet$  is run, and the execution jumps out of the while loop to print Access granted  $\bullet$ . Otherwise, the execution continues to the end of the while loop, where it then jumps back to the start of the loop. See Figure 2- 12 for this program's flowchart.

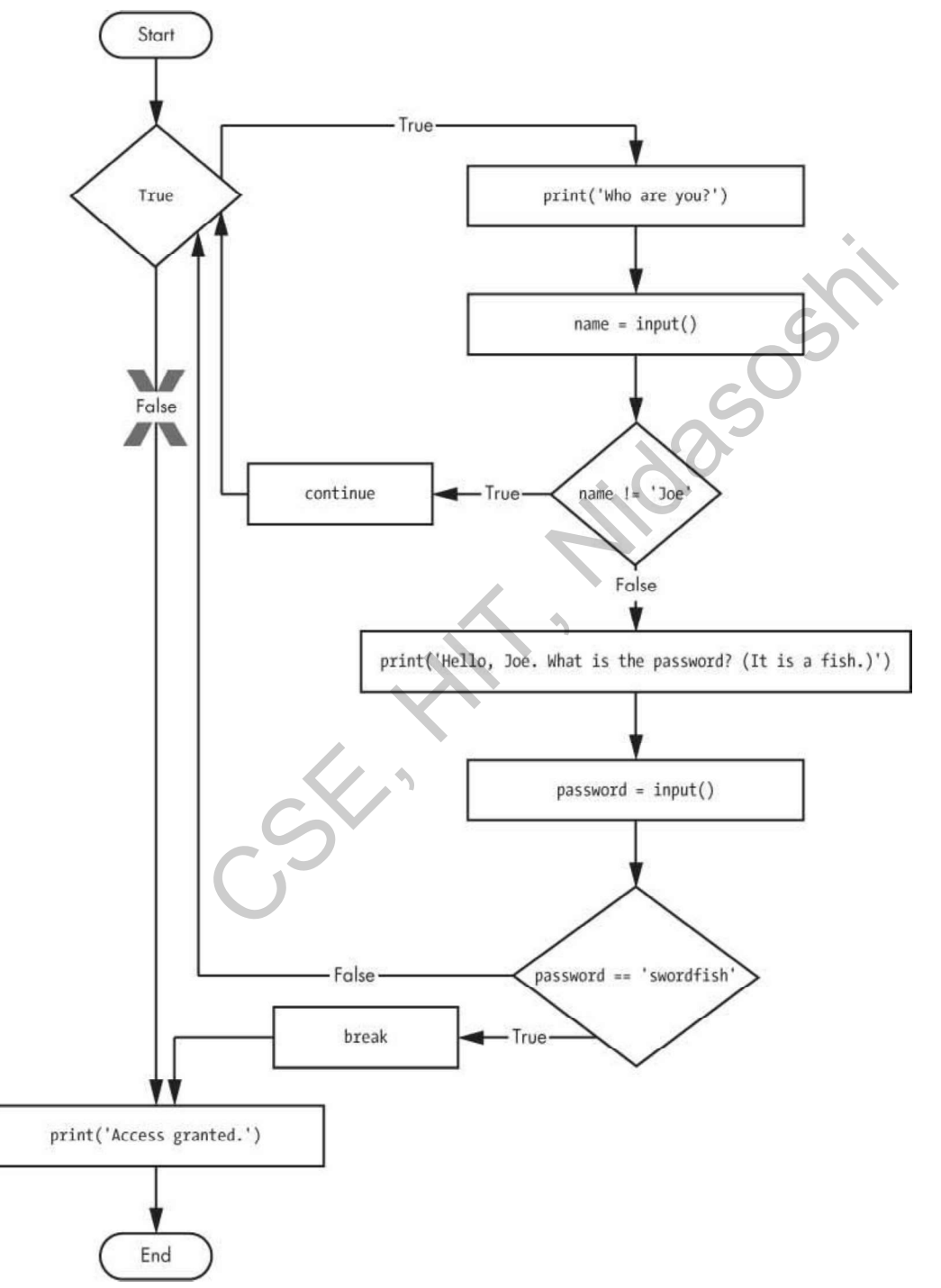

Figure 2-12: A flowchart for swordfish.py. The X path will logically never happen, because the loop condition is always True.

#### "TRUTHY" AND "FALSEY" VALUES

Conditions will consider some values in other data types equivalent to True and False. When used in conditions, 0, 0.0, and '' (the empty string) are considered False, while all other values are considered True. For example, look at the following program:

 $name = "$ 

while not name:

print('Enter your name:')

 $name = input()$ 

print('How many guests will you have?')

```
numOfGuestos = int(input())
```
**O** if numOfGuests:

print('Be sure to have enough room for all your guests.')

print('Done')

You can view the execution of this program at https://autbor.com/howmanyguests/. If the user enters a blank string for name, then the while statement's condition will be True  $\bullet$ , and the program continues to ask for a name. If the value for numOfGuests is not  $0 \bullet$ , then the condition is considered Example the following program:<br>
C:<br>
ur name:')<br>
(guests will you have?')<br>
int(input())<br>
ts:<br>
re to have enough room for all your guests.')<br>
the execution of this program at *https://autbor.com/howmanyg*<br>
ing for name. If

to be True, and the program will print a reminder for the user  $\bullet$ .<br>You could have entered not name != " instead of not name, and numOfGuests != 0 instead of numOfGuests, but using the truthy and falsey values can make your code easier to read.

Run this program and give it some input. Until you claim to be Joe, the program shouldn't ask for a password, and once you enter the correct password, it should exit.

Who are you?

I'm fine, thanks. Who are you?

Who are you?

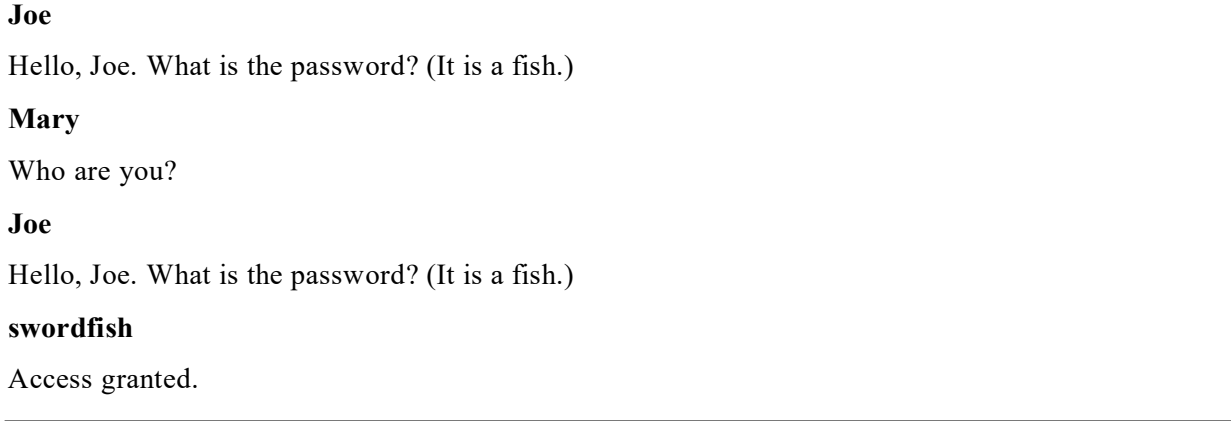

You can view the execution of this program at https://autbor.com/hellojoe/.

## for Loops and the range() Function

The while loop keeps looping while its condition is True (which is the reason for its name), but what if you want to execute a block of code only a certain number of times? You can do this with a for loop statement and the range() function. *d* the range() Function<br>eeps looping while its condition is True (which is the<br>if you want to execute a block of code only a certain<br>ith a for loop statement and the range() function.<br>For statement looks something like f

In code, a for statement looks something like for  $\tilde{i}$  in range(5): and includes the following:

- The for keyword
- A variable name
- The in keyword
- A call to the range() method with up to three integers passed to it
- $\bullet$  A colon
- Starting on the next line, an indented block of code (called the for clause)

Let's create a new program called  $fiveTimes.py$  to help you see a for loop in action.

print('My name is')

for i in range $(5)$ :

print('Jimmy Five Times  $(' + str(i) + ')')$ 

You can view the execution of this program at *https://autbor.com/fivetimesfor/*. The code in the for loop's clause is run five times. The first time it is run, the variable i is set to 0. The print() call in the clause will print Jimmy Five Times (0). After Python finishes an iteration through all the code inside the for loop's clause, the execution goes back to the top of the loop, and the for statement increments i by one.

This is why range(5) results in five iterations through the clause, with i being set to 0, then 1, then 2, then 3, and then 4. The variable i will go up to, but will not include, the integer passed to range(). Figure 2-13 shows a flowchart for the *fiveTimes.py* program.

When you run this program, it should print Jimmy Five Times followed by the value of i five times before leaving the for loop.

#### My name is

Jimmy Five Times (0) Jimmy Five Times (1) Jimmy Five Times (2) Jimmy Five Times (3)

Jimmy Five Times (4)

### **NOTE**

You can use break and continue statements inside for loops as well. The continue statement will continue to the next value of the for loop's counter, as if the program execution had reached the end of the loop and returned to the start. In fact, you can use continue and break statements only inside while and for loops. If you try to use these statements elsewhere, Python will give you an error. H)<br>
break and continue statements inside for loops as we<br>
continue to the next value of the for loop's counter, as<br>
reached the end of the loop and returned to the start.<br>
i break statements only inside while and for loops

/

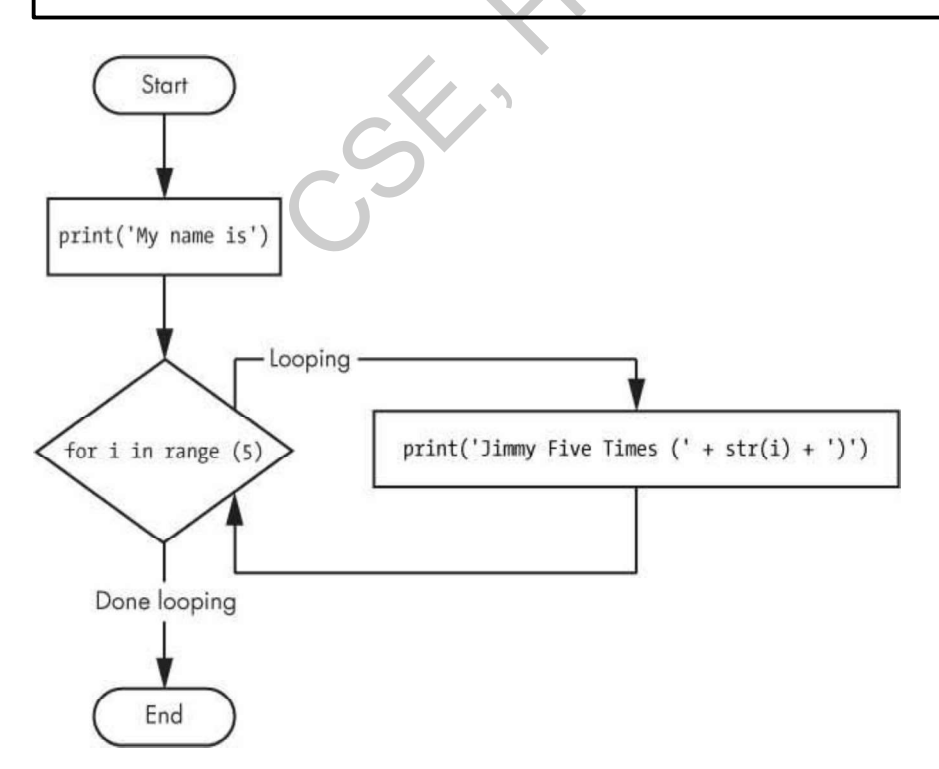

Figure 2-13: The flowchart for fiveTimes.py

As another for loop example, consider this story about the mathematician Carl Friedrich Gauss. When Gauss was a boy, a teacher wanted to give the class some busywork. The teacher told them to add up all the numbers from 0 to 100. Young Gauss came up with a clever trick to figure out the answer in a few seconds, but you can write a Python program with a for loop to do this calculation for you.

- $\bullet$  total = 0
- $\bullet$  for num in range(101):
	- $\bullet$  total = total + num
- **O** print(total)

The result should be 5,050. When the program first starts, the total variable is set to 0  $\bullet$ . The for loop  $\bullet$  then executes total = total + num  $\bullet$  100 times. By the time the loop has finished all of its 100 iterations, every integer from 0 to 100 will have been added to total.<br>At this point, total is printed to the screen  $\bullet$ . Even on the slowest computers, this program takes less than a second to complete. uld be 5,050. When the program first starts, the total v<br>then executes total = total + num  $\bullet$  100 times. By the tim<br>100 iterations, every integer from 0 to 100 will have b<br>is printed to the screen  $\bullet$ . Even on the slow

(Young Gauss figured out a way to solve the problem in seconds. There are 50 pairs of numbers that add up to 101:  $1 + 100$ ,  $2 + 99$ ,  $3 + 98$ , and so on, until  $50 + 51$ . Since 50  $\times$  101 is 5,050, the sum of all the numbers from  $\overline{0}$  to 100 is 5,050. Clever kid!)

## An Equivalent while Loop

You can actually use a while loop to do the same thing as a for loop; for loops are just more concise. Let's rewrite *fiveTimes.py* to use a while loop equivalent of a for loop.

```
print('My name is') 
i = 0while i < 5:
  print('Jimmy Five Times (' + str(i) + ')')
  i = i + 1
```
You can view the execution of this program at *https://autbor.com/fivetimeswhile/*. If you run this program, the output should look the same as the fiveTimes.py program, which uses a for loop.

## The Starting, Stopping, and Stepping Arguments to range()

Some functions can be called with multiple arguments separated by a comma, and range() is one of them. This lets you change the integer passed to range() to follow any sequence

of integers, including starting at a number other than zero.

for i in range $(12, 16)$ : print(i)

The first argument will be where the for loop's variable starts, and the second argument will be up to, but not including, the number to stop at.

12 13 14 15

The range() function can also be called with three arguments. The first two arguments will be the start and stop values, and the third will be the *step argument*. The step is the amount that the variable is increased by after each iteration.

for i in range $(0, 10, 2)$ :

print(i)

So calling range(0, 10, 2) will count from zero to eight by intervals of two.

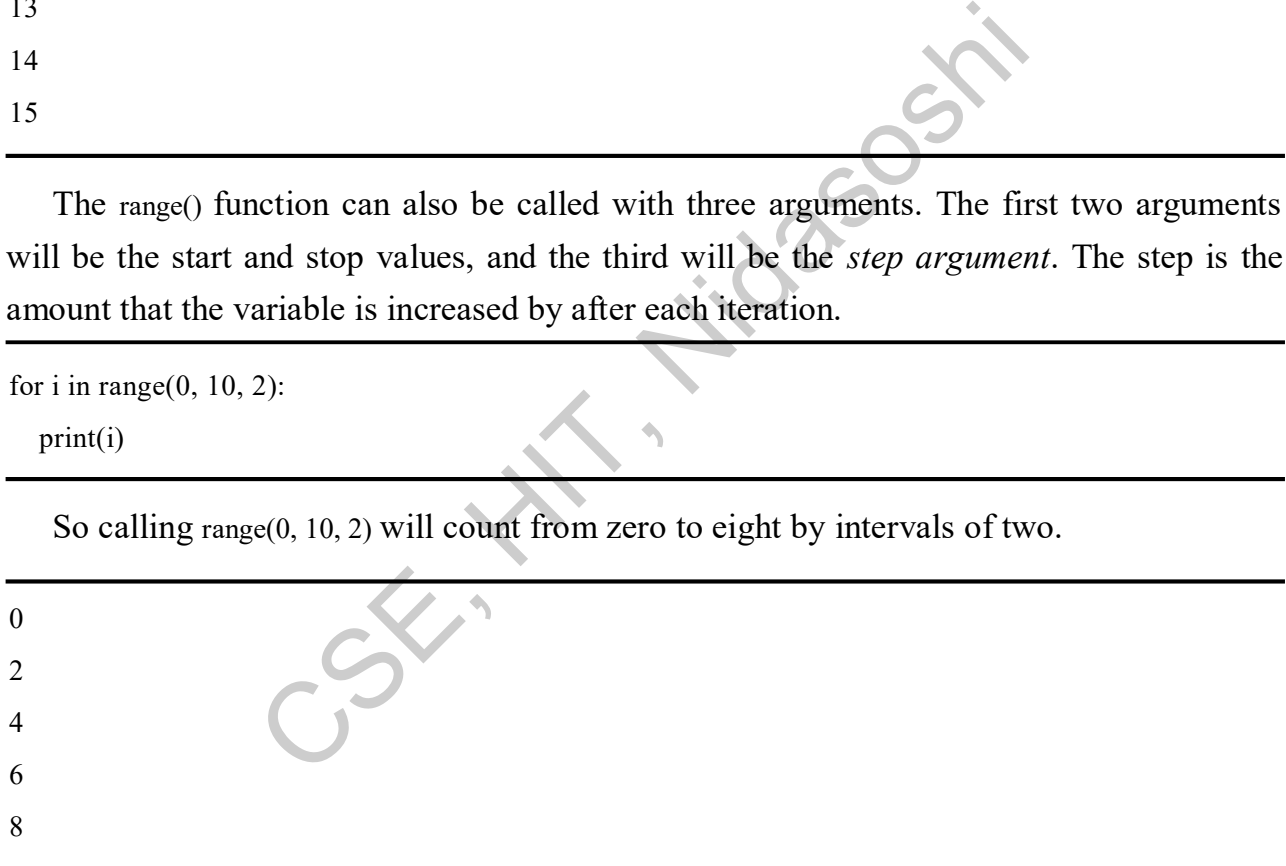

The range() function is flexible in the sequence of numbers it produces for for loops. For example (I never apologize for my puns), you can even use a negative number for the step argument to make the for loop count down instead of up.

```
for i in range(5, -1, -1):
  print(i)
```
This for loop would have the following output:

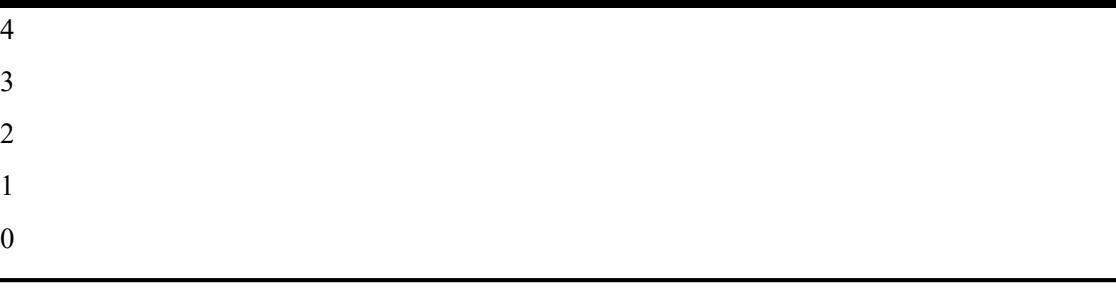

Running a for loop to print i with range(5, -1, -1) should print from five down to zero.

#### IMPORTING MODULES

All Python programs can call a basic set of functions called *built-in functions*, including the print(), input(), and len() functions you've seen before. Python also comes with a set of modules called the *standard library*. Each module is a Python program that contains a related group of functions that can be embedded in your programs. For example, the math module has mathematics-related functions, the random module has random numberrelated functions, and so on. ams can call a basic set of functions called *built-in fu*<br>and len() functions you've seen before. Python also cc<br>he *standard library*. Each module is a Python progra<br>functions that can be embedded in your programs. For<br>n

Before you can use the functions in a module, you must import the module with an import statement. In code, an import statement consists of the following:

- The import keyword
- The name of the module
- Optionally, more module names, as long as they are separated by commas

Once you import a module, you can use all the cool functions of that module. give it a try with the random module, which will give us access to the random.randint() function.

Enter this code into the file editor, and save it as printRandom.py:

#### **DON'T OVERWRITE MODULE NAMES**

When you save your Python scripts, take care not to give them a name that is used by one of Python's modules, such as  $random.py$ ,  $sys.py$ ,  $os.py$ , or  $math.py$ . If you accidentally name one of your programs, say, *random.py*, and use an import random statement in another program, your program would import your *random.py* file instead of Python's random module. This can lead to errors such as AttributeError: module 'random' has no attribute 'randint', since your *random.py* doesn't have the functions that the real random module has. Don't use the names of any built-in Python functions either, such as print() or input().

When you run this program, the output will look something like this:

4 1 8 4

1

You can view the execution of this program at https://autbor.com/printrandom/. The random.randint() function call evaluates to a random integer value between the two integers that you pass it. Since randint() is in the random module, you must first type random. in front of the function name to tell Python to look for this function inside the random module. notion call evaluates to a random integer value between<br>
Since randint() is in the random module, you must first<br>
tion name to tell Python to look for this function<br>
mple of an import statement that imports four different

Here's an example of an import statement that imports four different modules:

import random, sys, os, math

Now we can use any of the functions in these four modules. We'll learn more about them later in the book.

## from import Statements

An alternative form of the import statement is composed of the from keyword, followed by

the module name, the import keyword, and a star; for example, from random import \*. With this form of import statement, calls to functions in random will not need the random. prefix. However, using the full name makes for more readable code, so it is better to use the import random form of the statement.

## ENDING A PROGRAM EARLY WITH THE SYS.EXIT() FUNCTION

The last flow control concept to cover is how to terminate the program. Programs always terminate if the program execution reaches the bottom of the instructions. However, you can cause the program to terminate, or exit, before the last instruction by calling the sys.exit() function. Since this function is in the sys module, you have to import sys before your program can use it.

Open a file editor window and enter the following code, saving it as *exitExample.py*:

import sys while True: print('Type exit to exit.')  $response = input()$ if response  $== 'exit'.$ sys.exit() print('You typed ' + response + '.')

Run this program in IDLE. This program has an infinite loop with no break statement inside. The only way this program will end is if the execution reaches the sys.exit() call. When response is equal to exit, the line containing the sys.exit() call is executed. Since the response variable is set by the input() function, the user must enter exit in order to stop the program.

## A SHORT PROGRAM: GUESS THE NUMBER

n and the state of the state of the state of the state of the state of the state of the state of the state of the state of the state of the state of the state of the state of the state of the state of the state of the stat this section, I'll show you a simple "guess the number" game. When you run this program, the output will look something like this: equal to exit, the line containing the sys.exit() call is exercy set by the input() function, the user must enter exit in the set of the input() function, the user must enter exit in  $\frac{1}{100}$  GRAM: GUESS THE NUMBER  $\frac{$ 

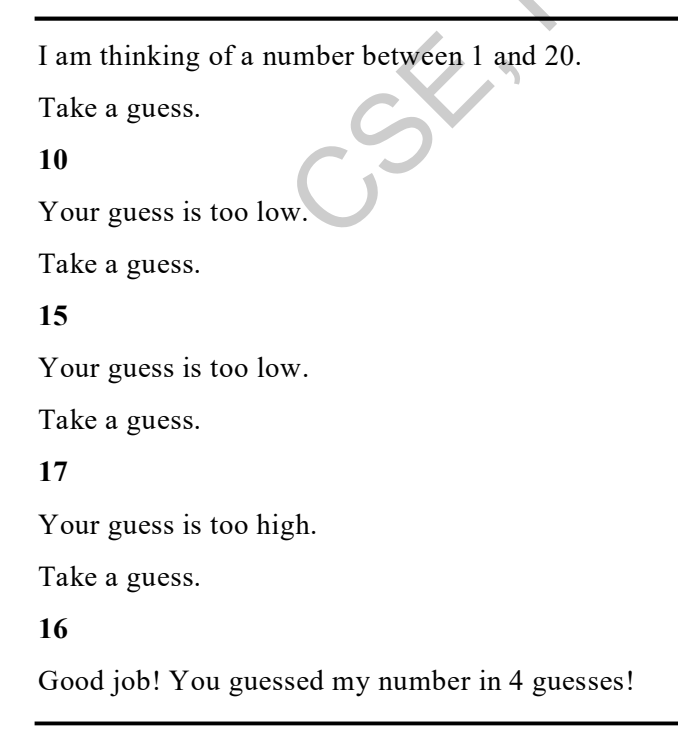

Enter the following source code into the file editor, and save the file as guessTheNumber.py:

# This is a guess the number game. import random  $secretNumber = random.random(1, 20)$ print('I am thinking of a number between 1 and 20.')

# Ask the player to guess 6 times.

for guessesTaken in range(1, 7):

print('Take a guess.')

```
guess = int(input())
```
if guess < secretNumber:

print('Your guess is too low.')

elif guess > secretNumber:

```
print('Your guess is too high.')
```
else:

break # This condition is the correct guess!

if guess == secretNumber:

```
print('Good job! You guessed my number in ' + str(guessesTaken) + '
```
guesses!')

else:

print('Nope. The number I was thinking of was ' + str(secretNumber))

You can view the execution of this program at *https://autbor.com/guessthenumber/*.<br>Let's look at this code line by line, starting at the top.<br># This is a guess the number game.

Report

import random

 $secretNumber = random.random(1, 20)$ 

First, a comment at the top of the code explains what the program does. Then, the program imports the random module so that it can use the random.randint() function to generate a number for the user to guess. The return value, a random integer between 1 and 20, is stored in the variable secretNumber.<br>print('I am thinking of a number between 1 and 20.')

for guessesTaken in range(1, 7):

<sup>#</sup> Ask the player to guess 6 times.

print('Take a guess.')  $guess = int(input())$ 

The program tells the player that it has come up with a secret number and will give the player six chances to guess it. The code that lets the player enter a guess and checks that guess is in a for loop that will loop at most six times. The first thing that happens in the loop is that the player types in a guess. Since input() returns a string, its return value is passed straight into int(), which translates the string into an integer value. This gets stored in a variable named guess.<br>
if guess < secretNumber:

print('Your guess is too low.') elif guess > secretNumber:

print('Your guess is too high.')

These few lines of code check to see whether the guess is less than or greater than the secret number. In either case, a hint is printed to the screen. So is too low.)<br>
So is too high.')<br>
So is too high.')<br>
So so f code check to see whether the guess is less than c<br>
either case, a hint is printed to the sereen.<br>
Condition is the correct guess!<br>
So neither higher nor lower

else:

break # This condition is the correct guess!

If the guess is neither higher nor lower than the secret number, then it must be equal to the secret number—in which case, you want the program execution to break out of the for loop.

if guess == secretNumber:

print('Good job! You guessed my number in ' + str(guessesTaken) + ' guesses!')

else:

print('Nope. The number I was thinking of was ' + str(secretNumber))

After the for loop, the previous if...else statement checks whether the player has correctly guessed the number and then prints an appropriate message to the screen. In both cases, the program displays a variable that contains an integer value (guessesTaken and secretNumber). Since it must concatenate these integer values to strings, it passes these variables to the str() function, which returns the string value form of these integers. Now these strings can be concatenated with the + operators before finally being passed to the print() function call.

## A SHORT PROGRAM: ROCK, PAPER, SCISSORS

Let's use the programming concepts we've learned so far to create a simple rock, paper, scissors game. The output will look like this:

```
ROCK, PAPER, SCISSORS 
0 Wins, 0 Losses, 0 Ties 
Enter your move: (r)ock (p)aper (s)cissors or (q)uit 
p 
PAPER versus... 
PAPER 
It is a tie! 
0 Wins, 1 Losses, 1 Ties 
Enter your move: (r)ock (p)aper (s)cissors or (q)uit 
s and the set of \mathbf{s}SCISSORS versus... 
PAPER 
You win! 
1 Wins, 1 Losses, 1 Ties 
Enter your move: (r)ock (p)aper (s)cissors or (q)uit 
q and the set of \mathbf{q}CSE, Nidas
```
Type the following source code into the file editor, and save the file as  $\mathit{rpsGame.py}$ :

import random, sys

print('ROCK, PAPER, SCISSORS')

# These variables keep track of the number of wins, losses, and ties.

wins  $= 0$ 

 $losses = 0$ 

ties  $= 0$ 

while True: # The main game loop.

print('%s Wins, %s Losses, %s Ties' % (wins, losses, ties))

while True: # The player input loop.

print('Enter your move: (r)ock (p)aper (s)cissors or (q)uit')

 $playerMove = input()$ 

if playerMove == 'q':

sys.exit()  $\#$  Quit the program.

```
if playerMove = 'r' or playerMove = 'p' or playerMove = 's':
  break # Break out of the player input loop. 
print('Type one of r, p, s, or q.')
```
. Jasos

```
# Display what the player chose:
```

```
if playerMove == 'r':
```
print('ROCK versus...')

elif playerMove == 'p':

print('PAPER versus...')

elif playerMove == 's':

print('SCISSORS versus...')

# Display what the computer chose:

 $randomNumber = random.random(1, 3)$ 

if randomNumber == 1:

computerMove = 'r'

print('ROCK')

```
elif randomNumber == 2:
```
computerMove = 'p'

print('PAPER')

elif randomNumber == 3:

computerMove = 's'

print('SCISSORS')

# Display and record the win/loss/tie:

if playerMove == computerMove:

print('It is a tie!')

 $ties = ties + 1$ 

elif playerMove  $== 'r'$  and computerMove  $== 's':$ 

print('You win!')

 $wins = wins + 1$ 

```
elif playerMove == 'p' and computerMove == 'r':
  print('You win!') 
  wins = wins + 1
```
elif playerMove == 's' and computerMove == 'p':

```
print('You win!') 
  wins = wins + 1elif playerMove == 'r' and computerMove == 'p':
  print('You lose!') 
  losses = losses + 1elif playerMove == 'p' and computerMove == 's':
  print('You lose!') 
  losses = losses + 1elif playerMove == 's' and computerMove == 'r':
  print('You lose!') 
  losses = losses + 1
```
Let's look at this code line by line, starting at the top.

```
import random, sys
```

```
print('ROCK, PAPER, SCISSORS')
```
# These variables keep track of the number of wins, losses, and ties

 $wins = 0$ 

 $losses = 0$ 

ties  $= 0$ 

First, we import the random and sys module so that our program can call the random.randint() and sys.exit() functions. We also set up three variables to keep track of how many wins, losses, and ties the player has had. R, SCISSORS')<br>
ep track of the number of wins, losses, and ties.<br>
port the random and sys module so that our progr<br>
d sys.exit() functions. We also set up three variables to l<br>
is, and ties the player has had.<br>
Hain game l

while True: # The main game loop.

```
print('%s Wins, %s Losses, %s Ties' % (wins, losses, ties))
```

```
while True: # The player input loop.
```

```
print('Enter your move: (r)ock (p)aper (s)cissors or (q)uit')
```

```
playerMove = input()
```

```
if playerMove == 'q':
```

```
sys.exit() \# Quit the program.
```

```
if playerMove == 'r' or playerMove == 'p' or playerMove == 's':
```
break # Break out of the player input loop.

```
print('Type one of r, p, s, or q.')
```
This program uses a while loop inside of another while loop. The first loop is the main game loop, and a single game of rock, paper, scissors is player on each iteration through this loop. The second loop asks for input from the player, and keeps looping until the

player has entered an r, p, s, or q for their move. The r, p, and s correspond to rock, paper, and scissors, respectively, while the q means the player intends to quit. In that case, sys.exit() is called and the program exits. If the player has entered r, p, or s, the execution breaks out of the loop. Otherwise, the program reminds the player to enter r, p, s, or q and goes back to the start of the loop.

```
# Display what the player chose: 
if playerMove == 'r'.print('ROCK versus...') 
elif playerMove == 'p':
    print('PAPER versus...') 
elif playerMove == 's': 
    print('SCISSORS versus...') 
# Display what the computer chose: 
randomNumber = random.random(1, 3)if randomNumber == 1: 
    computerMove = 'r' 
    print('ROCK') 
elif randomNumber == 2: 
    computerMove = 'p' 
    print('PAPER') 
elif randomNumber == 3:
    computerMove ='s'
    print('SCISSORS') 
                            S versus...')<br>
S versus...')<br>
nove is displayed on the screen.<br>
e computer chose:<br>
random.randint(1, 3)<br>
\begin{bmatrix}\n\cdot & \cdot & \cdot \\
\cdot & \cdot & \cdot \\
\cdot & \cdot & \cdot \\
\cdot & \cdot & \cdot\n\end{bmatrix}<br>
er == 2:<br>
\cdot & \cdot & \cdot\n\end{bmatrix}<br>
er == 2:<br>
\cdot & \cdot & \cdot\n\end{bmatrix}<br>
er ==
```
Next, the computer's move is randomly selected. Since random.randint () can only return a random number, the 1, 2, or 3 integer value it returns is stored in a variable named randomNumber. The program stores a 'r', 'p', or 's' string in computerMove based on the integer in randomNumber, as well as displays the computer's move.

```
# Display and record the win/loss/tie:
```

```
if playerMove == computerMove:
```

```
print('It is a tie!')
```

```
ties = ties + 1
```

```
elif playerMove == 'r' and computerMove == 's':
```

```
print('You win!')
```

```
wins = wins + 1elif playerMove = 'p' and computerMove = 'r':
  print('You win!') 
  wins = wins + 1elif playerMove == 's' and computerMove == 'p':
  print('You win!') 
  wins = wins + 1elif playerMove == 'r' and computerMove == 'p':
  print('You lose!') 
  losses = losses + 1elif playerMove == 'p' and computerMove == 's':
  print('You lose!') 
  losses = losses + 1elif playerMove == 's' and computerMove == 'r':
  print('You lose!') 
  losses = losses + 1
```
Finally, the program compares the strings in playerMove and computerMove, and displays the results on the screen. It also increments the wins, losses, or ties variable appropriately. Once the execution reaches the end, it jumps back to the start of the main program loop to begin another game.

#### **SUMMARY**

By using expressions that evaluate to True or False (also called conditions), you can write programs that make decisions on what code to execute and what code to skip. You can also execute code over and over again in a loop while a certain condition evaluates to True. The break and continue statements are useful if you need to exit a loop or jump back to the loop's start. Articles is and computerMove == 'r':<br>
The same of the strings in playerMove and computerMove are streen. It also increments the wins, losses, or ties variation reaches the end, it jumps back to the start of the mas and com

These flow control statements will let you write more intelligent programs. You can also use another type of flow control by writing your own functions, which is the topic of the next chapter.

## PRACTICE QUESTIONS

- 1. What are the two values of the Boolean data type? How do you write them?
- 2. What are the three Boolean operators?
- 3. Write out the truth tables of each Boolean operator (that is, every possible combination of Boolean values for the operator and what they evaluate to).
- 4. What do the following expressions evaluate to?

 $(5 > 4)$  and  $(3 == 5)$ not  $(5 > 4)$  $(5 > 4)$  or  $(3 == 5)$ not  $((5 > 4)$  or  $(3 == 5))$ (True and True) and (True  $==$  False) (not False) or (not True)

- 5. What are the six comparison operators?
- 6. What is the difference between the equal to operator and the assignment operator?
- 7. Explain what a condition is and where you would use one.
- 8. Identify the three blocks in this code:

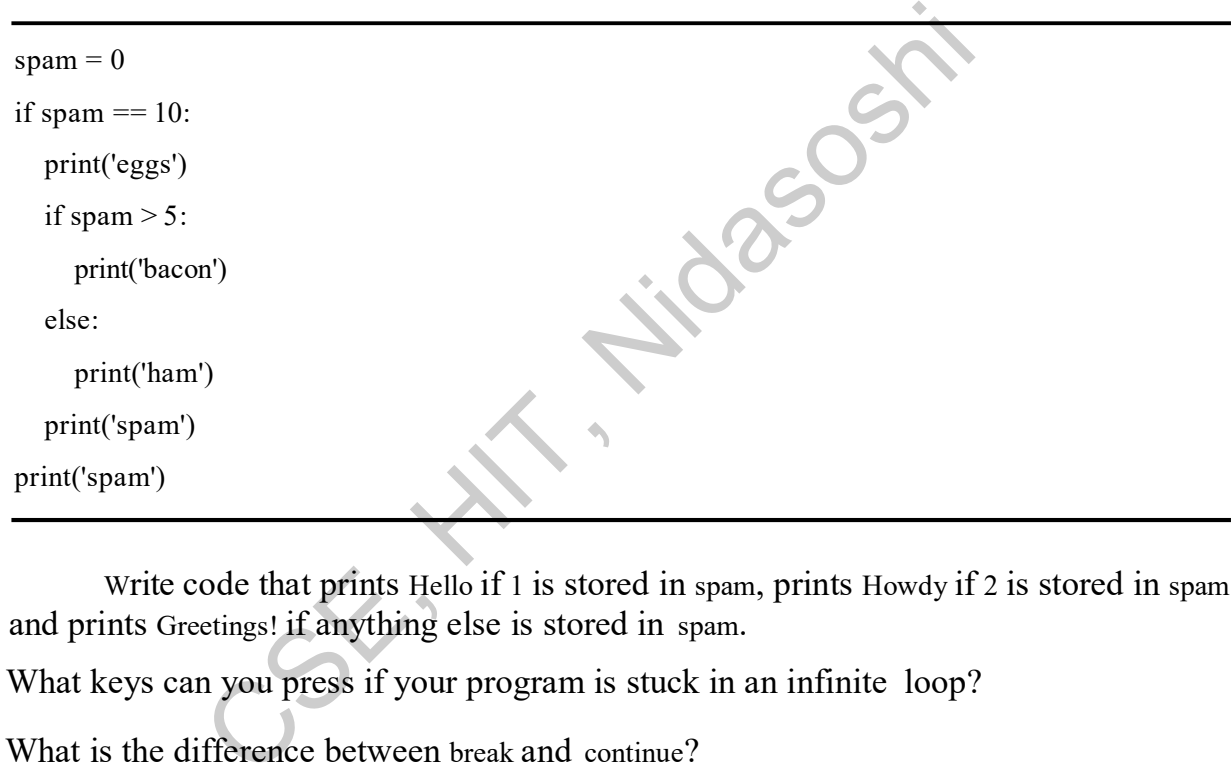

Write code that prints Hello if 1 is stored in spam, prints Howdy if 2 is stored in spam, and prints Greetings! if anything else is stored in spam.<br>9. What keys can you press if your program is stuck in an infinite loop?

- 
- 10. What is the difference between break and continue?
- 11. What is the difference between range(10), range(0, 10), and range(0, 10, 1) in a for loop?
- 12. Write a short program that prints the numbers 1 to 10 using a for loop. Then write an equivalent program that prints the numbers 1 to 10 using a while loop.
- 13. If you had a function named bacon() inside a module named spam, how would you call it after importing spam?

# **FUNCTIONS**

You're already familiar with the print(), input(), and len() functions from the previous chapters. Python provides several built-in functions like these, but you can also write your own functions. A *function* is like a miniprogram within a program.

/ file editor and save it as  $helloFunc.py$ :

def hello():

```
print('Howdy!') 
 print('Howdy!!!')
```

```
print('Hello there.')
```
 $\bullet$  hello()

hello()

hello()

You can view the execution of this program at https://autbor.com/hellofunc/. The first line is a def statement  $\bullet$ , which defines a function named hello(). The code in the block that follows the def statement  $\bullet$  is the body of the function. This code is executed when the function is called, not when the function is first defined.

The hello() lines after the function  $\bullet$  are function calls. In code, a function call is just the function's name followed by parentheses, possibly with some number of arguments in between the parentheses. When the program execution reaches these calls, it will jump to the top line in the function and begin executing the code there. When it reaches the end of the function, the execution returns to the line that called the function and continues moving through the code as before. the execution of this program at *https://autbor.com/he*<br>thenent **O**, which defines a function named hello(). The<br>lef statement **O** is the body of the function. This code<br>led, not when the function is first defined.<br>s afte

Since this program calls hello() three times, the code in the hello() function is executed three times. When you run this program, the output looks like this:

Howdy! Howdy!!! Hello there. Howdy! Howdy!!! Hello there. Howdy! Howdy!!!

print('Howdy!') print('Howdy!!!') print('Hello there.') print('Howdy!') print('Howdy!!!') print('Hello there.') print('Howdy!') print('Howdy!!!') print('Hello there.')

In general, you always want to avoid duplicating code because if you ever decide to update the code—if, for example, you find a bug you need to fix—you'll have to remember to change the code everywhere you copied it.

As you get more programming experience, you'll often find yourself *deduplicating* code, which means getting rid of duplicated or copy-and-pasted code. Deduplication makes your programs shorter, easier to read, and easier to update. ge the code everywhere you copied it.<br>nore programming experience, you'll often find yours<br>ans getting rid of duplicated or copy-and-pasted cod<br>ams shorter, easier to read, and easier to update.<br>NTS WITH PARAMETERS<br>he prin

### DEF STATEMENTS WITH PARAMETERS

When you call the print() or len() function, you pass them values, called *arguments*, by typing them between the parentheses. You can also define your own functions that accept arguments. Type this example into the file editor and save it as helloFunc2.py:

def hello(name):

```
\bullet print('Hello, ' + name)
```
hello('Alice') hello('Bob')

When you run this program, the output looks like this:

Hello, Alice Hello, Bob

You can view the execution of this program at *https://autbor.com/hellofunc2/*. The definition of the hello() function in this program has a parameter called name  $\bullet$ . Parameters are variables that contain arguments. When a function is called with arguments, the arguments are stored in the parameters. The first time the hello() function is called, it is passed the argument 'Alice'  $\bullet$ . The program execution enters the function,

and the parameter name is automatically set to 'Alice', which is what gets printed by the print() statement  $\bullet$ .<br>One special thing to note about parameters is that the value stored in a parameter is

forgotten when the function returns. For example, if you added print(name) after hello('Bob') in the previous program, the program would give you a NameError because there is no variable named name. This variable is destroyed after the function call hello('Bob') returns, so print(name) would refer to a name variable that does not exist.

This is similar to how a program's variables are forgotten when the program terminates. I'll talk more about why that happens later in the chapter, when I discuss what a function's local scope is.

#### Define, Call, Pass, Argument, Parameter

The terms *define, call, pass, argument, and parameter* can be confusing. Let's look at a code example to review these terms:

```
def sayHello(name): 
    print('Hello, ' + name)
```

```
sayHello('Al')
```
To *define* a function is to create it, just like an assignment statement like spam  $= 42$ creates the spam variable. The def statement defines the sayHello() function  $\bullet$ . The sayHello('Al') line  $\bullet$  calls the now-created function, sending the execution to the top of the function's code. This function call is also known as *passing* the string value 'Al' to the function. A value being passed to a function in a function call is an *argument*. The argument 'Al' is assigned to a local variable named name. Variables that have arguments Call, pass, argument, and parameter can be confusined the eview these terms:<br>
The existence terms:<br>
The example of the statement of the same of the same of the same of the same of the same of the same of the same of the sa

assigned to them are *parameters*.<br>It's easy to mix up these terms, but keeping them straight will ensure that you know<br>precisely what the text in this chapter means.

## RETURN VALUES AND RETURN STATEMENTS

When you call the len() function and pass it an argument such as 'Hello', the function call evaluates to the integer value 5, which is the length of the string you passed it. In general, the value that a function call evaluates to is called the return value of the function.

When creating a function using the def statement, you can specify what the return value should be with a return statement. A return statement consists of the following:

- The return keyword
- The value or expression that the function should return

When an expression is used with a return statement, the return value is what this expression evaluates to. For example, the following program defines a function that returns a different string depending on what number it is passed as an argument. Enter this code into the file editor and save it as  $magic8Ball.py$ :

```
\bullet import random
```

```
def getAnswer(answerNumber): 
  \bullet if answerNumber == 1:
      return 'It is certain' 
    elif answerNumber == 2: 
      return 'It is decidedly so' 
    elif answerNumber == 3: 
      return 'Yes' 
    elif answerNumber == 4: 
      return 'Reply hazy try again' 
    elif answerNumber == 5: 
       return 'Ask again later' 
    elif answerNumber == 6: 
      return 'Concentrate and ask again' 
    elif answerNumber == 7: 
      return 'My reply is no' 
    elif answerNumber == 8: 
      return 'Outlook not so good' 
    elif answerNumber == 9: 
      return 'Very doubtful' 
\bullet r = random.randint(1,
\bullet fortune = getAnswer(r)
O print(fortune)
                                                      Licasosi
```
You can view the execution of this program at *https://autbor.com/magic8ball/*. When this program starts, Python first imports the random module  $\bullet$ . Then the getAnswer() function is defined  $\bullet$ . Because the function is being defined (and not called), the execution skips over the code in it. Next, the random.randint() function is called with two arguments: 1 and 9  $\bullet$ . It evaluates to a random integer between 1 and 9 (including 1 and 9

themselves), and this value is stored in a variable named r.<br>The getAnswer() function is called with r as the argument  $\bullet$ . The program execution moves to the top of the getAnswer() function  $\bullet$ , and the value r is stored in a parameter named answerNumber. Then, depending on the value in answerNumber, the function returns

one of many possible string values. The program execution returns to the line at the bottom of the program that originally called getAnswer()  $\bullet$ . The returned string is assigned to a variable named fortune, which then gets passed to a print() call  $\bullet$  and is printed to the screen.

Note that since you can pass return values as an argument to another function call, you could shorten these three lines:

```
r = random.random(1, 9)fortune = getAnswer(r)print(fortune)
```
to this single equivalent line:

print(getAnswer(random.randint(1, 9)))

Remember, expressions are composed of values and operators. A function call can be used in an expression because the call evaluates to its return value.

## THE NONE VALUE

In Python, there is a value called None, which represents the absence of a value. The None value is the only value of the NoneType data type. (Other programming languages might call this value null, nil, or undefined.) Just like the Boolean True and False values, None must be typed with a capital N.<br>This value-without-a-value can be helpful when you need to store something that

won't be confused for a real value in a variable. One place where None is used is as the return value of print(). The print() function displays text on the screen, but it doesn't need to return anything in the same way len() or input() does. But since all function calls need to evaluate to a return value, print() returns None. To see this in action, enter the following into the interactive shell: dom.randint(1, 9)))<br>
spressions are composed of values and operators. A fu<br>
sion because the call evaluates to its return value.<br>
LUE<br>
s a value called None, which represents the absence of<br>
value of the NoneType data type

```
\gg spam = print('Hello!')
Hello! 
\gg None = \gammaspam
True
```
Behind the scenes, Python adds return None to the end of any function definition with no return statement. This is similar to how a while or for loop implicitly ends with a continue statement. Also, if you use a return statement without a value (that is, just the return keyword by itself), then None is returned.

## KEYWORD ARGUMENTS AND THE PRINT() FUNCTION

Most arguments are identified by their position in the function call. For example, random.randint(1, 10) is different from random.randint(10, 1). The function call random.randint(1, 10) will return a random integer between 1 and 10 because the first argument is the low end of the range and the second argument is the high end (while random.randint(10, 1) causes an error).

However, rather than through their position, keyword arguments are identified by the keyword put before them in the function call. Keyword arguments are often used for optional parameters. For example, the print() function has the optional parameters end and sep to specify what should be printed at the end of its arguments and between its arguments (separating them), respectively.

If you ran a program with the following code:

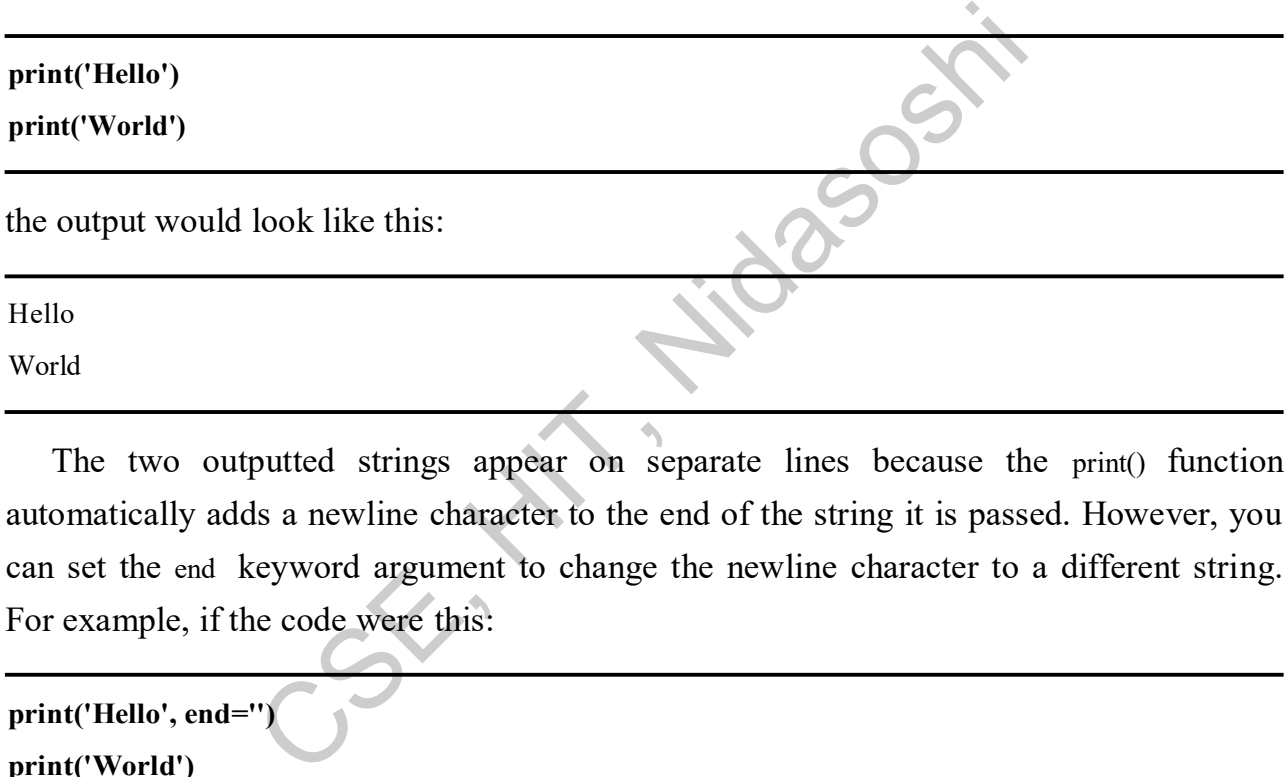

The two outputted strings appear on separate lines because the print() function automatically adds a newline character to the end of the string it is passed. However, you can set the end keyword argument to change the newline character to a different string. For example, if the code were this:

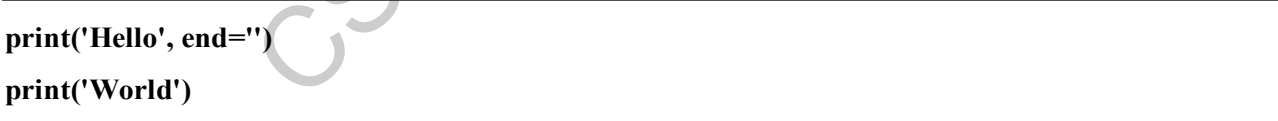

the output would look like this:

HelloWorld

The output is printed on a single line because there is no longer a newline printed after 'Hello'. Instead, the blank string is printed. This is useful if you need to disable the newline that gets added to the end of every print() function call.

Similarly, when you pass multiple string values to print(), the function will automatically separate them with a single space. Enter the following into the interactive shell:

```
>>> print('cats', 'dogs', 'mice')
cats dogs mice
```
But you could replace the default separating string by passing the sep keyword argument a different string. Enter the following into the interactive shell:

```
>>> print('cats', 'dogs', 'mice', sep=',')
cats,dogs,mice
```
You can add keyword arguments to the functions you write as well, but first you'll have to learn about the list and dictionary data types in the next two chapters. For now, just know that some functions have optional keyword arguments that can be specified when the function is called.

## THE CALL STACK

Imagine that you have a meandering conversation with someone. You talk about your friend Alice, which then reminds you of a story about your coworker Bob, but first you have to explain something about your cousin Carol. You finish you story about Carol and go back to talking about Bob, and when you finish your story about Bob, you go back to talking about Alice. But then you are reminded about your brother David, so you tell a story about him, and then get back to finishing your original story about Alice. Your conversation followed a stack-like structure, like in Figure 3-1. The conversation is stacklike because the current topic is always at the top of the stack. NCK<br>
L have a meandering conversation with someone. Yo<br>
ch then reminds you of a story about your coworker<br>
omething about Bob, and when you finish your story about Bo<br>
ce. But then you are reminded about your story about

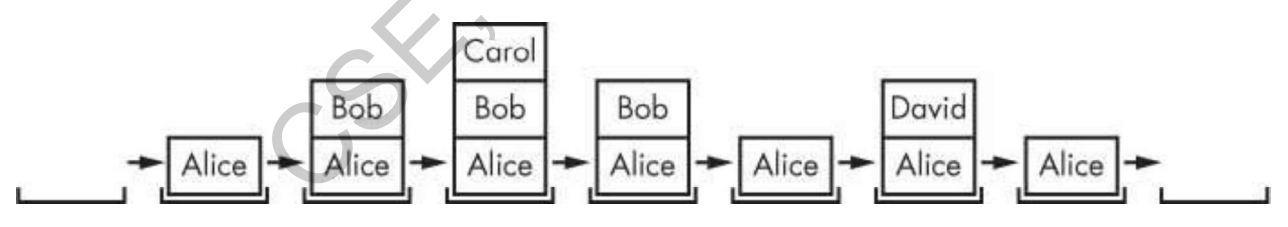

Figure 3-1: Your meandering conversation stack

Similar to our meandering conversation, calling a function doesn't send the execution on a one-way trip to the top of a function. Python will remember which line of code called the function so that the execution can return there when it encounters a return statement. If that original function called other functions, the execution would return to *those* function calls first, before returning from the original function call.

Open a file editor window and enter the following code, saving it as abcdCallStack.py:

def a(): print('a() starts')

```
\bullet b()
   \bullet d()
     print('a() returns') 
  def b(): 
     print('b() starts') 
   \bullet c()
     print('b() returns') 
  def c(): 
   \bullet print('c() starts')
     print('c() returns') 
  def d(): 
     print('d() starts') 
     print('d() returns') 
\bullet a()
                                                                           CSOSS.
```
If you run this program, the output will look like this:

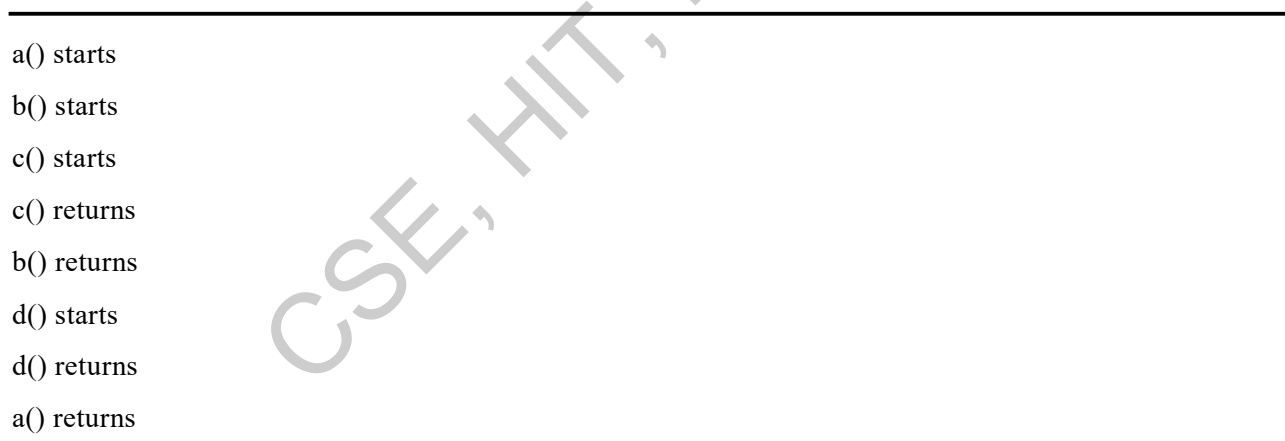

You can view the execution of this program at *https://autbor.com/abcdcallstack/*. When a() is called  $\bullet$ , it calls b()  $\bullet$ , which in turn calls c()  $\bullet$ . The c() function doesn't call anything; it just displays c() starts  $\bullet$  and c() returns before returning to the line in b() that called it  $\bullet$ . Once execution returns to the code in b() that called c(), it returns to the line in a() that called b()  $\bullet$ . The execution continues to the next line in the b() function  $\bullet$ , which is a call to d(). Like the c() function, the d() function also doesn't call anything. It just displays d() starts and d() returns before returning to the line in b() that called it. Since b() contains no other code, the execution returns to the line in a() that called b()  $\bullet$ . The last line in a() displays a() returns before returning to the original a() call at the end of the program $\bullet$ .

The *call stack* is how Python remembers where to return the execution after each function call. The call stack isn't stored in a variable in your program; rather, Python handles it behind the scenes. When your program calls a function, Python creates a *frame object* on the top of the call stack. Frame objects store the line number of the original function call so that Python can remember where to return. If another function call is made, Python puts another frame object on the call stack above the other one.

When a function call returns, Python removes a frame object from the top of the stack and moves the execution to the line number stored in it. Note that frame objects are always added and removed from the top of the stack and not from any other place. Figure 3-2 illustrates the state of the call stack in *abcdCallStack.py* as each function is called and returns.

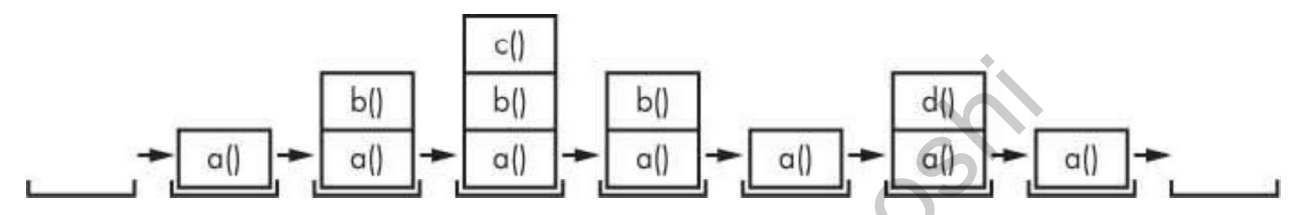

Figure 3-2: The frame objects of the call stack as abcdCallStack.py calls and returns from functions

The top of the call stack is which function the execution is currently in. When the call stack is empty, the execution is on a line outside of all functions.

programs. It's enough to understand that function calls return to the line number they were called from. However, understanding call stacks makes it easier to understand local and global scopes, described in the next section.  $\begin{bmatrix} \boxed{b} & \boxed{b} & \boxed{b} & \boxed{b} \\ \boxed{c} & \boxed{c} & \boxed{d} & \boxed{d} \\ \boxed{c} & \boxed{d} & \boxed{d} & \boxed{d} \end{bmatrix}$ <br>
Here objects of the call stack as abedCallStack.py calls and return.<br>
call stack is which function the execution is currently<br>
e execu

### LOCAL AND GLOBAL SCOPE

Parameters and variables that are assigned in a called function are said to exist in that function's *local scope*. Variables that are assigned outside all functions are said to exist in the global scope. A variable that exists in a local scope is called a local variable, while a variable that exists in the global scope is called a global variable. A variable must be one or the other; it cannot be both local and global.

Think of a *scope* as a container for variables. When a scope is destroyed, all the values stored in the scope's variables are forgotten. There is only one global scope, and it is created when your program begins. When your program terminates, the global scope is destroyed, and all its variables are forgotten. Otherwise, the next time you ran a program, the variables would remember their values from the last time you ran it.

A local scope is created whenever a function is called. Any variables assigned in the function exist within the function's local scope. When the function returns, the local scope is destroyed, and these variables are forgotten. The next time you call the function,

the local variables will not remember the values stored in them from the last time the function was called. Local variables are also stored in frame objects on the call stack.

Scopes matter for several reasons:

- Code in the global scope, outside of all functions, cannot use any local variables.
- However, code in a local scope can access global variables.
- Code in a function's local scope cannot use variables in any other local scope.
- You can use the same name for different variables if they are in different scopes. That is, there can be a local variable named spam and a global variable also named

spam.<br>The reason Python has different scopes instead of just making everything a global variable is so that when variables are modified by the code in a particular call to a function, the function interacts with the rest of the program only through its parameters and the return value. This narrows down the number of lines of code that may be causing a bug. If your program contained nothing but global variables and had a bug because of a variable being set to a bad value, then it would be hard to track down where this bad value was set. It could have been set from anywhere in the program, and your program could be hundreds or thousands of lines long! But if the bug is caused by a local variable with a bad value, you know that only the code in that one function could have set it incorrectly. at when variables are instanced by the beat in a perture of the program only throut<br>the This narrows down the number of lines of code the<br>gram contained nothing but global variables and had a<br>t to a bad value, then it woul

While using global variables in small programs is fine, it is a bad habit to rely on global variables as your programs get larger and larger.

# Local Variables Cannot Be Used in the Global Scope

Consider this program, which will cause an error when you run it:

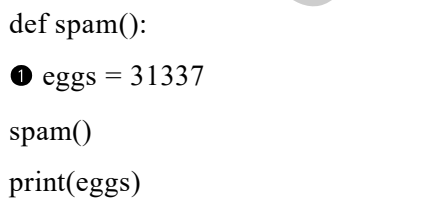

If you run this program, the output will look like this:

Traceback (most recent call last): File "C:/test1.py", line 4, in <module> print(eggs) NameError: name 'eggs' is not defined

The error happens because the eggs variable exists only in the local scope created when spam() is called  $\bullet$ . Once the program execution returns from spam, that local scope is destroyed, and there is no longer a variable named eggs. So when your program tries to run print(eggs), Python gives you an error saying that eggs is not defined. This makes sense if you think about it; when the program execution is in the global scope, no local scopes exist, so there can't be any local variables. This is why only global variables can be used in the global scope.

### Local Scopes Cannot Use Variables in Other Local Scopes

A new local scope is created whenever a function is called, including when a function is called from another function. Consider this program:

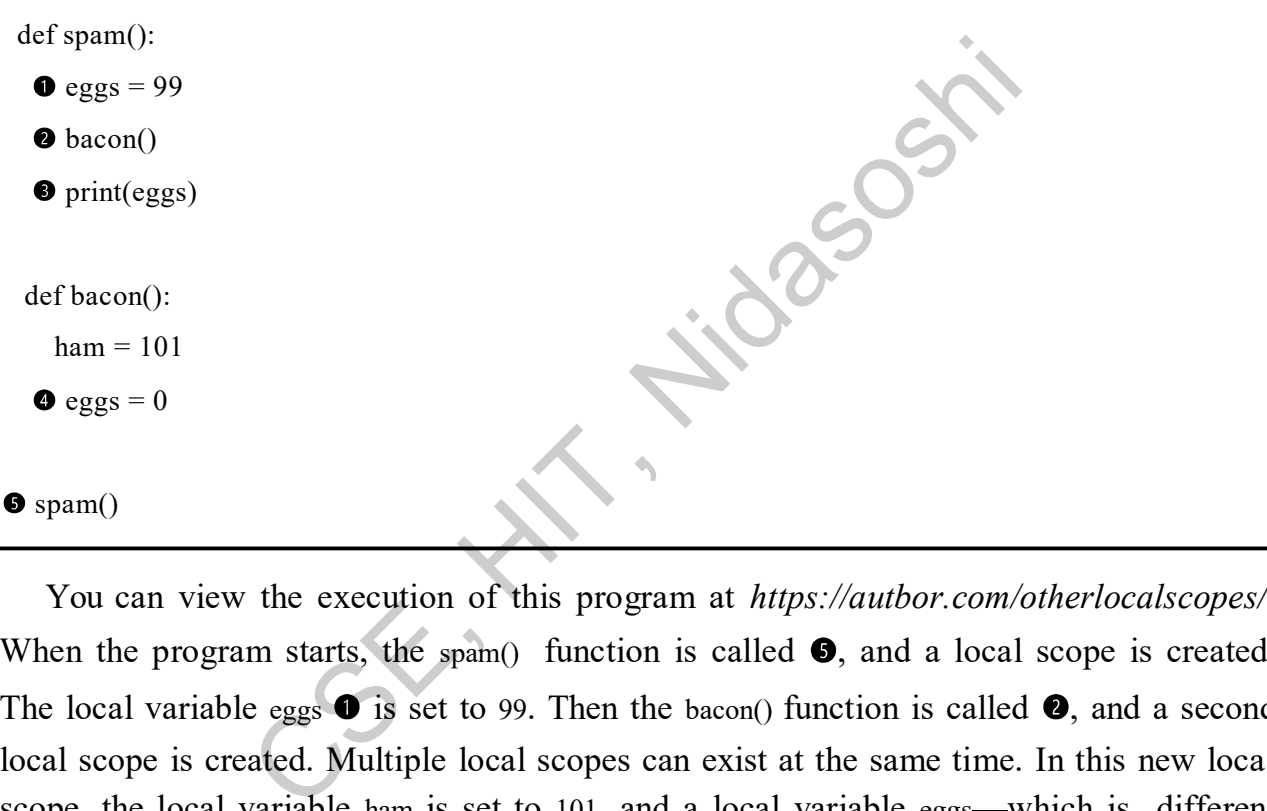

You can view the execution of this program at *https://autbor.com/otherlocalscopes/*.<br>When the program starts, the spam() function is called **O**, and a local scope is created. The local variable eggs  $\bullet$  is set to 99. Then the bacon() function is called  $\bullet$ , and a second local scope is created. Multiple local scopes can exist at the same time. In this new local scope, the local variable ham is set to 101, and a local variable eggs—which is different from the one in spam()'s local scope—is also created  $\bullet$  and set to 0.<br>When bacon() returns, the local scope for that call is destroyed, including its eggs

variable. The program execution continues in the spam() function to print the value of eggs . Since the local scope for the call to spam() still exists, the only eggs variable is the spam() function's eggs variable, which was set to 99. This is what the program prints.

The upshot is that local variables in one function are completely separate from the local variables in another function.

## Global Variables Can Be Read from a Local Scope

Consider the following program:
```
def spam(): 
  print(eggs) 
eggs = 42spam() 
print(eggs)
```
You can view the execution of this program at https://autbor.com/readglobal/. Since there is no parameter named eggs or any code that assigns eggs a value in the spam() function, when eggs is used in spam(), Python considers it a reference to the global variable eggs. This is why 42 is printed when the previous program is run.

## Local and Global Variables with the Same Name

and local variables in different scopes in Python. But, to simplify your life, avoid doing this. To see what happens, enter the following code into the file editor and save it as localGlobalSameName.py:

```
def spam(): 
  e_{eggs} = 'spam local'
   print(eggs) # prints 'spam local'
 def bacon(): 
  e eggs = 'bacon local'
   print(eggs) # prints 'bacon local'
   spam() 
   print(eggs) # prints 'bacon local'
e eggs = 'global'
 bacon() 
 print(eggs) # prints 'global'
                 CSE, HIT, Nidasoshi
```
When you run this program, it outputs the following:

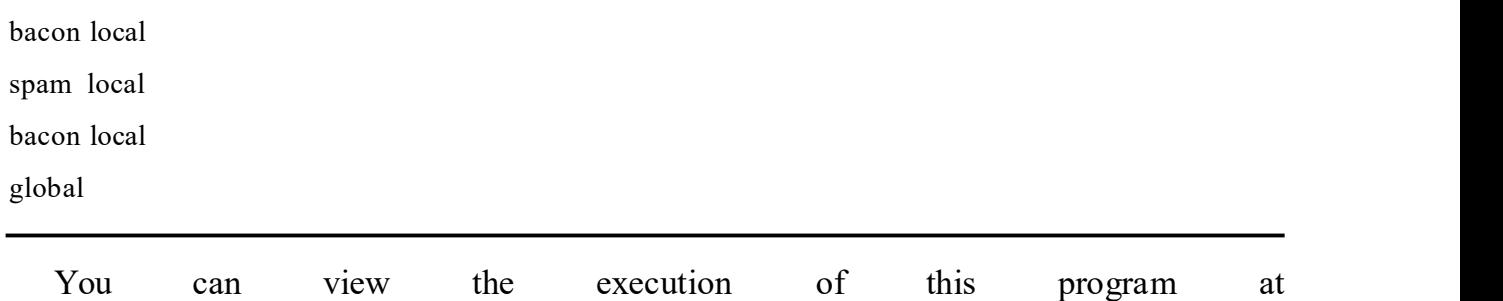

https://autbor.com/localglobalsamename/. There are actually three different variables in

this program, but confusingly they are all named eggs. The variables are as follows:

- A variable named eggs that exists in a local scope when spam() is called.
- A variable named eggs that exists in a local scope when bacon() is called.
- A variable named eggs that exists in the global scope.

Since these three separate variables all have the same name, it can be confusing to keep track of which one is being used at any given time. This is why you should avoid using the same variable name in different scopes.

### THE GLOBAL STATEMENT

If you need to modify a global variable from within a function, use the global statement. If you have a line such as global eggs at the top of a function, it tells Python, "In this function, eggs refers to the global variable, so don't create a local variable with this name." For example, enter the following code into the file editor and save it as globalStatement.py:

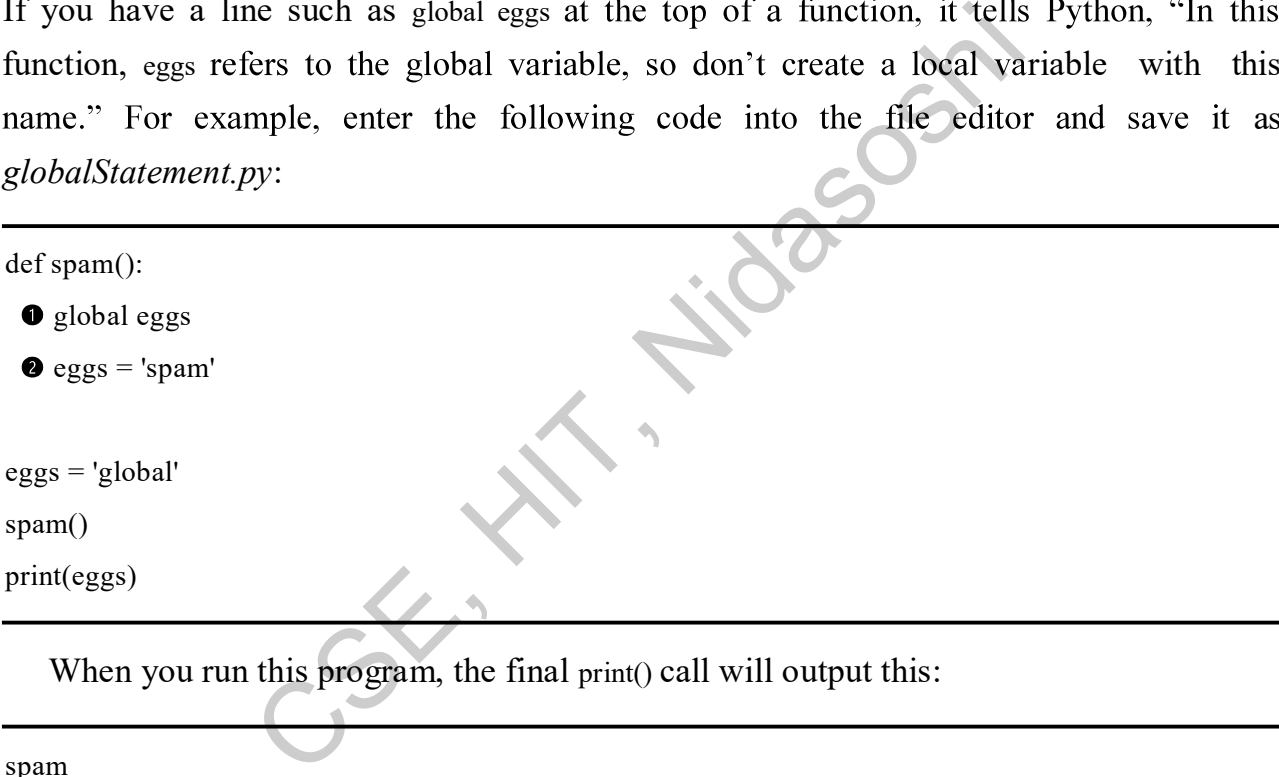

When you run this program, the final print () call will output this:

#### spam

You can view the execution of this program at *https://autbor.com/globalstatement/*. Because eggs is declared global at the top of spam()  $\bullet$ , when eggs is set to 'spam'  $\bullet$ , this assignment is done to the globally scoped eggs. No local eggs variable is created.

There are four rules to tell whether a variable is in a local scope or global scope:

- If a variable is being used in the global scope (that is, outside of all functions), then it is always a global variable.
- If there is a global statement for that variable in a function, it is a global variable.
- Otherwise, if the variable is used in an assignment statement in the function, it is a local variable.
- But if the variable is not used in an assignment statement, it is a global variable.

To get a better feel for these rules, here's an example program. Enter the following code into the file editor and save it as sameNameLocalGlobal.py:

```
def spam(): 
 O global eggs
   eggs = 'spam' # this is the global
def bacon(): 
 \bullet eggs = 'bacon' # this is a local
def ham(): 
 \bullet print(eggs) # this is the global
eggs = 42 # this is the global
spam() 
print(eggs)
```
In the spam() function, eggs is the global eggs variable because there's a global statement for eggs at the beginning of the function  $\bullet$ . In bacon(), eggs is a local variable because there's an assignment statement for it in that function  $\bullet$ . In ham()  $\bullet$ , eggs is the global variable because there is no assignment statement or global statement for it in that function. If you run sameNameLocalGlobal.py, the output will look like this: e global<br>
unction, eggs is the global eggs variable because there's<br>
eginning of the function  $\bullet$ . In bacon(), eggs is a local<br>
ment statement for it in that function  $\bullet$ . In ham()  $\bullet$ ,<br>
there is no assignment statement

spam

You can view the execution of this program at https://autbor.com/sameNameLocalGlobal/. In a function, a variable will either always be global or always be local. The code in a function can't use a local variable named eggs and then use the global eggs variable later in that same function.

### NOTE

If you ever want to modify the value stored in a global variable from in a function, you must use a global statement on that variable.

If you try to use a local variable in a function before you assign a value to it, as in the following program, Python will give you an error. To see this, enter the following into the file editor and save it as *sameNameError.py*:

```
def spam(): 
    print(eggs) # ERROR! 
  e eggs = 'spam local'
e eggs = 'global'
 spam()
```
If you run the previous program, it produces an error message.

```
Traceback (most recent call last): 
 File "C:/sameNameError.py", line 6, in <module>
  spam() 
 File "C:/sameNameError.py", line 2, in spam 
  print(eggs) # ERROR! 
UnboundLocalError: local variable 'eggs' referenced before assignment
```
You can view the execution of this program at *https://autbor.com/sameNameError/*.<br>This error happens because Python sees that there is an assignment statement for eggs in the spam() function  $\bullet$  and, therefore, considers eggs to be local. But because print(eggs) is executed before eggs is assigned anything, the local variable eggs doesn't exist. Python will not fall back to using the global eggs variable **.**<br> **EUNCTIONS AS "BLACK BOXES"**<br>
Often, all you need to know about a function are its inputs (the parameters) and output value; you COR!<br>
COR!<br>
COR!<br>
COR!<br>
COR!<br>
COR!<br>
COR!<br>
COR!<br>
COR!<br>
COR!<br>
COR!<br>
COR!<br>
COR!<br>
COR!<br>
COR!<br>
COR!<br>
COR!<br>
COR!<br>
COR!<br>
COR!<br>
COR!<br>
COR!<br>
COR!<br>
COR!<br>
COR!<br>
COR!<br>
COR!<br>
COR!<br>
COR!<br>
COR!<br>
COR!<br>
COR!<br>
COR!<br>
COR!<br>
COR!<br>
COR!<br>
COR!<br>

don't always have to burden yourself with how the function's code actually works. When you think about functions in this high-level way, it's common to say that you're treating a function as a "black" box."

This idea is fundamental to modern programming. Later chapters in this book will show you several modules with functions that were written by other people. While you can take a peek at the source code if you're curious, you don't need to know how these functions work in order to use them. And because writing functions without global variables is encouraged, you usually don't have to worry about the function's code interacting with the rest of your program.

### EXCEPTION HANDLING

Right now, getting an error, or *exception*, in your Python program means the entire program will crash. You don't want this to happen in real-world programs. Instead, you want the program to detect errors, handle them, and then continue to run.

For example, consider the following program, which has a divide-by-zero error. Open a file editor window and enter the following code, saving it as *zeroDivide.py*:

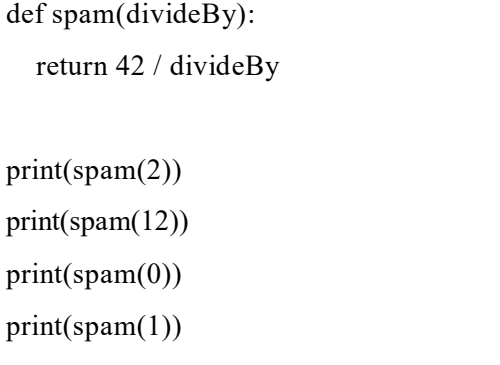

We've defined a function called spam, given it a parameter, and then printed the value of that function with various parameters to see what happens. This is the output you get when you run the previous code:

```
21.0 
3.5 
Traceback (most recent call last): 
 raceback (most recent call last):<br>File "C:/zeroDivide.py", line 6, in <module>
    print(spam(0)) 
  File "C:/zeroDivide.py", line 2, in spam 
   return 42 / divideBy 
ZeroDivisionError: division by zero 
                                  previous code:<br>
e.py", line 6, in <module><br>
e.py", line 6, in <module><br>
e.py", line 2, in spam<br>
By<br>
division by zero<br>
w the execution of this program at https://autbor.co<br>
appens whenever you try to divide a number by ze
```
You can view the execution of this program at https://autbor.com/zerodivide/. A ZeroDivisionError happens whenever you try to divide a number by zero. From the line number given in the error message, you know that the return statement in spam() is causing an error.

Errors can be handled with try and except statements. The code that could potentially have an error is put in a try clause. The program execution moves to the start of a following except clause if an error happens.

You can put the previous divide-by-zero code in a try clause and have an except clause contain code to handle what happens when this error occurs.

```
def spam(divideBy): 
  try: 
     return 42 / divideBy 
  except ZeroDivisionError: 
     print('Error: Invalid argument.')
```
print(spam(2)) print(spam(12)) print(spam(0)) print(spam(1))

When code in a try clause causes an error, the program execution immediately moves to the code in the except clause. After running that code, the execution continues as normal. The output of the previous program is as follows:

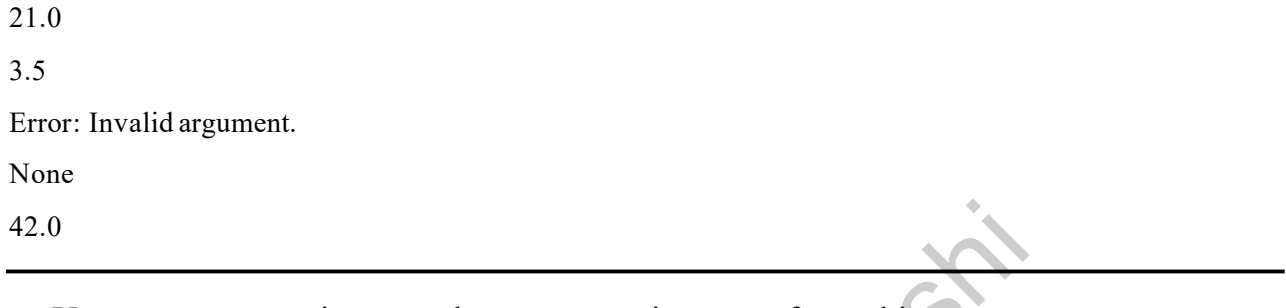

You can view the execution of this program at https://autbor.com/tryexceptzerodivide/. Note that any errors that occur in function calls in a try block will also be caught. Consider the following program, which instead has the spam() calls in the try block:

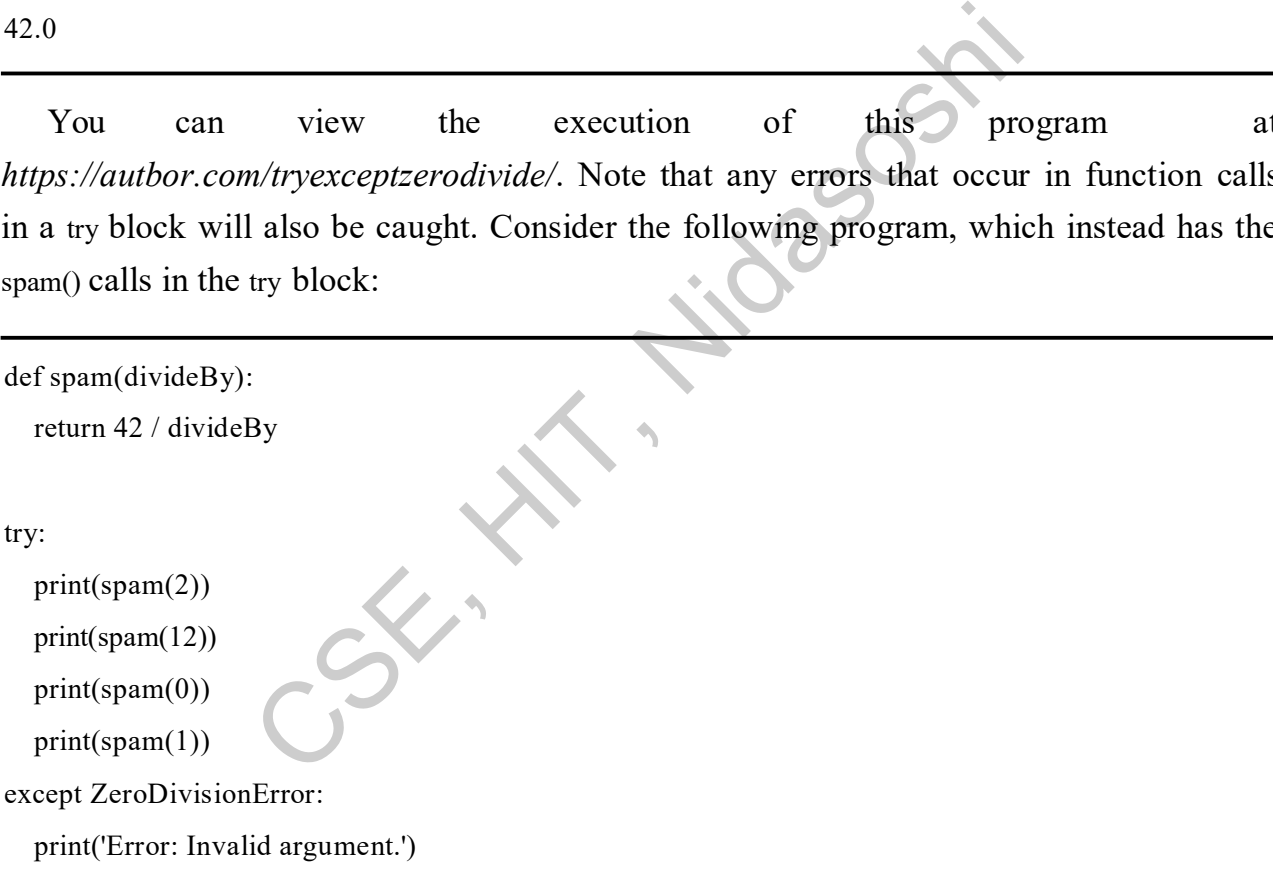

When this program is run, the output looks like this:

21.0

3.5

Error: Invalid argument.

You can view the execution of this program at https://autbor.com/spamintry/. The reason print(spam(1)) is never executed is because once the execution jumps to the code in the except clause, it does not return to the try clause. Instead, it just continues moving down the program as normal.

### A SHORT PROGRAM: ZIGZAG

Let's use the programming concepts you've learned so far to create a small animation program. This program will create a back-and-forth, zigzag pattern until the user stops it by pressing the Mu editor's Stop button or by pressing CTRL-C. When you run this program, the output will look something like this:

```
******** 
 ******** 
******** 
******** 
******** 
******** 
 ******** 
 ******** 
  ********
```
Type the following source code into the file editor, and save the file as *zigzag.py*: wing source code into the file editor, and save the file a<br>
any spaces to indent.<br>
Frue # Whether the indentation is increasing or not.<br>  $\frac{1}{2}$ <br>  $\frac{1}{2}$ <br>  $\frac{1}{2}$ <br>  $\frac{1}{2}$ <br>  $\frac{1}{2}$ <br>  $\frac{1}{2}$ <br>  $\frac{1}{2}$ <br>  $\frac{1}{2$ 

import time, sys

indent =  $0$  # How many spaces to indent.

indentIncreasing = True # Whether the indentation is increasing or not.

try:

```
while True: # The main program loop.
```
print(' ' \* indent, end=")

print('\*\*\*\*\*\*\*\*')

time.sleep(0.1) # Pause for  $1/10$  of a second.

if indentIncreasing:

# Increase the number of spaces:

 $indent = indent + 1$ 

if indent  $== 20$ :

# Change direction:

indentIncreasing = False

#### else:

# Decrease the number of spaces:  $indent = indent - 1$ if indent  $== 0$ : # Change direction:

indentIncreasing = True

except KeyboardInterrupt:

sys.exit()

Let's look at this code line by line, starting at the top.

import time, sys

indent =  $0$  # How many spaces to indent.

indentIncreasing  $=$  True  $#$  Whether the indentation is increasing or not.

First, we'll import the time and sys modules. Our program uses two variables: the indent variable keeps track of how many spaces of indentation are before the band of eight asterisks and indentIncreasing contains a Boolean value to determine if the amount of indentation is increasing or decreasing.

```
try: 
  while True: # The main program loop.
     print(' ' * indent, end=")
     print('********') 
    time.sleep(0.1) # Pause for 1/10 of a second.
```
Next, we place the rest of the program inside a try statement. When the user presses CTRL-C while a Python program is running, Python raises the KeyboardInterrupt exception. If there is no try-except statement to catch this exception, the program crashes with an ugly error message. However, for our program, we want it to cleanly handle the KeyboardInterrupt exception by calling sys.exit(). (The code for this is in the except statement at the end of the program.) CSE, HIT, Nidasoshi

The while True: infinite loop will repeat the instructions in our program forever. This involves using ''\* indent to print the correct amount of spaces of indentation. We don't want to automatically print a newline after these spaces, so we also pass end=" to the first print() call. A second print() call prints the band of asterisks. The time.sleep() function hasn't been covered yet, but suffice it to say that it introduces a one-tenth-second pause in our program at this point.

```
if indentIncreasing: 
  # Increase the number of spaces: 
  indent = indent + 1if indent == 20:
    indentIncreasing = False # Change direction.
```
Next, we want to adjust the amount of indentation for the next time we print asterisks. If indentIncreasing is True, then we want to add one to indent. But once indent reaches 20, we want the indentation to decrease.

else: # Decrease the number of spaces:  $indent = indent - 1$ if indent  $== 0$ : indentIncreasing  $=$  True  $#$  Change direction.

Meanwhile, if indentIncreasing was False, we want to subtract one from indent. Once indent reaches 0, we want the indentation to increase once again. Either way, the program execution will jump back to the start of the main program loop to print the asterisks again.

except KeyboardInterrupt: sys.exit()

If the user presses CTRL-C at any point that the program execution is in the try block, the KeyboardInterrrupt exception is raised and handled by this except statement. The program execution moves inside the except block, which runs sys.exit() and quits the program. This way, even though the main program loop is an infinite loop, the user has a way to shut down the program. Trupt:<br>
SESSES CTRL-C at any point that the program execution is<br>
tup exception is raised and handled by this except<br>
DIM moves inside the except block, which runs sys.ex<br>
y, even though the main program loop is an infinit

### **SUMMARY**

Functions are the primary way to compartmentalize your code into logical groups. Since the variables in functions exist in their own local scopes, the code in one function cannot directly affect the values of variables in other functions. This limits what code could be changing the values of your variables, which can be helpful when it comes to debugging your code.

Functions are a great tool to help you organize your code. You can think of them as black boxes: they have inputs in the form of parameters and outputs in the form of return values, and the code in them doesn't affect variables in other functions.

In previous chapters, a single error could cause your programs to crash. In this chapter, you learned about try and except statements, which can run code when an error has been detected. This can make your programs more resilient to common error cases.

### PRACTICE QUESTIONS

- 1. Why are functions advantageous to have in your programs?
- 2. When does the code in a function execute: when the function is defined or when the function is called? **EXACTICE QUESTIONS**<br>1. Why are functions advantageous to have in your programs?<br>2. When does the code in a function execute: when the function is defined or when the<br>function is called?<br>3. What statement creates a functio
- 3. What statement creates a function?
- 4. What is the difference between a function and a function call?
- 
- 6. What happens to variables in a local scope when the function call returns?
- 7. What is a return value? Can a return value be part of an expression?
- 8. If a function does not have a return statement, what is the return value of a call to that function?
- 9. How can you force a variable in a function to refer to the global variable?
- 10. What is the data type of None?
- 11. What does the import areallyourpetsnamederic statement do?
- 12. If you had a function named bacon() in a module named spam, how would you call it after importing spam? rm value? Can a return value be part of an expression?<br>
loes not have a return statement, what is the return value<br>
force a variable in a function to refer to the global variant<br>
sta type of None?<br>
Emport are allyour pets
- 13. How can you prevent a program from crashing when it gets an error?
- 14. What goes in the try clause? What goes in the except clause?

### PRACTICE PROJECTS

For practice, write programs to do the following tasks.

### The Collatz Sequence

Write a function named collatz() that has one parameter named number. If number is even, then collatz() should print number  $\pi/2$  and return this value. If number is odd, then collatz() should print and return 3 \* number + 1.<br>Then write a program that lets the user type in an integer and that keeps calling

collatz() on that number until the function returns the value 1. (Amazingly enough, this sequence actually works for any integer—sooner or later, using this sequence, you'll arrive at 1! Even mathematicians aren't sure why. Your program is exploring what's called the *Collatz sequence*, sometimes called "the simplest impossible math problem.")

Remember to convert the return value from input() to an integer with the int() function; otherwise, it will be a string value.

Hint: An integer number is even if number %  $2 = 0$ , and it's odd if number %  $2 = 1$ .<br>The output of this program could look something like this:

Enter number:

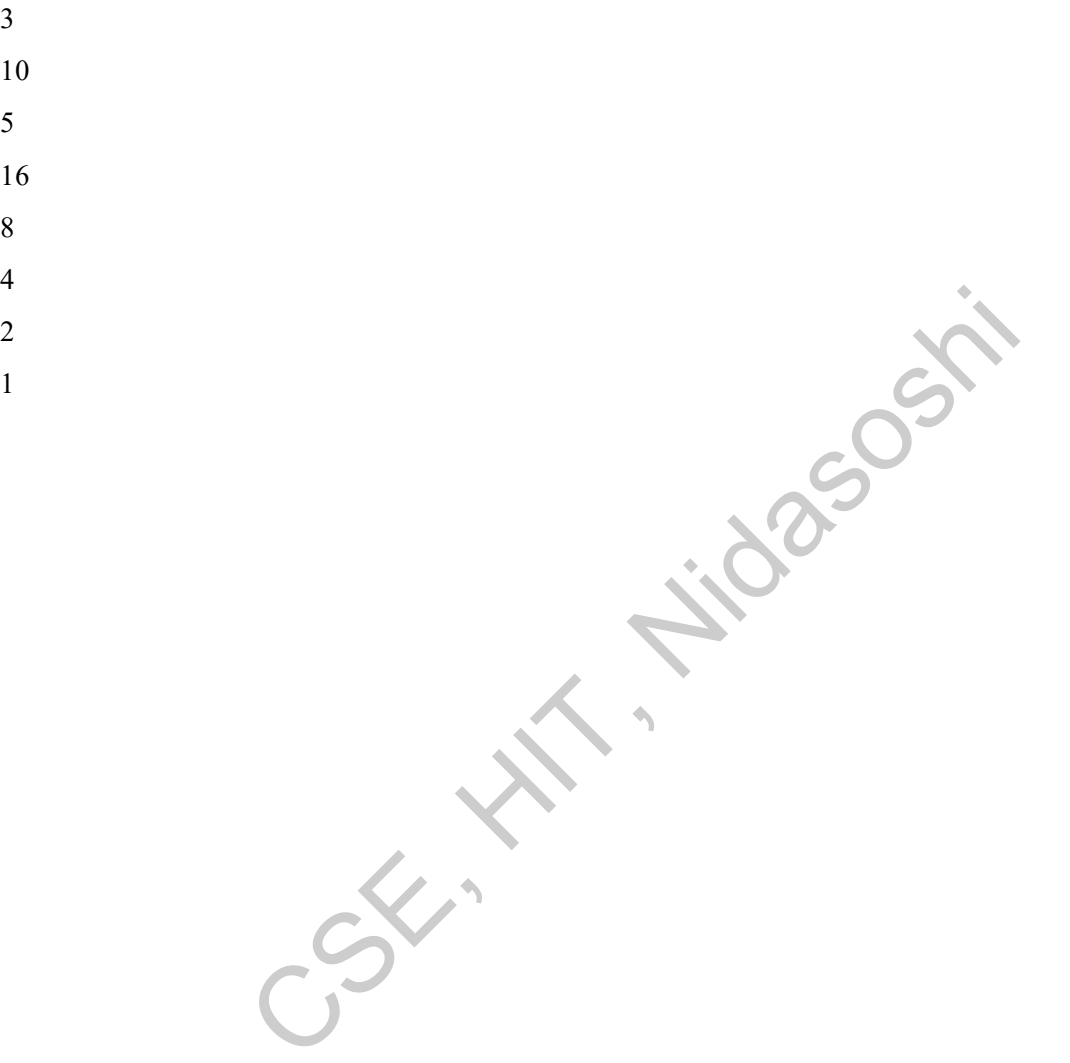

# LISTS

/ One more topic you'll need to understand before you can begin writing programs in earnest is the list data type and its cousin, the tuple. Lists and tuples can contain multiple values, which makes writing programs that handle large amounts of data easier. And since lists themselves can contain other lists, you can use them to arrange data into hierarchical structures.

In this chapter, I'll discuss the basics of lists. I'll also teach you about methods, which are functions that are tied to values of a certain data type. Then I'll briefly cover the sequence data types (lists, tuples, and strings) and show how they compare with each other. In the next chapter, I'll introduce you to the dictionary data type.

### THE LIST DATA TYPE

A *list* is a value that contains multiple values in an ordered sequence. The term *list value* refers to the list itself (which is a value that can be stored in a variable or passed to a function like any other value), not the values inside the list value. A list value looks like this: ['cat', 'bat', 'rat', 'elephant']. Just as string values are typed with quote characters to mark where the string begins and ends, a list begins with an opening square bracket and ends with a closing square bracket, []. Values inside the list are also called *items*. Items are separated with commas (that is, they are *comma-delimited*). For example, enter the following into the interactive shell: A TYPE<br>hat contains multiple values in an ordered sequence. T<br>itself (which is a value that can be stored in a variat<br>other value), not the values inside the list value. A lis<br>, 'elephant']. Just as string values are typed

```
>> [1, 2, 3][1, 2, 3] 
  >>> ['cat', 'bat', 'rat', 'elephant']
  ['cat', 'bat', 'rat', 'elephant']
  >>> ['hello', 3.1415, True, None, 42]
  ['hello', 3.1415, True, None, 42]
\bullet \gg\text{span} = [\text{cat}', \text{'bat}', \text{ 'rat}', \text{ 'elephant'}]>>> spam
  ['cat', 'bat', 'rat', 'elephant']
```
The spam variable  $\bullet$  is still assigned only one value: the list value. But the list value itself contains other values. The value [] is an empty list that contains no values, similar to '', the empty string.

## Getting Individual Values in a List with Indexes

Say you have the list ['cat', 'bat', 'rat', 'elephant'] stored in a variable named spam. The Python code spam[0] would evaluate to 'cat', and spam[1] would evaluate to 'bat', and so on. The integer inside the square brackets that follows the list is called an *index*. The first value in the list is at index 0, the second value is at index 1, the third value is at index 2, and so on. Figure 4-1 shows a list value assigned to spam, along with what the index expressions would evaluate to. Note that because the first index is 0, the last index is one less than the size of the list; a list of four items has 3 as its last index.

/

Figure 4-1: A list value stored in the variable spam, showing which value each index refers to

For example, enter the following expressions into the interactive shell. Start by assigning a list to the variable spam.<br> $\gg$  spam = ['cat', 'bat', 'rat', 'elephant']

```
\gg spam[0]
 'cat' 
 >> spam[1]
 'bat' 
 \gg spam[2]
 'rat' 
 \gg spam[3]
 'elephant' 
 >>> ['cat', 'bat', 'rat', 'elephant'][3]
 'elephant' 
\bullet >>> 'Hello, ' + spam[0]
'Hello, cat' 
 \gg 'The ' + spam[1] + ' ate the ' + spam[0] + '.'
 'The bat ate the cat.
                                                      . Jasos
```
Notice that the expression 'Hello, ' + spam[0]  $\bullet$  evaluates to 'Hello, ' + 'cat' because spam[0] evaluates to the string 'cat'. This expression in turn evaluates to the string value 'Hello, cat' . Python will give you an IndexError error message if you use an index that exceeds the

number of values in your list value.

```
\gg spam = ['cat', 'bat', 'rat', 'elephant']
>> spam[10000]
Traceback (most recent call last): 
 File "<pyshell#9>", line 1, in <module>
  spam[10000] 
IndexError: list index out of range
```
Indexes can be only integer values, not floats. The following example will cause a TypeError error:

/

```
\gg spam = ['cat', 'bat', 'rat', 'elephant']
\gg spam[1]
'bat' 
>> spam[1.0]
Traceback (most recent call last): 
 File "<pyshell#13>", line 1, in <module>
  spam[1.0]TypeError: list indices must be integers or slices, not float 
\gg spam[int(1.0)]
'bat'
```
Lists can also contain other list values. The values in these lists of lists can be

```
accessed using multiple indexes, like so:<br>
\gg spam = [['cat', 'bat'], [10, 20, 30, 40, 50]]<br>
\gg spam[0]<br>
['cat', 'bat']
\gg spam = [['cat', 'bat'], [10, 20, 30, 40, 50]]
\gg spam[0]
['cat', 'bat'] 
>> spam[0][1]
'bat' 
>> spam[1][4]
50 
                                      contain other list values. The values in these lists<br>ultiple indexes, like so:<br>
'bat'], [10, 20, 30, 40, 50]]<br>
x dictates which list value to use, and the second in<br>
lue. For example, span[0][1] prints 'bat', the second va
```
The first index dictates which list value to use, and the second indicates the value within the list value. For example, spam[0][1] prints 'bat', the second value in the first list. If you only use one index, the program will print the full list value at that index.

## Negative Indexes

While indexes start at 0 and go up, you can also use negative integers for the index. The integer value -1 refers to the last index in a list, the value -2 refers to the second-to-last index in a list, and so on. Enter the following into the interactive shell:

```
\gg spam = ['cat', 'bat', 'rat', 'elephant']
\gg spam[-1]
'elephant' 
>> spam[-3]
'bat' 
\gg 'The ' + spam[-1] + ' is afraid of the ' + spam[-3] + '.'
```
'The elephant is afraid of the bat.'

# Getting a List from Another List with Slices

Just as an index can get a single value from a list, a slice can get several values from a list, in the form of a new list. A slice is typed between square brackets, like an index, but it has two integers separated by a colon. Notice the difference between indexes and slices.

spam[2] is a list with an index (one integer). spam[1:4] is a list with a slice (two integers).

In a slice, the first integer is the index where the slice starts. The second integer is the index where the slice ends. A slice goes up to, but will not include, the value at the second index. A slice evaluates to a new list value. Enter the following into the interactive shell:

Cose, Casa

```
\gg spam = ['cat', 'bat', 'rat', 'elephant']
>> spam[0:4]
['cat', 'bat', 'rat', 'elephant'] 
>> spam[1:3]
['bat', 'rat'] 
>> span[0:-1]['cat', 'bat', 'rat']
```
As a shortcut, you can leave out one or both of the indexes on either side of the colon in the slice. Leaving out the first index is the same as using 0, or the beginning of the list. Leaving out the second index is the same as using the length of the list, which will slice to the end of the list. Enter the following into the interactive shell:

```
\gg spam = ['cat', 'bat', 'rat', 'elephant']
>> span[:2]['cat', 'bat'] 
>> span[1:]['bat', 'rat', 'elephant']
\gg spam[:]
['cat', 'bat', 'rat', 'elephant']
```
## **Getting a List's Length with the len() Function**

The len() function will return the number of values that are in a list value passed to it, just like it can count the number of characters in a string value. Enter the following into the interactive shell:

```
\gg spam = ['cat', 'dog', 'moose']
>>> len(spam)
3
```
# Changing Values in a List with Indexes

Normally, a variable name goes on the left side of an assignment statement, like spam =

42. However, you can also use an index of a list to change the value at that index. For example, spam<sup>[1]</sup> = 'aardvark' means "Assign the value at index 1 in the list spam to the string 'aardvark'." Enter the following into the interactive shell:

```
\gg spam = ['cat', 'bat', 'rat', 'elephant']
\gg spam[1] = 'aardvark'
\gg> spam
['cat', 'aardvark', 'rat', 'elephant'] 
>> spam[2] = spam[1]
>>> spam
['cat', 'aardvark', 'aardvark', 'elephant'] 
\gg spam[-1] = 12345
\gg> spam
['cat', 'aardvark', 'aardvark', 12345] 
                       m[1]<br>
dvark', 'elephant']<br>
A45<br>
dvark', 12345]<br>
nation and List Replication<br>
catenated and replicated just like strings. The + opera<br>
w list value and the * operator can be used with a list an<br>
the list. Enter the foll
```
# List Concatenation and List Replication

Lists can be concatenated and replicated just like strings. The + operator combines two lists to create a new list value and the \* operator can be used with a list and an integer

value to replicate the list. Enter the following into the interactive shell:

```
\gg [1, 2, 3] + ['A', 'B', 'C']
[1, 2, 3, 'A', 'B', 'C']
>>> ['X', 'Y', 'Z'] * 3
['X', 'Y', 'Z', 'X', 'Y', 'Z', 'X', 'Y', 'Z'] 
\gg spam = [1, 2, 3]
\gg spam = spam + ['A', 'B', 'C']
>>> spam
[1, 2, 3, 'A', 'B', 'C']
```
## Removing Values from Lists with del Statements

/ The del statement will delete values at an index in a list. All of the values in the list after the deleted value will be moved up one index. For example, enter the following into the  $\prime$ interactive shell:

```
\gg spam = ['cat', 'bat', 'rat', 'elephant']
\gg del spam[2]\gg> spam
['cat', 'bat', 'elephant'] 
\gg del spam[2]>>> spam
['cat', 'bat']
```
The del statement can also be used on a simple variable to delete it, as if it were an a NameError error because the variable no longer exists. In practice, you almost never need to delete simple variables. The del statement is mostly used to delete values from lists.

### WORKING WITH LISTS

When you first begin writing programs, it's tempting to create many individual variables to store a group of similar values. For example, if I wanted to store the names of my cats, I might be tempted to write code like this: CSE, HIT, Nidasoshi

catName1 = 'Zophie' catName2 = 'Pooka' catName3 = 'Simon' catName4 = 'Lady Macbeth' catName5 = 'Fat-tail' catName6 = 'Miss Cleo'

cats, I swear.) For one thing, if the number of cats changes, your program will never be able to store more cats than you have variables. These types of programs also have a lot of duplicate or nearly identical code in them. Consider how much duplicate code is in the following program, which you should enter into the file editor and save as allMyCats1.py:

```
print('Enter the name of cat 1:') 
catName1 = input()print('Enter the name of cat 2:') 
catName2 = input()print('Enter the name of cat 3:') 
catName3 = input()print('Enter the name of cat 4:')
```

```
catName4 = input()print('Enter the name of cat 5:') 
catName5 = input()print('Enter the name of cat 6:') 
catName6 = input()print('The cat names are:') 
print(catName1 + '' + catName2 + '' + catName3 + '' + catName4 + '' + )catName5 + '' + catName6)
```
Instead of using multiple, repetitive variables, you can use a single variable that contains a list value. For example, here's a new and improved version of the  $allMyCats1.py$  program. This new version uses a single list and can store any number of cats that the user types in. In a new file editor window, enter the following source code and save it as *allMyCats2.py*: Casaci

catNames = []

while True:

```
print('Enter the name of cat ' + str(len(catNames) + 1) +
```

```
' (Or enter nothing to stop.):')
```

```
name = input()
```

```
if name ==":
```
break

 $catNames = catNames + [name] \# list concatenation$ 

print('The cat names are:')

for name in catNames:

 $print(' ' + name)$ 

When you run this program, the output will look something like this:

/

Enter the name of cat 1 (Or enter nothing to stop.):

#### Zophie

Enter the name of cat 2 (Or enter nothing to stop.):

#### Pooka

Enter the name of cat 3 (Or enter nothing to stop.):

#### Simon

Enter the name of cat 4 (Or enter nothing to stop.):

#### Lady Macbeth

Enter the name of cat 5 (Or enter nothing to stop.):

#### Fat-tail

Enter the name of cat 6 (Or enter nothing to stop.):

#### Miss Cleo

Enter the name of cat 7 (Or enter nothing to stop.):

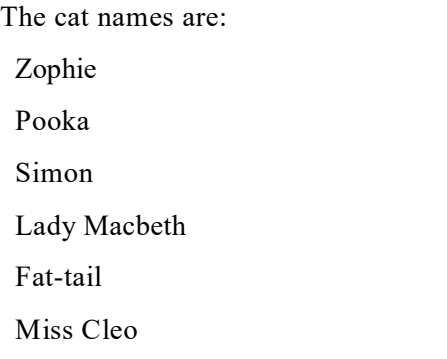

You can view the execution of these programs at https://autbor.com/allmycats1/ and https://autbor.com/allmycats2/. The benefit of using a list is that your data is now in a structure, so your program is much more flexible in processing the data than it would be with several repetitive variables.

### Using for Loops with Lists

In Chapter 2, you learned about using for loops to execute a block of code a certain number of times. Technically, a for loop repeats the code block once for each item in a list value. For example, if you ran this code: ops with Lists<br>
w learned about using for loops to execute a block<br>
Technically, a for loop repeats the code block once<br>
imple, if you ran this code:<br>
program would be as follows:

```
for i in range(4):
```
print(i)

the output of this program would be as follows:

```
0 
1 
2 
3
```
This is because the return value from range(4) is a sequence value that Python considers similar to  $[0, 1, 2, 3]$ . (Sequences are described in "Sequence Data Types" on page 93.) The following program has the same output as the previous one:

for i in [0, 1, 2, 3]: print(i)

The previous for loop actually loops through its clause with the variable i set to a successive value in the [0, 1, 2, 3] list in each iteration.

/

A common Python technique is to use range(len(someList)) with a for loop to iterate over the indexes of a list. For example, enter the following into the interactive shell:

```
>>> supplies = ['pens', 'staplers', 'flamethrowers', 'binders']
>>> for i in range(len(supplies)):
... print('Index' + str(i) + 'in supplies is: ' + supplies[i])Index 0 in supplies is: pens
```
Index 1 in supplies is: staplers Index 2 in supplies is: flamethrowers Index 3 in supplies is: binders

Using range(len(supplies)) in the previously shown for loop is handy because the code in the loop can access the index (as the variable i) and the value at that index (as supplies[i]). Best of all, range(len(supplies)) will iterate through all the indexes of supplies, no matter how many items it contains.

### The in and not in Operators

You can determine whether a value is or isn't in a list with the in and not in operators. Like other operators, in and not in are used in expressions and connect two values: a value to look for in a list and the list where it may be found. These expressions will evaluate to a Boolean value. Enter the following into the interactive shell: ot in Operators<br>
ne whether a value is or isn't in a list with the in and<br>
ors, in and not in are used in expressions and connect tv<br>
st and the list where it may be found. These expression<br>
Enter the following into the in

```
>>> 'howdy' in ['hello', 'hi', 'howdy', 'heyas']
True 
\gg spam = ['hello', 'hi', 'howdy', 'heyas']
\gg 'cat' in spam
False 
>>> 'howdy' not in spam
False 
>>> 'cat' not in spam
```
True

For example, the following program lets the user type in a pet name and then checks to see whether the name is in a list of pets. Open a new file editor window, enter the following code, and save it as  $myPets.py$ :

```
myPets = ['Zophie', 'Pooka', 'Fat-tail'] 
print('Enter a pet name:') 
name = input()if name not in myPets: 
  print('I do not have a pet named ' + name) 
else:
```

```
print(name + ' is my pet.')
```
The output may look something like this:

Enter a pet name:

#### Footfoot

I do not have a pet named Footfoot

You can view the execution of this program at https://autbor.com/mypets/.

## The Multiple Assignment Trick

The multiple assignment trick (technically called tuple unpacking) is a shortcut that lets you assign multiple variables with the values in a list in one line of code. So instead of doing this: . Jasos

```
\gg cat = ['fat', 'gray', 'loud']
\gg size = cat[0]
\gg color = cat[1]
\gg disposition = cat[2]
```
you could type this line of code:

```
\gg cat = ['fat', 'gray', 'loud']
>>> size, color, disposition = cat
```
The number of variables and the length of the list must be exactly equal, or Python will give you a ValueError:

 $\gg$  cat = ['fat', 'gray', 'loud'] >>> size, color, disposition, name = cat Traceback (most recent call last): File "<pyshell#84>", line 1, in <module> size, color, disposition, name = cat

ValueError: not enough values to unpack (expected 4, got 3)

# Using the enumerate() Function with Lists

/ Instead of using the range(len(*someList*)) technique with a for loop to obtain the integer index of the items in the list, you can call the enumerate () function instead. On each  $\prime$ iteration of the loop, enumerate() will return two values: the index of the item in the list, and the item in the list itself. For example, this code is equivalent to the code in the "Using for Loops with Lists" on page 84:

```
>>> supplies = ['pens', 'staplers', 'flamethrowers', 'binders']
>>> for index, item in enumerate(supplies):
... print('Index' + str(index) + 'in supplies is: ' + item)
```
Index 0 in supplies is: pens Index 1 in supplies is: staplers Index 2 in supplies is: flamethrowers Index 3 in supplies is: binders

The enumerate() function is useful if you need both the item and the item's index in the loop's block.

# Using the random.choice() and random.shuffle() Functions with **Lists**

The random module has a couple functions that accept lists for arguments. The random.choice() function will return a randomly selected item from the list. Enter the following into the interactive shell: ndom.choice() and random.shuffle() Fun<br>
lule has a couple functions that accept lists for<br>
nction will return a randomly selected item from the<br>
interactive shell:<br>
n<br>
Cat', 'Moose']<br>
(pets)<br>
(pets)<br>
(pets)

```
>>> import random
```

```
\gg pets = ['Dog', 'Cat', 'Moose']
>>> random.choice(pets)
'Dog' 
>>> random.choice(pets)
'Cat' 
>>> random.choice(pets)
'Cat'
```
You can consider random.choice(someList) to be a shorter form of someList[random.randint(0, len(someList) - 1].

The random.shuffle() function will reorder the items in a list. This function modifies the list in place, rather than returning a new list. Enter the following into the interactive shell:

```
>>> import random
>>> people = ['Alice', 'Bob', 'Carol', 'David']
>>> random.shuffle(people)
>>> people
['Carol', 'David', 'Alice', 'Bob'] 
>>> random.shuffle(people)
>>> people
```
### AUGMENTED ASSIGNMENT OPERATORS

When assigning a value to a variable, you will frequently use the variable itself. For example, after assigning 42 to the variable spam, you would increase the value in spam by 1 with the following code:

```
>> spam = 42
\gg spam = spam + 1
```

```
>>> spam
```
43

As a shortcut, you can use the augmented assignment operator  $+=$  to do the same thing:

```
>> spam = 42
```

```
\gg spam +=1
```

```
>>> spam
```
#### 43

There are augmented assignment operators for the +, -, \*, /, and % operators, described in Table 4-1. you can use the augmented assignment operator += to contract the augmented assignment operators for the +, -, \*, /, and % operators for the +, -, \*, /, and % operators of the +, -, \*, /, and % operators spinnent statement

Table 4-1: The Augmented Assignment Operators

### Augmented assignment statement Equivalent assignment statement

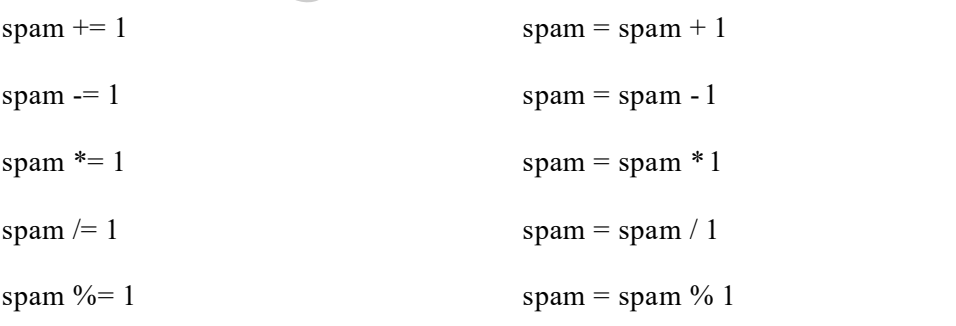

The  $+=$  operator can also do string and list concatenation, and the  $*=$  operator can do  $'$ string and list replication. Enter the following into the interactive shell:

```
\gg spam = 'Hello,'
\gg spam += ' world!'
>>> spam
```

```
'Hello world!' 
\gg bacon = ['Zophie']
>> bacon * = 3>>> bacon
['Zophie', 'Zophie', 'Zophie']
```
# **METHODS**

A method is the same thing as a function, except it is "called on" a value. For example, if a list value were stored in spam, you would call the index() list method (which I'll explain shortly) on that list like so: spam.index('hello'). The method part comes after the value, separated by a period.

Each data type has its own set of methods. The list data type, for example, has several useful methods for finding, adding, removing, and otherwise manipulating values in a list.

# Finding a Value in a List with the index() Method

List values have an index() method that can be passed a value, and if that value exists in the list, the index of the value is returned. If the value isn't in the list, then Python produces a ValueError error. Enter the following into the interactive shell:

```
\gg spam = ['hello', 'hi', 'howdy', 'heyas']
>>> spam.index('hello')
0 
>>> spam.index('heyas')
3 
>>> spam.index('howdy howdy howdy')
Traceback (most recent call last): 
 File "<pyshell#31>", line 1, in <module>
   spam.index('howdy howdy howdy') 
ValueError: 'howdy howdy howdy' is not in list 
                          Example 10 in a List with the index() Method<br>
an index() method that can be passed a value, and if the<br>
x of the value is returned. If the value isn't in the<br>
from error. Enter the following into the interactive shell:<br>
```
/ When there are duplicates of the value in the list, the index of its first appearance is returned. Enter the following into the interactive shell, and notice that index() returns 1, not 3:

```
\gg spam = ['Zophie', 'Pooka', 'Fat-tail', 'Pooka']
>>> spam.index('Pooka')
1
```
# Adding Values to Lists with the append() and insert() Methods

To add new values to a list, use the append() and insert() methods. Enter the following into

the interactive shell to call the append() method on a list value stored in the variable spam:

```
\gg spam = ['cat', 'dog', 'bat']
>>> spam.append('moose')
\gg> spam
```
['cat', 'dog', 'bat', 'moose']

The previous append() method call adds the argument to the end of the list. The insert() method can insert a value at any index in the list. The first argument to insert() is the index for the new value, and the second argument is the new value to be inserted.

Enter the following into the interactive shell:

```
\gg spam = ['cat', 'dog', 'bat']
>>> spam.insert(1, 'chicken') 
>>> spam<br>['cat', 'chicken', 'dog', 'bat']
['cat', 'chicken', 'dog', 'bat']
```
Notice that the code is spam.append('moose') and spam.insert(1, 'chicken'), not spam = spam.append('moose') and spam = spam.insert(1, 'chicken'). Neither append() nor insert() gives the new value of spam as its return value. (In fact, the return value of append() and insert() is None, so you definitely wouldn't want to store this as the new variable value.) Rather, the list is modified in place. Modifying a list in place is covered in more detail later in "Mutable and Immutable Data Types" on page 94. Consider the code is spam.append('moose') and spam.insert(1, 'chicken')<br>
the code is spam.append('moose') and spam.insert(1, 'chicken') and spam = spam.insert(1, 'chicken'). Neither append() no<br>
m as its return value. (In

Methods belong to a single data type. The append() and insert() methods are list methods and can be called only on list values, not on other values such as strings or integers. Enter the following into the interactive shell, and note the AttributeError error messages that show up:

```
\gg eggs = 'hello'
>>> eggs.append('world')
Traceback (most recent call last): 
 File "<pyshell#19>", line 1, in <module>
  eggs.append('world') 
AttributeError: 'str' object has no attribute 'append' 
\gg bacon = 42
>>> bacon.insert(1, 'world')
Traceback (most recent call last): 
 File "<pyshell#22>", line 1, in <module>
 bacon.insert(1, 'world')
```
### Removing Values from Lists with the remove() Method

The remove() method is passed the value to be removed from the list it is called on. Enter the following into the interactive shell:  $\gg$  spam = ['cat', 'bat', 'rat', 'elephant'] >>> spam.remove('bat')  $\gg$ > spam ['cat', 'rat', 'elephant']

Attempting to delete a value that does not exist in the list will result in a ValueError error. For example, enter the following into the interactive shell and notice the error that is displayed: Licasos i

```
\gg spam = ['cat', 'bat', 'rat', 'elephant']
>>> spam.remove('chicken')
Traceback (most recent call last): 
 File "<pyshell#11>", line 1, in <module>
  spam.remove('chicken')
```
ValueError: list.remove $(x)$ : x not in list

If the value appears multiple times in the list, only the first instance of the value will be removed. Enter the following into the interactive shell:

```
\gg spam = ['cat', 'bat', 'rat', 'cat', 'hat', 'cat']
>>> spam.remove('cat')
\gg> spam
['bat', 'rat', 'cat', 'hat', 'cat'
```
The del statement is good to use when you know the index of the value you want to remove from the list. The remove() method is useful when you know the value you want to remove from the list.

/

### Sorting the Values in a List with the sort() Method

Lists of number values or lists of strings can be sorted with the sort() method. For example, enter the following into the interactive shell:  $\gg$  spam = [2, 5, 3.14, 1, -7] >>> spam.sort() >>> spam

```
[-7, 1, 2, 3.14, 5]
```

```
>>> spam = ['ants', 'cats', 'dogs', 'badgers', 'elephants']
>>> spam.sort()
\gg> spam
['ants', 'badgers', 'cats', 'dogs', 'elephants']
```
You can also pass True for the reverse keyword argument to have sort() sort the values in reverse order. Enter the following into the interactive shell:

```
>>> spam.sort(reverse=True)
>>> spam
['elephants', 'dogs', 'cats', 'badgers', 'ants']
```
There are three things you should note about the sort() method. First, the sort() method sorts the list in place; don't try to capture the return value by writing code like spam  $=$ spam.sort().<br>Second, you cannot sort lists that have both number values and string values in them,

since Python doesn't know how to compare these values. Enter the following into the interactive shell and notice the TypeError error: e timps you should note about the sort) method. First<br>place; don't try to capture the return value by writing<br>annot sort lists that have both number values and strir<br>sm't know how to compare these values. Enter the 1<br>nd no

```
\gg spam = [1, 3, 2, 4, 'Alice', 'Bob']
```

```
\gg spam.sort()
```
Traceback (most recent call last):

```
File "<pyshell#70>", line 1, in <module
```
spam.sort()

TypeError: '<' not supported between instances of 'str' and 'int'

Third, sort() uses "ASCIIbetical order" rather than actual alphabetical order for sorting strings. This means uppercase letters come before lowercase letters. Therefore, the lowercase *a* is sorted so that it comes *after* the uppercase *Z*. For an example, enter the following into the interactive shell:

/

```
>>> spam = ['Alice', 'ants', 'Bob', 'badgers', 'Carol', 'cats']
```

```
>>> spam.sort()
```

```
\gg> spam
```
['Alice', 'Bob', 'Carol', 'ants', 'badgers', 'cats']

If you need to sort the values in regular alphabetical order, pass str.lower for the key

keyword argument in the sort() method call.

 $\gg$  spam = ['a', 'z', 'A', 'Z']

```
>>> spam.sort(key=str.lower)
```
 $\gg$ > spam

['a', 'A', 'z', 'Z']

This causes the sort() function to treat all the items in the list as if they were lowercase without actually changing the values in the list.

### Reversing the Values in a List with the reverse() Method

If you need to quickly reverse the order of the items in a list, you can call the reverse() list method. Enter the following into the interactive shell:

```
\gg spam = ['cat', 'dog', 'moose']
>>> spam.reverse()
>>> spam
['moose', 'dog', 'cat']
```
### EXCEPTIONS TO INDENTATION RULES IN PYTHON

In most cases, the amount of indentation for a line of code tells Python what block it is in. There are some exceptions to this rule, however. For example, lists can actually span several lines in the source code file. The indentation of these lines does not matter; Python knows that the list is not finished until it sees the ending square bracket. For example, you can have code that looks like this: **CEPTIONS TO INDENTATION RULES IN PYTH**<br>
e amount of indentation for a line of code tells Python what block<br>
to this rule, however. For example, lists can actually span se<br>
The indentation of these lines does not matter; P

spam  $=$  ['apples',

'oranges',

'bananas',

'cats']

print(spam)

Of course, practically speaking, most people use behavior to make their lists look pretty and readable, like the messages list in the Magic 8 Ball program.

/

You can also split up a single instruction across multiple lines using the  $\setminus$  line continuation *character* at the end. Think of  $\setminus$  as saying, "This instruction continues on the next line." The indentation on the line after a  $\setminus$  line continuation is not significant. For example, the following is valid Python code:

```
print('Four score and seven ' + \setminus
```

```
'years ago...')
```
These tricks are useful when you want to rearrange long lines of Python code to be a bit more readable.

Like the sort() list method, reverse() doesn't return a list. This is why you write spam.reverse(), instead of spam = spam.reverse().

## EXAMPLE PROGRAM: MAGIC 8 BALL WITH A LIST

Using lists, you can write a much more elegant version of the previous chapter's Magic 8 Ball program. Instead of several lines of nearly identical elif statements, you can create a single list that the code works with. Open a new file editor window and enter the following code. Save it as *magic8Ball2.py*. import random

 $message = ['It is certain',$ 'It is decidedly so', 'Yes definitely', 'Reply hazy try again', 'Ask again later', 'Concentrate and ask again', 'My reply is no', 'Outlook not so good', 'Very doubtful'] print(messages[random.randint(0, len(messages) - 1)])

You can view the execution of this program at https://autbor.com/magic8ball2/.

When you run this program, you'll see that it works the same as the previous magic8Ball.py program.

Notice the expression you use as the index for messages: random.randint (0, len(messages) -

/

1). This produces a random number to use for the index, regardless of the size of messages.  $\prime$  That is, you'll get a random number between 0 and the value of len(messages) - 1. The benefit of this approach is that you can easily add and remove strings to the messages list without changing other lines of code. If you later update your code, there will be fewer lines you have to change and fewer chances for you to introduce bugs. bood',<br>
om.randint(0, len(messages) - 1)])<br>
the execution of this program at *https://autbor.com/ma*,<br>
this program, you'll see that it works the same as the p<br>
ogram.<br>
ression you use as the index for messages: random.ran

# SEQUENCE DATA TYPES

Lists aren't the only data types that represent ordered sequences of values. For example, strings and lists are actually similar if you consider a string to be a "list" of single text characters. The Python sequence data types include lists, strings, range objects returned by range(), and tuples (explained in the "The Tuple Data Type" on page 96). Many of the things you can do with lists can also be done with strings and other values of sequence types: indexing; slicing; and using them with for loops, with len(), and with the in and not in operators. To see this, enter the following into the interactive shell:

>>> name = 'Zophie'  $\gg$  name[0]

```
\gg name[-2]
'i' 
>> name[0:4]
'Zoph' 
\gg 'Zo' in name
True 
\gg'z' in name
False 
>>> 'p' not in name
False 
>>> for i in name:
    print('* * * ' + i + ' * * *')
* * * Z * * * 
* * * 0 * * *
* * * p * * * 
* * * h * * * 
*** * * * *
```

```
* * * e * * *
                              C. Libasoshi
```
# Mutable and Immutable Data Types

/ But lists and strings are different in an important way. A list value is a *mutable* data type: it can have values added, removed, or changed. However, a string is immutable: it cannot be changed. Trying to reassign a single character in a string results in a TypeError error, as you can see by entering the following into the interactive shell:

```
>>> name = 'Zophie a cat'
\gg name[7] = 'the'
Traceback (most recent call last): 
 File "<pyshell#50>", line 1, in <module>
```

```
name[7] = 'the'
```
TypeError: 'str' object does not support item assignment

The proper way to "mutate" a string is to use slicing and concatenation to build a *new* string by copying from parts of the old string. Enter the following into the interactive shell:

```
>>> name = 'Zophie a cat'
\gg newName = name[0:7] + 'the' + name[8:12]
>>> name
```
'Zophie a cat' >>> newName 'Zophie the cat'

We used  $[0:7]$  and  $[8:12]$  to refer to the characters that we don't wish to replace. Notice that the original 'Zophie a cat' string is not modified, because strings are immutable.

Although a list value is mutable, the second line in the following code does not modify the list eggs:

```
\gg eggs = [1, 2,3]
\gg eggs = [4, 5, 6]
>>> eggs
[4, 5, 6]
```
The list value in eggs isn't being changed here; rather, an entirely new and different list value ([4, 5, 6]) is overwriting the old list value ([1, 2, 3]). This is depicted in Figure 4- 2.

If you wanted to actually modify the original list in eggs to contain [4, 5, 6], you would have to do something like this:

CSK, Ni

```
\gg eggs = [1, 2, 3]
\gg del eggs[2]
\gg del eggs[1]
\gg del eggs[0]
>>> eggs.append(4)
>>> eggs.append(5)
>>> eggs.append(6)
>>> eggs
[4, 5, 6]
```
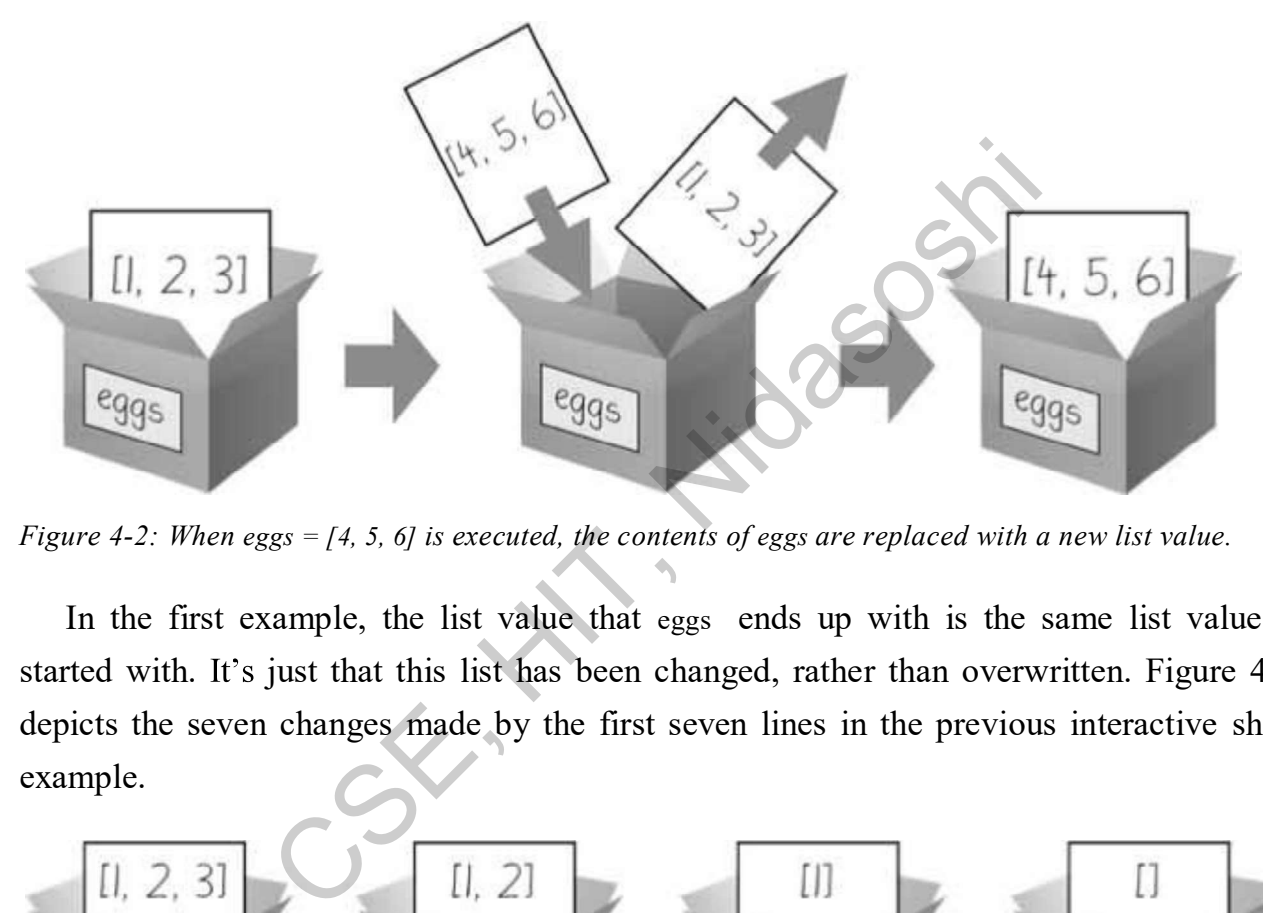

Figure 4-2: When eggs =  $[4, 5, 6]$  is executed, the contents of eggs are replaced with a new list value.

In the first example, the list value that eggs ends up with is the same list value it started with. It's just that this list has been changed, rather than overwritten. Figure 4-3 depicts the seven changes made by the first seven lines in the previous interactive shell example.

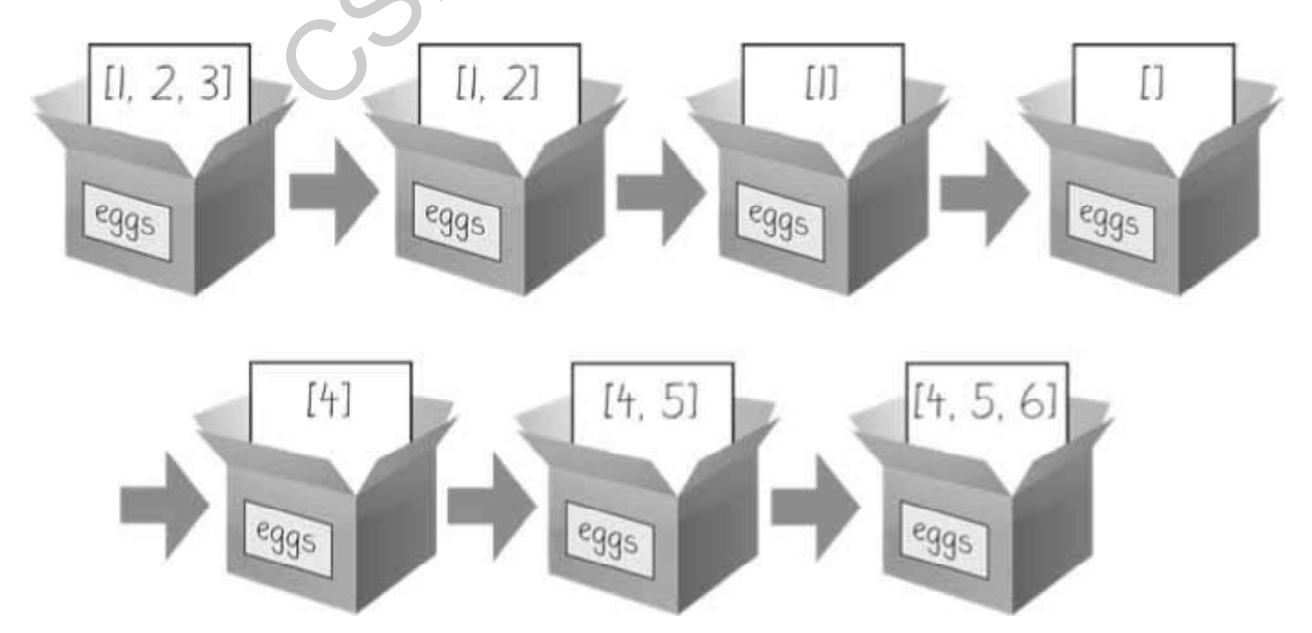

Figure 4-3: The del statement and the append() method modify the same list value in place.

Changing a value of a mutable data type (like what the del statement and append() method do in the previous example) changes the value in place, since the variable's value is not replaced with a new list value.

Mutable versus immutable types may seem like a meaningless distinction, but "Passing References" on page 100 will explain the different behavior when calling functions with mutable arguments versus immutable arguments. But first, let's find out about the tuple data type, which is an immutable form of the list data type.

### The Tuple Data Type

The *tuple* data type is almost identical to the list data type, except in two ways. First, tuples are typed with parentheses, ( and ), instead of square brackets, [ and ]. For example, enter the following into the interactive shell:

```
\gg eggs = ('hello', 42, 0.5)
>>> eggs[0]
'hello' 
>> eggs[1:3]
(42, 0.5)\gg len(eggs)
3
```
But the main way that tuples are different from lists is that tuples, like strings, are immutable. Tuples cannot have their values modified, appended, or removed. Enter the following into the interactive shell, and look at the TypeError error message: CSCR OSK

```
\gg eggs = ('hello', 42, 0.5)
\gg eggs[1] = 99
Traceback (most recent call last):
```
File "<pyshell#5>", line 1, in <module>

```
eggs[1] = 99
```
TypeError: 'tuple' object does not support item assignment

If you have only one value in your tuple, you can indicate this by placing a trailing comma after the value inside the parentheses. Otherwise, Python will think you've just typed a value inside regular parentheses. The comma is what lets Python know this is a tuple value. (Unlike some other programming languages, it's fine to have a trailing comma after the last item in a list or tuple in Python.) Enter the following type() function calls into the interactive shell to see the distinction:

```
\gg type(('hello',))
<class 'tuple'> 
\gg type(('hello'))
<class 'str'>
```
You can use tuples to convey to anyone reading your code that you don't intend for that sequence of values to change. If you need an ordered sequence of values that never changes, use a tuple. A second benefit of using tuples instead of lists is that, because they are immutable and their contents don't change, Python can implement some optimizations that make code using tuples slightly faster than code using lists.

## Converting Types with the list() and tuple() Functions

Just like how str(42) will return '42', the string representation of the integer 42, the functions list() and tuple() will return list and tuple versions of the values passed to them. Enter the following into the interactive shell, and notice that the return value is of a different data type than the value passed:  $\begin{bmatrix}\n(a) & 0 & 0 \\
d & 0 & 0 \\
e & 0 & 0 \\
e & 0 & 0 \\
e & 0 & 0 \\
e & 0 & 0 \\
e & 0 & 0 \\
e & 0 & 0 \\
e & 0 & 0 \\
e & 0 & 0 \\
e & 0 & 0 \\
e & 0 & 0 \\
e & 0 & 0 \\
e & 0 & 0 \\
e & 0 & 0 \\
e & 0 & 0 \\
e & 0 & 0 \\
e & 0 &$ 

```
\gg tuple(['cat', 'dog', 5])
('cat', 'dog', 5) 
>>> list(('cat', 'dog', 5))
['cat', 'dog', 5] 
>>> list('hello')
['h', 'e', 'l', 'l', 'o']
```
Converting a tuple to a list is handy if you need a mutable version of a tuple value.

### **REFERENCES**

As you've seen, variables "store" strings and integer values. However, this explanation is a simplification of what Python is actually doing. Technically, variables are storing references to the computer memory locations where the values are stored. Enter the following into the interactive shell:

```
>> spam = 42
\gg cheese = spam
>> spam = 100
\gg> spam
100 
>>> cheese
```
When you assign 42 to the spam variable, you are actually creating the 42 value in the computer's memory and storing a *reference* to it in the spam variable. When you copy the value in spam and assign it to the variable cheese, you are actually copying the reference. Both the spam and cheese variables refer to the 42 value in the computer's memory. When you later change the value in spam to 100, you're creating a new 100 value and storing a reference to it in spam. This doesn't affect the value in cheese. Integers are *immutable* values that don't change; changing the *spam* variable is actually making it refer to a completely different value in memory.

But lists don't work this way, because list values can change; that is, lists are *mutable*.<br>Here is some code that will make this distinction easier to understand. Enter this into the interactive shell:

 $\bullet$  >>> spam = [0, 1, 2, 3, 4, 5]

 $\bullet$  >>> cheese = spam # The reference is being copied, not the list.

 $\bullet \gg\gt$  cheese[1] = 'Hello!' # This changes the list value.

>>> spam

 $[0, 'Hello!, 2, 3, 4, 5]$ 

>>> cheese # The cheese variable refers to the same list.

[0, 'Hello!', 2, 3, 4, 5]

This might look odd to you. The code touched only the cheese list, but it seems that both the cheese and spam lists have changed.

When you create the list  $\bullet$ , you assign a reference to it in the spam variable. But the next line  $\bullet$  copies only the list reference in spam to cheese, not the list value itself. This means the values stored in spam and cheese now both refer to the same list. There is only one underlying list because the list itself was never actually copied. So when you modify the first element of cheese  $\bullet$ , you are modifying the same list that spam refers to. The reference is being copied, not the list.<br>
The reference is being copied, not the list.<br>
The reference is being copied, not the list.<br>
5]<br>
5]<br>
cheese variable refers to the same list.<br>
5]<br>
ok odd to you. The code touch

Remember that variables are like boxes that contain values. The previous figures in this chapter show that lists in boxes aren't exactly accurate, because list variables don't actually contain lists—they contain *references* to lists. (These references will have ID numbers that Python uses internally, but you can ignore them.) Using boxes as a metaphor for variables, Figure 4-4 shows what happens when a list is assigned to the spam variable.

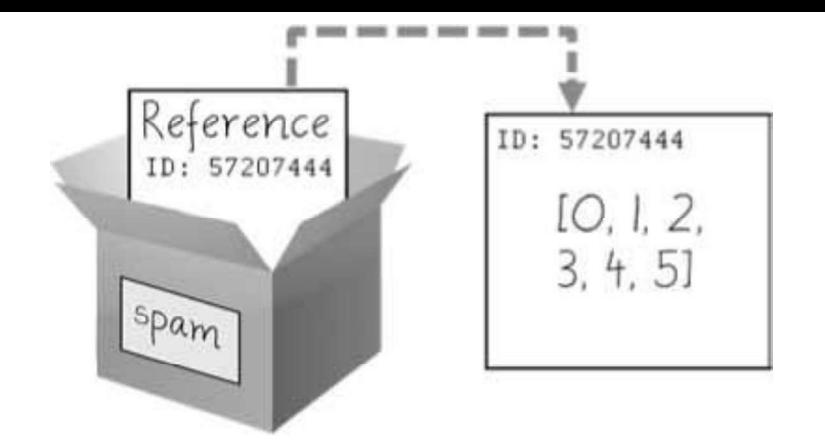

Figure 4-4: spam =  $[0, 1, 2, 3, 4, 5]$  stores a reference to a list, not the actual list.

Then, in Figure 4-5, the reference in spam is copied to cheese. Only a new reference was created and stored in cheese, not a new list. Note how both references refer to the same list.

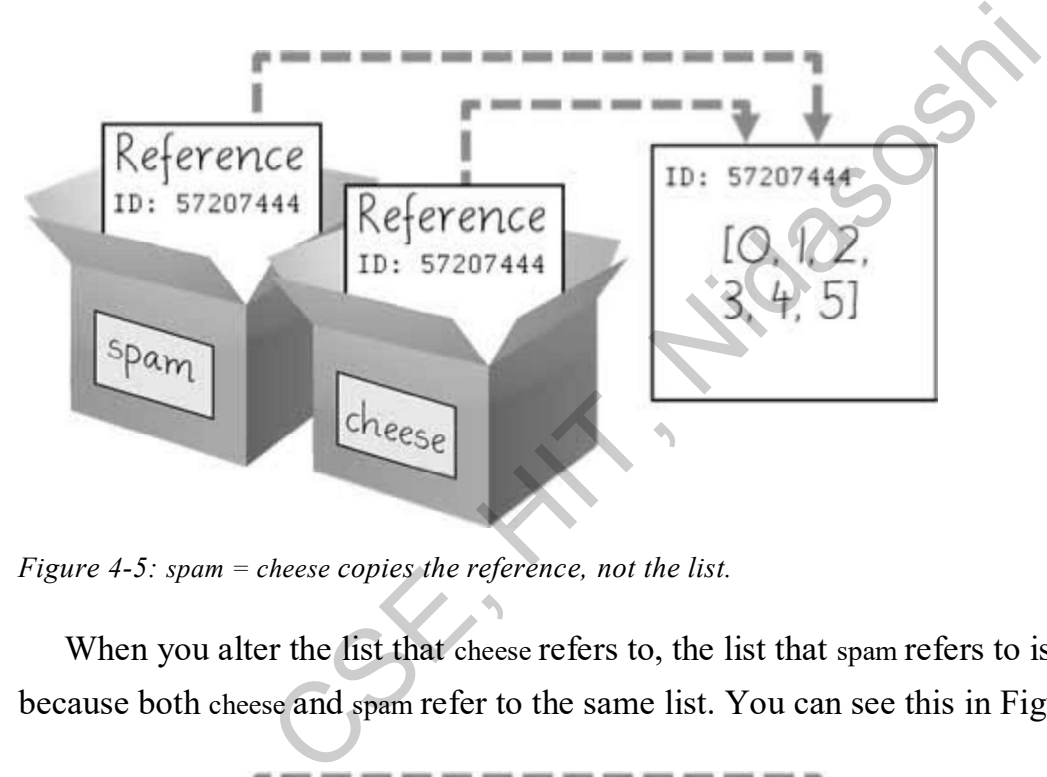

Figure 4-5: spam  $=$  cheese copies the reference, not the list.

When you alter the list that cheese refers to, the list that spam refers to is also changed, because both cheese and spam refer to the same list. You can see this in Figure 4-6.

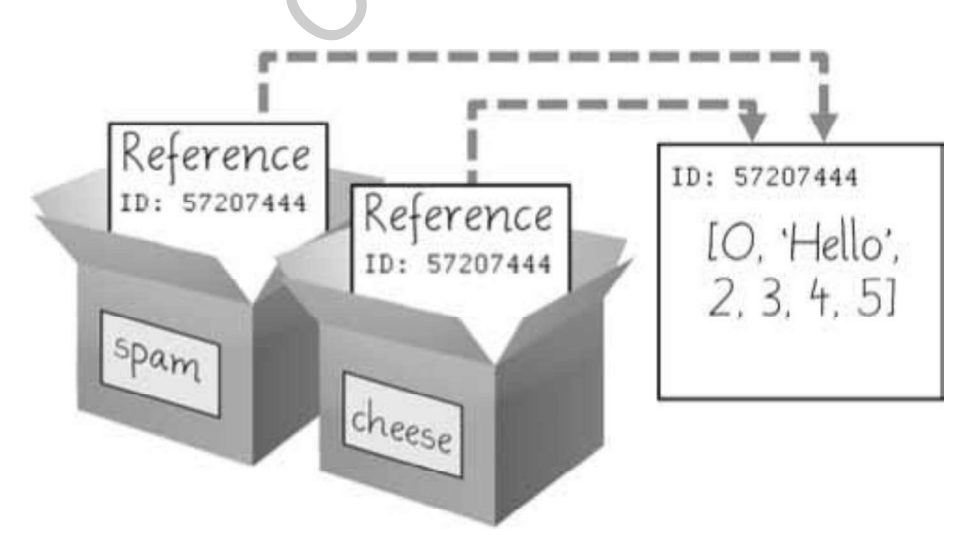

Figure 4-6: cheese[1] = 'Hello!' modifies the list that both variables refer to.
Although Python variables technically contain references to values, people often casually say that the variable contains the value.

### Identity and the id() Function

You may be wondering why the weird behavior with mutable lists in the previous section doesn't happen with immutable values like integers or strings. We can use Python's id() function to understand this. All values in Python have a unique identity that can be obtained with the id() function. Enter the following into the interactive shell:

 $\gg$ id('Howdy') # The returned number will be different on your machine. 44491136

When Python runs id ('Howdy'), it creates the 'Howdy' string in the computer's memory. The numeric memory address where the string is stored is returned by the id() function. Python picks this address based on which memory bytes happen to be free on your computer at the time, so it'll be different each time you run this code.

Like all strings, 'Howdy' is immutable and cannot be changed. If you "change" the string in a variable, a new string object is being made at a different place in memory, and the variable refers to this new string. For example, enter the following into the interactive shell and see how the identity of the string referred to by bacon changes:

```
>>> bacon = 'Hello'
>>> id(bacon)
44491136 
\gg bacon += ' world!' # A new string is made from 'Hello' and ' world!'.
>>> id(bacon) # bacon now refers to a completely different string.
44609712 
                                 mory address where the string is stored is returned by<br>s address based on which memory bytes happen to<br>me, so it'll be different each time you run this code.<br>gs, 'Howdy' is immutable and cannot be changed. If y<br>le, a new s
```
However, lists can be modified because they are mutable objects. The append() method doesn't create a new list object; it changes the existing list object. We call this "modifying the object *in-place*."

```
\gg eggs = ['cat', 'dog'] # This creates a new list.
```

```
\gg id(eggs)
```

```
35152584
```
 $\gg$  eggs.append('moose') # append() modifies the list "in place".

```
\gg id(eggs) # eggs still refers to the same list as before.
```

```
35152584
```
 $\gg$  eggs = ['bat', 'rat', 'cow'] # This creates a new list, which has a new

identity.

 $\gg$ id(eggs) # eggs now refers to a completely different list. 44409800

If two variables refer to the same list (like spam and cheese in the previous section) and the list value itself changes, both variables are affected because they both refer to the same list. The append(), extend(), remove(), sort(), reverse(), and other list methods modify their lists in place.

Python's *automatic garbage collector* deletes any values not being referred to by any variables to free up memory. You don't need to worry about how the garbage collector works, which is a good thing: manual memory management in other programming languages is a common source of bugs.

## Passing References

References are particularly important for understanding how arguments get passed to functions. When a function is called, the values of the arguments are copied to the parameter variables. For lists (and dictionaries, which I'll describe in the next chapter), this means a copy of the reference is used for the parameter. To see the consequences of this, open a new file editor window, enter the following code, and save it as passingReference.py: The contribution of the state of the arguments and function is called, the values of the arguments areas.<br>For lists (and dictionaries, which I'll describe in y of the reference is used for the parameter. To see the we file

def eggs(someParameter):

someParameter.append('Hello')

```
spam = [1, 2, 3]eggs(spam) 
print(spam)
```
Notice that when eggs() is called, a return value is not used to assign a new value to spam. Instead, it modifies the list in place, directly. When run, this program produces the following output:

[1, 2, 3, 'Hello']

Even though spam and someParameter contain separate references, they both refer to the same list. This is why the append('Hello') method call inside the function affects the list even after the function call has returned.

Keep this behavior in mind: forgetting that Python handles list and dictionary variables this way can lead to confusing bugs.

## The copy Module's copy() and deepcopy() Functions

Although passing around references is often the handiest way to deal with lists and dictionaries, if the function modifies the list or dictionary that is passed, you may not want these changes in the original list or dictionary value. For this, Python provides a module named copy that provides both the copy() and deepcopy() functions. The first of these, copy.copy(), can be used to make a duplicate copy of a mutable value like a list or dictionary, not just a copy of a reference. Enter the following into the interactive shell:

>>> import copy  $\gg$  spam = ['A', 'B', 'C', 'D']  $\gg$  id(spam) 44684232  $\gg$  cheese = copy.copy(spam)  $\gg$  id(cheese) # cheese is a different list with different identity. 44685832  $\gg$  cheese[1] = 42 >>> spam ['A', 'B', 'C', 'D'] >>> cheese ['A', 42, 'C', 'D'] and cheese variables refer to separate lists, which is wild when you assign 42 at index 1. As you can see in thers are no longer the same for both variables because the same for both variables because the same for both var

Now the spam and cheese variables refer to separate lists, which is why only the list in cheese is modified when you assign 42 at index 1. As you can see in Figure 4-7, the reference ID numbers are no longer the same for both variables because the variables refer to independent lists.

Figure 4-7: cheese = copy.copy(spam) creates a second list that can be modified independently of the first.

If the list you need to copy contains lists, then use the copy.deepcopy() function instead of copy.copy(). The deepcopy() function will copy these inner lists as well.

## A SHORT PROGRAM: CONWAY'S GAME OF LIFE

Conway's Game of Life is an example of cellular automata: a set of rules governing the behavior of a field made up of discrete cells. In practice, it creates a pretty animation to look at. You can draw out each step on graph paper, using the squares as cells. A filled-in square will be "alive" and an empty square will be "dead." If a living square has two or three living neighbors, it continues to live on the next step. If a dead square has exactly three living neighbors, it comes alive on the next step. Every other square dies or remains dead on the next step. You can see an example of the progression of steps in Figure 4-8.

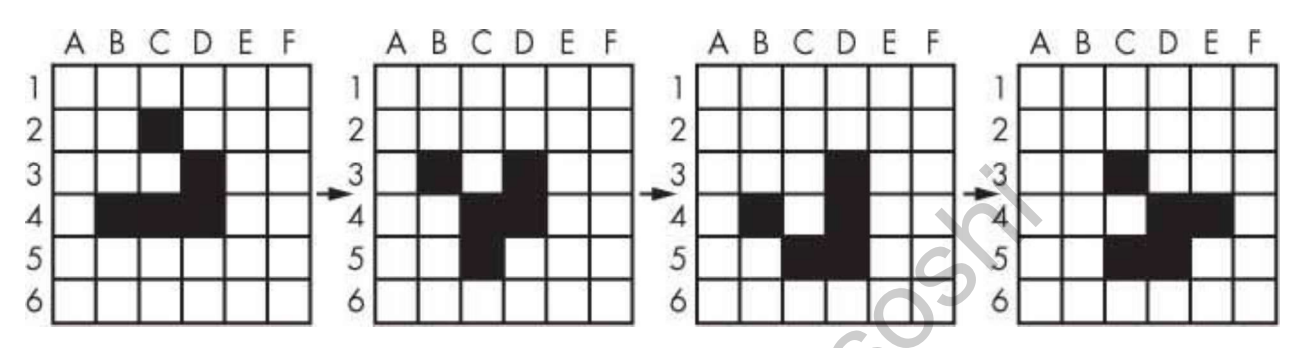

Figure 4-8: Four steps in a Conway's Game of Life simulation

Even though the rules are simple, there are many surprising behaviors that emerge. Patterns in Conway's Game of Life can move, self-replicate, or even mimic CPUs. But at the foundation of all of this complex, advanced behavior is a rather simple program.

We can use a list of lists to represent the two-dimensional field. The inner list represents each column of squares and stores a '#' hash string for living squares and a '' space string for dead squares. Type the following source code into the file editor, and save the file as *conway.py*. It's fine if you don't quite understand how all of the code works; just enter it and follow along with comments and explanations provided here as close as you can:  $\begin{array}{r} 3 \\ 4 \\ 5 \\ 6 \end{array}$   $\begin{array}{r} 3 \\ 4 \\ 5 \\ 6 \end{array}$   $\begin{array}{r} 3 \\ 5 \\ 6 \\ 6 \end{array}$   $\begin{array}{r} 3 \\ 5 \\ 6 \\ 6 \end{array}$   $\begin{array}{r} 3 \\ 5 \\ 6 \\ 6 \end{array}$   $\begin{array}{r} 3 \\ 5 \\ 6 \\ 6 \end{array}$   $\begin{array}{r} 3 \\ 5 \\ 6 \\ 6 \end{array}$   $\begin{array}{r} 3 \\ 5 \\ 6 \\ 6 \end{array}$   $\begin{array}{r} 3 \\ 5$ 

# Create a list of list for the cells:  $nextCells = []$ for x in range(WIDTH): column =  $[]$  # Create a new column. for y in range(HEIGHT): if random.randint $(0, 1) == 0$ : column.append('#') # Add a living cell.

<sup>#</sup> Conway's Game of Life import random, time, copy  $WIDTH = 60$  $HEIGHT = 20$ 

else:

column.append(' ') # Add a dead cell.

nextCells.append(column) # nextCells is a list of column lists.

while True: # Main program loop.

 $print(' \ln \ln \ln \ln')$  # Separate each step with newlines.

```
currentCells = copy.deepcopy(nextCells)
```
# Print currentCells on the screen:

for y in range(HEIGHT):

for x in range(WIDTH):

print(currentCells[x][y], end=") # Print the # or space.

print() # Print a newline at the end of the row.

# Calculate the next step's cells based on current step's cells:<br>for x in range(WIDTH):<br>for y in range(HEIGHT)

for x in range(WIDTH):

for y in range(HEIGHT):

# Get neighboring coordinates:

# `% WIDTH` ensures leftCoord is always between 0 and WIDTH - 1 xt step's cells based on current step's cells:<br>
DTH):<br>
HEIGHT):<br>
HEIGHT):<br>
Tensures leftCoord is always between 0 and WIDTH - 1<br>
(x + 1) % WIDTH<br>
= (y + 1) % HEIGHT<br>
= (y + 1) % HEIGHT<br>
ber of living neighbors:<br>
rs = 0<br>
S

 $leftCoord = (x - 1)$  % WIDTH

rightCoord =  $(x + 1)$  % WIDTH

aboveCoord =  $(y - 1)$  % HEIGHT.

belowCoord =  $(y + 1)$  % HEIGHT

```
# Count number of living neighbors:
```

```
numNeighbors = 0
```
if currentCells[leftCoord][aboveCoord] == '#':

numNeighbors  $+= 1 # Top-left neighbor is alive.$ 

```
if currentCells[x][aboveCoord] == '#':
```
numNeighbors  $+= 1 # Top neighbor is alive.$ 

if currentCells[rightCoord][aboveCoord] == '#':

numNeighbors  $+= 1 # Top-right neighbor is alive.$ 

if currentCells[leftCoord][y] == '#':

numNeighbors  $+= 1 # Left neighbor is alive.$ 

if currentCells[rightCoord][y] ==  $\vert \# \vert$ :

numNeighbors  $+= 1 #$  Right neighbor is alive.

if currentCells[leftCoord][belowCoord] == '#':

numNeighbors  $+= 1 # Bottom-left neighbor is alive.$ 

if currentCells[x][belowCoord] ==  $'$ #':

numNeighbors  $+= 1 #$  Bottom neighbor is alive.

```
if currentCells[rightCoord][belowCoord] == '#':
```
numNeighbors  $+= 1 \# \text{Bottom-right neighbor is alive.}$ 

# Set cell based on Conway's Game of Life rules:

if current Cells[x][y] =  $\neq$  and (numNeighbors = 2 or

```
numNeighbors == 3:
```
# Living cells with 2 or 3 neighbors stay alive:

```
nextCells[x][y] = '#'
```
elif currentCells[x][y] == '' and numNeighbors == 3:

# Dead cells with 3 neighbors become alive:

```
nextCells[x][y] = '#'
```
else:

# Everything else dies or stays dead:

```
nextCells[x][y] = ''
```
time.sleep(1)  $#$  Add a 1-second pause to reduce flickering.

# Conway's Game of Life import random, time, copy  $WIDTH = 60$  $HEIGHT = 20$ 

First we import modules that contain functions we'll need, namely the random.randint(), time.sleep(), and copy.deepcopy() functions. x<sub>1</sub>[y] = ''<br>x<sub>1</sub>[y] = ''<br>dd a 1-second pause to reduce flickering.<br>his code line by line, starting at the top.<br>f Life<br>x, copy<br>rt modules that contain functions we'll need, namely t<br>by.deepcopy() functions.<br>for the cells:

```
# Create a list of list for the cells:
```
 $nextCells = []$ 

for x in range(WIDTH):

column =  $[]$  # Create a new column.

for y in range(HEIGHT):

```
if random.randint(0, 1) == 0:
```
column.append('#') # Add a living cell.

else:

column.append(' ') # Add a dead cell.

nextCells.append(column) # nextCells is a list of column lists.

The very first step of our cellular automata will be completely random. We need to create a list of lists data structure to store the '#' and ' ' strings that represent a living or dead cell, and their place in the list of lists reflects their position on the screen. The inner lists each represent a column of cells. The random.randint(0, 1) call gives an even  $50/50$ chance between the cell starting off alive or dead.

We put this list of lists in a variable called next cells, because the first step in our main program loop will be to copy nextCells into currentCells. For our list of lists data structure, the x-coordinates start at 0 on the left and increase going right, while the y-coordinates start at 0 at the top and increase going down. So nextCells[0][0] will represent the cell at the top left of the screen, while nextCells[1][0] represents the cell to the right of that cell and nextCells[0][1] represents the cell beneath it.

```
while True: # Main program loop. 
  print(' \ln \ln \ln \ln') # Separate each step with newlines.
```

```
currentCells = copy.deepcopy(nextCells)
```
Each iteration of our main program loop will be a single step of our cellular automata. On each step, we'll copy nextCells to currentCells, print currentCells on the screen, and then use the cells in currentCells to calculate the cells in nextCells.<br>
# Print currentCells on the screen:<br>
for y in range(HEIGHT): of our main program loop will be a single step of our<br>
Consider the cells to current Cells, print current Cells on the<br>
Frent Cells to calculate the cells in next Cells.<br>
Ils on the screen:<br>
IGHT):<br>
Cells[x][y], end=") # P

```
for y in range(HEIGHT):
```

```
for x in range(WIDTH):
```
print(currentCells[x][y], end=") # Print the # or space.

print() # Print a newline at the end of the row.

These nested for loops ensure that we print a full row of cells to the screen, followed by a newline character at the end of the row. We repeat this for each row in nextCells.<br># Calculate the next step's cells based on current step's cells:

for x in range(WIDTH):

```
for y in range(HEIGHT):
```
# Get neighboring coordinates:

# `% WIDTH` ensures leftCoord is always between 0 and WIDTH - 1

leftCoord =  $(x - 1)$  % WIDTH

rightCoord =  $(x + 1)$  % WIDTH

aboveCoord =  $(y - 1)$  % HEIGHT

belowCoord =  $(y + 1)$  % HEIGHT

Next, we need to use two nested for loops to calculate each cell for the next step. The living or dead state of the cell depends on the neighbors, so let's first calculate the index of the cells to the left, right, above, and below the current x- and y-coordinates.

The % mod operator performs a "wraparound." The left neighbor of a cell in the leftmost column 0 would be 0 - 1 or -1. To wrap this around to the rightmost column's index, 59, we calculate (0 - 1) % WIDTH. Since WIDTH is 60, this expression evaluates to 59. This mod-wraparound technique works for the right, above, and below neighbors as well.

```
# Count number of living neighbors: 
numNeighbors = 0if currentCells[leftCoord][aboveCoord] == '#': 
  numNeighbors += 1 # Top-left neighbor is alive.if currentCells[x][aboveCoord] == '#':
  numNeighbors += 1 \# Top neighbor is alive.
if currentCells[rightCoord][aboveCoord] == '#': 
  numNeighbors += 1 # Top-right neighbor is alive.if currentCells[leftCoord][y] == '#': 
  numNeighbors += 1 # Left neighbor is alive.
if currentCells[rightCoord][y] == '#': 
  numNeighbors += 1 \# Right neighbor is alive.
if currentCells[leftCoord][belowCoord] == '#': 
  numNeighbors += 1 # Bottom-left neighbor is alive.if currentCells[x][belowCoord] == \frac{4!}{6!}:
  numNeighbors += 1 # Bottom neighbor is alive.
if currentCells[rightCoord][belowCoord] == '#': 
  numNeighbors += 1 # Bottom-right neighbor is alive.PSS,
```
To decide if the cell at nextCells[x][y] should be living or dead, we need to count the number of living neighbors current Cells[x][y] has. This series of if statements checks each of the eight neighbors of this cell, and adds 1 to numNeighbors for each living one.

# Set cell based on Conway's Game of Life rules:

```
if current Cells[x][y] == '#' and (numNeighbors == 2 or
```
 $numNeighbors == 3$ :

# Living cells with 2 or 3 neighbors stay alive:

 $nextCells[x][y] = '#'$ 

elif currentCells[x][y] == '' and numNeighbors == 3:

# Dead cells with 3 neighbors become alive:

```
nextCells[x][y] = '#'
```
#### else:

# Everything else dies or stays dead:

 $nextCells[x][y] = ''$ 

time.sleep(1)  $#$  Add a 1-second pause to reduce flickering.

Now that we know the number of living neighbors for the cell at currentCells[x][y], we can set nextCells[x][y] to either  $\#$  or ' '. After we loop over every possible x- and ycoordinate, the program takes a 1-second pause by calling time.sleep(1). Then the program execution goes back to the start of the main program loop to continue with the next step.

Several patterns have been discovered with names such as "glider," "propeller," or "heavyweight spaceship." The glider pattern, pictured in Figure 4-8, results in a pattern that "moves" diagonally every four steps. You can create a single glider by replacing this line in our *conway.py* program:

if random.randint(0, 1) == 0:

with this line:

if (x, y) in ((1, 0), (2, 1), (0, 2), (1, 2), (2, 2)):

You can find out more about the intriguing devices made using Conway's Game of Life by searching the web. And you can find other short, text-based Python programs like this one at https://github.com/asweigart/pythonstdiogames.

#### **SUMMARY**

Lists are useful data types since they allow you to write code that works on a modifiable number of values in a single variable. Later in this book, you will see programs using lists to do things that would be difficult or impossible to do without them. (a), (2, 1), (0, 2), (1, 2), (2, 2)):<br>
(b), (2, 1), (0, 2), (1, 2), (2, 2)):<br>
(b) with more about the intriguing devices made using Comparently and you can find other short, text-based<br>
(b) the web. And you can find other

Lists are a sequence data type that is mutable, meaning that their contents can change. Tuples and strings, though also sequence data types, are immutable and cannot be changed. A variable that contains a tuple or string value can be overwritten with a new tuple or string value, but this is not the same thing as modifying the existing value in place—like, say, the append() or remove() methods do on lists.

Variables do not store list values directly; they store references to lists. This is an important distinction when you are copying variables or passing lists as arguments in function calls. Because the value that is being copied is the list reference, be aware that any changes you make to the list might impact another variable in your program. You can use copy() or deepcopy() if you want to make changes to a list in one variable without modifying the original list.

/

### PRACTICE QUESTIONS

- 1. What is  $[1]$ ?
- 2. How would you assign the value 'hello' as the third value in a list stored in a variable named spam? (Assume spam contains [2, 4, 6, 8, 10].)

For the following three questions, let's say spam contains the list ['a', 'b', 'c', 'd'].<br>3. What does spam[int(int('3' \* 2) // 11)] evaluate to?

- 
- 4. What does spam[-1] evaluate to?
- 5. What does spam[:2] evaluate to?

For the following three questions, let's say bacon contains the list  $[3.14, 'cat', 11, 'cat',$ True].<br>6. What does bacon.index('cat') evaluate to?

- 
- 7. What does bacon.append(99) make the list value in bacon look like?
- 8. What does bacon.remove('cat') make the list value in bacon look like?
- 9. What are the operators for list concatenation and list replication?
- 10. What is the difference between the append() and insert() list methods?
- 11. What are two ways to remove values from a list?
- 12. Name a few ways that list values are similar to string values.
- 13. What is the difference between lists and tuples?
- 14. How do you type the tuple value that has just the integer value 42 in it?
- 15. How can you get the tuple form of a list value? How can you get the list form of a tuple value? Con. natural (99) make the list value in bacon look like?<br>
Con. nemove('cat') make the list value in bacon look like?<br>
Operators for list concatenation and list replication?<br>
Ifference between the append() and insert() lis
- 16. Variables that "contain" list values don't actually contain lists directly. What do they contain instead?
- 17. What is the difference between copy.copy() and copy.deepcopy()?

### PRACTICE PROJECTS

For practice, write programs to do the following tasks.

# Comma Code

Say you have a list value like this:

spam = ['apples', 'bananas', 'tofu', 'cats']

Write a function that takes a list value as an argument and returns a string with all the items separated by a comma and a space, with and inserted before the last item. For example, passing the previous spam list to the function would return 'apples, bananas, tofu, and cats'. But your function should be able to work with any list value passed to it. Be sure to test the case where an empty list [] is passed to your function.

### Coin Flip Streaks

For this exercise, we'll try doing an experiment. If you flip a coin 100 times and write down an "H" for each heads and "T" for each tails, you'll create a list that looks like "T T T H H H H T T." If you ask a human to make up 100 random coin flips, you'll probably end up with alternating head-tail results like "H  $T$  H  $T$  H  $T$  H  $T$  T," which looks random (to humans), but isn't mathematically random. A human will almost never write down a streak of six heads or six tails in a row, even though it is highly likely to happen in truly random coin flips. Humans are predictably bad at being random.

Write a program to find out how often a streak of six heads or a streak of six tails comes up in a randomly generated list of heads and tails. Your program breaks up the experiment into two parts: the first part generates a list of randomly selected 'heads' and 'tails' values, and the second part checks if there is a streak in it. Put all of this code in a loop that repeats the experiment 10,000 times so we can find out what percentage of the coin flips contains a streak of six heads or tails in a row. As a hint, the function call random.randint(0, 1) will return a 0 value 50% of the time and a 1 value the other 50% of the time. eak of six heads or six tails in a row, even though it<br>ndom coin flips. Humans are predictably bad at being r<br>am to find out how often a streak of six heads or a<br>indomly generated list of heads and tails. Your progr<br>wo par

You can start with the following template:

import random

numberOfStreaks =  $0$ 

for experimentNumber in range(10000):

# Code that creates a list of 100 'heads' or 'tails' values.

# Code that checks if there is a streak of 6 heads or tails in a row. print('Chance of streak: %s%%' % (numberOfStreaks / 100))

Of course, this is only an estimate, but 10,000 is a decent sample size. Some knowledge of mathematics could give you the exact answer and save you the trouble of writing a program, but programmers are notoriously bad at math.

### Character Picture Grid

Say you have a list of lists where each value in the inner lists is a one-character string, like this:

/

 $grid = [['.', '.', '.', '.', '.'],$ ['.', 'O', 'O', '.', '.', '.'], ['O', 'O', 'O', 'O', '.', '.'], ['O', 'O', 'O', 'O', 'O', '.'], ['.', 'O', 'O', 'O', 'O', 'O'], ['O', 'O', 'O', 'O', 'O', '.'], ['O', 'O', 'O', 'O', '.', '.'], ['.', 'O', 'O', '.', '.', '.'], ['.', '.', '.', '.', '.', '.']]

Think of grid $[x][y]$  as being the character at the x- and y-coordinates of a "picture" drawn with text characters. The (0, 0) origin is in the upper-left corner, the x-coordinates increase going right, and the y-coordinates increase going down.

Copy the previous grid value, and write code that uses it to print the image. Casacas

..OO.OO.. .OOOOOOO. .OOOOOOO. ..OOOOO.. ...OOO... ....O....

Hint: You will need to use a loop in a loop in order to print grid[0][0], then grid[1][0], then grid[2][0], and so on, up to grid[8][0]. This will finish the first row, so then print a newline. Then your program should print grid[0][1], then grid[1][1], then grid[2][1], and so on. The last thing your program will print is grid[8][5].<br>Also, remember to pass the end keyword argument to print() if you don't want a

newline printed automatically after each print() call.

/

# DICTIONARIES AND STRUCTURING DATA

In this chapter, I will cover the dictionary data type, which provides a flexible way to access and organize data. Then, combining dictionaries with your knowledge of lists from the previous chapter, you'll learn how to create a data structure to model a tic-tactoe board.

/

# THE DICTIONARY DATA TYPE

Like a list, a *dictionary* is a mutable collection of many values. But unlike indexes for lists, indexes for dictionaries can use many different data types, not just integers. Indexes for dictionaries are called keys, and a key with its associated value is called a key-value

pair.<br>In code, a dictionary is typed with braces, {}. Enter the following into the interactive shell:

```
\gg myCat = {'size': 'fat', 'color': 'gray', 'disposition': 'loud'}
```
This assigns a dictionary to the myCat variable. This dictionary's keys are 'size', 'color', and 'disposition'. The values for these keys are 'fat', 'gray', and 'loud', respectively. You can access these values through their keys: tionary is typed with braces, {}. Enter the following in<br>  $\cdot$ : 'rat', 'color': 'gray', 'disposition': 'loud'}<br>
1 dictionary to the myCat variable. This dictionary's ke<br>
he values for these keys are 'fat', 'gray', and 'lo

```
>>> myCat['size'] 
'fat' 
\gg 'My cat has ' + myCat['color'] + ' fur.'
'My cat has gray fur.'
```
Dictionaries can still use integer values as keys, just like lists use integers for indexes, but they do not have to start at 0 and can be any number.

 $\gg$  spam = {12345: 'Luggage Combination', 42: 'The Answer'}

# Dictionaries vs. Lists

Unlike lists, items in dictionaries are unordered. The first item in a list named spam would be spam<sup>[0]</sup>. But there is no "first" item in a dictionary. While the order of items matters for determining whether two lists are the same, it does not matter in what order the key-value pairs are typed in a dictionary. Enter the following into the interactive shell:

```
\gg spam = ['cats', 'dogs', 'moose']
\gg bacon = ['dogs', 'moose', 'cats']
\gg spam = bacon
False 
>>> eggs = {'name': 'Zophie', 'species': 'cat', 'age': '8'} 
>>> ham = {'species': 'cat', 'age': '8', 'name': 'Zophie'} 
\gg eggs = ham
```
#### True

Because dictionaries are not ordered, they can't be sliced like lists.

Trying to access a key that does not exist in a dictionary will result in a KeyError error message, much like a list's "out-of-range" IndexError error message. Enter the following into the interactive shell, and notice the error message that shows up because there is no 'color' key: Casosi

/

```
\gg spam = {'name': 'Zophie', 'age': 7}
```

```
\gg spam['color']
```

```
Traceback (most recent call last):
```

```
File "<pyshell#1>", line 1, in <module>
```

```
spam['color']
```

```
KeyError: 'color'
```
Though dictionaries are not ordered, the fact that you can have arbitrary values for the keys allows you to organize your data in powerful ways. Say you wanted your program to store data about your friends' birthdays. You can use a dictionary with the names as keys and the birthdays as values. Open a new file editor window and enter the following code. Save it as *birthdays.py*.<br>  $\bullet$  birthdays = {'Alice': 'Apr 1', 'Bob': 'Dec 12', 'Carol': 'Mar 4'}

```
while True:
```

```
print('Enter a name: (blank to quit)') 
name = input()if name ==":
  break
```
**O** if name in birthdays:

```
\bullet print(birthdays[name] + ' is the birthday of ' + name)
else: 
  print('I do not have birthday information for ' + name)
  print('What is their birthday?') 
  bday = input()\bullet birthdays[name] = bday
  print('Birthday database updated.')
```
You can view the execution of this program at *https://autbor.com/bdaydb*. You create an initial dictionary and store it in birthdays  $\bullet$ . You can see if the entered name exists as a key in the dictionary with the in keyword  $\bullet$ , just as you did for lists. If the name is in the dictionary, you access the associated value using square brackets  $\bullet$ ; if not, you can add  $\prime$ 

/

it using the same square bracket syntax combined with the assignment operator **O**.<br>
When you run this program, it will look like this:<br>
Enter a name: (blank to quit)<br>
Alice<br>
Apr 1 is the birthday of Alice Enter a name: (blank to quit) Alice Apr 1 is the birthday of Alice Enter a name: (blank to quit) Eve I do not have birthday information for Eve What is their birthday? Dec 5 Birthday database updated. Enter a name: (blank to quit) Eve Dec 5 is the birthday of Eve Enter a name: (blank to quit) cess the associated value using square brackets **9**; if no<br>square bracket syntax combined with the assignment of<br>this program, it will look like this:<br>a to quit)<br>of Alice<br>s to quit)<br>ay information for Every?

Of course, all the data you enter in this program is forgotten when the program terminates. You'll learn how to save data to files on the hard drive in Chapter 9.

#### ORDERED DICTIONARIES IN PYTHON 3.7

While they're still not ordered and have no "first" key-value pair, dictionaries in Python 3.7 and later will remember the insertion order of their key-value pairs if you create a sequence value from

them. For example, notice the order of items in the lists made from the eggs and ham dictionaries matches the order in which they were entered:

```
\gg eggs = {'name': 'Zophie', 'species': 'cat', 'age': '8'}
\gg list(eggs)
['name', 'species', 'age'] 
>>> ham = {'species': 'cat', 'age': '8', 'name': 'Zophie'} 
\gg list(ham)
['species', 'age', 'name']
```
The dictionaries are still unordered, as you can't access items in them using integer indexes like eggs[0] or ham[2]. You shouldn't rely on this behavior, as dictionaries in older versions of Python<br>don't remember the insertion order of key-value pairs. For example, notice how the list doesn't match the insertion order of the dictionary's key-value pairs when I run this code in Python  $3.5$ :

/

```
>> spam = {}
\gg spam ['first key'] = 'value'
\gg spam['second key'] = 'value'
\gg spam ['third key'] = 'value'
\gg list(spam)
['first key', 'third key', 'second key']
```
# The keys(), values(), and items() Methods

There are three dictionary methods that will return list-like values of the dictionary's keys, values, or both keys and values: keys(), values(), and items(). The values returned by these methods are not true lists: they cannot be modified and do not have an append() method. But these data types (dict keys, dict values, and dict items, respectively) can be used in for loops. To see how these methods work, enter the following into the interactive shell: the insertion order of key-value pairs. For example, notice ho<br>
on order of the dictionary's key-value pairs when I run this code<br>
key'] = 'value'<br>
leey'] = 'value'<br>
key', 'second key']<br> **CEPT ENET ANDER ENET ANDER SURVEY** 

```
\gg spam = {'color': 'red', 'age': 42}
\gg for v in spam.values():
\ldots print(v)
red 
42
```
Here, a for loop iterates over each of the values in the spam dictionary. A for loop can also iterate over the keys or both keys and values:

```
\gg for k in spam.keys():
\ldots print(k)
color 
age 
>>> for i in spam.items(): 
     print(i)
```
('color', 'red') ('age', 42)

When you use the keys(), values(), and items() methods, a for loop can iterate over the keys, values, or key-value pairs in a dictionary, respectively. Notice that the values in thedict\_items value returned by the items() method are tuples of the key and value. the keys(), values(), and items() methods, a for loop can ite<br>
ey-value pairs in a dictionary, respectively. Notice tha<br>
returned by the items() method are tuples of the key and<br>
true list from one of these methods, pass i

/

If you want a true list from one of these methods, pass its list-like return value to the list() function. Enter the following into the interactive shell:

```
>>> spam = {'color': 'red', 'age': 42} 
>>> spam.keys() 
dict_keys(['color', 'age']) 
>>> list(spam.keys()) 
['color', 'age']
```
The list(spam.keys()) line takes the dict\_keys value returned from keys() and passes it to list(), which then returns a list value of ['color', 'age']. You can also use the multiple assignment trick in a for loop to assign the key and

value to separate variables. Enter the following into the interactive shell:

```
>>> spam = {'color': 'red', 'age': 42} 
\gg for k, v in spam.items():
     print('Key: ' + k + ' Value: ' + str(v))
```
Key: age Value: 42 Key: color Value: red

# Checking Whether a Key or Value Exists in a Dictionary

Recall from the previous chapter that the in and not in operators can check whether a value exists in a list. You can also use these operators to see whether a certain key or value exists in a dictionary. Enter the following into the interactive shell:

```
\gg spam = {'name': 'Zophie', 'age': 7}
>>> 'name' in spam.keys() 
True 
>>> 'Zophie' in spam.values() 
True 
>>> 'color' in spam.keys() 
False 
>>> 'color' not in spam.keys() 
True 
>>> 'color' in spam 
False
```
/ In the previous example, notice that 'color' in spam is essentially a shorter version of writing 'color' in spam.keys(). This is always the case: if you ever want to check whether a value is (or isn't) a key in the dictionary, you can simply use the  $\pi$  (or  $\pi$  in) keyword with the dictionary value itself. CSOSX

# The get() Method

It's tedious to check whether a key exists in a dictionary before accessing that key's value. Fortunately, dictionaries have a get() method that takes two arguments: the key of the value to retrieve and a fallback value to return if that key does not exist.

Enter the following into the interactive shell:

```
\gg picnicItems = {'apples': 5, 'cups': 2}
\gg'I am bringing ' + str(picnicItems.get('cups', 0)) + ' cups.'
'I am bringing 2 cups.' 
\gg 'I am bringing ' + str(picnicItems.get('eggs', 0)) + ' eggs.'
'I am bringing 0 eggs.'
```
Because there is no 'eggs' key in the picnicItems dictionary, the default value 0 is returned by the get() method. Without using get(), the code would have caused an error message, such as in the following example:

```
\gg picnicItems = {'apples': 5, 'cups': 2}
\gg'I am bringing ' + str(picnicItems['eggs']) + ' eggs.'
Traceback (most recent call last): 
 File "<pyshell#34>", line 1, in <module>
  'I am bringing ' + str(picnicItems['eggs']) + ' eggs.'
KeyError: 'eggs'
```
## The setdefault() Method

You'll often have to set a value in a dictionary for a certain key only if that key does not already have a value. The code looks something like this:

```
spam = {\{ 'name': Pooka', 'age': 5 } }if 'color' not in spam: 
  spam['color'] = 'black'
```
/ The setdefault() method offers a way to do this in one line of code. The first argument passed to the method is the key to check for, and the second argument is the value to set at that key if the key does not exist. If the key does exist, the setdefault() method returns the key's value. Enter the following into the interactive shell: bka', 'age': 5}<br>
i:<br>
lack'<br>
method offers a way to do this in one line of code. T<br>
hod is the key to check for, and the second argument is<br>
key does not exist. If the key does exist, the setdefault<br>
inter the following in

```
\gg spam = {'name': 'Pooka', 'age': 5}
>>> spam.setdefault('color', 'black') 
'black' 
>> spam
{'color': 'black', 'age': 5, 'name': 'Pooka'} 
>>> spam.setdefault('color', 'white') 
'black' 
\gg> spam
```

```
{'color': 'black', 'age': 5, 'name': 'Pooka'}
```
The first time setdefault() is called, the dictionary in spam changes to {'color': 'black', 'age': 5, 'name': 'Pooka'}. The method returns the value 'black' because this is now the value set for the key 'color'. When spam.setdefault('color', 'white') is called next, the value for that key is *not* 

changed to 'white', because spam already has a key named 'color'. The setdefault() method is a nice shortcut to ensure that a key exists. Here is a short program that counts the number of occurrences of each letter in a string. Open the file editor window and enter the following code, saving it as *characterCount.py*:

message = 'It was a bright cold day in April, and the clocks were striking

thirteen.'

count =  $\{\}$ 

for character in message:

 $\bullet$  count.setdefault(character, 0)

```
\bullet count[character] = count[character] + 1
```
print(count)

You can view the execution of this program at *https://autbor.com/setdefault*. The program loops over each character in the message variable's string, counting how often each character appears. The setdefault() method call  $\bullet$  ensures that the key is in the count dictionary (with a default value of  $\theta$ ) so the program doesn't throw a KeyError error when count[character] = count[character] + 1 is executed  $\bullet$ . When you run this program, the output will look like this: for character in message:<br>  $\bullet$  count,setdefault(character, 0)<br>  $\bullet$  count[character] = count[character] + 1<br>
print(count)<br>
You can view the execution of this program at *https://autbor.com/setdefault*. The<br>
program loops pears. The setdefault() method call  $\bullet$  ensures that the land default value of 0) so the program doesn't throw a K bunt[character] + 1 is executed  $\bullet$ . When you run this pr :<br>  $\therefore$  1, T: 1, 'a': 4, 'c': 3, 'b': 1, 'e':

'i': 6, 'h': 3, 'k': 2, 'l': 3, 'o': 2, 'n': 4, 'p': 1, 's': 3, 'r': 5, 't': 6, 'w': 2, 'y': 1}

From the output, you can see that the lowercase letter  $c$  appears 3 times, the space character appears 13 times, and the uppercase letter  $A$  appears 1 time. This program will work no matter what string is inside the message variable, even if the string is millions of characters long!

/

## PRETTY PRINTING

If you import the pprint module into your programs, you'll have access to the pprint() and pformat() functions that will "pretty print" a dictionary's values. This is helpful when you want a cleaner display of the items in a dictionary than what print() provides. Modify the previous characterCount.py program and save it as prettyCharacterCount.py.

#### import pprint

```
message = 'It was a bright cold day in April, and the clocks were striking 
thirteen.' 
count = \{\}for character in message: 
  count.setdefault(character, 0) 
  count[character] = count[character] + 1
```
#### pprint.pprint(count)

You can view the execution of this program at https://autbor.com/pprint/. This time, when the program is run, the output looks much cleaner, with the keys sorted.

{' ': 13, ',': 1, '.': 1, 'A': 1, 'I': 1, --snip-- 't': 6, 'w': 2, 'y': 1}

The pprint.pprint() function is especially helpful when the dictionary itself contains nested lists or dictionaries.

If you want to obtain the prettified text as a string value instead of displaying it on the screen, call pprint.pformat() instead. These two lines are equivalent to each other:

/

 $S_{x}$ 

# USING DATA STRUCTURES TO MODEL REAL-WORLD THINGS

Even before the internet, it was possible to play a game of chess with someone on the other side of the world. Each player would set up a chessboard at their home and then take turns mailing a postcard to each other describing each move. To do this, the players needed a way to unambiguously describe the state of the board and their moves.

In algebraic chess notation, the spaces on the chessboard are identified by a number and letter coordinate, as in Figure 5-1.

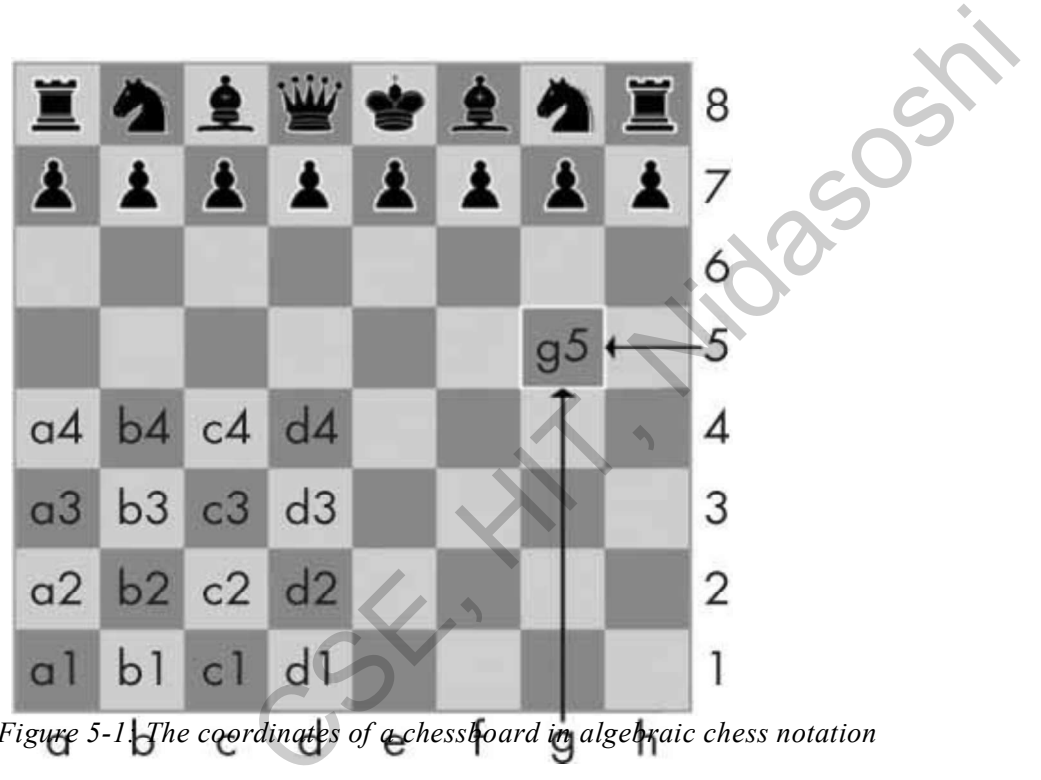

Figure 5-1. The coordinates of a chessioard in algebraic chess notation

The chess pieces are identified by letters: K for king, Q for queen, R for rook, B for bishop, and  $N$  for knight. Describing a move uses the letter of the piece and the coordinates of its destination. A pair of these moves describes what happens in a single turn (with white going first); for instance, the notation 2. Nf3 Nc6 indicates that white moved a knight to f3 and black moved a knight to c6 on the second turn of the game.

There's a bit more to algebraic notation than this, but the point is that you can unambiguously describe a game of chess without needing to be in front of a chessboard. a physical chess set if you have a good memory: you can just read the mailed chess moves

and update boards you have in your imagination.

Computers have good memories. A program on a modern computer can easily store billions of strings like '2. Nf3 Nc6'. This is how computers can play chess without having a physical chessboard. They model data to represent a chessboard, and you can write code to work with this model.

This is where lists and dictionaries can come in. For example, the dictionary {'1h': 'bking', '6c': 'wqueen', '2g': 'bbishop', '5h': 'bqueen', '3e': 'wking'} could represent the chess board in Figure 5-2.

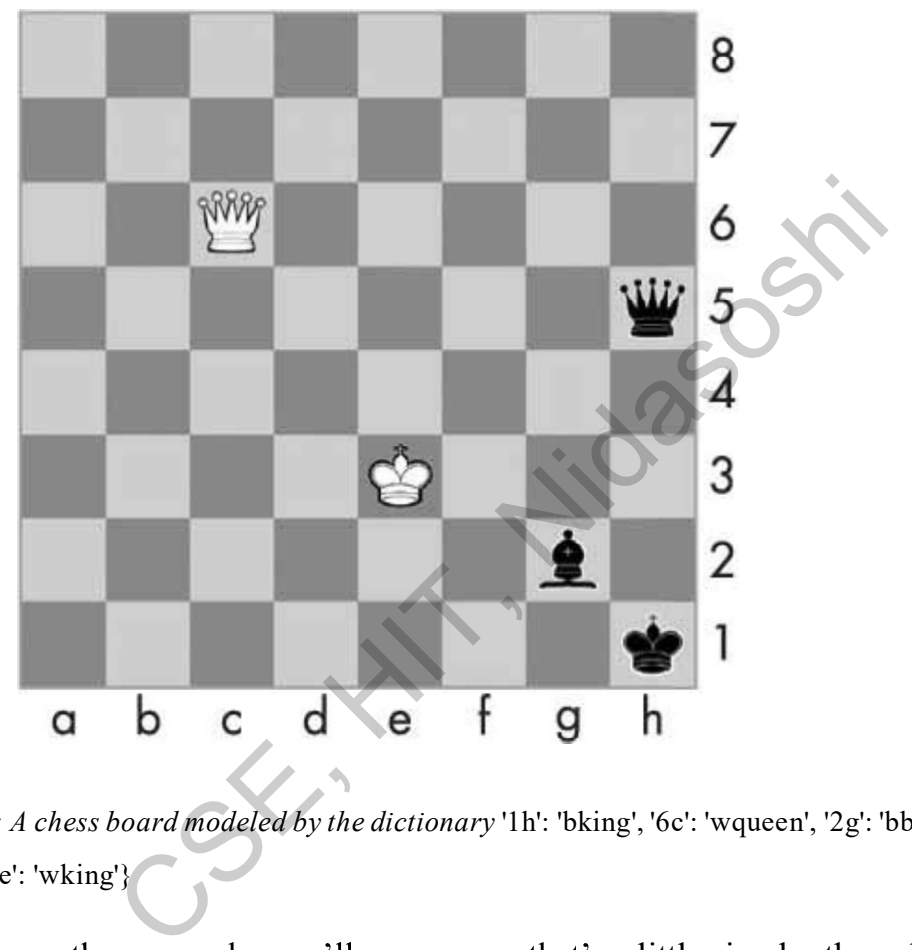

Figure 5-2: A chess board modeled by the dictionary '1h': 'bking', '6c': 'wqueen', '2g': 'bbishop', '5h': 'bqueen', '3e': 'wking'}

But for another example, you'll use a game that's a little simpler than chess: tic-tactoe.

## A Tic-Tac-Toe Board

A tic-tac-toe board looks like a large hash symbol (#) with nine slots that can each contain an  $X$ , an  $O$ , or a blank. To represent the board with a dictionary, you can assign each slot a string-value key, as shown in Figure 5-3.

| 'top-L' | 'top-M' | 'top-R'    |
|---------|---------|------------|
| 'mid-L' | 'mid-M' | 'mid-R'    |
| 'low-L' | 'low-M' | $'$ low-R' |

Figure 5-3: The slots of a tic-tac-toe board with their corresponding keys

You can use string values to represent what's in each slot on the board: 'X', 'O', or '' (a space). Thus, you'll need to store nine strings. You can use a dictionary of values for this. The string value with the key 'top-R' can represent the top-right corner, the string value with the key 'low-L' can represent the bottom-left corner, the string value with the key 'mid-M' can represent the middle, and so on. tring values to represent what's in each slot on the board of the low the solution of the solution of the key 'top-R' can represent the top-right by 'low-L' can represent the bottom-left corner, the strip present the midd

This dictionary is a data structure that represents a tic-tac-toe board. Store this boardas-a-dictionary in a variable named theBoard. Open a new file editor window, and enter the following source code, saving it as *ticTacToe.py*:

theBoard =  $\{ 'top-L': ', 'top-M': ', 'top-R': \}$ 'mid-L': ' ', 'mid-M': ' ', 'mid-R': ' ', 'low-L': '', 'low-M': '', 'low-R': ''}

The data structure stored in the theBoard variable represents the tic-tac-toe board in Figure 5-4.

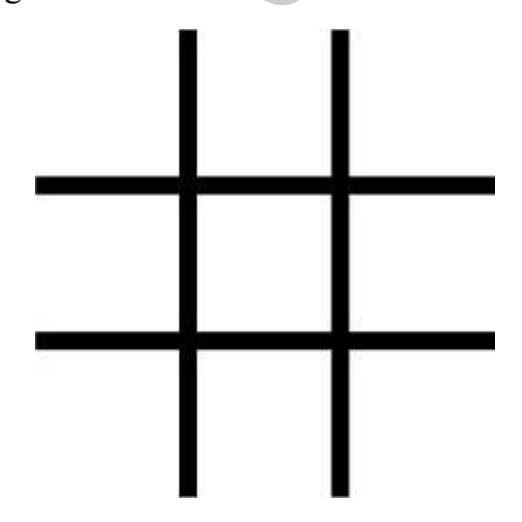

Figure 5-4: An empty tic-tac-toe board

you could represent that board with this dictionary:

```
theBoard = {'top-L': ' ', 'top-M': ' ', 'top-R': ' ', 
        'mid-L': '', 'mid-M': 'X', 'mid-R': '',
        'low-L': ' ', 'low-M': ' ', 'low-R': ' '}
```
The data structure in theBoard now represents the tic-tac-toe board in Figure 5-5.

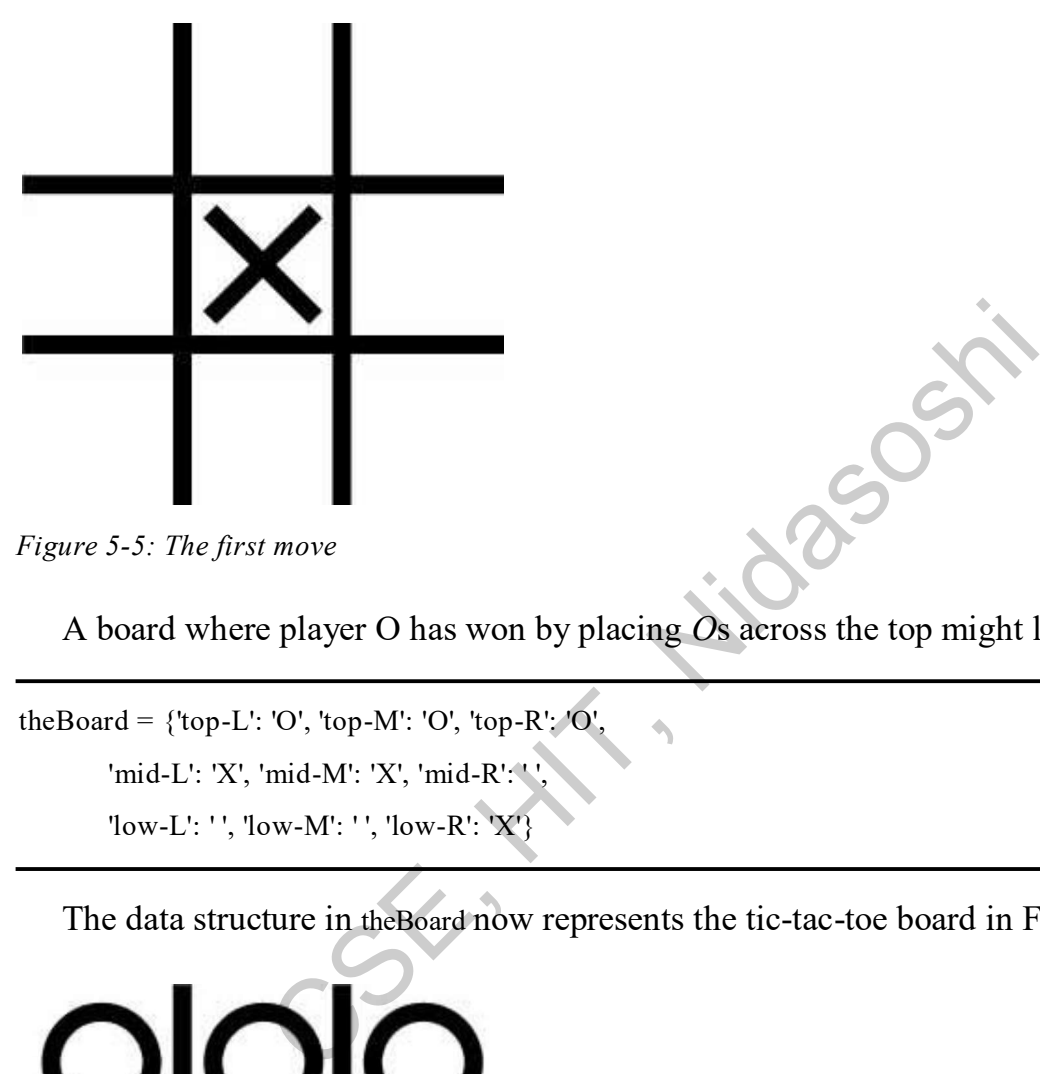

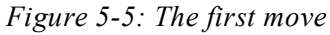

A board where player O has won by placing  $\overline{O}$ s across the top might look like this:

theBoard = {'top-L': 'O', 'top-M': 'O', 'top-R': 'O', 'mid-L': 'X', 'mid-M': 'X', 'mid-R': ' 'low-L': ' ', 'low-M': ' ', 'low-R': 'X'}

The data structure in theBoard now represents the tic-tac-toe board in Figure 5-6.

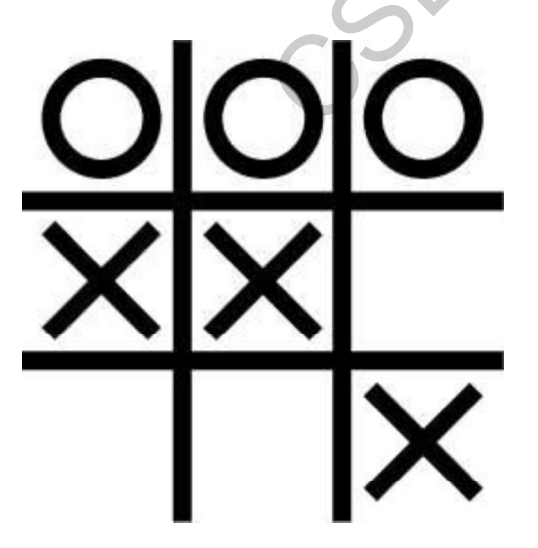

Figure 5-6: Player O wins.

Of course, the player sees only what is printed to the screen, not the contents of variables. Let's create a function to print the board dictionary onto the screen. Make the following addition to  $ticTacToe.py$  (new code is in bold):

```
theBoard = {'top-L': ' ', 'top-M': ' ', 'top-R': ' ', 
       'mid-L': ' ', 'mid-M': ' ', 'mid-R': ' ',
       'low-L': '', 'low-M': '', 'low-R': ''}
def printBoard(board): 
  print(boad['top-L'] + [' + board['top-M'] + [' + board['top-R'])print('-+-+-')print(b oard['mid-L'] + [' + board['mid-M'] + [' + board['mid']print('-+-+-')print(b oard['low-L'] + [' + board['low-M'] + [' + board['low-R'])printBoard(theBoard)
```
You can view the execution of this program at *https://autbor.com/tictactoe1/*. When you run this program, printBoard() will print out a blank tic-tac-toe board.

```
\Box-+-+- 
| | 
-+-+- 
| | 
                          Casaci
```
The printBoard() function can handle any tic-tac-toe data structure you pass it. Try changing the code to the following:

```
theBoard = {'top-L': 'O', 'top-M': 'O', 'top-R': 'O', 'mid-L': 'X', 'mid-M': 
'X', 'mid-R': ' ', 'low-L': ' ', 'low-M': ' ', 'low-R': 'X'} 
def printBoard(board): 
  print(board['top-L'] + '|' + board['top-M'] + '|' + board['top-R'])
  print('-+-+-')print(board['mid-L'] + '|' + board['mid-M'] + '|' + board['mid-R'])
  print('-+-+-')print(board['low-L'] + '|' + board['low-M'] + '|' + board['low-R'])
printBoard(theBoard)
```
You can view the execution of this program at *https://autbor.com/tictactoe2/*. Now when you run this program, the new board will be printed to the screen.

O|O|O

-+-+-

X|X|

Because you created a data structure to represent a tic-tac-toe board and wrote code in printBoard() to interpret that data structure, you now have a program that "models" the tic-<br>tac-toe board. You could have organized your data structure differently (for example, using keys like 'TOP-LEFT' instead of 'top-L'), but as long as the code works with your data structures, you will have a correctly working program.

For example, the printBoard() function expects the tic-tac-toe data structure to be a dictionary with keys for all nine slots. If the dictionary you passed was missing, say, the 'mid-L' key, your program would no longer work.

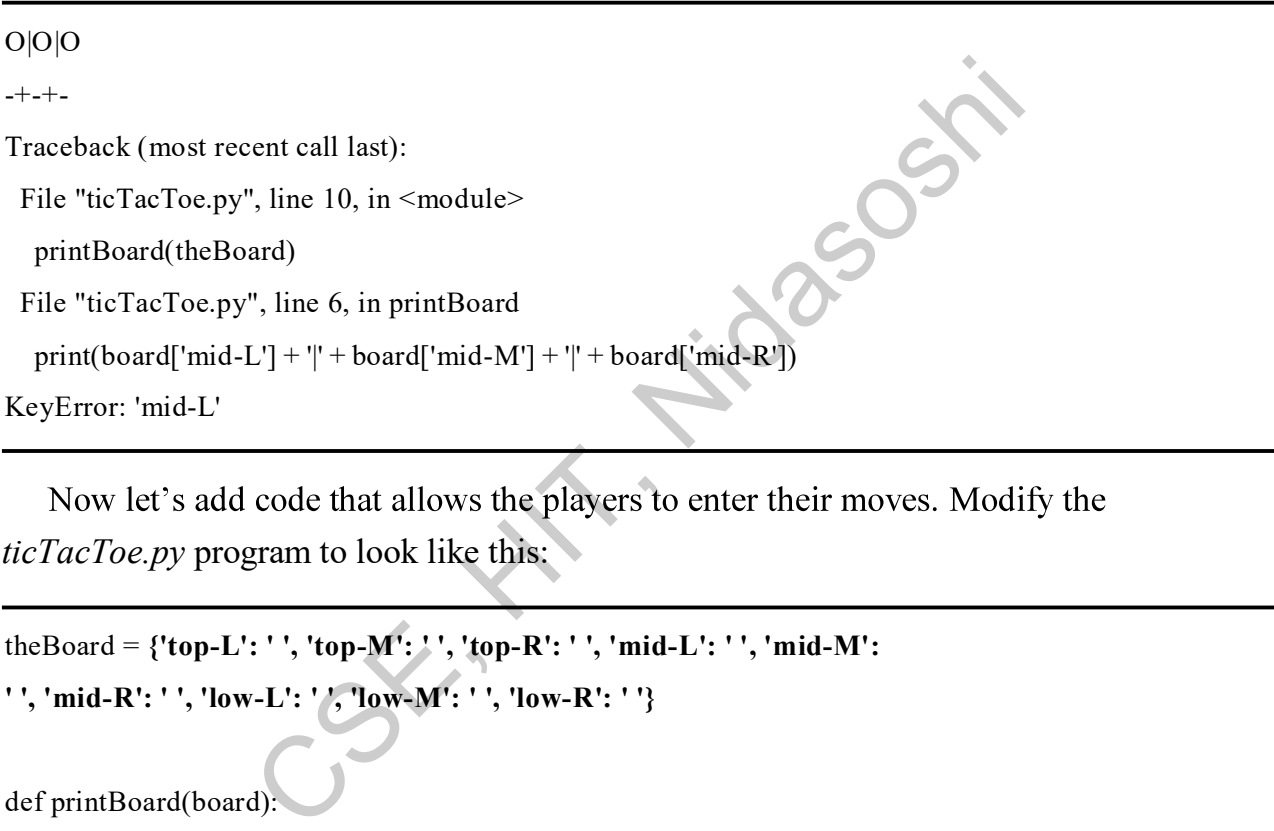

ticTacToe.py program to look like this:

```
theBoard = {'top-L': ' ', 'top-M': ' ', 'top-R': ' ', 'mid-L': ' ', 'mid-M': 
' ', 'mid-R': ' ', 'low-L': ' ', 'low-M': ' ', 'low-R': ' '} 
def printBoard(board): 
  print(board['top-L'] + '|' + board['top-M'] + '|' + board['top-R'])
  print('-+-+-') 
  print(board['mid-L'] + '|' + board['mid-M'] + '|' + board['mid-R'])
  print('-+-+-')print(board['low-L'] + '|' + board['low-M'] + '|' + board['low-R'])
turn = 'X'for i in range(9): 
 printBoard(theBoard) 
   print('Turn for ' + turn + '. Move on which space?') 
 \bullet move = input()
 \bullet theBoard[move] = turn
 \bullet if turn == 'X':
```

```
turn = 'O'else: 
    turn = 'X'printBoard(theBoard)
```
You can view the execution of this program at https://autbor.com/tictactoe3/. The new code prints out the board at the start of each new turn  $\bullet$ , gets the active player's move  $\bullet$ , updates the game board accordingly  $\bullet$ , and then swaps the active player  $\bullet$ before moving on to the next turn.

When you run this program, it will look something like this:

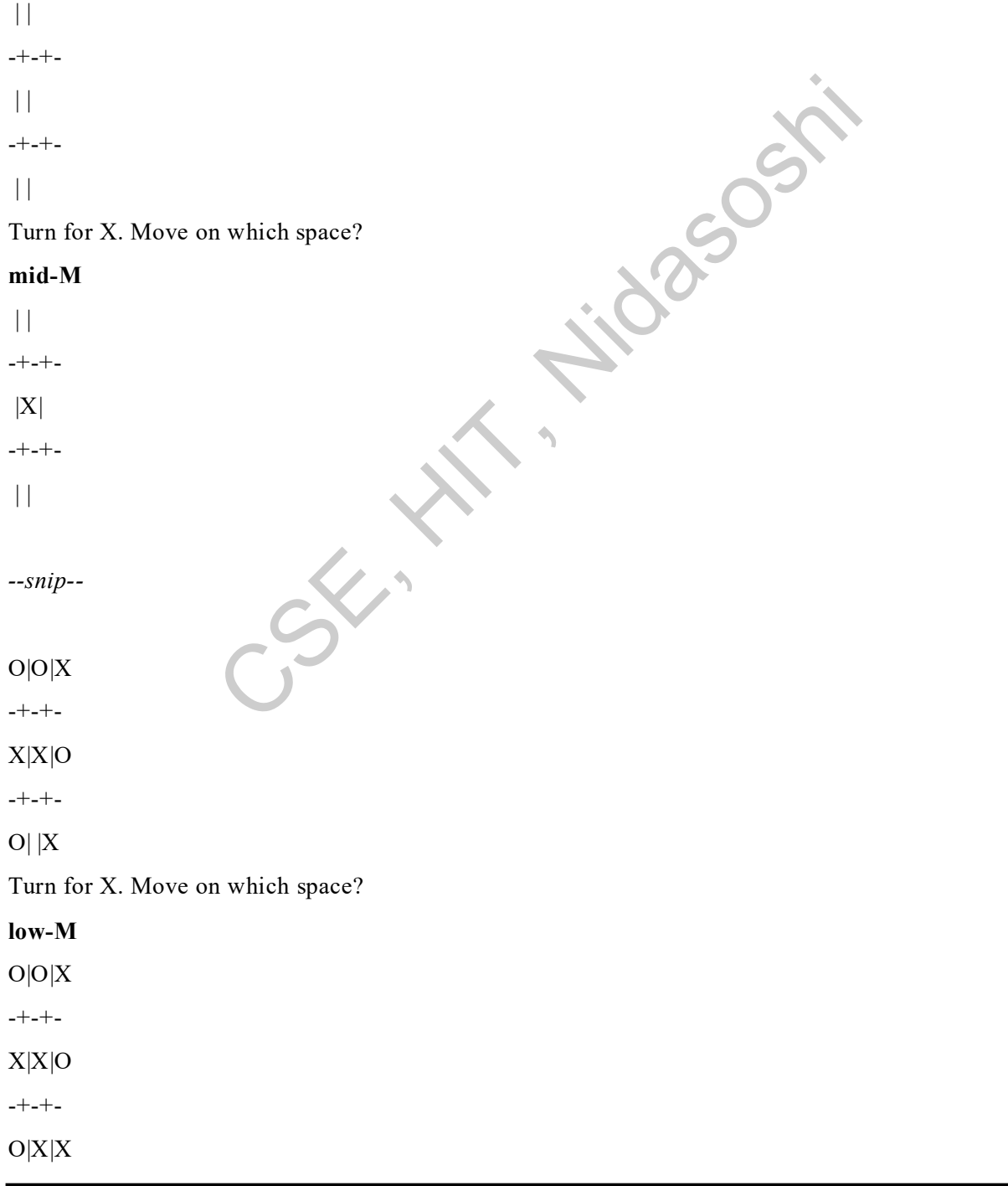

This isn't a complete tic-tac-toe game—for instance, it doesn't ever check whether a player has won—but it's enough to see how data structures can be used in programs.

# **NOTE**

If you are curious, the source code for a complete tic-tac-toe program is described in the resources available from https://nostarch.com/automatestuff2/.

# Nested Dictionaries and Lists

Modeling a tic-tac-toe board was fairly simple: the board needed only a single dictionary value with nine key-value pairs. As you model more complicated things, you may find you need dictionaries and lists that contain other dictionaries and lists. Lists are useful to contain an ordered series of values, and dictionaries are useful for associating keys with values. For example, here's a program that uses a dictionary that contains other dictionaries of what items guests are bringing to a picnic. The totalBrought() function can read this data structure and calculate the total number of an item being brought by all the guests. d series of values, and dictionaries are useful for assemple, here's a program that uses a dictionary that<br>that items guests are bringing to a picnic. The totalBrot<br>neture and calculate the total number of an item being<br>('

allGuests =  $\{ 'Alice': \{ 'apples': 5, 'pretzels': 12 \}, \}$ 'Bob': {'ham sandwiches': 3, 'apples': 2},

'Carol': {'cups': 3, 'apple pies': 1}}

def totalBrought(guests, item):

```
numBrought = 0
```

```
\bullet for k, v in guests.items():
```

```
\bullet numBrought = numBrought + v.get(item, 0)
return numBrought
```

```
print('Number of things being brought:')
```

```
print(' - Apples ' + str(totalBrought(allGuests, 'apples')))
```

```
print(' - Cups ' + str(totalBrought(allGuests, 'cups')))
```
print(' - Cakes ' + str(totalBrought(allGuests, 'cakes')))

print(' - Ham Sandwiches ' + str(totalBrought(allGuests, 'ham sandwiches')))

```
print(' - Apple Pies ' + str(totalBrought(allGuests, 'apple pies')))
```
You can view the execution of this program at https://autbor.com/guestpicnic/. Inside the totalBrought() function, the for loop iterates over the key-value pairs in guests  $\bullet$ . Inside the loop, the string of the guest's name is assigned to  $k$ , and the dictionary of picnic items they're bringing is assigned to v. If the item parameter exists as a key in this dictionary,

its value (the quantity) is added to numBrought  $\bullet$ . If it does not exist as a key, the get() method returns 0 to be added to numBrought.<br>The output of this program looks like this:

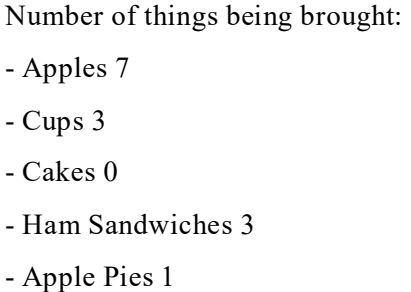

- 
- 
- 
- 
- 

This may seem like such a simple thing to model that you wouldn't need to bother with writing a program to do it. But realize that this same totalBrought() function could easily handle a dictionary that contains thousands of guests, each bringing *thousands* of different picnic items. Then having this information in a data structure along with the totalBrought() function would save you a lot of time!

You can model things with data structures in whatever way you like, as long as the rest of the code in your program can work with the data model correctly. When you first gain more experience, you may come up with more efficient models, but the important thing is that the data model works for your program's needs. ictionary that contains thousands of guests, each bring<br>tems. Then having this information in a data structu<br>ion would save you a lot of time!<br>lel things with data structures in whatever way you li<br>n your program can work

#### SUMMARY

You learned all about dictionaries in this chapter. Lists and dictionaries are values that can contain multiple values, including other lists and dictionaries. Dictionaries are useful because you can map one item (the key) to another (the value), as opposed to lists, which simply contain a series of values in order. Values inside a dictionary are accessed using square brackets just as with lists. Instead of an integer index, dictionaries can have keys of a variety of data types: integers, floats, strings, or tuples. By organizing a program's values into data structures, you can create representations of real-world objects. You saw an example of this with a tic-tac-toe board.

### PRACTICE QUESTIONS

- 1. What does the code for an empty dictionary look like?
- 2. What does a dictionary value with a key 'foo' and a value 42 look like?
- 3. What is the main difference between a dictionary and a list?
- 4. What happens if you try to access spam['foo'] if spam is {'bar': 100}?
- 5. If a dictionary is stored in spam, what is the difference between the expressions 'cat' in spam and 'cat' in spam.keys()?
- 6. If a dictionary is stored in spam, what is the difference between the expressions 'cat' in spam and 'cat' in spam.values()?
- 7. What is a shortcut for the following code?

if 'color' not in spam: spam['color'] = 'black'

8. What module and function can be used to "pretty print" dictionary values?

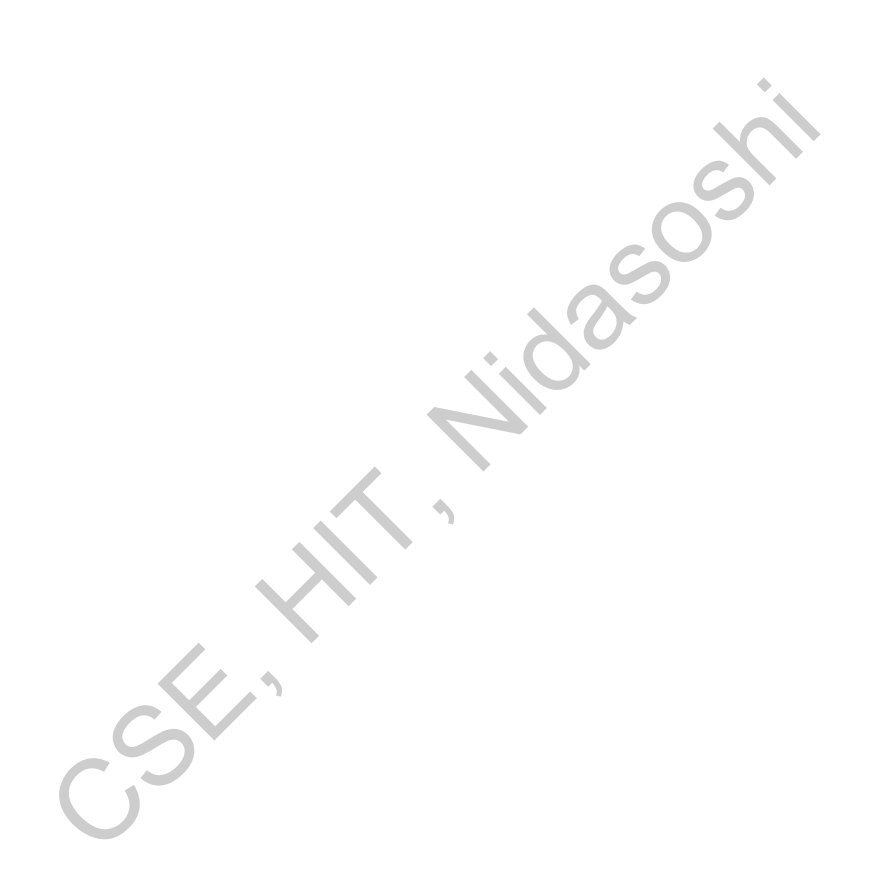

/

# MANIPULATING STRINGS

/ Text is one of the most common forms of data your programs will handle. You already know how to concatenate two string values together with the + operator, but you can do much more than that. You can extract partial strings from string values, add or remove spacing, convert letters to lowercase or uppercase, and check that strings are formatted correctly. You can even write Python code to access the clipboard for copying and pasting text.

In this chapter, you'll learn all this and more. Then you'll work through two different programming projects: a simple clipboard that stores multiple strings of text and a program to automate the boring chore of formatting pieces of text.

### WORKING WITH STRINGS

Let's look at some of the ways Python lets you write, print, and access strings in your code.

# String Literals

Typing string values in Python code is fairly straightforward: they begin and end with a single quote. But then how can you use a quote inside a string? Typing 'That is Alice's cat.' won't work, because Python thinks the string ends after Alice, and the rest (s cat.') is invalid Python code. Fortunately, there are multiple ways to type strings. THE STRINGS<br>
THE STRINGS<br>
THE STRINGS<br>
THE STRINGS<br>
THE STRINGS<br>
THE STRINGS<br>
THE STRINGS<br>
THE STRINGS<br>
THE STRINGS<br>
THE STRINGS<br>
THE STRINGS<br>
THE STRINGS<br>
THE STRINGS<br>
THE STRINGS<br>
THE STRINGS<br>
THE STRINGS<br>
THE STRINGS<br>
T

# Double Quotes

Strings can begin and end with double quotes, just as they do with single quotes. One benefit of using double quotes is that the string can have a single quote character in it. Enter the following into the interactive shell:

 $\gg$  spam = "That is Alice's cat."

Since the string begins with a double quote, Python knows that the single quote is part of the string and not marking the end of the string. However, if you need to use both single quotes and double quotes in the string, you'll need to use escape characters.

# Escape Characters

An *escape character* lets you use characters that are otherwise impossible to put into a string. An escape character consists of a backslash (\) followed by the character you want to add to the string. (Despite consisting of two characters, it is commonly referred to as a singular escape character.) For example, the escape character for a single quote is \'. You

quotes and double quotes inside your strings, respectively.

Table 6-1 lists the escape characters you can use.

Table 6-1: Escape Characters

| <b>Escape character</b> Prints as |                      |  |
|-----------------------------------|----------------------|--|
| $\setminus$ '                     | Single quote         |  |
| $\setminus$ "                     | Double quote         |  |
| $\lambda$ t                       | Tab                  |  |
| $\ln$                             | Newline (line break) |  |
| $\sqrt{}$                         | Backslash            |  |

Enter the following into the interactive shell:

>>> print("Hello there!\nHow are you?\nI\'m doing fine.")<br>Hello there!<br>How are you?

Hello there!

How are you?

I'm doing fine.

# Raw Strings

You can place an r before the beginning quotation mark of a string to make it a raw string. A raw string completely ignores all escape characters and prints any backslash that appears in the string. For example, enter the following into the interactive shell: Wing into the interactive shell:<br>
here!\nHow are you?\nI\'m doing fine.")<br>
n r before the beginning quotation mark of a string<br>
ing completely ignores all escape characters and principle<br>
e string. For example, enter the f

```
>>> print(r'That is Carol\'s cat.')
```
That is Carol\'s cat.

Because this is a raw string, Python considers the backslash as part of the string and not as the start of an escape character. Raw strings are helpful if you are typing string values that contain many backslashes, such as the strings used for Windows file paths like r'C:\Users\Al\Desktop' or regular expressions described in the next chapter.

# Multiline Strings with Triple Quotes

While you can use the \n escape character to put a newline into a string, it is often easier to use multiline strings. A multiline string in Python begins and ends with either three single quotes or three double quotes. Any quotes, tabs, or newlines in between the "triple quotes" are considered part of the string. Python's indentation rules for blocks do not apply to lines inside a multiline string.

Open the file editor and write the following:

print('''Dear Alice,

Eve's cat has been arrested for catnapping, cat burglary, and extortion.

Sincerely,

Bob''')

Save this program as *catnapping.py* and run it. The output will look like this:

Dear Alice,

Eve's cat has been arrested for catnapping, cat burglary, and extortion.

Sincerely,

Bob

Notice that the single quote character in Eve's does not need to be escaped. Escaping single and double quotes is optional in multiline strings. The following print() call would rrested for catnapping, cat burglary, and extortion.<br>
e single quote character in Eve's does not need to be a<br>
e quotes is optional in multiline strings. The following<br>
t but doesn't use a multiline string:<br>
nEve's cat has

print('Dear Alice,\n\nEve\'s cat has been arrested for catnapping, cat burglary, and extortion.\n\nSincerely,\nBob')

## Multiline Comments

While the hash character  $(\#)$  marks the beginning of a comment for the rest of the line, a multiline string is often used for comments that span multiple lines. The following is perfectly valid Python code:

"""This is a test Python program.

Written by Al Sweigart al@inventwithpython.com

This program was designed for Python 3, not Python 2. """

def spam():

"""This is a multiline comment to help explain what the spam() function does.""" print('Hello!')

# Indexing and Slicing Strings

Strings use indexes and slices the same way lists do. You can think of the string 'Hello, world!' as a list and each character in the string as an item with a corresponding index.

' H e l l o , w o r l d ! ' 0 1 2 3 4 5 6 7 8 9 10 11 12

The space and exclamation point are included in the character count, so 'Hello, world!' is 13 characters long, from H at index 0 to ! at index 12.

Enter the following into the interactive shell:

```
>>> spam = 'Hello, world!'
\gg spam[0]
'H' 
\gg spam[4]
'o' 
>> spam[-1]
'!' 
>> spam[0:5]
'Hello' 
>> span[:5]'Hello' 
>> span[7:]'world!' 
    \frac{10^3}{10^7}<br>
\frac{10^7}{10^7}<br>
\frac{10^7}{10^7}<br>
\frac{10^7}{10^7}<br>
\frac{10^7}{10^7}<br>
\frac{10^7}{10^7}<br>
\frac{10^7}{10^7}<br>
If you specify an index, you'll get the character at that position in the string. If you
```
specify a range from one index to another, the starting index is included and the ending index is not. That's why, if spam is 'Hello, world!', spam [0:5] is 'Hello'. The substring you get from spam[0:5] will include everything from spam[0] to spam[4], leaving out the comma at index 5 and the space at index 6. This is similar to how range(5) will cause a for loop to iterate up to, but not including, 5.<br>Note that slicing a string does not modify the original string. You can capture a slice

from one variable in a separate variable. Try entering the following into the interactive shell:

```
>>> spam = 'Hello, world!'
>> fizz = spam[0:5]
>>> fizz
'Hello'
```
By slicing and storing the resulting substring in another variable, you can have both the whole string and the substring handy for quick, easy access.

### The in and not in Operators with Strings

The in and not in operators can be used with strings just like with list values. An expression with two strings joined using in or not in will evaluate to a Boolean True or False. Enter the following into the interactive shell:

```
>>> 'Hello' in 'Hello, World'
True 
>>> 'Hello' in 'Hello'
True 
>>> 'HELLO' in 'Hello, World'
False 
\gg '' in 'spam'
True 
>>> 'cats' not in 'cats and dogs'
False 
Solution Containstand degrades and degrades and degrades and degrades and degrades are sensitive that the first string (the exact string, case-sensitive) can be found within the second string.<br>
PUTTING STRINGS INSIDE OTHE
```
These expressions test whether the first string (the exact string, case-sensitive) can be found within the second string.

## PUTTING STRINGS INSIDE OTHER STRINGS

been using the + operator and string concatenation to do this:

```
\gg name = 'Al'
\gg age = 4000
\gg 'Hello, my name is ' + name + '. I am ' + str(age) + ' years old.'
'Hello, my name is Al. I am 4000 years old.'
```
However, this requires a lot of tedious typing. A simpler approach is to use *string* interpolation, in which the % operator inside the string acts as a marker to be replaced by values following the string. One benefit of string interpolation is that str() doesn't have to be called to convert values to strings. Enter the following into the interactive shell:

```
\gg name = 'Al'
```

```
\gg age = 4000
```
 $\gg$  'My name is %s. I am %s years old.' % (name, age)

<sup>&#</sup>x27;My name is Al. I am 4000 years old.'
Python 3.6 introduced f-strings, which is similar to string interpolation except that braces are used instead of %s, with the expressions placed directly inside the braces. Like raw strings, f-strings have an f prefix before the starting quotation mark. Enter the following into the interactive shell:

```
\gg name = 'Al'
\gg age = 4000
\gg f'My name is {name}. Next year I will be {age + 1}.'
'My name is Al. Next year I will be 4001.'
```
Remember to include the f prefix; otherwise, the braces and their contents will be a part of the string value:

```
\gg 'My name is {name}. Next year I will be {age + 1}.'
```
'My name is {name}. Next year I will be {age + 1}.'

## USEFUL STRING METHODS

Several string methods analyze strings or create transformed string values. This section

# The upper(), lower(), isupper(), and islower() Methods

The upper() and lower() string methods return a new string where all the letters in the original string have been converted to uppercase or lowercase, respectively. Nonletter characters in the string remain unchanged. Enter the following into the interactive shell: mame}. Next year I will be {age + 1}.'<br>
C METHODS<br>
C METHODS<br>
Ethods analyze strings or create transformed string va<br>
hods you'll be using most often.<br>
<br> **C** METHODS<br>  $\frac{1}{2}$ <br>  $\frac{1}{2}$ <br>  $\frac{1}{2}$ <br>  $\frac{1}{2}$ <br>  $\frac{1}{2}$ <br>

```
>>> spam = 'Hello, world!'
\gg spam = spam.upper()
>>> spam
'HELLO, WORLD!' 
\gg spam = spam.lower()
>> spam
'hello, world!'
```
Note that these methods do not change the string itself but return new string values. If you want to change the original string, you have to call upper() or lower() on the string and then assign the new string to the variable where the original was stored. This is why you must use spam = spam.upper() to change the string in spam instead of simply spam.upper().

(This is just like if a variable eggs contains the value 10. Writing eggs + 3 does not change the value of eggs, but eggs = eggs + 3 does.)

The upper() and lower() methods are helpful if you need to make a case-insensitive comparison. For example, the strings 'great' and 'GREat' are not equal to each other. But in the following small program, it does not matter whether the user types Great, GREAT, or grEAT, because the string is first converted to lowercase.

```
print('How are you?') 
feeling = input()if feeling.lower() == 'great':print('I feel great too.') 
else:
```

```
print('I hope the rest of your day is good.')
```
When you run this program, the question is displayed, and entering a variation on great, such as GREat, will still give the output I feel great too. Adding code to your program to handle variations or mistakes in user input, such as inconsistent capitalization, will make your programs easier to use and less likely to fail.

How are you?

#### GREat

I feel great too.

You can view the execution of this program at https://autbor.com/convertlowercase/.<br>The isupper() and islower() methods will return a Boolean True value if the string has at least one letter and all the letters are uppercase or lowercase, respectively. Otherwise, the method returns False. Enter the following into the interactive shell, and notice what each method call returns: In this program, the question is displayed, and entertiate, will still give the output I feel great too. Adding codor ons or mistakes in user input, such as inconsistent c ms easier to use and less likely to fail.<br>
The exe

```
>>> spam = 'Hello, world!'
>>> spam.islower()
False 
>>> spam.isupper()
False 
>>> 'HELLO'.isupper()
True 
>>> 'abc12345'.islower()
True 
>>> '12345'.islower()
False
```

```
>>> '12345'.isupper()
```
False

Since the upper() and lower() string methods themselves return strings, you can call string methods on *those* returned string values as well. Expressions that do this will look like a chain of method calls. Enter the following into the interactive shell:

```
>>> 'Hello'.upper()
'HELLO' 
>>> 'Hello'.upper().lower()
'hello' 
>>> 'Hello'.upper().lower().upper()
'HELLO' 
>>> 'HELLO'.lower()
'hello' 
>>> 'HELLO'.lower().islower()
True
```
# The isX() Methods

Along with islower() and isupper(), there are several other string methods that have names beginning with the word is. These methods return a Boolean value that describes the nature of the string. Here are some common is *X* string methods: er(1)<br>
er(1).islower(1)<br>
er(1).islower(1)<br>
er(1) and isupper(1), there are several other string methods<br>
he word *is*. These methods return a Boolean value<br>
1<br>
g. Here are some common is *X* string methods:<br>
Ins True if th

isalpha() Returns True if the string consists only of letters and isn't blank

isalnum() Returns True if the string consists only of letters and numbers and is not blank

isdecimal() Returns True if the string consists only of numeric characters and is not blank

isspace() Returns True if the string consists only of spaces, tabs, and newlines and is not blank

istitle() Returns True if the string consists only of words that begin with an uppercase letter followed by only lowercase letters

Enter the following into the interactive shell:

```
>>> 'hello'.isalpha()
```
True

```
\gg 'hello123'.isalpha()
```
False

```
>>> 'hello123'.isalnum()
True 
>>> 'hello'.isalnum()
True 
>>> '123'.isdecimal()
True 
>>> ' '.isspace()
True 
>>> 'This Is Title Case'.istitle()
True 
>>> 'This Is Title Case 123'.istitle()
True 
>>> 'This Is not Title Case'.istitle()
False 
>>> 'This Is NOT Title Case Either'.istitle()
False
```
The  $isX()$  string methods are helpful when you need to validate user input. For example, the following program repeatedly asks users for their age and a password until they provide valid input. Open a new file editor window and enter this program, saving it as validateInput.py:

while True: print('Enter your age:')  $age = input()$ if age.isdecimal(): break print('Please enter a number for your age.') while True: print('Select a new password (letters and numbers only):')  $password = input()$ if password.isalnum(): break print('Passwords can only have letters and numbers.') Title Case Either'.istitle()<br>
In the Case Either'.istitle()<br>
In the Case Either'.istitle()<br>
In the program repeatedly asks users for their age and<br>
I input. Open a new file editor window and enter this y<br>
y:<br>
<br>
Example the

In the first while loop, we ask the user for their age and store their input in age. If age is a valid (decimal) value, we break out of this first while loop and move on to the second, which asks for a password. Otherwise, we inform the user that they need to enter a number and again ask them to enter their age. In the second while loop, we ask for a

password, and break out of the loop if the input was alphanumeric. If it wasn't, we're not satisfied, so we tell the user the password needs to be alphanumeric and again ask them to enter a password.

When run, the program's output looks like this:

```
Enter your age: 
forty two
Please enter a number for your age. 
Enter your age: 
42
Select a new password (letters and numbers only): 
secr3t!
Passwords can only have letters and numbers. 
Select a new password (letters and numbers only): 
secr3t
```
You can view the execution of this program at *https://autbor.com/validateinput/*.<br>Calling isdecimal() and isalnum() on variables, we're able to test whether the values stored in those variables are decimal or not, alphanumeric or not. Here, these tests help us reject the input forty two but accept 42, and reject secr3t! but accept secr3t. The contract and numbers only):<br>
The contract and numbers only):<br>
The execution of this program at *https://author.c*<br>
and isalnum() on variables, we're able to test whether<br>
are decimal or not, alphanumeric or not. Here,

# The startswith() and endswith() Methods

The startswith() and endswith() methods return True if the string value they are called on begins or ends (respectively) with the string passed to the method; otherwise, they return False. Enter the following into the interactive shell:

```
>>> 'Hello, world!'.startswith('Hello')
True 
>>> 'Hello, world!'.endswith('world!')
True 
>>> 'abc123'.startswith('abcdef')
False 
>>> 'abc123'.endswith('12')
False 
>>> 'Hello, world!'.startswith('Hello, world!')
True 
>>> 'Hello, world!'.endswith('Hello, world!')
True
```
These methods are useful alternatives to the  $=$  equals operator if you need to check only whether the first or last part of the string, rather than the whole thing, is equal to another string.

## The join() and split() Methods

The join() method is useful when you have a list of strings that need to be joined together into a single string value. The join() method is called on a string, gets passed a list of strings, and returns a string. The returned string is the concatenation of each string in the passed-in list. For example, enter the following into the interactive shell:

```
>>> ', '.join(['cats', 'rats', 'bats'])
'cats, rats, bats' 
>>> ' '.join(['My', 'name', 'is', 'Simon'])
'My name is Simon' 
>>> 'ABC'.join(['My', 'name', 'is', 'Simon'])
'MyABCnameABCisABCSimon'
```
Notice that the string join() calls on is inserted between each string of the list argument. For example, when join(['cats', 'rats', 'bats']) is called on the ', ' string, the returned

string is 'cats, rats, bats'.<br>Remember that join() is called on a string value and is passed a list value. (It's easy to accidentally call it the other way around.) The split() method does the opposite: It's called on a string value and returns a list of strings. Enter the following into the interactive shell: The Common Common Control of the September 2013<br>
The SABCSimon'<br>
The string join() calls on is inserted between each strample, when join(['cats', 'rats', 'bats']) is called on the ', ' strats'.<br>
Exports'.<br>
The split of str

```
>>> 'My name is Simon'.split()
['My', 'name', 'is', 'Simon']
```
By default, the string 'My name is Simon' is split wherever whitespace characters such as the space, tab, or newline characters are found. These whitespace characters are not included in the strings in the returned list. You can pass a delimiter string to the split() method to specify a different string to split upon. For example, enter the following into the interactive shell:

```
>>> 'MyABCnameABCisABCSimon'.split('ABC')
```

```
['My', 'name', 'is', 'Simon'] 
>>> 'My name is Simon'.split('m')
['My na', 'e is Si', 'on']
```
A common use of split() is to split a multiline string along the newline characters. Enter the following into the interactive shell:

```
>>> spam = '''Dear Alice, 
How have you been? I am fine.
There is a container in the fridge 
that is labeled "Milk Experiment."
Please do not drink it. 
Sincerely,
Bob'''
>>> spam.split('\n')
['Dear Alice,', 'How have you been? I am fine.', 'There is a container in the 
fridge', 'that is labeled "Milk Experiment."', ", 'Please do not drink it.',
'Sincerely,', 'Bob']
```
Passing split() the argument '\n' lets us split the multiline string stored in spam along the newlines and return a list in which each item corresponds to one line of the string.

## Splitting Strings with the partition() Method

The partition() string method can split a string into the text before and after a separator string. This method searches the string it is called on for the separator string it is passed, substrings. Enter the following into the interactive shell: Experiment.", ", "Please do not drink it.',<br>
the argument '\n' lets us split the multiline string stored in<br>
trin a list in which each item corresponds to one line of t<br> **ngs with the partition() Method**<br>
mg method can spl

```
>>> 'Hello, world!'.partition('w')
('Hello, ', 'w', 'orld!')
```
>>> 'Hello, world!'.partition('world')

('Hello, ', 'world', '!')

If the separator string you pass to partition() occurs multiple times in the string that partition() calls on, the method splits the string only on the first occurrence:

```
>>> 'Hello, world!'.partition('o')
('Hell', 'o', ', world!')
```
If the separator string can't be found, the first string returned in the tuple will be the entire string, and the other two strings will be empty:

```
>>> 'Hello, world!'.partition('XYZ')
('Hello, world!', '', '')
```
You can use the multiple assignment trick to assign the three returned strings to three variables:

```
>>> before, sep, after = 'Hello, world!'.partition(' ')
>>> before
'Hello,' 
>>> after
'world!'
```
The partition() method is useful for splitting a string whenever you need the parts before, including, and after a particular separator string.

## Justifying Text with the rjust(), ljust(), and center() Methods

The rjust() and ljust() string methods return a padded version of the string they are called on, with spaces inserted to justify the text. The first argument to both methods is an integer length for the justified string. Enter the following into the interactive shell:

```
>>> 'Hello'.rjust(10)
' Hello' 
>>> 'Hello'.rjust(20)
' Hello' 
>>> 'Hello, World'.rjust(20)
' Hello, World' 
>>> 'Hello'.ljust(10)
'Hello ' 
                                       (xt with the rjust(), ljust(), and center() M<br>st() string methods return a padded version of the string<br>inserted to justify the text. The first argument to bo<br>the justified string. Enter the following into the interact<br>(1)
```
'Hello'.rjust(10) says that we want to right-justify 'Hello' in a string of total length 10. 'Hello' is five characters, so five spaces will be added to its left, giving us a string of 10 characters with 'Hello' justified right.

An optional second argument to rjust() and ljust() will specify a fill character other than a space character. Enter the following into the interactive shell:

```
>>> 'Hello'.rjust(20, '*')
'***************Hello' 
>>> 'Hello'.ljust(20, '-')
'Hello ''
```
The center() string method works like ljust() and rjust() but centers the text rather than justifying it to the left or right. Enter the following into the interactive shell:

```
>>> 'Hello'.center(20)
' Hello ' 
>>> 'Hello'.center(20, '=')
     '=======Hello========'
```
These methods are especially useful when you need to print tabular data that has correct spacing. Open a new file editor window and enter the following code, saving it as picnicTable.py:

```
def printPicnic(itemsDict, leftWidth, rightWidth): 
  print('PICNIC ITEMS'.center(leftWidth + rightWidth, '-')) 
  for k, v in itemsDict.items(): 
     print(k.ljust(leftWidth, '.') + str(v).rjust(rightWidth))
picnicItems = {'sandwiches': 4, 'apples': 12, 'cups': 4, 'cookies': 8000} 
printPicnic(picnicItems, 12, 5) 
printPicnic(picnicItems, 20, 6)
```
You can view the execution of this program at *https://autbor.com/picnictable/*. In this program, we define a printPicnic() method that will take in a dictionary of information and use center(), ljust(), and rjust() to display that information in a neatly aligned table-like format. Wiches': 4, 'apples': 12, 'cups': 4, 'cookies': 8000}<br>
the execution of this program at *https://autbor.com/pi*<br>
ne a printPicnic() method that will take in a dictionary of<br>
the execution of this program at *https://autbor* 

The dictionary that we'll pass to printPicnic() is picnicItems. In picnicItems, we have 4 sandwiches, 12 apples, 4 cups, and 8,000 cookies. We want to organize this information into two columns, with the name of the item on the left and the quantity on the right.

To do this, we decide how wide we want the left and right columns to be. Along with our dictionary, we'll pass these values to printPicnic().<br>The printPicnic() function takes in a dictionary, a leftWidth for the left column of a table,

and a rightWidth for the right column. It prints a title, PICNIC ITEMS, centered above the table. Then, it loops through the dictionary, printing each key-value pair on a line with the key justified left and padded by periods, and the value justified right and padded by spaces.

After defining printPicnic(), we define the dictionary picnicItems and call printPicnic() twice, passing it different widths for the left and right table columns.

When you run this program, the picnic items are displayed twice. The first time the left column is 12 characters wide, and the right column is 5 characters wide. The second time they are 20 and 6 characters wide, respectively.

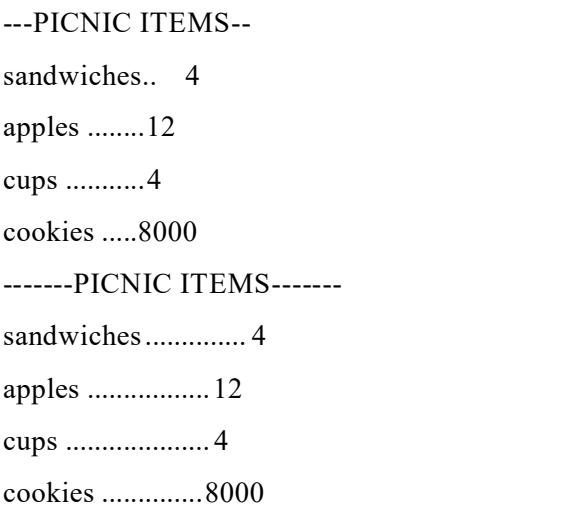

Using rjust(), ljust(), and center() lets you ensure that strings are neatly aligned, even if you aren't sure how many characters long your strings are.

# Removing Whitespace with the strip(), rstrip(), and lstrip() **Methods**

Sometimes you may want to strip off whitespace characters (space, tab, and newline) from the left side, right side, or both sides of a string. The strip() string method will return a new string without any whitespace characters at the beginning or end. The lstrip() and rstrip() methods will remove whitespace characters from the left and right ends, respectively. Enter the following into the interactive shell:

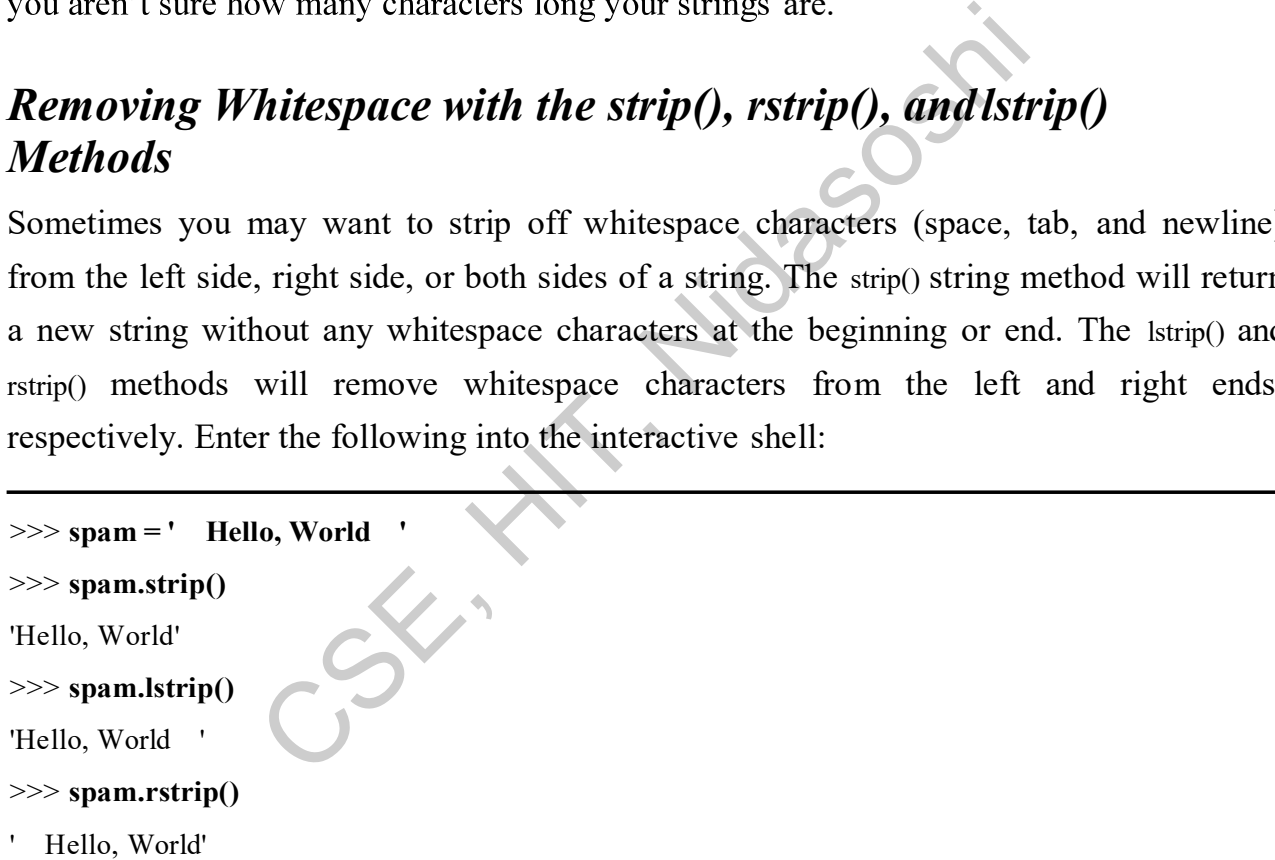

Optionally, a string argument will specify which characters on the ends should be stripped. Enter the following into the interactive shell:

```
>>> spam = 'SpamSpamBaconSpamEggsSpamSpam'
>>> spam.strip('ampS')
'BaconSpamEggs'
```
Passing strip() the argument 'ampS' will tell it to strip occurrences of a, m, p, and capital S from the ends of the string stored in spam. The order of the characters in the string

passed to strip() does not matter: strip('ampS') will do the same thing as strip('mapS') or strip('Spam').

# NUMERIC VALUES OF CHARACTERS WITH THE ORD() AND CHR() **FUNCTIONS**

Computers store information as bytes—strings of binary numbers, which means we need to be able to convert text to numbers. Because of this, every text character has a corresponding numeric value called a *Unicode code point*. For example, the numeric code point is 65 for 'A', 52 for '4', and 33 for '!'. You can use the ord() function to get the code point of a one-character string, and the chr() function to get the one-character string of an integer code point. Enter the following into the interactive shell:

```
\gg ord('A')
65 
>> ord('4')
52 
>>> ord('!') 
33 
>> chr(65)
'A' 
                                              . Jasos
```
These functions are useful when you need to do an ordering or mathematical operation on characters:

```
\gg ord('B')
66 
\gg ord('A') < ord('B')
True 
\gg chr(ord('A'))
'A' 
\gg chr(ord('A') + 1)
'B'
```
There is more to Unicode and code points, but those details are beyond the scope of this book. If you'd like to know more, I recommend watching Ned Batchelder's 2012 PyCon talk, "Pragmatic or, How Do I Stop the Pain?" at Unicode, https://youtu.be/sgHbC6udIqc.

## COPYING AND PASTING STRINGS WITH THE PYPERCLIP MODULE

The pyperclip module has copy() and paste() functions that can send text to and receive text from your computer's clipboard. Sending the output of your program to the clipboard will make it easy to paste it into an email, word processor, or some other software.

#### RUNNING PYTHON SCRIPTS OUTSIDE OF MU

So far, you've been running your Python scripts using the interactive shell and file editor in Mu. However, you won't want to go through the inconvenience of opening Mu and the Python script each time you want to run a script. Fortunately, there are shortcuts you can set up to make running Python scripts easier. The steps are slightly different for Windows, macOS, and Linux, but each is described in Appendix B. Turn to Appendix B to learn how to run your Python scripts conveniently and be able to pass command line arguments to them. (You will not be able to pass command line arguments to your programs using Mu.)

The pyperclip module does not come with Python. To install it, follow the directions for installing third-party modules in Appendix A. After installing pyperclip, enter the following into the interactive shell: module does not come with Python. To install it, foll<br>rd-party modules in Appendix A. After installing p<br>interactive shell:<br><br>lip<br>(('Hello, world!')<br>e()<br>something outside of your program changes the clipbe<br>ill return it. Fo

```
>>> import pyperclip
>>> pyperclip.copy('Hello, world!')
>>> pyperclip.paste()
'Hello, world!'
```
Of course, if something outside of your program changes the clipboard contents, the paste() function will return it. For example, if I copied this sentence to the clipboard and then called paste(), it would look like this:

#### >>> pyperclip.paste()

'For example, if I copied this sentence to the clipboard and then called paste(), it would look like this:'

#### PROJECT: MULTI-CLIPBOARD AUTOMATIC MESSAGES

If you've responded to a large number of emails with similar phrasing, you've probably had to do a lot of repetitive typing. Maybe you keep a text document with these phrases so you can easily copy and paste them using the clipboard. But your clipboard can only store one message at a time, which isn't very convenient. Let's make this process a bit easier with a program that stores multiple phrases.

## Step 1: Program Design and Data Structures

You want to be able to run this program with a command line argument that is a short key phrase—for instance, *agree* or *busy*. The message associated with that key phrase will be copied to the clipboard so that the user can paste it into an email. This way, the user can have long, detailed messages without having to retype them.

#### THE CHAPTER PROJECTS

This is the first "chapter project" of the book. From here on, each chapter will have projects that demonstrate the concepts covered in the chapter. The projects are written in a style that takes you from a blank file editor window to a full, working program. Just like with the interactive shell examples, don't only read the project sections—follow along on your computer!

Open a new file editor window and save the program as mclip.py. You need to start the program with a #! (shebang) line (see Appendix B) and should also write a comment that briefly describes the program. Since you want to associate each piece of text with its key phrase, you can store these as strings in a dictionary. The dictionary will be the data structure that organizes your key phrases and text. Make your program look like the following: ile editor window and save the program as *mclip.py*.<br>
a #! (*shebang*) line (see Appendix B) and should also<br>
ibes the program. Since you want to associate each pie<br>
can store these as strings in a dictionary. The diction

#! python3

# mclip.py - A multi-clipboard program.

TEXT = {'agree': """Yes, I agree. That sounds fine to me.""",

'busy': """Sorry, can we do this later this week or next week?""", 'upsell': """Would you consider making this a monthly donation?"""}

# Step 2: Handle Command Line Arguments

The command line arguments will be stored in the variable sys.argv. (See Appendix B for more information on how to use command line arguments in your programs.) The first item in the systargy list should always be a string containing the program's filename ('mclip.py'), and the second item should be the first command line argument. For this program, this argument is the key phrase of the message you want. Since the command line argument is mandatory, you display a usage message to the user if they forget to add it (that is, if the sys.argv list has fewer than two values in it). Make your program look like the following:

<sup>#!</sup> python3

<sup>#</sup> mclip.py - A multi-clipboard program.

TEXT =  $\{ \text{'agree':} \text{''''Yes, I agree.}$  That sounds fine to me.""", 'busy': """Sorry, can we do this later this week or next week?""", 'upsell': """Would you consider making this a monthly donation?"""}

# import sys if  $len(sys.argv) < 2$ : print('Usage: python mclip.py [keyphrase] - copy phrase text') sys.exit()

keyphrase = sys.argv[1]  $\#$  first command line arg is the keyphrase

## Step 3: Copy the Right Phrase

Now that the key phrase is stored as a string in the variable keyphrase, you need to see whether it exists in the TEXT dictionary as a key. If so, you want to copy the key's value to the clipboard using pyperclip.copy(). (Since you're using the pyperclip module, you need to import it.) Note that you don't actually *need* the keyphrase variable; you could just use sys.argv[1] everywhere keyphrase is used in this program. But a variable named keyphrase is much more readable than something cryptic like sys.argv[1].<br>Make your program look like the following: (x) phrase is stored as a string in the variable keyphrase<br>in the TEXT dictionary as a key. If so, you want to cop<br>sing pyperclip.copy(). (Since you're using the pyperclip<br>re that you don't actually *need* the keyphrase va

#! python3

```
# mclip.py - A multi-clipboard program.
```
TEXT =  $\{ \text{'agree':} \text{''''Yes, I agree.} \text{That sounds fine to me.''''''}, \text{''}$ 'busy': """Sorry, can we do this later this week or next week?""",

'upsell': """Would you consider making this a monthly donation?"""}

#### import sys, pyperclip

```
if len(sys.argv) < 2:
```

```
print('Usage: py mclip.py [keyphrase] - copy phrase text') 
sys.exit()
```
keyphrase = sys.argv[1]  $\#$  first command line arg is the keyphrase

```
if keyphrase in TEXT: 
  pyperclip.copy(TEXT[keyphrase]) 
  print('Text for ' + keyphrase + ' copied to clipboard.') 
else:
  print('There is no text for ' + keyphrase)
```
This new code looks in the TEXT dictionary for the key phrase. If the key phrase is a key in the dictionary, we get the value corresponding to that key, copy it to the clipboard, and print a message saying that we copied the value. Otherwise, we print a message saying there's no key phrase with that name.

That's the complete script. Using the instructions in Appendix B for launching command line programs easily, you now have a fast way to copy messages to the clipboard. You will have to modify the TEXT dictionary value in the source whenever you want to update the program with a new message.

On Windows, you can create a batch file to run this program with the WIN-R Run window. (For more about batch files, see Appendix B.) Enter the following into the file editor and save the file as *mclip.bat* in the  $C:\forall M$ *indows* folder:

```
@py.exe C:\path_to_file\mclip.py %*
@pause
```
With this batch file created, running the multi-clipboard program on Windows is just a matter of pressing WIN-R and typing melip key phrase.

#### PROJECT: ADDING BULLETS TO WIKI MARKUP

When editing a Wikipedia article, you can create a bulleted list by putting each list item on its own line and placing a star in front. But say you have a really large list that you want to add bullet points to. You could just type those stars at the beginning of each line, one by one. Or you could automate this task with a short Python script. The meth by you that the multi-clipboard program of the file created, running the multi-clipboard program of the created, running melip key phrase.<br>
DING BULLETS TO WIKI MARKUP<br>
Wikipedia article, you can create a bulleted

The *bulletPointAdder.py* script will get the text from the clipboard, add a star and space to the beginning of each line, and then paste this new text to the clipboard. For to the clipboard:

```
Lists of animals 
Lists of aquarium life 
Lists of biologists by author abbreviation 
Lists of cultivars
```
and then ran the *bulletPointAdder.py* program, the clipboard would then contain the following:<br>\* Lists of animals<br>\* Lists of aquarium life

- \* Lists of biologists by author abbreviation \* Lists of cultivars
- 

This star-prefixed text is ready to be pasted into a Wikipedia article as a bulleted list.

## Step 1: Copy and Paste from the Clipboard

You want the *bulletPointAdder.py* program to do the following:

- 1. Paste text from the clipboard.
- 2. Do something to it.
- 3. Copy the new text to the clipboard.

That second step is a little tricky, but steps 1 and 3 are pretty straightforward: they just involve the pyperclip.copy() and pyperclip.paste() functions. For now, let's just write the part of the program that covers steps 1 and 3. Enter the following, saving the program as bulletPointAdder.py: byperclip.copy() and pyperclip.paste() functions. For now, 1<br>m that covers steps 1 and 3. Enter the following, saving py:<br>type Adds Wikipedia bullet points to the start<br>on the clipboard.<br>te()<br>ines and add stars.

#! python3

```
# bulletPointAdder.py - Adds Wikipedia bullet points to the start
```

```
# of each line of text on the clipboard.
```
import pyperclip text = pyperclip.paste()

# TODO: Separate lines and add stars.

pyperclip.copy(text)

The TODO comment is a reminder that you should complete this part of the program eventually. The next step is to actually implement that piece of the program.

## Step 2: Separate the Lines of Text and Add the Star

The call to pyperclip.paste() returns all the text on the clipboard as one big string. If we used the "List of Lists of Lists" example, the string stored in text would look like this:

```
'Lists of animals\nLists of aquarium life\nLists of biologists by author 
abbreviation\nLists of cultivars'
```
The \n newline characters in this string cause it to be displayed with multiple lines when it is printed or pasted from the clipboard. There are many "lines" in this one string value. You want to add a star to the start of each of these lines.

You could write code that searches for each \n newline character in the string and then adds the star just after that. But it would be easier to use the split() method to return a list of strings, one for each line in the original string, and then add the star to the front of each string in the list.

Make your program look like the following:

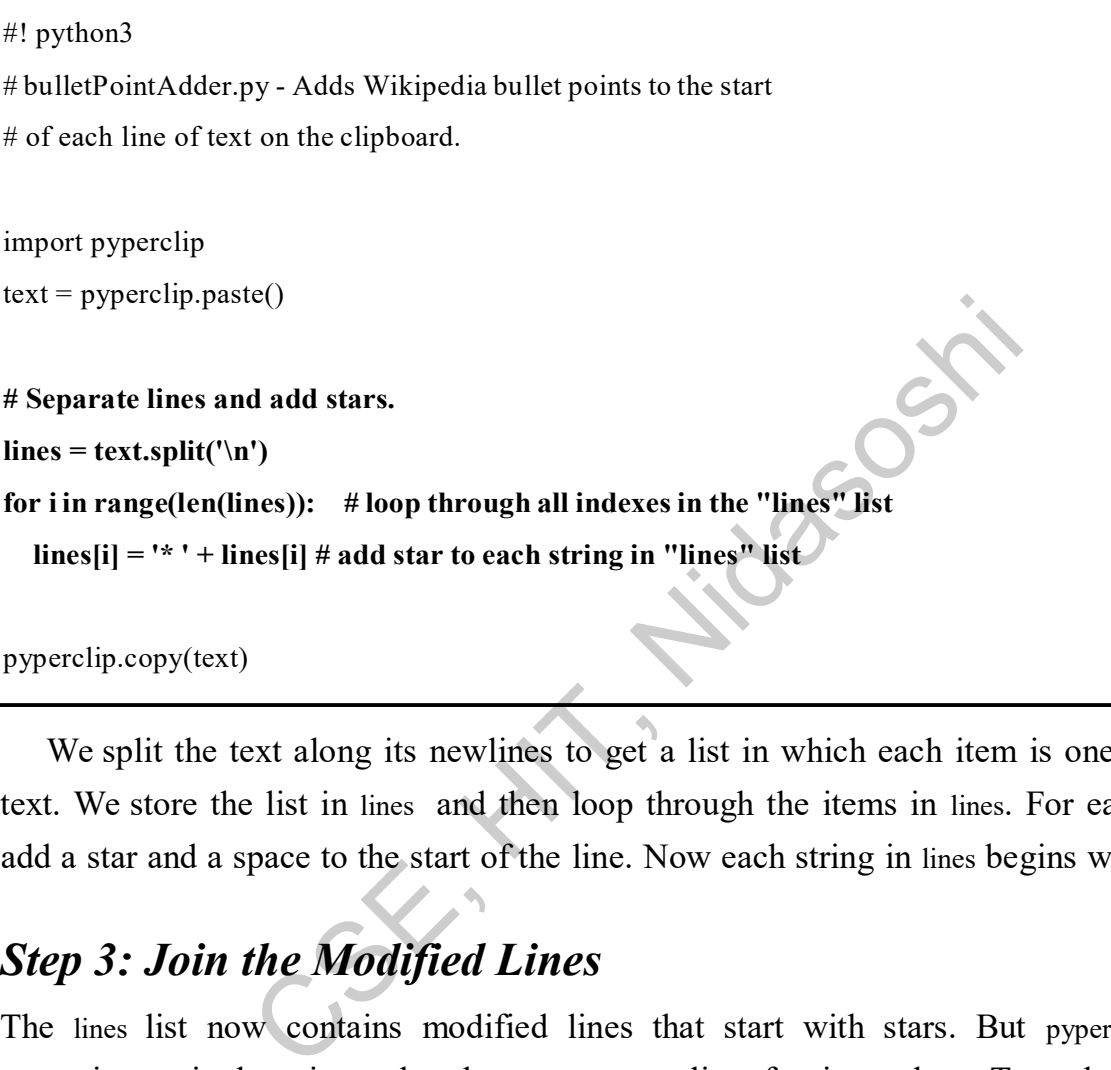

pyperclip.copy(text)

We split the text along its newlines to get a list in which each item is one line of the text. We store the list in lines and then loop through the items in lines. For each line, we add a star and a space to the start of the line. Now each string in lines begins with a star.

# Step 3: Join the Modified Lines

The lines list now contains modified lines that start with stars. But pyperclip.copy() is expecting a single string value, however, not a list of string values. To make this single string value, pass lines into the join() method to get a single string joined from the list's strings. Make your program look like the following:

```
#! python3
```

```
# bulletPointAdder.py - Adds Wikipedia bullet points to the start
```
# of each line of text on the clipboard.

import pyperclip  $text = *py* perclip.parse()$ 

```
lines = text.split('n')for i in range(len(lines)): # loop through all indexes for "lines" list
  lines[i] = '*' + lines[i] # add star to each string in "lines" list
text = '\n'.join(lines)pyperclip.copy(text)
```
When this program is run, it replaces the text on the clipboard with text that has stars at the start of each line. Now the program is complete, and you can try running it with text copied to the clipboard.

Even if you don't need to automate this specific task, you might want to automate some other kind of text manipulation, such as removing trailing spaces from the end of lines or converting text to uppercase or lowercase. Whatever your needs, you can use the clipboard for input and output.

## A SHORT PROGAM: PIG LATIN

Pig Latin is a silly made-up language that alters English words. If a word begins with a vowel, the word yay is added to the end of it. If a word begins with a consonant or consonant cluster (like *ch* or gr), that consonant or cluster is moved to the end of the GAM: PIG LATIN<br>
by made-up language that alters English words. If a w<br>
yay is added to the end of it. If a word begins wit<br>
(like *ch* or *gr*), that consonant or cluster is moved<br>
(ay.<br>
lig Latin program that will output

word followed by *ay*.<br>Let's write a Pig Latin program that will output something like this:<br>Enter the English message to translate into Pig Latin:

My name is AL SWEIGART and I am 4,000 years old.

Ymay amenay isyay ALYAY EIGARTSWAY andyay Iyay amyay 4,000 yearsyay oldyay.

This program works by altering a string using the methods introduced in this chapter. Type the following source code into the file editor, and save the file as *pigLat.py*:

# English to Pig Latin

print('Enter the English message to translate into Pig Latin:')

```
message = input()
```
 $VOWELS = ('a', 'e', 'i', 'o', 'u', 'y')$ 

pigLatin =  $[]$  # A list of the words in Pig Latin.

for word in message.split():

# Separate the non-letters at the start of this word:

prefixNonLetters = ''

while  $len(word) > 0$  and not word[0].isalpha():

```
prefixNon Letters += word[0]word = word[1:]
```
if  $len(word) == 0$ :

```
pigLatin.append(prefixNonLetters)
```
continue

# Separate the non-letters at the end of this word:

suffixNonLetters = ''

```
while not word<sup>[-1]</sup>.isalpha():
```

```
suffixNon Letters += word[-1]
```
word = word $[-1]$ 

# Remember if the word was in uppercase or title case.

```
wasUpper = word.isupper()
```

```
wasTitle = word.istitle()
```
word = word.lower() # Make the word lowercase for translation. CONSTRAINS THE WASTER OF THE UNIVERSED STATES OF THE SUBSERVIEW OF THE SUBSERVIEWS OF THE SUBSTRAINS  $t = \frac{1}{2}$ <br>
CONSTRAINS THE SUBSERVIEWS:<br>
The state of the start of this word:<br>
This  $t = \text{word}[0]$ <br>
<br>
This is  $t = \frac{1}{2}$ <br>

```
# Separate the consonants at the start of this word:
```

```
prefixConsonants = ''
```
while  $len(word) > 0$  and not word $[0]$  in VOWELS:

```
prefixConsonants += word[0]
word = word[1:]
```

```
# Add the Pig Latin ending to the word:
```

```
if prefixConsonants != ":
```

```
word += prefixConsonants + 'ay'
```
else:

word  $+= 'yay'$ 

# Set the word back to uppercase or title case:

if wasUpper:

```
word = word.upper()
```
if wasTitle:

 $word = word.title()$ 

# Add the non-letters back to the start or end of the word.

pigLatin.append(prefixNonLetters + word + suffixNonLetters)

# Join all the words back together into a single string: print(' '.join(pigLatin))

Let's look at this code line by line, starting at the top:

# English to Pig Latin print('Enter the English message to translate into Pig Latin:')  $message = input()$ 

 $VOWELS = ('a', 'e', 'i', 'o', 'u', 'y')$ 

First, we ask the user to enter the English text to translate into Pig Latin. Also, we create a constant that holds every lowercase vowel letter (and y) as a tuple of strings. This will be used later in our program.

Next, we're going to create the pigLatin variable to store the words as we translate them into Pig Latin:

```
pigLatin = [ ] # A list of the words in Pig Latin.
for word in message.split(): 
    # Separate the non-letters at the start of this word:
    prefixNonLetters = '' 
    while len(word) > 0 and not word[0].isalpha():
        prefixNon Letters += word[0]word = word[1:]later in our program.<br>
soing to create the pigLatin variable to store the word<br>
in:<br>
t of the words in Pig Latin.<br>
..split():<br>
n-letters at the start of this word:<br>
= "<br>
0 and not word[0].isalpha():<br>
rs += word[0]<br>
:]<br>
((p
```

```
if len(word) == 0:
```
pigLatin.append(prefixNonLetters)

continue

We need each word to be its own string, so we call message.split() to get a list of the words as separate strings. The string 'My name is AL SWEIGART and I am 4,000 years old.' would cause split() to return ['My', 'name', 'is', 'AL', 'SWEIGART', 'and', 'I', 'am', '4,000', 'years', 'old.']. We need to remove any non-letters from the start and end of each word so that strings

like 'old.' translate to 'oldyay.' instead of 'old.yay'. We'll save these non-letters to a variable

```
named prefixNonLetters.<br>
<br>
# Separate the non-letters at the end of this word:
   suffixNonLetters = '' 
   while not word[-1].isalpha(): 
      suffixNonLetters += word[-1] 
      word = word[-1]
```
A loop that calls isalpha() on the first character in the word will determine if we should remove a character from a word and concatenate it to the end of prefixNonLetters. If the entire word is made of non-letter characters, like '4,000', we can simply append it to the pigLatin list and continue to the next word to translate. We also need to save the nonletters at the end of the word string. This code is similar to the previous loop.

Next, we'll make sure the program remembers if the word was in uppercase or title case so we can restore it after translating the word to Pig Latin:

# Remember if the word was in uppercase or title case.  $wasUpper = word.isupper()$  $wasTitle = word.$ istitle()

word = word.lower() # Make the word lowercase for translation.

For the rest of the code in the for loop, we'll work on a lowercase version of word.<br>To convert a word like *sweigart* to *eigart-sway*, we need to remove all of the consonants from the beginning of word:

```
# Separate the consonants at the start of this word:
```
prefixConsonants = ''

while  $len(word) > 0$  and not word $[0]$  in VOWELS:

```
prefixConsonants += word[0]
```
word = word $[1:]$ 

We use a loop similar to the loop that removed the non-letters from the start of word, except now we are pulling off consonants and storing them to a variable named prefixConsonants.<br>If there were any consonants at the start of the word, they are now in prefixConsonants The code in the for loop, we'll work on a lowercase vers<br>word like *sweigart* to *eigart-sway*, we need to reflect the beginning of word:<br>sonants at the start of this word:<br> $=$ "<br>0 and not word[0] in VOWELS:<br>ts += word[0]<br>

and we should concatenate that variable and the string 'ay' to the end of word. Otherwise, we can assume word begins with a vowel and we only need to concatenate 'yay':

```
# Add the Pig Latin ending to the word:
```

```
if prefixConsonants != '':
```

```
word += prefixConsonants + 'ay'
```
else:

word  $+=$  'yay'

Recall that we set word to its lowercase version with word = word.lower(). If word was originally in uppercase or title case, this code will convert word back to its original case:

```
# Set the word back to uppercase or title case: 
if wasUpper: 
  word = word.upper()if wasTitle:
```
word = word.title()

At the end of the for loop, we append the word, along with any non-letter prefix or suffix it originally had, to the pigLatin list:

```
# Add the non-letters back to the start or end of the word. 
pigLatin.append(prefixNonLetters + word + suffixNonLetters)
```
# Join all the words back together into a single string: print(' '.join(pigLatin))

After this loop finishes, we combine the list of strings into a single string by calling the join() method. This single string is passed to print() to display our Pig Latin on the screen. (a)<br>
(b)<br>
(b)<br>
(c) finishes, we combine the list of strings into a single<br>
This single string is passed to print() to display our<br>
outher short, text-based Python programs like this one at<br>
(a)<br>
(a)<br>
(a)<br>
(a)<br>
(a)<br>
(a)<br>
(a

You can find other short, text-based Python programs like this one at https://github.com/asweigart/pythonstdiogames/.

#### SUMMARY

Text is a common form of data, and Python comes with many helpful string methods to process the text stored in string values. You will make use of indexing, slicing, and string methods in almost every Python program you write.

graphical user interfaces with images and colorful text. So far, you're displaying text with print() and letting the user enter text with input(). However, the user can quickly enter large amounts of text through the clipboard. This ability provides a useful avenue for writing programs that manipulate massive amounts of text. These text-based programs might not have flashy windows or graphics, but they can get a lot of useful work done quickly.

Another way to manipulate large amounts of text is reading and writing files directly off the hard drive. You'll learn how to do this with Python in Chapter 9.

That just about covers all the basic concepts of Python programming! You'll continue to learn new concepts throughout the rest of this book, but you now know enough to start writing some useful programs that can automate tasks. If you'd like to see a collection of short, simple Python programs built from the basic concepts you've learned so far, check out https://github.com/asweigart/pythonstdiogames/. Try copying the source code for

each program by hand, and then make modifications to see how they affect the behavior of the program. Once you have an understanding of how the program works, try recreating the program yourself from scratch. You don't need to re-create the source code exactly; just focus on what the program does rather than how it does it.

You might not think you have enough Python knowledge to do things such as download web pages, update spreadsheets, or send text messages, but that's where Python modules come in! These modules, written by other programmers, provide functions that make it easy for you to do all these things. So let's learn how to write real programs to do useful automated tasks.

#### PRACTICE QUESTIONS

- 1. What are escape characters?
- 2. What do the \n and \t escape characters represent?
- 3. How can you put a \ backslash character in a string?
- 4. The string value "Howl's Moving Castle" is a valid string. Why isn't it a problem that the single quote character in the word Howl's isn't escaped?
- 5. If you don't want to put \n in your string, how can you write a string with newlines in it? The analytical and the scape characters represent?<br>
put a \backslash character in a string?<br>
ue "How!'s Moving Castle" is a valid string. Why isn't it a p<br>
haracter in the word How!'s isn't escaped?<br>
vant to put \n in your
- 6. What do the following expressions evaluate to?
	- $\bullet$  'Hello, world!'[1]
	- $\bullet$  'Hello, world!'[0:5]
	- 'Hello, world!'[:5]
	- $\bullet$  'Hello, world!'[3:]
- 7. What do the following expressions evaluate to?
	- 'Hello'.upper()
	- 'Hello'.upper().isupper()
	- 'Hello'.upper().lower()
- 8. What do the following expressions evaluate to?
	- 'Remember, remember, the fifth of November.'.split()
	- '-'.join('There can be only one.'.split())
- 9. What string methods can you use to right-justify, left-justify, and center a string?

10. How can you trim whitespace characters from the beginning or end of a string?

## PRACTICE PROJECTS

For practice, write programs that do the following.

## Table Printer

Write a function named printTable() that takes a list of lists of strings and displays it in a well-organized table with each column right-justified. Assume that all the inner lists will contain the same number of strings. For example, the value could look like this:

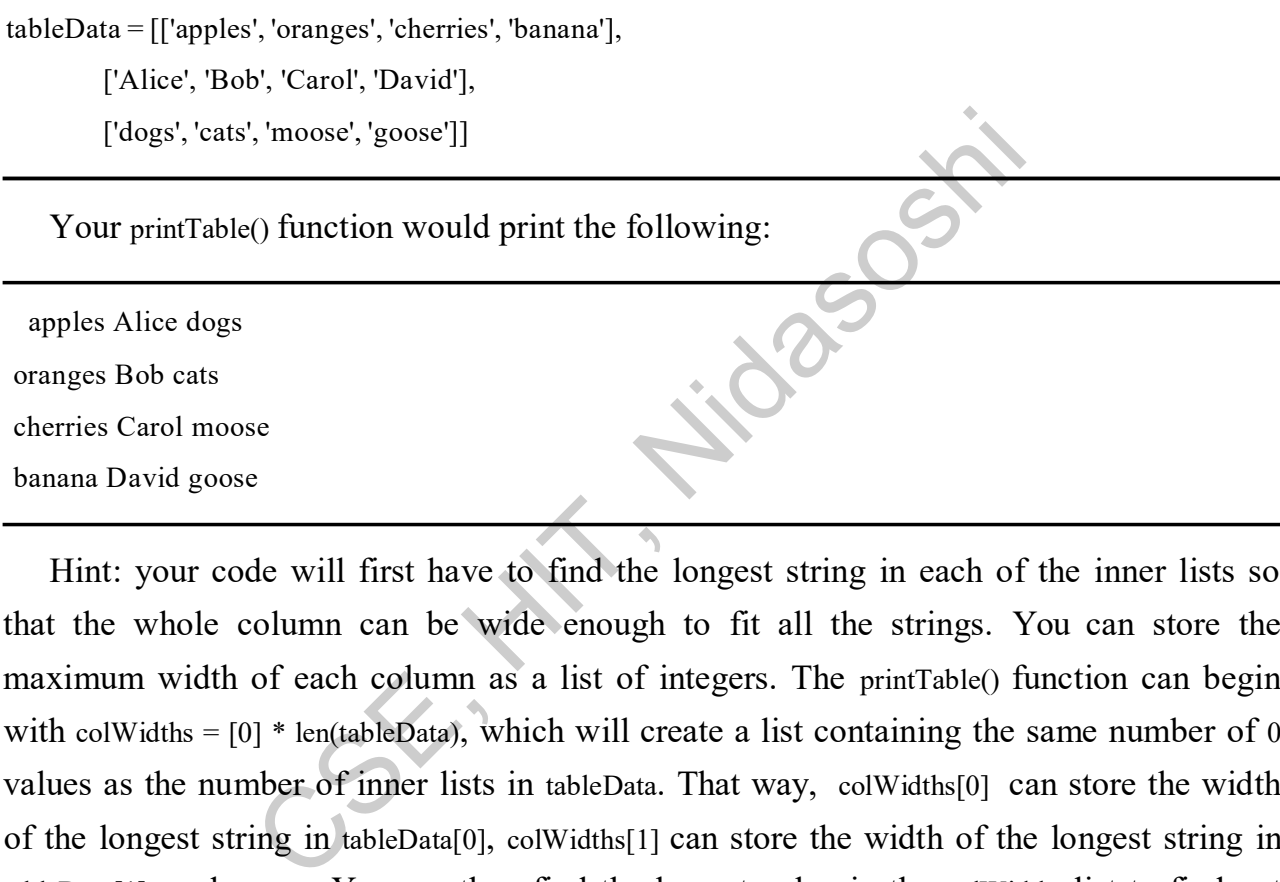

Hint: your code will first have to find the longest string in each of the inner lists so that the whole column can be wide enough to fit all the strings. You can store the maximum width of each column as a list of integers. The printTable() function can begin with colWidths =  $[0]$  \* len(tableData), which will create a list containing the same number of 0 values as the number of inner lists in tableData. That way, colWidths[0] can store the width of the longest string in tableData[0], colWidths[1] can store the width of the longest string in tableData[1], and so on. You can then find the largest value in the colWidths list to find out what integer width to pass to the rjust() string method.

#### Zombie Dice Bots

Programming games are a game genre where instead of playing a game directly, players write bot programs to play the game autonomously. I've created a Zombie Dice simulator, which allows programmers to practice their skills while making game-playing AIs. Zombie Dice bots can be simple or incredibly complex, and are great for a class exercise or an individual programming challenge.

Zombie Dice is a quick, fun dice game from Steve Jackson Games. The players are zombies trying to eat as many human brains as possible without getting shot three times. There is a cup of 13 dice with brains, footsteps, and shotgun icons on their faces. The

dice icons are colored, and each color has a different likelihood of each event occurring. Every die has two sides with footsteps, but dice with green icons have more sides with brains, red-icon dice have more shotguns, and yellow-icon dice have an even split of brains and shotguns. Do the following on each player's turn:

- 1. Place all 13 dice in the cup. The player randomly draws three dice from the cup and then rolls them. Players always roll exactly three dice.
- 2. They set aside and count up any brains (humans whose brains were eaten) and shotguns (humans who fought back). Accumulating three shotguns automatically ends a player's turn with zero points (regardless of how many brains they had). If they have between zero and two shotguns, they may continue rolling if they want. They may also choose to end their turn and collect one point per brain.
- 3. If the player decides to keep rolling, they must reroll all dice with footsteps. Remember that the player must always roll three dice; they must draw more dice out of the cup if they have fewer than three footsteps to roll. A player may keep rolling dice until either they get three shotguns—losing everything—or all 13 dice have been rolled. A player may not reroll only one or two dice, and may not stop mid-reroll. The text of the player must always roll three dice; they must<br>up if they have fewer than three footsteps to roll. A<br>until either they get three shotguns—losing everythir<br>olled. A player may not reroll only one or two dice,
- 4. When someone reaches 13 brains, the rest of the players finish out the round. The person with the most brains wins. If there's a tie, the tied players play one last tiebreaker round.

Zombie Dice has a push-your-luck game mechanic: the more you reroll the dice, the lose everything. Once a player reaches 13 points, the rest of the players get one more turn (to potentially catch up) and the game ends. The player with the most points wins. You can find the complete rules at *https://github.com/asweigart/zombiedice/*.<br>Install the zombiedice module with pip by following the instructions in Appendix A.

You can run a demo of the simulator with some pre-made bots by running the following in the interactive shell:

Zombie Dice Visualization is running. Open your browser to http://

localhost:51810 to view it.

Press Ctrl-C to quit.

The program launches your web browser, which will look like Figure 6-1.

<sup>&</sup>gt;>> import zombiedice

<sup>&</sup>gt;>> zombiedice.demo()

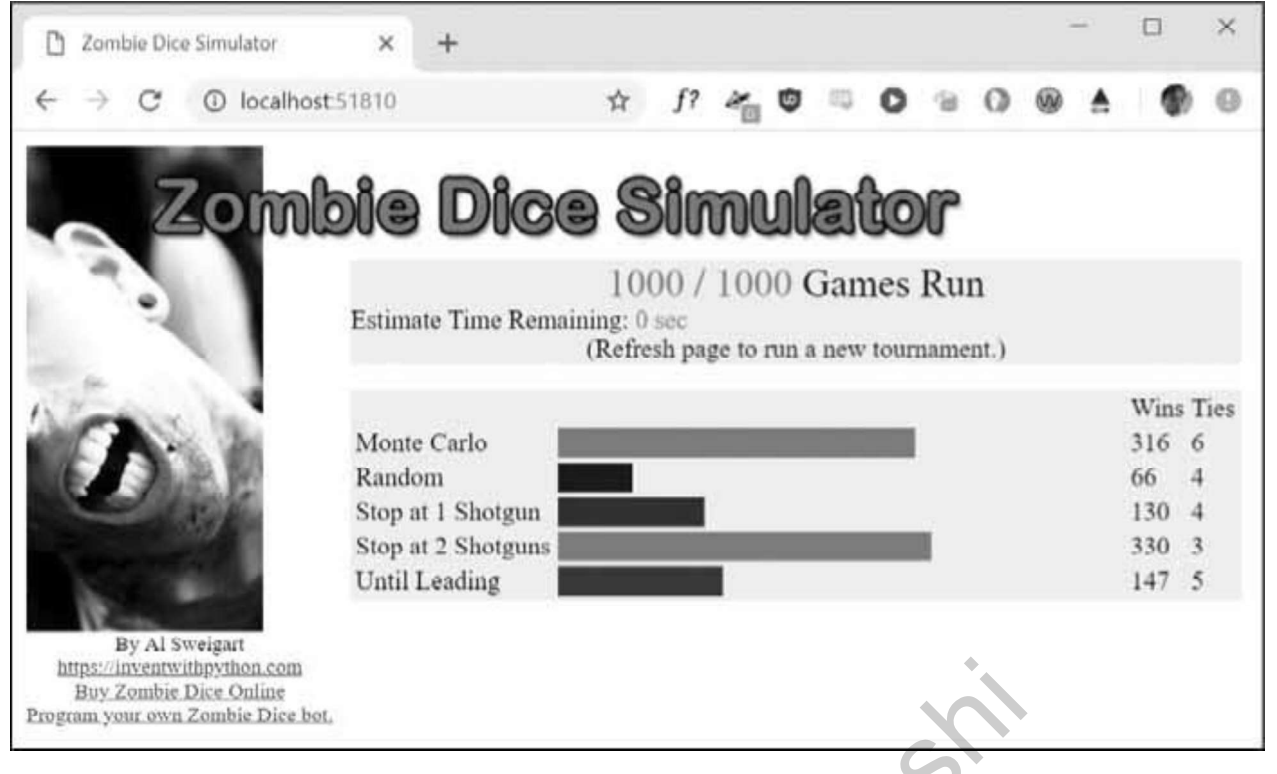

Figure 6-1: The web GUI for the Zombie Dice simulator

You'll create bots by writing a class with a turn() method, which is called by the simulator when it's your bot's turn to roll the dice. Classes are beyond the scope of this book, so the class code is already set up for you in the myzombie.py program, which is in the downloadable ZIP file for this book at https://nostarch.com/automatestuff2/. Writing a method is essentially the same as writing a function, and you can use the turn() code in the  $myZombie.py$  program as a template. Inside this turn() method, you'll call the zombiedice.roll() function as often as you want your bot to roll the dice. There both COVI for the Zombie Dice simulator<br>
Disebot.<br>
COVI for the Zombie Dice simulator<br>
bots by writing a class with a tum() method, which<br>
i's your bot's turn to roll the dice. Classes are beyond<br>
scode is already se

import zombiedice

class MyZombie:

def init (self, name):

# All zombies must have a name:

self.name = name

def turn(self, gameState):

# gameState is a dict with info about the current state of the game.

# You can choose to ignore it in your code.

diceRollResults = zombiedice.roll() # first roll

# roll() returns a dictionary with keys 'brains', 'shotgun', and

# 'footsteps' with how many rolls of each type there were.

# The 'rolls' key is a list of (color, icon) tuples with the

# exact roll result information.

# Example of a roll() return value:

# {'brains': 1, 'footsteps': 1, 'shotgun': 1,

# 'rolls': [('yellow', 'brains'), ('red', 'footsteps'),

# ('green', 'shotgun')]}

# REPLACE THIS ZOMBIE CODE WITH YOUR OWN:

 $brains = 0$ 

while diceRollResults is not None:

brains += diceRollResults['brains']

if brains < 2:

 $diceRollResults = zombiedice.roll() # roll again$ 

else:

break

zombies  $=$   $($ 

zombiedice.examples.RandomCoinFlipZombie(name='Random'),

zombiedice.examples.RollsUntilInTheLeadZombie(name='Until Leading'),

zombiedice.examples.MinNumShotgunsThenStopsZombie(name='Stop at 2

Shotguns', minShotguns=2),

zombiedice.examples.MinNumShotgunsThenStopsZombie(name='Stop at 1 Shotgun', minShotguns=1), ples. RandomCoinFlipZombie(name="Random"),<br>ples. RollsUntilInTheLeadZombie(name="Until Leading"),<br>les. MinNumShotgunsThenStopsZombie(name="Stop at 2<br>guns=2),<br>les. MinNumShotgunsThenStopsZombie(name="Stop at 1<br>uns=1),<br>="My

MyZombie(name='My Zombie Bot'),

# Add any other zombie players here.

 $)$ 

# Uncomment one of the following lines to run in CLI or Web GUI mode: #zombiedice.runTournament(zombies=zombies, numGames=1000) zombiedice.runWebGui(zombies=zombies, numGames=1000)

The turn() method takes two parameters: self and gameState. You can ignore these in your first few zombie bots and consult the online documentation for details later if you want to learn more. The turn() method should call zombiedice.roll() at least once for the initial roll. Then, depending on the strategy the bot uses, it can call zombiedice.roll() again as many times as it wants. In  $myZombie.py$ , the turn() method calls zombiedice.roll() twice, which means the zombie bot will always roll its dice two times per turn regardless of the results of the roll.

The return value of zombiedice.roll() tells your code the results of the dice roll. It is a dictionary with four keys. Three of the keys, 'shotgun', 'brains', and 'footsteps', have integer values of how many dice came up with those icons. The fourth 'rolls' key has a value that is a list of tuples for each die roll. The tuples contain two strings: the color of the die at index 0 and the icon rolled at index 1. Look at the code comments in the turn() method's definition for an example. If the bot has already rolled three shotguns, then zombiedice.roll() will return None.<br>Try writing some of your own bots to play Zombie Dice and see how they compare

against the other bots. Specifically, try to create the following bots:

A bot that, after the first roll, randomly decides if it will continue or stop

A bot that stops rolling after it has rolled two brains

A bot that stops rolling after it has rolled two shotguns

it rolls two shotguns

A bot that stops rolling after it has rolled more shotguns than brains

Run these bots through the simulator and see how they compare to each other. You can also examine the code of some premade bots at https://github.com/asweigart/zombiedice/. If you find yourself playing this game in the real world, you'll have the benefit of thousands of simulated games telling you that one ops rolling after it has rolled two shotguns<br>itially decides it'll roll the dice one to four times, but we<br>hotguns<br>ops rolling after it has rolled more shotguns than brains<br>s through the simulator and see how they compare

always try pressing your luck . . .

# PATTERN MATCHING WITH REGULAR **EXPRESSIONS**

 $S_{\mathbf{X}}$ 

you live in the United States or Canada, you know it will be three digits, followed by a hyphen, and then four more digits (and optionally, a three-digit area code at the start). This is how you, as a human, know a phone number when you see it: 415-555-1234 is a phone number, but 4,155,551,234 is not.

We also recognize all sorts of other text patterns every day: email addresses have @ symbols in the middle, US social security numbers have nine digits and two hyphens, website URLs often have periods and forward slashes, news headlines use title case, social media hashtags begin with # and contain no spaces, and more.

Regular expressions are helpful, but few non-programmers know about them even though most modern text editors and word processors, such as Microsoft Word or OpenOffice, have find and find-and-replace features that can search based on regular expressions. Regular expressions are huge time-savers, not just for software users but also for programmers. In fact, tech writer Cory Doctorow argues that we should be teaching regular expressions even before programming:

Knowing [regular expressions] can mean the difference between solving a problem in 3 steps and solving it in  $3,000$  steps. When you're a nerd, you forget that the problems you solve with a couple keystrokes can take other people days of tedious, error-prone work to slog through.<sup>1</sup>

In this chapter, you'll start by writing a program to find text patterns without using regular expressions and then see how to use regular expressions to make the code much some more powerful features, such as string substitution and creating your own character extract phone numbers and email addresses from a block of text. ular expressions are huge time-savers, not just for s<br>imers. In fact, tech writer Cory Doctorow argues the<br>xpressions even before programming:<br>egular expressions] can mean the difference betwee<br>3 steps and solving it in 3,

## FINDING PATTERNS OF TEXT WITHOUT REGULAR EXPRESSIONS

Say you want to find an American phone number in a string. You know the pattern if you're American: three numbers, a hyphen, three numbers, a hyphen, and four numbers. Here's an example: 415-555-4242.

Let's use a function named isPhoneNumber() to check whether a string matches this pattern, returning either True or False. Open a new file editor tab and enter the following code; then save the file as isPhoneNumber.py:

```
def isPhoneNumber(text):
```
 $\bullet$  if len(text) != 12:

```
return False 
 \bullet if text[3] != '-':
        return False 
    for i in range(4, 7):
     O if not text[i].isdecimal():
            return False 
 \bullet if text[7] != '-':
        return False 
    for i in range(8, 12):
     O if not text[i].isdecimal():
           return False 
 O return True
print('Is 415-555-4242 a phone number?') 
print(isPhoneNumber('415-555-4242')) 
print('Is Moshi moshi a phone number?') 
print(isPhoneNumber('Moshi moshi')) 
                              42 a phone number?)<br>
er('415-555-4242'))<br>
ii a phone number?)<br>
er('Moshi moshi'))<br>
gram is run, the output looks like this.<br>
hone number?<br>
one number?<br>
one number?<br>
wher() function has code that does several checks to to<br>
```
When this program is run, the output looks like this:

Is 415-555-4242 a phone number?

True

Is Moshi moshi a phone number?

False

The isPhoneNumber() function has code that does several checks to see whether the string in text is a valid phone number. If any of these checks fail, the function returns False. First the code checks that the string is exactly 12 characters  $\bullet$ . Then it checks that the area code (that is, the first three characters in text) consists of only numeric characters . The rest of the function checks that the string follows the pattern of a phone number: the number must have the first hyphen after the area code  $\bullet$ , three more numeric characters  $\bullet$ , then another hyphen  $\bullet$ , and finally four more numbers  $\bullet$ . If the program execution manages to get past all the checks, it returns True  $\bullet$ .<br>Calling isPhoneNumber() with the argument '415-555-4242' will return True. Calling

isPhoneNumber() with 'Moshi moshi' will return False; the first test fails because 'Moshi moshi' is not 12 characters long.

If you wanted to find a phone number within a larger string, you would have to add even more code to find the phone number pattern. Replace the last four print() function calls in *isPhoneNumber.py* with the following:

```
message = 'Call me at 415-555-1011 tomorrow. 415-555-9999 is my office.'
```
for i in range(len(message)):

```
\bullet chunk = message[i:i+12]
```
**O** if isPhoneNumber(chunk):

```
print('Phone number found: ' + chunk)
```
print('Done')

When this program is run, the output will look like this:

Phone number found: 415-555-1011 Phone number found: 415-555-9999 Done

On each iteration of the for loop, a new chunk of 12 characters from message is assigned to the variable chunk  $\bullet$ . For example, on the first iteration, i is 0, and chunk is assigned message[0:12] (that is, the string 'Call me at 4'). On the next iteration, i is 1, and chunk is assigned message[1:13] (the string 'all me at 41'). In other words, on each iteration of the for loop, chunk takes on the following values: tion of the for loop, a new chunk of 12 characters<br>
ariable chunk **O**. For example, on the first iteration, i<br>
0.12] (that is, the string 'call me at 4'). On the next iteration<br>
message[1:13] (the string 'all me at 41'). I

- 'Call me at 4'
- 'all me at 41'
- $\bullet$  'll me at 415'
- $\bullet$  'l me at 415-'
- . . . and so on.

You pass chunk to isPhoneNumber() to see whether it matches the phone number pattern **Q**, and if so, you print the chunk.

Continue to loop through message, and eventually the 12 characters in chunk will be a phone number. The loop goes through the entire string, testing each 12-character piece and printing any chunk it finds that satisfies is PhoneNumber(). Once we're done going through message, we print Done. While the string in message is short in this example, it could be millions of characters

long and the program would still run in less than a second. A similar program that finds phone numbers using regular expressions would also run in less than a second, but regular expressions make it quicker to write these programs.

## FINDING PATTERNS OF TEXT WITH REGULAR EXPRESSIONS

The previous phone number–finding program works, but it uses a lot of code to do something limited: the isPhoneNumber() function is 17 lines but can find only one pattern of phone numbers. What about a phone number formatted like 415.555.4242 or (415) 555- 4242? What if the phone number had an extension, like 415-555-4242 x99? The isPhoneNumber() function would fail to validate them. You could add yet more code for these additional patterns, but there is an easier way.

Regular expressions, called *regexes* for short, are descriptions for a pattern of text. For example, a  $\delta$  in a regex stands for a digit character—that is, any single numeral from 0 to 9. The regex  $\ddot{\text{d}}\text{d}\text{d}$ .  $\ddot{\text{d}}\text{d}\text{d}$  is used by Python to match the same text pattern the previous isPhoneNumber() function did: a string of three numbers, a hyphen, three more numbers, another hyphen, and four numbers. Any other string would not match the \d\d\d-\d\d\d-\d\d\d\d regex.

But regular expressions can be much more sophisticated. For example, adding a 3 in braces  $(\{3\})$  after a pattern is like saying, "Match this pattern three times." So the slightly shorter regex  $\{d\}$ - $\{3\}$ - $\{4\}$  also matches the correct phone number format. be much more sophisticated. For exame saying, "Match this pattern three times"<br>
be matches the correct phone number form<br>
hon are in the remodule. Enter the fidele:

## Creating Regex Objects

All the regex functions in Python are in the re module. Enter the following into the interactive shell to import this module:

>>> import re

#### NOTE

Most of the examples in this chapter will require the re module, so remember to import it at the beginning of any script you write or any time you restart Mu. amples in this che<br>e beginning of an<br>Il get a NameError: Otherwise, you'll get a NameError: name 're' is not defined error message.

Passing a string value representing your regular expression to re.compile() returns a Regex pattern object (or simply, a Regex object).

To create a Regex object that matches the phone number pattern, enter the following into the interactive shell. (Remember that  $\dagger$  means "a digit character" and  $\ddagger$ \d\d\d\d is the regular expression for a phone number pattern.)

```
\gg phoneNumRegex = re.compile(r'\d\d\d-\d\d\d-\d\d\d\d\d')
```
Now the phoneNumRegex variable contains a Regex object.

## Matching Regex Objects

A Regex object's search() method searches the string it is passed for any matches to the regex. The search() method will return None if the regex pattern is not found in the string. If the pattern is found, the search() method returns a Match object, which have a group() method that will return the actual matched text from the searched string. (I'll explain groups shortly.) For example, enter the following into the interactive shell:

```
\gg phoneNumRegex = re.compile(r'\d\d\d-\d\d\d-\d\d\d\d\d')
>>> mo = phoneNumRegex.search('My number is 415-555-4242.')
>>> print('Phone number found: ' + mo.group())
Phone number found: 415-555-4242
```
The mo variable name is just a generic name to use for Match objects. This example might seem complicated at first, but it is much shorter than the earlier *isPhoneNumber.py* program and does the same thing.

Here, we pass our desired pattern to re.compile() and store the resulting Regex object in phoneNumRegex. Then we call search() on phoneNumRegex and pass search() the string we want to match for during the search. The result of the search gets stored in the variable mo. In this example, we know that our pattern will be found in the string, so we know that a Match object will be returned. Knowing that mo contains a Match object and not the null value None, we can call group() on mo to return the match. Writing mo.group() inside our print() function call displays the whole match, 415-555-4242. is the same thing.<br>
Sour desired pattern to re.compile() and store the result then we call search() on phoneNumRegex and pass searcht<br>
r during the search. The result of the search gets stor<br>
ple, we know that our pattern

## Review of Regular Expression Matching

While there are several steps to using regular expressions in Python, each step is fairly simple.

- 
- 1. Import the regex module with import re.<br>2. Create a Regex object with the re.compile() function. (Remember to use a raw string.)
- 3. Pass the string you want to search into the Regex object's search() method. This returns a Match object.
- 4. Call the Match object's group() method to return a string of the actual matched text.

#### NOTE

While I encourage you to enter the example code into the interactive shell, you should also make use of web-based regular expression testers, which can show you exactly how a regex matches a piece of text that you enter. I recommend the tester at https://pythex.org/.

## MORE PATTERN MATCHING WITH REGULAR EXPRESSIONS

Now that you know the basic steps for creating and finding regular expression objects using Python, you're ready to try some of their more powerful pattern-matching capabilities.

## Grouping with Parentheses

Say you want to separate the area code from the rest of the phone number. Adding parentheses will create groups in the regex:  $(\ddot{d}\ddot{d})$ - $(\ddot{d}\ddot{d})$ - $(\ddot{d}\ddot{d})$ . Then you can use the group() match object method to grab the matching text from just one group.

The first set of parentheses in a regex string will be group 1. The second set will be group 2. By passing the *integer* 1 or 2 to the group() match object method, you can grab different parts of the matched text. Passing 0 or nothing to the group() method will return the entire matched text. Enter the following into the interactive shell:

```
\gg phoneNumRegex = re.compile(r'(\d\d\d)-(\d\d\d-\d\d\d\d)')
\gg mo = phoneNumRegex.search('My number is 415-555-4242.')
\gg mo.group(1)
'415' 
\gg mo.group(2)
'555-4242' 
\gg mo.group(0)
'415-555-4242' 
\gg mo.group()
'415-555-4242' 
                                  d text. Enter the following into the interactive shell:<br>
\frac{1}{2}<br>
\frac{1}{2}<br>
\frac{1}{2}<br>
\frac{1}{2}<br>
\frac{1}{2}<br>
\frac{1}{2}<br>
\frac{1}{2}<br>
\frac{1}{2}<br>
\frac{1}{2}<br>
\frac{1}{2}<br>
\frac{1}{2}<br>
\frac{1}{2}<br>
\frac{1}{2}<br>
\frac{1}{2}<br>
\frac{1}{2}<br>
```
If you would like to retrieve all the groups at once, use the groups() method—note the plural form for the name.

```
>>> mo.groups()
('415', '555-4242') 
>>> areaCode, mainNumber = mo.groups()
>>> print(areaCode)
415 
>>> print(mainNumber)
555-4242
```
Since mo.groups() returns a tuple of multiple values, you can use the multipleassignment trick to assign each value to a separate variable, as in the previous areaCode,  $mainNumber = mo.groups() line.$ 

Parentheses have a special meaning in regular expressions, but what do you do if you need to match a parenthesis in your text? For instance, maybe the phone numbers you are trying to match have the area code set in parentheses. In this case, you need to escape the ( and ) characters with a backslash. Enter the following into the interactive shell:

```
>>> phoneNumRegex = re.compile(r'(\(\d\d\d\)) (\d\d\d-\d\d\d\d)')
>>> mo = phoneNumRegex.search('My phone number is (415) 555-4242.')
\gg mo.group(1)
'(415)' 
\gg mo.group(2)
'555-4242'
```
The  $\lor$  and  $\lor$  escape characters in the raw string passed to re.compile() will match actual parenthesis characters. In regular expressions, the following characters have special meanings:

#### . ^  $\$  \* + ? { } [ ] \ | ( )

If you want to detect these characters as part of your text pattern, you need to escape them with a backslash:

#### \. \^ \\$ \\* \+ \? \{ \} \[ \] \\ \| \( \)

Make sure to double-check that you haven't mistaken escaped parentheses  $\langle$  and  $\rangle$  for parentheses ( and ) in a regular expression. If you receive an error message about unescaped parenthesis for a group, like in this example: CSE, HIT, Nidasoshi

```
>>> re.compile(r'(\(Parentheses\)')
```
Traceback (most recent call last):<br>--snip--<br>re.error: missing ), unterminated subpattern at position 0

The error message tells you that there is an opening parenthesis at index 0 of the  $r(\theta)$ (Parentheses\)' string that is missing its corresponding closing parenthesis.

## Matching Multiple Groups with the Pipe

The  $\vert$  character is called a *pipe*. You can use it anywhere you want to match one of many expressions. For example, the regular expression r'Batman|Tina Fey' will match either 'Batman' or 'Tina Fey'.
When *both* Batman and Tina Fey occur in the searched string, the first occurrence of matching text will be returned as the Match object. Enter the following into the interactive shell:

```
>>> heroRegex = re.compile (r'Batman|Tina Fey')
>>> mo1 = heroRegex.search('Batman and Tina Fey')
\gg mo1.group()
'Batman'
```
>>> mo2 = heroRegex.search('Tina Fey and Batman')  $\gg$  mo2.group() 'Tina Fey'

```
NOTE
```
You can find all matching occurrences with the findall() method that's discussed in "The findall() Method" on page 171.

You can also use the pipe to match one of several patterns as part of your regex. For example, say you wanted to match any of the strings 'Batman', 'Batmobile', 'Batcopter', and 'Batbat'. Since all these strings start with Bat, it would be nice if you could specify that prefix only once. This can be done with parentheses. Enter the following into the interactive shell: matching occurrences with the findall() method that's disterned the set of property on page 171.<br>
use the pipe to match one of several patterns as part of a vanted to match any of the strings 'Batman', 'Batmob<br>
these strin

```
>>> batRegex = re.compile(r'Bat(man|mobile|copter|bat)')
>>> mo = batRegex.search('Batmobile lost a wheel')
\gg mo.group()
'Batmobile' 
\gg mo.group(1)
'mobile'
```
The method call mo.group() returns the full matched text 'Batmobile', while mo.group(1) returns just the part of the matched text inside the first parentheses group, 'mobile'. By using the pipe character and grouping parentheses, you can specify several alternative patterns you would like your regex to match.

If you need to match an actual pipe character, escape it with a backslash, like  $\parallel$ .

# Optional Matching with the Question Mark

Sometimes there is a pattern that you want to match only optionally. That is, the regex should find a match regardless of whether that bit of text is there. The ? character flags the group that precedes it as an optional part of the pattern. For example, enter the following into the interactive shell:

```
>>> batRegex = re.compile(r'Bat(wo)?man')
>>> mo1 = batRegex.search('The Adventures of Batman')
\gg mo1.group()
'Batman'
```

```
>>> mo2 = batRegex.search('The Adventures of Batwoman')
>>> mo2.group()
'Batwoman'
```
The (wo)? part of the regular expression means that the pattern wo is an optional group. The regex will match text that has zero instances or one instance of wo in it. This

is why the regex matches both 'Batwoman' and 'Batman'. Using the earlier phone number example, you can make the regex look for phone numbers that do or do not have an area code. Enter the following into the interactive shell:

```
\gg phoneRegex = re.compile(r'(\d\d\d-)?\d\d\d-\d\d\d\d')
\gg mo1 = phoneRegex.search('My number is 415-555-4242')
\gg mo1.group()
'415-555-4242' 
\gg mo2 = phoneRegex.search('My number is 555-4242')
\gg mo2.group()
                              of the regular expression means that the pattern words.<br>
will match text that has zero instances or one instance<br>
matches both 'Batwoman' and 'Batman'.<br>
Hier phone number example, you can make the rege<br>
or do not have an
```
'555-4242'

You can think of the ? as saying, "Match zero or one of the group preceding this question mark."

If you need to match an actual question mark character, escape it with  $\aleph$ .

## Matching Zero or More with the Star

The  $*$  (called the *star* or *asterisk*) means "match zero or more"—the group that precedes the star can occur any number of times in the text. It can be completely absent or repeated over and over again. Let's look at the Batman example again.

```
>>> batRegex = re.compile(r'Bat(wo)*man')
\gg mo1 = batRegex.search('The Adventures of Batman')
\gg mo1.group()
'Batman'
```

```
>>> mo2 = batRegex.search('The Adventures of Batwoman')
\gg mo2.group()
'Batwoman'
```

```
>>> mo3 = batRegex.search('The Adventures of Batwowowowoman')
\gg mo3.group()
'Batwowowowoman'
```
For 'Batman', the (wo)\* part of the regex matches zero instances of wo in the string; for 'Batwoman', the (wo)\* matches one instance of wo; and for 'Batwowowowoman', (wo)\* matches four instances of wo.<br>If you need to match an actual star character, prefix the star in the regular expression

with a backslash,  $\forall$ \*.

## Matching One or More with the Plus

While  $*$  means "match zero or more," the  $+$  (or *plus*) means "match one or more." Unlike the star, which does not require its group to appear in the matched string, the group preceding a plus must appear *at least once*. It is not optional. Enter the following into the interactive shell, and compare it with the star regexes in the previous section: ne (wo)\* part of the regex matches zero instances of we<br>
so)\* matches one instance of wo; and for 'Batwowowowon<br>
wo.<br>
match an actual star character, prefix the star in the 1<br>
\*.<br> **ne or More with the Plus**<br>
match zero or

```
>>> batRegex = re.compile(r'Bat(wo)+man')
>>> mo1 = batRegex.search('The Adventures of Batwoman')
\gg mo1.group()
'Batwoman'
```
 $\gg$  mo2 = batRegex.search('The Adventures of Batwowowowoman')

 $\gg$  mo2.group()

'Batwowowowoman'

```
\gg mo3 = batRegex.search('The Adventures of Batman')
\gg mo3 = None
```

```
True
```
The regex Bat(wo)+man will not match the string 'The Adventures of Batman', because at least one wo is required by the plus sign.

If you need to match an actual plus sign character, prefix the plus sign with a backslash to escape it:  $\forall$ .

#### Matching Specific Repetitions with Braces

If you have a group that you want to repeat a specific number of times, follow the group in your regex with a number in braces. For example, the regex (Ha){3} will match the string 'HaHaHa', but it will not match 'HaHa', since the latter has only two repeats of the (Ha) group.

Instead of one number, you can specify a range by writing a minimum, a comma, and a maximum in between the braces. For example, the regex (Ha){3,5} will match 'HaHaHa', 'HaHaHaHa', and 'HaHaHaHaHa'. You can also leave out the first or second number in the braces to leave the minimum

or maximum unbounded. For example, (Ha){3,} will match three or more instances of the (Ha) group, while (Ha){,5} will match zero to five instances. Braces can help make your regular expressions shorter. These two regular expressions match identical patterns: aHaHaHaHa'.<br>
eave out the first or second number in the braces to le<br>
ounded. For example, (Ha){3,} will match three or mor<br>
(Ha){,5} will match zero to five instances. Braces can<br>
ins shorter. These two regular expression

 $(Ha){3}$ 

 $(Ha)(Ha)(Ha)$ 

And these two regular expressions also match identical patterns:

#### $(Ha){3,5}$

```
((Ha)(Ha)(Ha))|((Ha)(Ha)(Ha)(Ha))|((Ha)(Ha)(Ha)(Ha)(Ha))
```
Enter the following into the interactive shell:

```
\gg haRegex = re.compile(r'(Ha){3}')
\gg mo1 = haRegex.search('HaHaHa')
\gg mo1.group()
'HaHaHa'
```

```
\gg mo2 = haRegex.search('Ha')
\gg mo2 = None
True
```
Here, (Ha){3} matches 'HaHaHa' but not 'Ha'. Since it doesn't match 'Ha', search() returns None.

#### GREEDY AND NON-GREEDY MATCHING

Since (Ha){3,5} can match three, four, or five instances of Ha in the string 'HaHaHaHaHa', you may wonder why the Match object's call to group() in the previous brace example returns 'HaHaHaHaHa' instead of the shorter possibilities. After all, 'HaHaHa' and 'HaHaHaHa' are also valid matches of the regular expression (Ha){3,5}.

Python's regular expressions are *greedy* by default, which means that in ambiguous situations they will match the longest string possible. The *non-greedy* (also called *lazy*) version of the braces, which matches the shortest string possible, has the closing brace followed by a question mark.

Enter the following into the interactive shell, and notice the difference between the greedy and non-greedy forms of the braces searching the same string:

```
>>> greedyHaRegex = re.compile(r'(Ha){3,5}')<br>>>> mo1 = greedyHaRegex.search('HaHaHaHaHa')<br>>>> mo1.group()<br>'HaHaHaHaHa'
>>> mo1 = greedyHaRegex.search('HaHaHaHaHa')
\gg mo1.group()
'HaHaHaHa'
\gg nongreedy HaRegex = re.compile(r'(Ha){3,5}?')
>>> mo2 = nongreedyHaRegex.search('HaHaHaHaHa')
\gg mo2.group()
'HaHaHa' 
                              Ex = re.compile(r'(Ha){3,5}')<br>HaRegex.search('HaHaHaHaHa')<br>Regex = re.compile(r'(Ha){3,5}?')<br>dyHaRegex.search('HaHaHaHaHa')<br>question mark can have two meanings in regular expression or flagging an optional group. These mea
```
Note that the question mark can have two meanings in regular expressions: declaring a non-greedy match or flagging an optional group. These meanings are entirely unrelated.

# THE FINDALL() METHOD

In addition to the search() method, Regex objects also have a findall() method. While search() will return a Match object of the *first* matched text in the searched string, the findall() method will return the strings of *every* match in the searched string. To see how search() returns a Match object only on the first instance of matching text, enter the following into the interactive shell:

```
\gg phoneNumRegex = re.compile(r'\d\d\d-\d\d\d-\d\d\d\d\d')
\gg mo = phoneNumRegex.search('Cell: 415-555-9999 Work: 212-555-0000')
\gg mo.group()
'415-555-9999'
```
On the other hand, findall() will not return a Match object but a list of strings—as long as there are no groups in the regular expression. Each string in the list is a piece of the searched text that matched the regular expression. Enter the following into the interactive shell:

```
>>> phoneNumRegex = re.compile(r'\d\d\d-\d\d\d-\d\d\d\d') # has no groups
>>> phoneNumRegex.findall('Cell: 415-555-9999 Work: 212-555-0000')
['415-555-9999', '212-555-0000']
```
If there *are* groups in the regular expression, then findall() will return a list of tuples. Each tuple represents a found match, and its items are the matched strings for each group in the regex. To see findall() in action, enter the following into the interactive shell (notice that the regular expression being compiled now has groups in parentheses):

```
>>> phoneNumRegex = re.compile(r'(\d\d\d)-(\d\d\d)-(\d\d\d\d)') # has groups
>>> phoneNumRegex.findall('Cell: 415-555-9999 Work: 212-555-0000')
[('415', '555', '9999'), ('212', '555', '0000')]
```
To summarize what the findall() method returns, remember the following:

- When called on a regex with no groups, such as  $\ddot{\text{d}}\text{d}\text{d}\text{d}\text{d}\text{d}\text{d}\text{d}\text{d}$ , the method
- findall() returns a list of string matches, such as ['415-555-9999', '212-555-0000'].<br>• When called on a regex that has groups, such as  $(\d{d}\d{d}-(\d{d}\d{d})-(\d{d}\d{d})$ , the method findall() returns a list of tuples of strings (one string for each group), such as [('415', '555', '9999'), ('212', '555', '0000')]. CSE, HIT, Nidasoshi

# CHARACTER CLASSES

In the earlier phone number regex example, you learned that \d could stand for any numeric digit. That is,  $\overline{d}$  is shorthand for the regular expression  $(0|1|2|3|4|5|6|7|8|9)$ . There are many such *shorthand character classes*, as shown in Table 7-1.

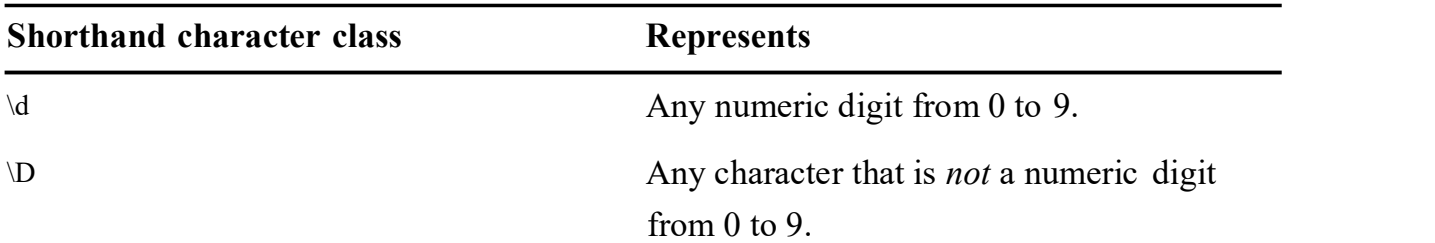

Table 7-1: Shorthand Codes for Common Character Classes

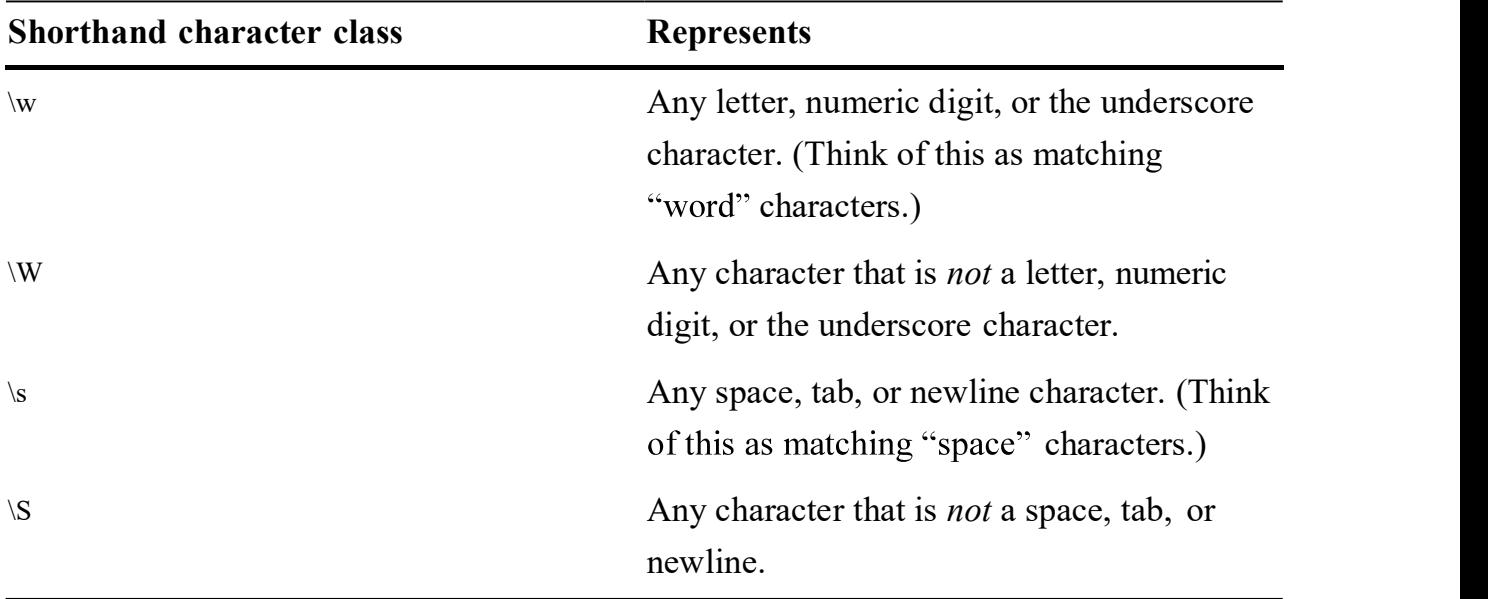

Character classes are nice for shortening regular expressions. The character class [0-5] will match only the numbers 0 to 5; this is much shorter than typing (0|1|2|3|4|5). Note that while \d matches digits and \w matches digits, letters, and the underscore, there is no shorthand character class that matches only letters. (Though you can use the [a-zA-Z] character class, as explained next.)

For example, enter the following into the interactive shell:

```
\gg xmasRegex = re.compile(r'\d+\s\w+')
>>> xmasRegex.findall('12 drummers, 11 pipers, 10 lords, 9 ladies, 8 maids, 7
swans, 6 geese, 5 rings, 4 birds, 3 hens, 2 doves, 1 partridge')
['12 drummers', '11 pipers', '10 lords', '9 ladies', '8 maids', '7 swans', '6 
geese', '5 rings', '4 birds', '3 hens', '2 doves', '1 partridge'] 
                             ses are nice for shortening regular expressions. The che numbers 0 to 5; this is much shorter than typing (0) digits and \w matches digits, letters, and the underster class that matches only letters. (Though you can sexpla
```
The regular expression  $\det\{\mathbf{w}\}\$  will match text that has one or more numeric digits  $(\forall d+),$  followed by a whitespace character  $(\forall s),$  followed by one or more letter/digit/underscore characters  $(\mathbf{w})$ . The findall() method returns all matching strings of the regex pattern in a list.

#### MAKING YOUR OWN CHARACTER CLASSES

There are times when you want to match a set of characters but the shorthand character classes (\d, \w, \s, and so on) are too broad. You can define your own character class using square brackets. For example, the character class [aeiouAEIOU] will match any vowel, both lowercase and uppercase. Enter the following into the interactive shell:

```
>>> vowelRegex = re.compile(r'[aeiouAEIOU]')
```
>>> vowelRegex.findall('RoboCop eats baby food. BABY FOOD.')

['o', 'o', 'o', 'e', 'a', 'a', 'o', 'o', 'A', 'O', 'O']

You can also include ranges of letters or numbers by using a hyphen. For example, the character class [a-zA-Z0-9] will match all lowercase letters, uppercase letters, and numbers.

Note that inside the square brackets, the normal regular expression symbols are not interpreted as such. This means you do not need to escape the ., \*, ?, or () characters with a preceding backslash. For example, the character class [0-5.] will match digits 0 to 5 and a period. You do not need to write it as [0-5\.].<br>By placing a caret character ( $\land$ ) just after the character class's opening bracket, you

can make a negative character class. A negative character class will match all the characters that are not in the character class. For example, enter the following into the interactive shell:

```
>>> consonantRegex = re.compile(r'[^aeiouAEIOU]')
>>> consonantRegex.findall('RoboCop eats baby food. BABY FOOD.')
['R', 'b', 'C', 'p', ' ', 't', 's', ' ', 'b', 'b', 'y', ' ', 'f', 'd', '.', ' 
', 'B', 'B', 'Y', ' ', 'F', 'D', '.']
```
vowel.

## THE CARET AND DOLLAR SIGN CHARACTERS

You can also use the caret symbol  $(^{\wedge})$  at the start of a regex to indicate that a match must occur at the beginning of the searched text. Likewise, you can put a dollar sign (\$) at the end of the regex to indicate the string must *end* with this regex pattern. And you can use the  $\land$  and \$ together to indicate that the entire string must match the regex—that is, it's not enough for a match to be made on some subset of the string. Example (r'[^aeiouAEIOU]')<br>
Ex.findall('RoboCop eats baby food. BABY FOOD.')<br>
's', '', 'b', 'b', 'y', '', 'f', 'd', '', '<br>
D', '.']<br>
Of matching every vowel, we're matching every cha<br>
ND DOLLAR SIGN CHARACTERS<br>
the caret

For example, the r<sup>'</sup>Hello' regular expression string matches strings that begin with 'Hello'. Enter the following into the interactive shell:

```
\gg beginsWithHello = re.compile(r'^Hello')
>>> beginsWithHello.search('Hello, world!')
\leqre.Match object; span=(0, 5), match='Hello'>
>>> beginsWithHello.search('He said hello.') == None
True
```
The r'\d\$' regular expression string matches strings that end with a numeric character from 0 to 9. Enter the following into the interactive shell:

```
\gg endsWithNumber = re.compile(r'\d$')
>>> endsWithNumber.search('Your number is 42')
\lere.Match object; span=(16, 17), match='2'>
>>> endsWithNumber.search('Your number is forty two.') == None
True
```
The r $\triangle$ d+\$' regular expression string matches strings that both begin and end with one or more numeric characters. Enter the following into the interactive shell:

```
\gg wholeStringIsNum = re.compile(r'^\d+$')
>>> wholeStringIsNum.search('1234567890')
\lere.Match object; span=(0, 10), match='1234567890'>
>>> wholeStringIsNum.search('12345xyz67890') == None
True 
\gg wholeStringIsNum.search('12 34567890') = None
True 
                             Num.search('12 34567890') = None<br>
Search() calls in the previous interactive shell example<br>
use the meanings of these two symbols, so I use the m<br>
mind myself that the caret comes first and the dollar sig<br>
RD CHARACTER<br>
a
```
The last two search() calls in the previous interactive shell example demonstrate how the entire string must match the regex if  $\land$  and  $\$$  are used.

I always confuse the meanings of these two symbols, so I use the mnemonic "Carrots"

#### THE WILDCARD CHARACTER

The . (or *dot*) character in a regular expression is called a *wildcard* and will match any character except for a newline. For example, enter the following into the interactive shell:

```
\gg at Regex = re.compile(r'.at')
>>> atRegex.findall('The cat in the hat sat on the flat mat.')
['cat', 'hat', 'sat', 'lat', 'mat']
```
Remember that the dot character will match just one character, which is why the match for the text flat in the previous example matched only lat. To match an actual dot, escape the dot with a backslash:  $\therefore$ 

## Matching Everything with Dot-Star

Sometimes you will want to match everything and anything. For example, say you want to match the string 'First Name:', followed by any and all text, followed by 'Last Name:', and then followed by anything again. You can use the dot-star (.\*) to stand in for that

"anything." Remember that the dot character means "any single character except the newline," and the star character means "zero or more of the preceding character."

Enter the following into the interactive shell:

```
\gg nameRegex = re.compile(r'First Name: (.*) Last Name: (.*)')
>>> mo = nameRegex.search('First Name: Al Last Name: Sweigart')
\gg mo.group(1)
'Al' 
\gg mo.group(2)
'Sweigart'
```
The dot-star uses *greedy* mode: It will always try to match as much text as possible. To match any and all text in a *non-greedy* fashion, use the dot, star, and question mark (.\*?). Like with braces, the question mark tells Python to match in a non-greedy way.

Enter the following into the interactive shell to see the difference between the greedy and non-greedy versions:

```
>>> nongreedyRegex = re.compile(r'<.*?>')
>>> mo = nongreedyRegex.search('<To serve man> for dinner.>')
>>> mo.group()
'<To serve man>' 
\gg greedyRegex = re.compile(r'<.*>')
>>> mo = greedyRegex.search('<To serve man> for dinner.>')
\gg mo.group()
'<To serve man> for dinner.>' 
                               races, the question mark tells Python to match in a non-<br>wing into the interactive shell to see the difference be<br>ersions:<br>ex = re.compile(r' < \cdot * \cdot >')<br>hyRegex.search('<To serve man> for dinner.>')<br>e = re.compile(r' < \cdot * \cdot >')<br>dinner.>'<br>dinne
```
anything, followed by a closing angle bracket." But the string '<To serve man> for dinner.>' has two possible matches for the closing angle bracket. In the non-greedy version of the regex, Python matches the shortest possible string: '<To serve man>'. In the greedy version, Python matches the longest possible string: '<To serve man> for dinner.>'.

## Matching Newlines with the Dot Character

The dot-star will match everything except a newline. By passing re.DOTALL as the second argument to re.compile(), you can make the dot character match *all* characters, including the newline character.

Enter the following into the interactive shell:

```
>>> noNewlineRegex = re.compile('.*')
```
>>> noNewlineRegex.search('Serve the public trust.\nProtect the innocent.

\nUphold the law.').group()

'Serve the public trust.'

>>> newlineRegex = re.compile('.\*', re.DOTALL) >>> newlineRegex.search('Serve the public trust.\nProtect the innocent. \nUphold the law.').group() 'Serve the public trust.\nProtect the innocent.\nUphold the law.'

The regex noNewlineRegex, which did not have re.DOTALL passed to the re.compile() call that created it, will match everything only up to the first newline character, whereas newlineRegex, which *did* have re.DOTALL passed to re.compile(), matches everything. This is why the newlineRegex.search() call matches the full string, including its newline characters. VIII match everything only up to the lifts newline c<br>ch *did* have re.DOTALL passed to re.compile(), matches e<br>gex.search() call matches the full string, including its new<br>CGEX **SYMBOLS**<br>red a lot of notation, so here's a

## REVIEW OF REGEX SYMBOLS

This chapter covered a lot of notation, so here's a quick review of what you learned about basic regular expression syntax:

- The ? matches zero or one of the preceding group.
- The \* matches zero or more of the preceding group.
- The + matches one or more of the preceding group.
- The  $\{n\}$  matches exactly *n* of the preceding group.
- The  $\{n_i\}$  matches *n* or more of the preceding group.
- The  $\{m\}$  matches 0 to *m* of the preceding group.
- The  ${n,m}$  matches at least *n* and at most *m* of the preceding group.
- ${n,m}$ ? or \*? or +? performs a non-greedy match of the preceding group.
- 
- 
- $\gamma$ spam means the string must begin with *spam*.<br>
 spam\$ means the string must end with *spam*.<br>
 The . matches any character, except newline characters.
- $\bullet$  \d, \w, and \s match a digit, word, or space character, respectively.
- $\bullet$  \D, \W, and \S match anything except a digit, word, or space character, respectively.
- [abc] matches any character between the brackets (such as  $a, b,$  or  $c$ ).
- [ $\triangle$ abc] matches any character that isn't between the brackets.

#### CASE-INSENSITIVE MATCHING

Normally, regular expressions match text with the exact casing you specify. For example, the following regexes match completely different strings:

```
\gg regex1 = re.compile('RoboCop')
\gg regex2 = re.compile('ROBOCOP')
\gg regex3 = re.compile('robOcop')
\gg regex4 = re.compile('RobocOp')
```
But sometimes you care only about matching the letters without worrying whether they're uppercase or lowercase. To make your regex case-insensitive, you can pass re.IGNORECASE or re.I as a second argument to re.compile(). Enter the following into the interactive shell:

```
\gg robocop = re.compile(r'robocop', re.I)
>>> robocop.search('RoboCop is part man, part machine, all cop.').group()
'RoboCop' 
                                    ompile(r'robocop', re.I)<br>
h('RoboCop is part man, part machine, all cop.') group()<br>
h('ROBOCOP protects the innocent.') group()<br>
h('Al, why does your programming book talk about robocop<br>
METHOD<br>
STRINGS WITH THE SUB() METH
```
>>> robocop.search('ROBOCOP protects the innocent.').group() 'ROBOCOP'

>>> robocop.search('Al, why does your programming book talk about robocop so much?').group() 'robocop'

## SUBSTITUTING STRINGS WITH THE SUB() METHOD

Regular expressions can not only find text patterns but can also substitute new text in place of those patterns. The sub() method for Regex objects is passed two arguments. The first argument is a string to replace any matches. The second is the string for the regular expression. The sub() method returns a string with the substitutions applied.

For example, enter the following into the interactive shell:

```
\gg namesRegex = re.compile(r'Agent \w+')
>>> namesRegex.sub('CENSORED', 'Agent Alice gave the secret documents to Agent Bob.')
'CENSORED gave the secret documents to CENSORED.'
```
Sometimes you may need to use the matched text itself as part of the substitution. In the first argument to sub(), you can type  $\setminus 1$ ,  $\setminus 2$ ,  $\setminus 3$ , and so on, to mean "Enter the text of group 1, 2, 3, and so on, in the

For example, say you want to censor the names of the secret agents by showing just the first letters of their names. To do this, you could use the regex Agent  $(\mathbf{w})\mathbf{w}^*$  and pass  $r \leq 1****$ ' as the first argument to sub(). The  $\leq 1$  in that string will be replaced by whatever text was matched by group 1—that is, the  $(\forall w)$  group of the regular expression.

```
\gg agentNamesRegex = re.compile(r'Agent (\w)\w*')
>>> agentNamesRegex.sub(r'\1****', 'Agent Alice told Agent Carol that Agent
Eve knew Agent Bob was a double agent.')
A**** told C**** that E**** knew B**** was a double agent.'
```
## **MANAGING COMPLEX REGEXES**

Regular expressions are fine if the text pattern you need to match is simple. But matching complicated text patterns might require long, convoluted regular expressions. You can mitigate this by telling the re.compile() function to ignore whitespace and passing the variable re.VERBOSE as the second argument to re.compile(). Now instead of a hard-to-read regular expression like this: cated text patterns might require long, convoluted reg<br>
e this by telling the re.compile() function to ignore<br>
the regular expression string. This "verbose mode" c<br>
le re.VERBOSE as the second argument to re.compile().<br>
f

```
phoneRegex = re.compile(r'((\d{3}|\(\d{3}\))?(\s|-|\.)?\d{3}(\s|-|\.)\d{4}
```
 $(\s*(ext|x|ext.))s*(d{2,5})?)$ 

you can spread the regular expression over multiple lines with comments like this:

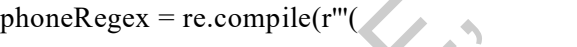

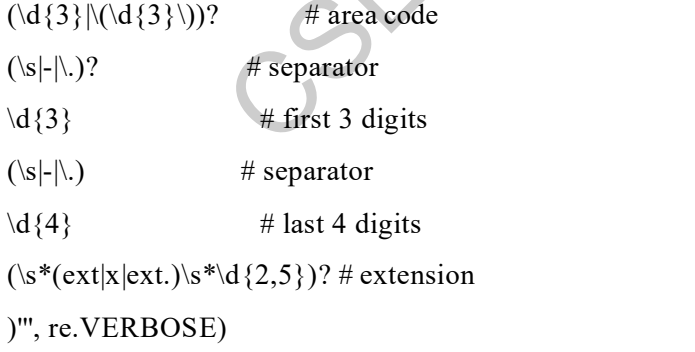

Note how the previous example uses the triple-quote syntax (''') to create a multiline string so that you can spread the regular expression definition over many lines, making it much more legible.

The comment rules inside the regular expression string are the same as regular Python code: the # symbol and everything after it to the end of the line are ignored. Also, the extra spaces inside the multiline string for the regular expression are not considered part

of the text pattern to be matched. This lets you organize the regular expression so easier to read.

## COMBINING RE.IGNORECASE, RE.DOTALL, AND RE.VERBOSE

What if you want to use re.VERBOSE to write comments in your regular expression but also want to use re.IGNORECASE to ignore capitalization? Unfortunately, the re.compile() function takes only a single value as its second argument. You can get around this limitation by combining the re.IGNORECASE, re.DOTALL, and re.VERBOSE variables using the pipe character  $($ ), which in this context is known as the *bitwise or* operator.

So if you want a regular expression that's case-insensitive *and* includes newlines to match the dot character, you would form your re.compile() call like this:

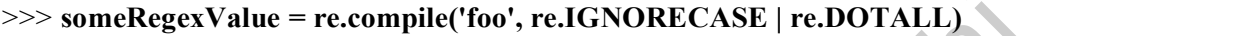

Including all three options in the second argument will look like this:

>>> someRegexValue = re.compile('foo', re.IGNORECASE | re.DOTALL | re.VERBOSE)

This syntax is a little old-fashioned and originates from early versions of Python. The details of the bitwise operators are beyond the scope of this book, but check out the resources at *https://nostarch.com/automatestuff2/* for more information. You can also about them in the resources, too. lue = re.compile('foo', re.IGNORECASE | re.DOTALL)<br>
hree options in the second argument will look like this:<br>
lue = re.compile('foo', re.IGNORECASE | re.DOTALL | re.V<br>
a little old-fashioned and originates from early versi

## PROJECT: PHONE NUMBER AND EMAIL ADDRESS EXTRACTOR

Say you have the boring task of finding every phone number and email address in a long web page or document. If you manually scroll through the page, you might end up searching for a long time. But if you had a program that could search the text in your clipboard for phone numbers and email addresses, you could simply press CTRL-A to select all the text, press CTRL-C to copy it to the clipboard, and then run your program. It could replace the text on the clipboard with just the phone numbers and email addresses it finds.

Whenever you're tackling a new project, it can be tempting to dive right into writing code. But more often than not, it's best to take a step back and consider the bigger picture. I recommend first drawing up a high-level plan for what your program needs to do. Don't think about the actual code yet-you can worry about that later. Right now, stick to broad strokes.

For example, your phone and email address extractor will need to do the following:

- 1. Get the text off the clipboard.
- 2. Find all phone numbers and email addresses in the text.
- 3. Paste them onto the clipboard.

Now you can start thinking about how this might work in code. The code will need to do the following:

- 1. Use the pyperclip module to copy and paste strings.
- 2. Create two regexes, one for matching phone numbers and the other for matching email addresses.
- 3. Find all matches, not just the first match, of both regexes.
- 4. Neatly format the matched strings into a single string to paste.
- 5. Display some kind of message if no matches were found in the text.

This list is like a road map for the project. As you write the code, you can focus on each of these steps separately. Each step is fairly manageable and expressed in terms of things you already know how to do in Python. e kind of message if no matches were found in the text<br>
e a road map for the project. As you write the code,<br>
ps separately. Each step is fairly manageable and exply<br>
y know how to do in Python.<br>
te a Regex for Phone Numbe

#### Step 1: Create a Regex for Phone Numbers

First, you have to create a regular expression to search for phone numbers. Create a new file, enter the following, and save it as *phoneAndEmail.py*:

```
#! python3
```
# phoneAndEmail.py - Finds phone numbers and email addresses on the clipboard.

import pyperclip, re

phoneRegex = re.compile(r'''(

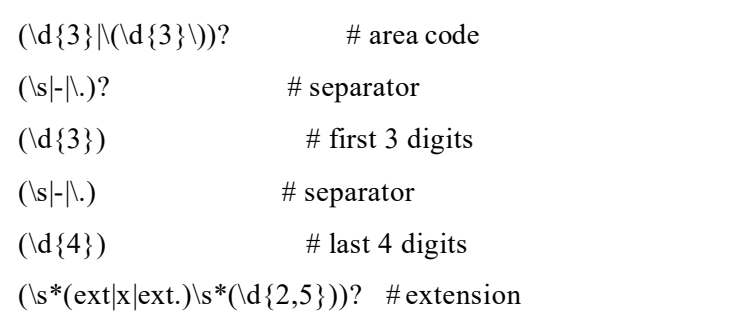

# TODO: Create email regex.

)''', re.VERBOSE)

# TODO: Find matches in clipboard text.

# TODO: Copy results to the clipboard.

The TODO comments are just a skeleton for the program. They'll be replaced as you write the actual code.

The phone number begins with an *optional* area code, so the area code group is followed with a question mark. Since the area code can be just three digits (that is,  $\{d\}$ ) or three digits within parentheses (that is,  $\langle \langle d\{3\}\rangle$ ), you should have a pipe joining those parts. You can add the regex comment # Area code to this part of the multiline string to help you remember what  $(\d{3}\|(\d{3}\))$ ? is supposed to match.

The phone number separator character can be a space (\s), hyphen (-), or period (.), so these parts should also be joined by pipes. The next few parts of the regular expression are straightforward: three digits, followed by another separator, followed by four digits. The last part is an optional extension made up of any number of spaces followed by ext, x, or ext., followed by two to five digits.

#### **NOTE**

It's easy to get mixed up with regular expressions that contain groups with parentheses ( ) and escaped parentheses  $\langle \cdot \rangle$ . Remember to double-check that you're using the correct one if you get a "missing ), unterminated subpattern" error message. rd: three digits, followed by another separator, follow<br>n optional extension made up of any number of space<br>if by two to five digits.<br><br>tet mixed up with regular expressions that contain<br>and escaped parentheses ((). Remembe

## Step 2: Create a Regex for Email Addresses

You will also need a regular expression that can match email addresses. Make your program look like the following:

```
#! python3
```
# phoneAndEmail.py - Finds phone numbers and email addresses on the clipboard.

import pyperclip, re

```
phoneRegex = re.compile(r'''(--snip-
```
#### # Create email regex. emailRegex = re.compile(r'''(

 $\bullet$  [a-zA-Z0-9.\_%+-]+ # username  $\bullet$   $\omega$  #  $\omega$  symbol

 $\bullet$  [a-zA-Z0-9.-]+ # domain name  $(\cdot$ [a-zA-Z] $\{2,4\})$  # dot-something )''', re.VERBOSE)

# TODO: Find matches in clipboard text.

# TODO: Copy results to the clipboard.

The username part of the email address  $\bullet$  is one or more characters that can be any of the following: lowercase and uppercase letters, numbers, a dot, an underscore, a percent sign, a plus sign, or a hyphen. You can put all of these into a character class: [a-zA-Z0- 9.\_%+-].<br>The domain and username are separated by an  $\omega$  symbol  $\bullet$ . The domain name  $\bullet$  has

a slightly less permissive character class with only letters, numbers, periods, and hyphens: [a-zA-Z0-9.-]. And last will be the "dot-com" part (technically known as the *top*level domain), which can really be dot-anything. This is between two and four characters. Reflective character class with only letters, number<br>or emissive character class with only letters, number<br>9.-]. And last will be the "dot-com" part (technically ly<br>thich can really be dot-anything. This is between<br>r email

match every possible valid email address, but it'll match almost any typical email address you'll encounter.

# Step 3: Find All Matches in the Clipboard Text

Now that you have specified the regular expressions for phone numbers and email addresses, you can let Python's re module do the hard work of finding all the matches on the clipboard. The pyperclip.paste() function will get a string value of the text on the clipboard, and the findall() regex method will return a list of tuples.

Make your program look like the following:

import pyperclip, re

```
phoneRegex = re.compile(r"'(-snip-
```

```
# Find matches in clipboard text. 
text = str(pyperclip.pack())
```
<sup>#!</sup> python3

<sup>#</sup> phoneAndEmail.py - Finds phone numbers and email addresses on the clipboard.

```
\bullet matches = []
O for groups in phoneRegex.findall(text):
    phoneNum = '-'.join([groups[1], groups[3], groups[5]]) 
    if groups[8]!= ":
      phoneNum += 'x' + groups[8]matches.append(phoneNum)
O for groups in emailRegex.findall(text):
    matches.append(groups[0])
```
# TODO: Copy results to the clipboard.

There is one tuple for each match, and each tuple contains strings for each group in the regular expression. Remember that group 0 matches the entire regular expression, so the group at index 0 of the tuple is the one you are interested in.

As you can see at  $\bullet$ , you'll store the matches in a list variable named matches. It starts off as an empty list, and a couple for loops. For the email addresses, you append group 0 of each match  $\bullet$ . For the matched phone numbers, you don't want to just append group 0. While the program detects phone numbers in several formats, you want the phone number appended to be in a single, standard format. The phoneNum variable contains a string built from groups 1, 3, 5, and 8 of the matched text  $\bullet$ . (These groups are the area code, first three digits, last four digits, and extension.) c 0 of the tuple is the one you are interested in.<br>
e at  $\bullet$ , you'll store the matches in a list variable name<br>
ist, and a couple for loops. For the email addresses, you<br>
For the matched phone numbers, you don't want to

## Step 4: Join the Matches into a String for the Clipboard

Now that you have the email addresses and phone numbers as a list of strings in matches, you want to put them on the clipboard. The pyperclip.copy() function takes only a single string value, not a list of strings, so you call the join() method on matches.<br>To make it easier to see that the program is working, let's print any matches you find

to the terminal. If no phone numbers or email addresses were found, the program should tell the user this.

Make your program look like the following:

```
#! python3
```

```
matches.append(groups[0])
```
<sup>#</sup> phoneAndEmail.py - Finds phone numbers and email addresses on the clipboard.<br>--snip--<br>for groups in emailRegex.findall(text):

```
if len(matches) > 0:
  pyperclip.copy('\n'.join(matches)) 
  print('Copied to clipboard:') 
  print('\n'.join(matches))
else:
  print('No phone numbers or email addresses found.')
```
## Running the Program

For an example, open your web browser to the No Starch Press contact page at https://nostarch.com/contactus/, press CTRL-A to select all the text on the page, and press CTRL-C to copy it to the clipboard. When you run this program, the output will look something like this:

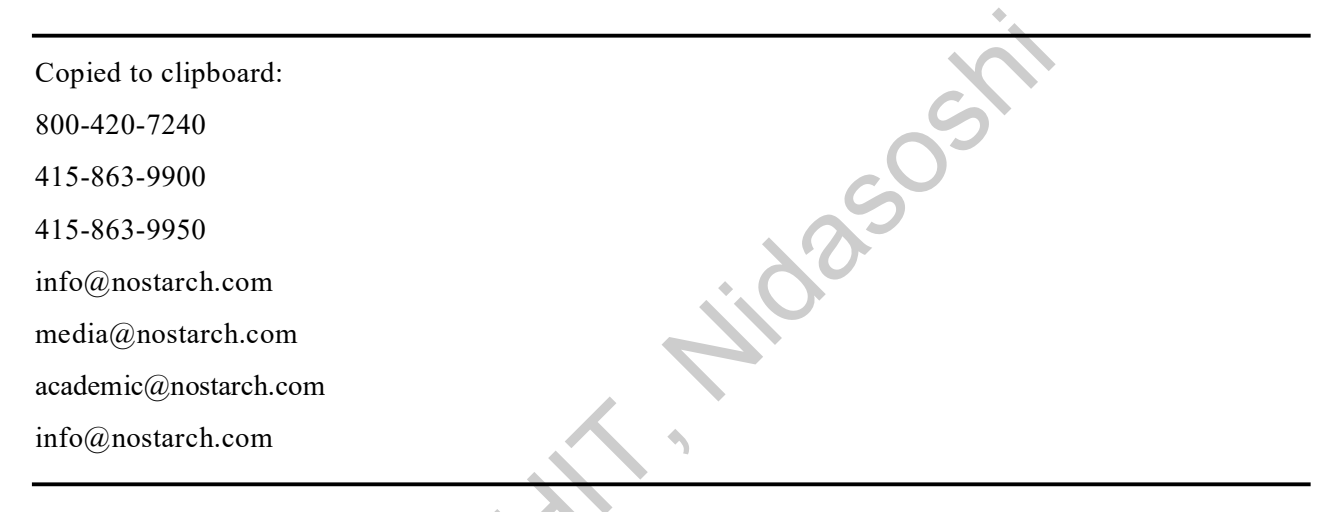

# Ideas for Similar Programs

Identifying patterns of text (and possibly substituting them with the sub() method) has many different potential applications. For example, you could:

- 
- Find website URLs that begin with *http://* or *https://*.<br>Clean up dates in different date formats (such as  $3/14/2019$ , 03-14-2019, and 2015/3/19) by replacing them with dates in a single, standard format.
- Remove sensitive information such as Social Security or credit card numbers.
- Find common typos such as multiple spaces between words, accidentally accidentally repeated words, or multiple exclamation marks at the end of sentences. Those are annoying!!

#### **SUMMARY**

While a computer can search for text quickly, it must be told precisely what to look for. Regular expressions allow you to specify the pattern of characters you are looking for, rather than the exact text itself. In fact, some word processing and spreadsheet

applications provide find-and-replace features that allow you to search using regular expressions.

The re module that comes with Python lets you compile Regex objects. These objects have several methods: search() to find a single match, findall() to find all matching instances, and sub() to do a find-and-replace substitution of text.

You can find out more in the official Python documentation at https://docs.python.org/3/library/re.html. Another useful resource is the tutorial website https://www.regular-expressions.info/.

#### PRACTICE QUESTIONS

- 1. What is the function that creates Regex objects?
- 2. Why are raw strings often used when creating Regex objects?
- 3. What does the search() method return?
- 4. How do you get the actual strings that match the pattern from a Match object?
- 5. In the regex created from r'(\d\d\d)-(\d\d\d-\d\d\d\d)', what does group 0 cover? Group 1? Group 2?
- 6. Parentheses and periods have specific meanings in regular expression syntax. How would you specify that you want a regex to match actual parentheses and period characters? CSE, HIT, Nidasoshi
- 7. The findall() method returns a list of strings or a list of tuples of strings. What makes it return one or the other?
- 8. What does the | character signify in regular expressions?
- 9. What two things does the ? character signify in regular expressions?
- 10. What is the difference between the + and \* characters in regular expressions?
- 11. What is the difference between {3} and {3,5} in regular expressions?
- 12. What do the  $\ldots$ ,  $\ldots$ , and  $\ldots$  shorthand character classes signify in regular expressions?
- 13. What do the \D, \W, and \S shorthand character classes signify in regular expressions?
- 14. What is the difference between .\* and .\*??
- 15. What is the character class syntax to match all numbers and lowercase letters?
- 16. How do you make a regular expression case-insensitive?
- 17. What does the . character normally match? What does it match if re.DOTALL is passed as the second argument to re.compile()?
- 18. If numRegex = re.compile(r'\d+'), what will numRegex.sub('X', '12 drummers, 11 pipers, five rings, 3 hens') return?
- 19. What does passing re.VERBOSE as the second argument to re.compile() allow you to do?
- 20. How would you write a regex that matches a number with commas for every three digits? It must match the following:
	- '42'
	- '1,234'
	- '6,368,745'

but not the following:

- '12,34,567' (which has only two digits between the commas)
- '1234' (which lacks commas)
- 21. How would you write a regex that matches the full name of someone whose last name is Watanabe? You can assume that the first name that comes before it will always be one word that begins with a capital letter. The regex must match the following: hich has only two digits between the commas)<br>lacks commas)<br>ou write a regex that matches the full name of someone<br>mabe? You can assume that the first name that comes be<br>word that begins with a capital letter. The regex mus
	- 'Haruto Watanabe'
	- 'Alice Watanabe'
	- 'RoboCop Watanabe'

but not the following:

- 'haruto Watanabe' (where the first name is not capitalized)
- 'Mr. Watanabe' (where the preceding word has a nonletter character)
- 'Watanabe' (which has no first name)
- 'Haruto watanabe' (where Watanabe is not capitalized)
- 22. How would you write a regex that matches a sentence where the first word is either Alice, Bob, or Carol; the second word is either eats, pets, or throws; the third word is apples, cats, or baseballs; and the sentence ends with a period? This regex should be case-insensitive. It must match the following:
	- 'Alice eats apples.'
	- 'Bob pets cats.'
	- 'Carol throws baseballs.'
- 'Alice throws Apples.'
- 'BOB EATS CATS.'

but not the following:

- 'RoboCop eats apples.'
- 'ALICE THROWS FOOTBALLS.'
- 'Carol eats 7 cats.'

## PRACTICE PROJECTS

For practice, write programs to do the following tasks.

## Date Detection

Write a regular expression that can detect dates in the *DD/MM/YYYY* format. Assume that the days range from 01 to 31, the months range from 01 to 12, and the years range from 1000 to 2999. Note that if the day or month is a single digit, it'll have a leading zero.

years; it will accept nonexistent dates like 31/02/2020 or 31/04/2021. Then store these strings into variables named month, day, and year, and write additional code that can detect if it is a valid date. April, June, September, and November have 30 days, February has 28 days, and the rest of the months have 31 days. February has 29 days in leap years. Leap years are every year evenly divisible by 4, except for years evenly divisible by 100, unless the year is also evenly divisible by 400. Note how this calculation makes it impossible to make a reasonably sized regular expression that can detect a valid date. **ON**<br>xyression that can detect dates in the *DD/MM/YYYY*<br>ge from 01 to 31, the months range from 01 to 12, an<br>99. Note that if the day or month is a single digit, it<br>xyression doesn't have to detect correct days for each<br>

# Strong Password Detection

Write a function that uses regular expressions to make sure the password string it is passed is strong. A strong password is defined as one that is at least eight characters long, contains both uppercase and lowercase characters, and has at least one digit. You may need to test the string against multiple regex patterns to validate its strength.

# Regex Version of the strip() Method

Write a function that takes a string and does the same thing as the strip() string method. If no other arguments are passed other than the string to strip, then whitespace characters will be removed from the beginning and end of the string. Otherwise, the characters specified in the second argument to the function will be removed from the string.

# READING AND WRITING FILES

EADING AND WRITING FILE

## FILES AND FILE PATHS

A file has two key properties: a filename (usually written as one word) and a path. The path specifies the location of a file on the computer. For example, there is a file on my Windows laptop with the filename *project.docx* in the path  $C:\Upsilon \leq \Lambda/\D$ ocuments. The part of the filename after the last period is called the file's *extension* and tells you a file's type. The filename *project.docx* is a Word document, and *Users*, Al, and *Documents* all refer to *folders* (also called *directories*). Folders can contain files and other folders. For example, *project.docx* is in the *Documents* folder, which is inside the Al folder, which is inside the Users folder. Figure 9-1 shows this folder organization.

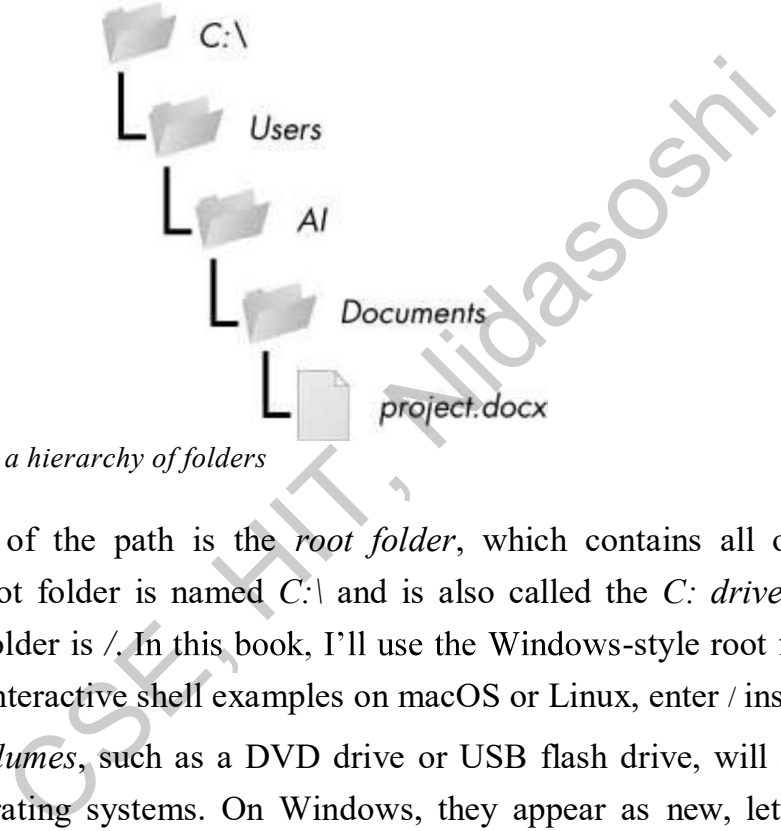

#### Figure 9-1: A file in a hierarchy of folders

The C:\ part of the path is the *root folder*, which contains all other folders. On Windows, the root folder is named  $C<sub>i</sub>$  and is also called the C: *drive*. On macOS and Linux, the root folder is  $\Lambda$ . In this book, I'll use the Windows-style root folder, C: $\Lambda$ . If you are entering the interactive shell examples on macOS or Linux, enter / instead.

Additional *volumes*, such as a DVD drive or USB flash drive, will appear differently on different operating systems. On Windows, they appear as new, lettered root drives, such as  $D$ : or  $E$ :  $\Lambda$ . On macOS, they appear as new folders under the */Volumes* folder. On Linux, they appear as new folders under the  $\mu$ nt ("mount") folder. Also note that while folder names and filenames are not case-sensitive on Windows and macOS, they are casesensitive on Linux.

#### NOTE

Since your system probably has different files and folders on it than mine, you won't be able to follow every example in this chapter exactly. Still, try to follow along using folders that exist on your computer.

#### Backslash on Windows and Forward Slash on macOS and Linux

On Windows, paths are written using backslashes  $(\cdot)$  as the separator between folder names. The macOS and Linux operating systems, however, use the forward slash ( $\theta$ ) as their path separator. If you want your programs to work on all operating systems, you will have to write your Python scripts to handle both cases.

Fortunately, this is simple to do with the Path() function in the pathlib module. If you pass it the string values of individual file and folder names in your path, Path() will return a string with a file path using the correct path separators. Enter the following into the interactive shell:

>>> from pathlib import Path >>> Path('spam', 'bacon', 'eggs') WindowsPath('spam/bacon/eggs') >>> str(Path('spam', 'bacon', 'eggs')) 'spam\\bacon\\eggs'

Note that the convention for importing pathlib is to run from pathlib import Path, since otherwise we'd have to enter pathlib.Path everywhere Path shows up in our code. Not only is this extra typing redundant, but it's also redundant.

I'm running this chapter's interactive shell examples on Windows, so Path('spam', 'bacon', 'eggs') returned a WindowsPath object for the joined path, represented as WindowsPath('spam/bacon/eggs'). Even though Windows uses backslashes, the WindowsPath representation in the interactive shell displays them using forward slashes, since open source software developers have historically favored the Linux operating system. Note that the backstable produced a simple returns 'span (Note of the backstable returns) or the path of the same of the produced a windows Path shows up in or g redundant, but it's also redundant.<br>This chapter's interacti

If you want to get a simple text string of this path, you can pass it to the str() function, which in our example returns 'spam\\bacon\\eggs'. (Notice that the backslashes are doubled because each backslash needs to be escaped by another backslash character.) If I had called this function on, say, Linux, Path() would have returned a PosixPath object that, when passed to str(), would have returned 'spam/bacon/eggs'. ( $POSIX$  is a set of standards for Unix-like operating systems such as Linux.)

These Path objects (really, WindowsPath or PosixPath objects, depending on your operating system) will be passed to several of the file-related functions introduced in this chapter. For example, the following code joins names from a list of filenames to the end of a folder's name:

>>> for filename in myFiles:

<sup>&</sup>gt;>> from pathlib import Path

<sup>&</sup>gt;>> myFiles = ['accounts.txt', 'details.csv', 'invite.docx']

print(Path(r'C:\Users\Al', filename)) C:\Users\Al\accounts.txt C:\Users\Al\details.csv C:\Users\Al\invite.docx

On Windows, the backslash separates directories, so you can't use it in filenames. However, you can use backslashes in filenames on macOS and Linux. So while Path(r'spam\eggs') refers to two separate folders (or a file eggs in a folder spam) on Windows, the same command would refer to a single folder (or file) named spam\eggs on macOS and Linux. For this reason, it's usually a good idea to always use forward slashes in your Python code (and I'll be doing so for the rest of this chapter). The pathlib module will ensure that it always works on all operating systems.

Note that pathlib was introduced in Python 3.4 to replace older os.path functions. The Python Standard Library modules support it as of Python 3.6, but if you are working with legacy Python 2 versions, I recommend using pathlib<sub>2</sub>, which gives you pathlib's features on Python 2.7. Appendix A has instructions for installing pathlib2 using pip. Whenever I've replaced an older os.path function with pathlib, I've made a short note. You can look up the older functions at *https://docs.python.org/3/library/os.path.html.* 

## Using the / Operator to Join Paths

We normally use the + operator to add two integer or floating-point numbers, such as in the expression  $2 + 2$ , which evaluates to the integer value 4. But we can also use the  $+$ operator to concatenate two string values, like the expression 'Hello' + 'World', which evaluates to the string value 'HelloWorld'. Similarly, the / operator that we normally use for division can also combine Path objects and strings. This is helpful for modifying a Path object after you've already created it with the Path() function. Library modules support it as of Python 3.6, but if<br>Library modules support it as of Python 3.6, but if<br>ion 2 versions, I recommend using pathlib2, which g<br>on 2.7. Appendix A has instructions for installing<br>placed an olde

For example, enter the following into the interactive shell:

```
>>> from pathlib import Path
>>> Path('spam') / 'bacon' / 'eggs'
WindowsPath('spam/bacon/eggs') 
>>> Path('spam') / Path('bacon/eggs')
WindowsPath('spam/bacon/eggs') 
>>> Path('spam') / Path('bacon', 'eggs')
```

```
WindowsPath('spam/bacon/eggs')
```
Using the / operator with Path objects makes joining paths just as easy as string concatenation. It's also safer than using string concatenation or the join() method, like we do in this example:

```
>>> homeFolder = r'C:\Users\Al'
>>> subFolder = 'spam'
\gg homeFolder + '\\' + subFolder
'C:\\Users\\Al\\spam' 
>>> '\\'.join([homeFolder, subFolder])
'C:\\Users\\Al\\spam'
```
A script that uses this code isn't safe, because its backslashes would only work on Windows. You could add an if statement that checks sys.platform (which contains a string describing the computer's operating system) to decide what kind of slash to use, but applying this custom code everywhere it's needed can be inconsistent and bug-prone.

The pathlib module solves these problems by reusing the / math division operator to join paths correctly, no matter what operating system your code is running on. The following example uses this strategy to join the same paths as in the previous example:

```
>>> homeFolder = Path('C:/Users/Al')
\gg subFolder = Path('spam')
>>> homeFolder / subFolder
WindowsPath('C:/Users/Al/spam') 
>>> str(homeFolder / subFolder)
'C:\\Users\\Al\\spam'
```
The only thing you need to keep in mind when using the / operator for joining paths is that one of the first two values must be a Path object. Python will give you an error if you try entering the following into the interactive shell: xtly, no matter what operating system your code is<br>
le uses this strategy to join the same paths as in the pre<br> **Path('C:/Users/Al')**<br>
ath('spam')<br>
subFolder<br>
sers/Al/spam')<br>
r / subFolder)<br>
i<br>
g you need to keep in mind w

```
\gg 'spam' / 'bacon' / 'eggs'
```

```
Traceback (most recent call last):
```

```
File "<stdin>", line 1, in <module>
```

```
TypeError: unsupported operand type(s) for /: 'str' and 'str'
```
Python evaluates the / operator from left to right and evaluates to a Path object, so either the first or second leftmost value must be a Path object for the entire expression to evaluate to a Path object. Here's how the / operator and a Path object evaluate to the final Path object.

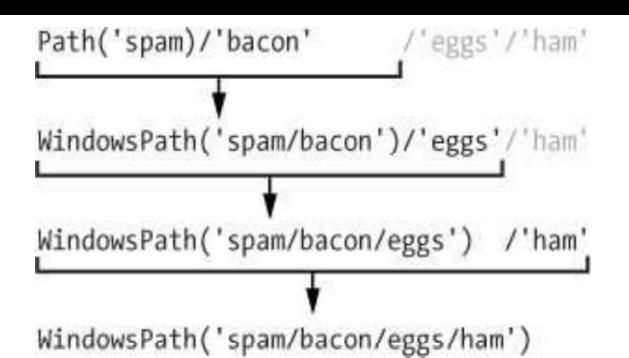

If you see the TypeError: unsupported operand type(s) for /: 'str' and 'str' error message shown previously, you need to put a Path object on the left side of the expression.

The / operator replaces the older os.path.join() function, which you can learn more about from https://docs.python.org/3/library/os.path.html#os.path.join.

## The Current Working Directory

Every program that runs on your computer has a current working directory, or cwd. Any filenames or paths that do not begin with the root folder are assumed to be under the current working directory.

#### NOTE

**Example 18 The COPY**<br>
Mat runs on your computer has a *current working directory*.<br>
Interesting the more modern name for directory, note that cust<br>
the more modern name for directory, note that cust<br>
sust working director While folder is the more modern name for directory, note that current working directory (or just working directory) is the standard term, not "current working folder."

You can get the current working directory as a string value with the Path.cwd() function and change it using os.chdir(). Enter the following into the interactive shell:

```
>>> from pathlib import Path
```

```
>>> import os
```

```
\gg Path.cwd()
```
WindowsPath('C:/Users/Al/AppData/Local/Programs/Python/Python37')'

```
>>> os.chdir('C:\\Windows\\System32')
```

```
\gg Path.cwd()
```

```
WindowsPath('C:/Windows/System32')
```
Here, the current working directory is set to  $C:\Upsilon\rightarrow\Upsilon$  Users\Al\AppData\Local\Programs\Python\Python37, so the filename project.docx refers to C:\Users\Al\AppData\Local\Programs\Python\Python37\project.docx. When we change the current working directory to  $C:\forall \text{Windows} \& \text{S}$  wish  $\text{S}$  the filename project.docx is interpreted as  $C:\overline{\mathcal{W}}$  indows\System32\project.docx.

Python will display an error if you try to change to a directory that does not exist.

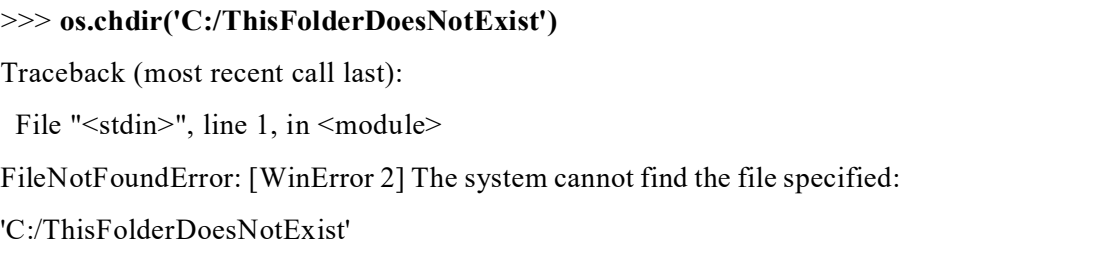

There is no pathlib function for changing the working directory, because changing the current working directory while a program is running can often lead to subtle bugs.

The os.getcwd() function is the older way of getting the current working directory as a string.

## The Home Directory

All users have a folder for their own files on the computer called the *home directory* or home folder. You can get a Path object of the home folder by calling Path.home():

```
>>> Path.home()
```

```
WindowsPath('C:/Users/Al')
```
The home directories are located in a set place depending on your operating system:

- 
- 
- 

• On Windows, home directories are under C:  $\frac{1}{\text{Users}}$ .<br>
• On Mac, home directories are under */Users*.<br>
• On Linux, home directories are often under *home*.<br>
Your scripts will almost certainly have permissions to read work with. **irectory**<br>
blder for their own files on the computer called the *hom*<br>
can get a Path object of the home folder by calling Path.<br>
sers/Al')<br>
cetories are located in a set place depending on your ope<br>
s, home directories a

## Absolute vs. Relative Paths

There are two ways to specify a file path:

- An *absolute path*, which always begins with the root folder
- $\bullet$  A *relative path*, which is relative to the program's current working directory

There are also the *dot* (.) and *dot-dot* (..) folders. These are not real folders but special names that can be used in a path. A single period ("dot") for a folder name is shorthand for "this directory." Two periods ("dot-dot") means "the parent folder."

Figure 9-2 is an example of some folders and files. When the current working directory is set to  $C:\text{bacon}$ , the relative paths for the other folders and files are set as they are in the figure.

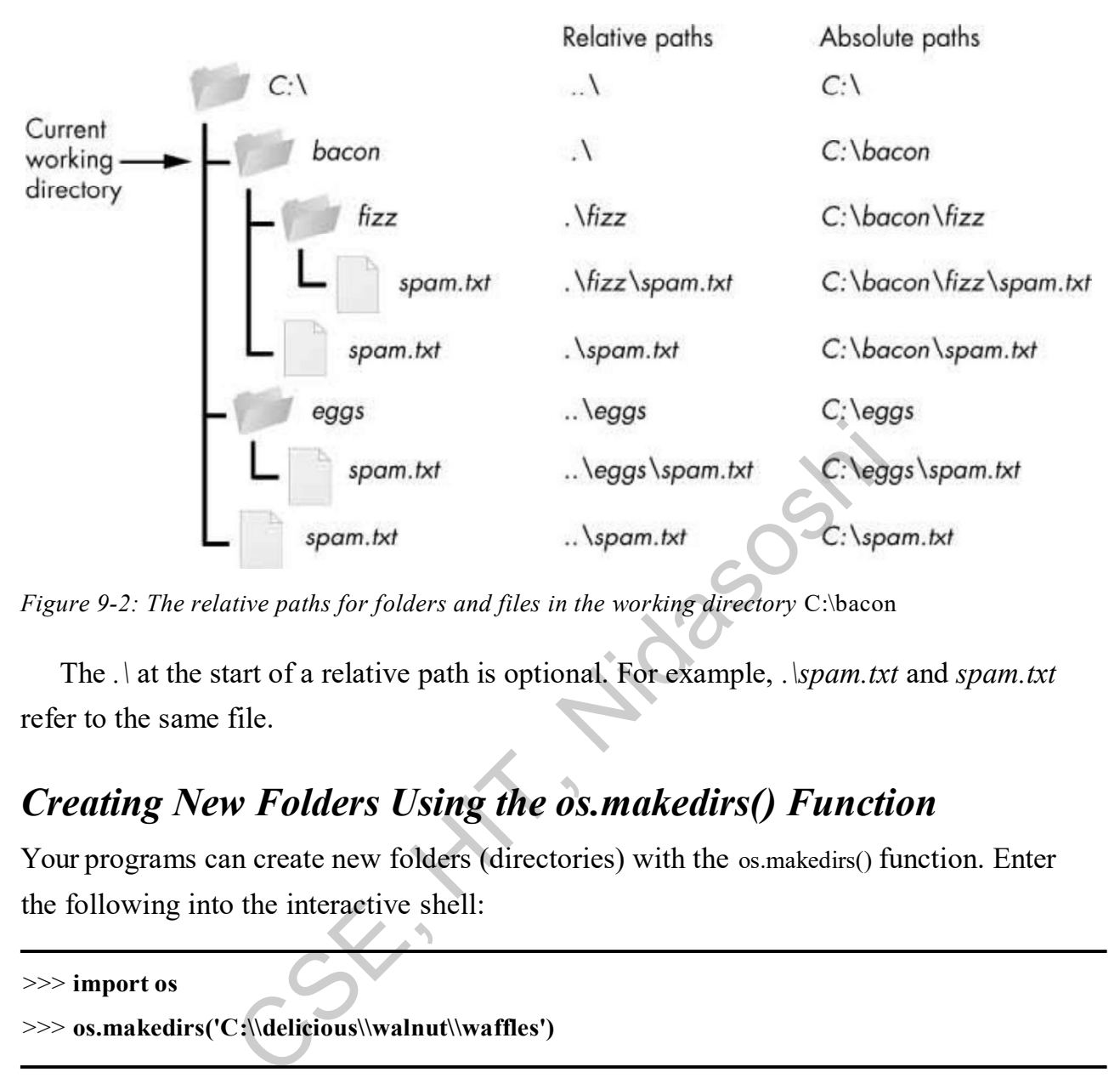

Figure 9-2: The relative paths for folders and files in the working directory C:\bacon

The  $\lambda$  at the start of a relative path is optional. For example,  $\lambda$  spam.txt and spam.txt refer to the same file.

## Creating New Folders Using the os.makedirs() Function

Your programs can create new folders (directories) with the os.makedirs() function. Enter the following into the interactive shell:

```
>>> import os
>>> os.makedirs('C:\\delicious\\walnut\\waffles')
```
This will create not just the  $C$ : *delicious* folder but also a *walnut* folder inside  $C$ :\delicious and a waffles folder inside  $C$ :\delicious\walnut. That is, os.makedirs() will create any necessary intermediate folders in order to ensure that the full path exists. Figure 9-3 shows this hierarchy of folders.

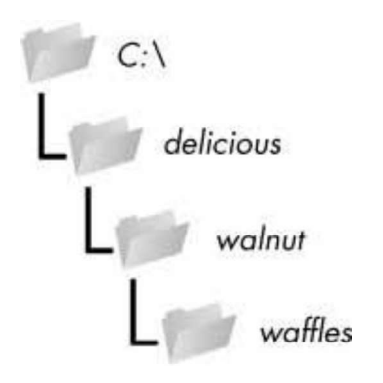

Figure 9-3: The result of os.makedirs('C:\\delicious\\walnut\\waffles')

To make a directory from a Path object, call the mkdir() method. For example, this code will create a *spam* folder under the home folder on my computer:

```
>>> from pathlib import Path
>>> Path(r'C:\Users\Al\spam').mkdir()
```
Note that mkdir() can only make one directory at a time; it won't make several subdirectories at once like os.makedirs().

#### Handling Absolute and Relative Paths

The pathlib module provides methods for checking whether a given path is an absolute path and returning the absolute path of a relative path.

Calling the is absolute() method on a Path object will return True if it represents an absolute path or False if it represents a relative path. For example, enter the following into the interactive shell, using your own files and folders instead of the exact ones listed here: g the absolute path of a relative path.<br>
cabsolute() method on a Path object will return True is<br>
ralse if it represents a relative path. For example, enter<br>
nell, using your own files and folders instead of the<br>
sers/Al/A

```
\gg Path.cwd()
```

```
WindowsPath('C:/Users/Al/AppData/Local/Programs/Python/Python37')
```
>>> Path.cwd().is\_absolute() True >>> Path('spam/bacon/eggs').is absolute() False

To get an absolute path from a relative path, you can put Path.cwd() / in front of the relative Path object. After all, when we say "relative path," we almost always mean a path that is relative to the current working directory. Enter the following into the interactive shell:

```
>>> Path('my/relative/path')
WindowsPath('my/relative/path') 
>>> Path.cwd() / Path('my/relative/path') 
WindowsPath('C:/Users/Al/AppData/Local/Programs/Python/Python37/my/relative/ 
path')
```
If your relative path is relative to another path besides the current working directory, just replace Path.cwd() with that other path instead. The following example gets an absolute path using the home directory instead of the current working directory:

```
>>> Path('my/relative/path')
WindowsPath('my/relative/path') 
>>> Path.home() / Path('my/relative/path')
WindowsPath('C:/Users/Al/my/relative/path')
```
The os.path module also has some useful functions related to absolute and relative paths:

- Calling os.path.abspath(*path*) will return a string of the absolute path of the argument. This is an easy way to convert a relative path into an absolute one.
- Calling os.path.isabs(*path*) will return True if the argument is an absolute path and False if it is a relative path.
- Calling os.path.relpath(path, start) will return a string of a relative path from the start path to *path*. If *start* is not provided, the current working directory is used as the start path. th.relpath(path, start) Will return a string of a relative provided, the current working directory is<br>
If start is not provided, the current working directory is<br>
tions in the interactive shell:<br>
h('.')<br>
Data\\Local\\Progr

Try these functions in the interactive shell:

```
>>> os.path.abspath('.')
```
'C:\\Users\\Al\\AppData\\Local\\Programs\\Python\\Python37'

```
>>> os.path.abspath('.\\Scripts')
```
'C:\\Users\\Al\\AppData\\Local\\Programs\\Python\\Python37\\Scripts'

```
\gg os.path.isabs('.')
```
False

```
>>> os.path.isabs(os.path.abspath('.'))
```
True

Since C:\Users\Al\AppData\Local\Programs\Python\Python37 was the working directory when os.path.abspath() was called, the "single-dot" folder represents the absolute

path 'C:\\Users\\Al\\AppData\\Local\\Programs\\Python\\Python37'.<br>Enter the following calls to os.path.relpath() into the interactive shell:

```
>>> os.path.relpath('C:\\Windows', 'C:\\')
'Windows' 
>>> os.path.relpath('C:\\Windows', 'C:\\spam\\eggs')
'..\\..\\Windows'
```
When the relative path is within the same parent folder as the path, but is within subfolders of a different path, such as 'C:\\Windows' and 'C:\\spam\\eggs', you can use the

"dot-dot" notation to return to the parent folder.

# Getting the Parts of a File Path

Given a Path object, you can extract the file path's different parts as strings using several Path object attributes. These can be useful for constructing new file paths based on existing ones. The attributes are diagrammed in Figure 9-4.

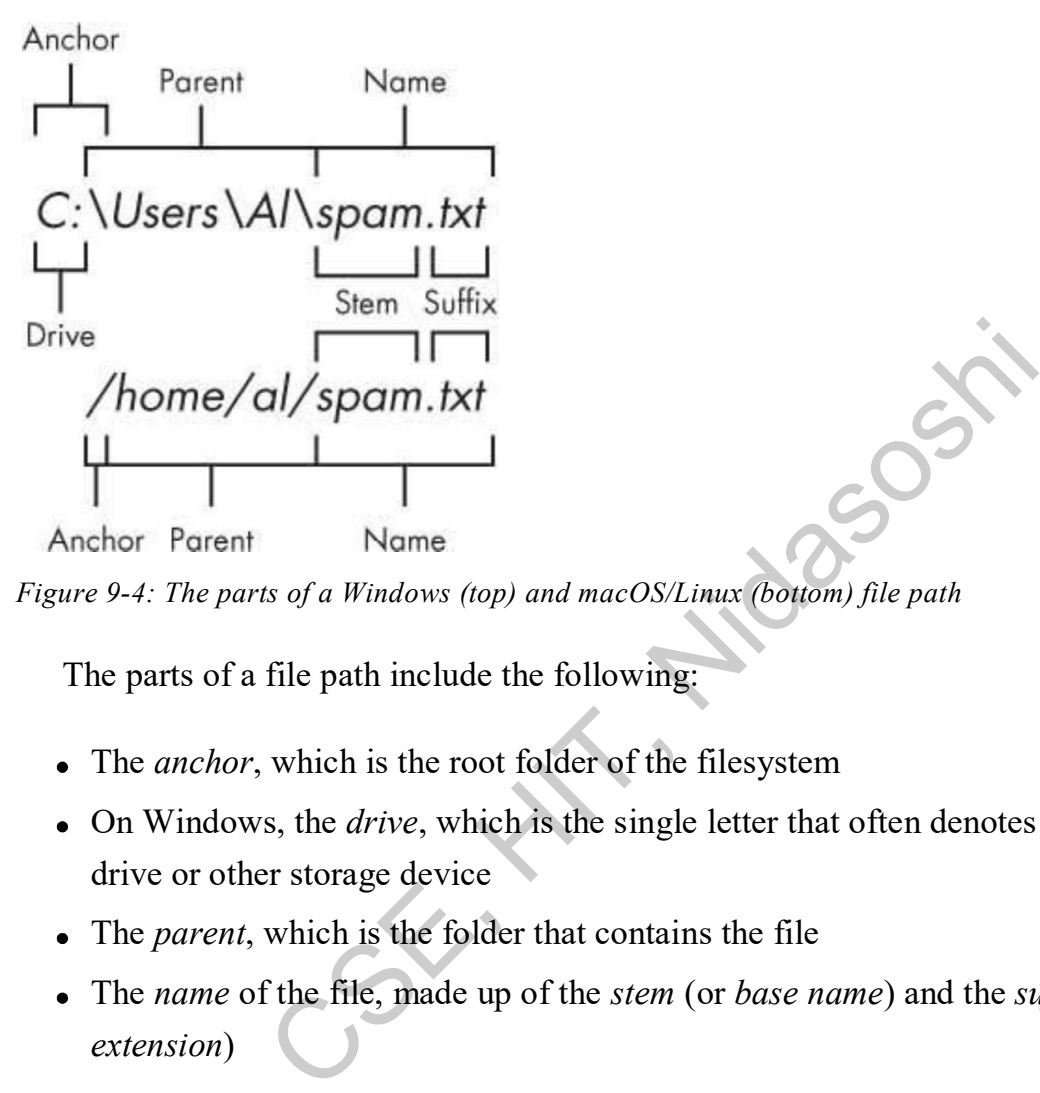

Figure 9-4: The parts of a Windows (top) and macOS/Linux (bottom) file path

The parts of a file path include the following:

- The anchor, which is the root folder of the filesystem
- $\bullet$  On Windows, the *drive*, which is the single letter that often denotes a physical hard drive or other storage device
- The *parent*, which is the folder that contains the file
- $\bullet$  The name of the file, made up of the stem (or base name) and the suffix (or extension)

Note that Windows Path objects have a drive attribute, but macOS and Linux Path objects don't. The drive attribute doesn't include the first backslash.

To extract each attribute from the file path, enter the following into the interactive shell:

```
\gg p = Path('C:/Users/AI/spam.txt')>>> p.anchor
'C:\\' 
\gg p.parent # This is a Path object, not a string.
WindowsPath('C:/Users/Al') 
>>> p.name
```

```
'spam.txt'
```

```
>>> p.stem
'spam' 
>>> p.suffix
'.txt' 
>>> p.drive
'C:'
```
These attributes evaluate to simple string values, except for parent, which evaluates to another Path object.

The parents attribute (which is different from the parent attribute) evaluates to the ancestor folders of a Path object with an integer index:

```
\gg Path.cwd()
WindowsPath('C:/Users/Al/AppData/Local/Programs/Python/Python37') 
>>> Path.cwd().parents[0]
WindowsPath('C:/Users/Al/AppData/Local/Programs/Python')<br>>>> Path.cwd().parents[1]<br>WindowsPath('C:/Users/A<sup>1/A</sup>
>>> Path.cwd().parents[1]
WindowsPath('C:/Users/Al/AppData/Local/Programs') 
>>> Path.cwd().parents[2]
WindowsPath('C:/Users/Al/AppData/Local') 
>>> Path.cwd().parents[3]
WindowsPath('C:/Users/Al/AppData') 
>>> Path.cwd().parents[4]
WindowsPath('C:/Users/Al') 
>>> Path.cwd().parents[5]
WindowsPath('C:/Users') 
>>> Path.cwd().parents[6]
WindowsPath('C:/') 
                           sers/Al/AppData/Local/Programs/Python/Python37')<br>rents[0]<br>sers/Al/AppData/Local/Programs/Python')<br>rents[1]<br>rents[2]<br>sers/Al/AppData/Local'/Programs')<br>rents[2]<br>rents[3]<br>sers/Al/AppData')<br>rents[4]<br>sers/Al/AppData')<br>rents[4]<br>
```
The older os.path module also has similar functions for getting the different parts of a path written in a string value. Calling os.path.dirname(*path*) will return a string of everything that comes before the last slash in the path argument. Calling os.path.basename(path) will return a string of everything that comes after the last slash in the path argument. The directory (or dir) name and base name of a path are outlined in Figure 9-5.

Base name

C:\Windows\System32\calc.exe

Dir name

Figure 9-5: The base name follows the last slash in a path and is the same as the filename. The dir name is everything before the last slash.

For example, enter the following into the interactive shell:

```
>>> calcFilePath = 'C:\\Windows\\System32\\calc.exe'
>>> os.path.basename(calcFilePath)
'calc.exe' 
>>> os.path.dirname(calcFilePath)
'C:\\Windows\\System32'
```
If you need a path's dir name and base name together, you can just call os.path.split() to get a tuple value with these two strings, like so:

```
>>> calcFilePath = 'C:\\Windows\\System32\\calc.exe'
```
>>> os.path.split(calcFilePath)

('C:\\Windows\\System32', 'calc.exe')

Notice that you could create the same tuple by calling os.path.dirname() and os.path.basename() and placing their return values in a tuple:

#### >>> (os.path.dirname(calcFilePath), os.path.basename(calcFilePath))

('C:\\Windows\\System32', 'calc.exe')

But os.path.split() is a nice shortcut if you need both values.

Also, note that os.path.split() does *not* take a file path and return a list of strings of each folder. For that, use the split() string method and split on the string in os.sep. (Note that sep is in os, not os.path.) The os.sep variable is set to the correct folder-separating slash for the computer running the program, '\\' on Windows and '/' on macOS and Linux, and splitting on it will return a list of the individual folders. 'C:\\Windows\\System32\\calc.exe'<br>alcFilePath)<br>em32', 'calc.exe')<br>u could create the same tuple by calling os.path.dirname()<br>me(calcFilePath), os.path.basename(calcFilePath))<br>em32', 'calc.exe')<br>() is a nice shortcut if you

For example, enter the following into the interactive shell:

#### >>> calcFilePath.split(os.sep)

```
['C:', 'Windows', 'System32', 'calc.exe']
```
This returns all the parts of the path as strings.

On macOS and Linux systems, the returned list of folders will begin with a blank string, like this:

```
>>> '/usr/bin'.split(os. sep)
```
['', 'usr', 'bin']

The split() string method will work to return a list of each part of the path.

## Finding File Sizes and Folder Contents

Once you have ways of handling file paths, you can then start gathering information about specific files and folders. The os.path module provides functions for finding the size of a file in bytes and the files and folders inside a given folder.

- Calling os.path.getsize(*path*) will return the size in bytes of the file in the *path* argument.
- Calling os.listdir(*path*) will return a list of filename strings for each file in the *path* argument. (Note that this function is in the os module, not os.path.)

```
>>> os.path.getsize('C:\\Windows\\System32\\calc.exe')<br>27648<br>>>> os.listdir('C:\\Windows\\Systematic control
27648 
>>> os.listdir('C:\\Windows\\System32')
['0409', '12520437.cpx', '12520850.cpx', '5U877.ax', 'aaclient.dll', --snip-- 
'xwtpdui.dll', 'xwtpw32.dll', 'zh-CN', 'zh-HK', 'zh-TW', 'zipfldr.dll'] 
                                  ('C:\\Windows\\System32\\calc.exe')<br>Windows\\System32')<br>px', '12520850.cpx', '5U877.ax', 'aaclient.dll',<br>\\sqrt{32.dll', 'zh-CN', 'zh-HK', 'zh-TW', 'zipfldr.dll']<br>ee, the calc.exe program on my computer is 27,648 by<br>is i
```
As you can see, the calc.exe program on my computer is 27,648 bytes in size, and I have a lot of files in C:\Windows\system32. If I want to find the total size of all the files in this directory, I can use os.path.getsize() and os.listdir() together.

```
\gg total Size = 0
>>> for filename in os.listdir('C:\\Windows\\System32'):
   totalSize = totalSize + os.path.getsize(os.path.join('C:\\Windows\\System32', filename))>>> print(totalSize)
```
2559970473

As I loop over each filename in the  $C:\forall \text{Windows}\&S\text{ystem32}$  folder, the total Size variable is incremented by the size of each file. Notice how when I call os.path.getsize(), I use os.path.join() to join the folder name with the current filename. The integer that os.path.getsize() returns is added to the value of totalSize. After looping through all the files, I print total Size to see the total size of the  $C:\forall \textit{Windows}\&\textit{System32}$  folder.

# Modifying a List of Files Using Glob Patterns

If you want to work on specific files, the glob() method is simpler to use than listdir(). Path objects have a glob() method for listing the contents of a folder according to a glob
pattern. Glob patterns are like a simplified form of regular expressions often used in command line commands. The glob() method returns a generator object (which are beyond the scope of this book) that you'll need to pass to list () to easily view in the interactive shell:

```
\gg p = Path('C:/Users/AI/Desktop')\gg p.glob('*')
<generator object Path.glob at 0x000002A6E389DED0> 
\gg list(p.glob('*')) # Make a list from the generator.
[WindowsPath('C:/Users/Al/Desktop/1.png'), WindowsPath('C:/Users/Al/ 
Desktop/22-ap.pdf'), WindowsPath('C:/Users/Al/Desktop/cat.jpg'), 
 --snip-- 
WindowsPath('C:/Users/Al/Desktop/zzz.txt')]
```
The asterisk  $(*)$  stands for "multiple of any characters," so p.glob( $(*)$ ) returns a

generator of all files in the path stored in p.<br>Like with regexes, you can create complex expressions:

```
\gg list(p.glob('*.txt') # Lists all text files.
```
[WindowsPath('C:/Users/Al/Desktop/foo.txt'),

--snip--

```
WindowsPath('C:/Users/Al/Desktop/zzz.txt')]
```
The glob pattern '\*.txt' will return files that start with any combination of characters as long as it ends with the string '.txt', which is the text file extension. (\*) stands for "multiple of any characters," so p.gl.<br>
les in the path stored in p.<br>
xxes, you can create complex expressions:<br>
xt') # Lists all text files.<br>
xers/Al/Desktop/foo.txt'),<br>
sers/Al/Desktop/zzz.txt')]<br>
prn '\*.

In contrast with the asterisk, the question mark (?) stands for any single character:

#### >>> list(p.glob('project?.docx')

[WindowsPath('C:/Users/Al/Desktop/project1.docx'), WindowsPath('C:/Users/Al/

Desktop/project2.docx'),

--snip--

WindowsPath('C:/Users/Al/Desktop/project9.docx')]

The glob expression 'project?.docx' will return 'project1.docx' or 'project5.docx', but it will not return 'project10.docx', because ? only matches to one character—so it will not match to

the two-character string '10'.<br>Finally, you can also combine the asterisk and question mark to create even more complex glob expressions, like this:

```
>>> list(p.glob('*.?x?')
[WindowsPath('C:/Users/Al/Desktop/calc.exe'), WindowsPath('C:/Users/Al/ 
Desktop/foo.txt'), 
 --snip-- 
WindowsPath('C:/Users/Al/Desktop/zzz.txt')]
```
The glob expression '\*.?x?' will return files with any name and any three-character extension where the middle character is an 'x'.<br>By picking out files with specific attributes, the glob() method lets you easily specify

the files in a directory you want to perform some operation on. You can use a for loop to iterate over the generator that glob() returns:

```
\gg p = Path('C:/Users/AI/Desktop')>>> for textFilePathObj in p.glob('*.txt'):
        print(textFilePathObj) # Prints the Path object as a string.<br># Do something with the text file.<br>sers\Al\Desktop\foo.txt<br>sers\^''
        # Do something with the text file.
C:\Users\Al\Desktop\foo.txt
C:\Users\Al\Desktop\spam.txt 
C:\Users\Al\Desktop\zzz.txt 
                                   Sers/Al/Desktop')<br>
hObj in p.glob(*.txt'):<br>
PathObj) # Prints the Path object as a string.<br>
g with the text file.<br>
<br>
spam.txt<br>
spam.txt<br>
perform some operation on every file in a directory, you<br>
b(*).<br>
th Validity<br>
ction
```
If you want to perform some operation on every file in a directory, you can use either os.listdir(p) or  $p.glob("*)$ .

# Checking Path Validity

Many Python functions will crash with an error if you supply them with a path that does not exist. Luckily, Path objects have methods to check whether a given path exists and whether it is a file or folder. Assuming that a variable p holds a Path object, you could expect the following:

- Calling p.exists() returns True if the path exists or returns False if it doesn't exist.
- Calling p. is file() returns True if the path exists and is a file, or returns False otherwise.
- Calling p. is dir() returns True if the path exists and is a directory, or returns False otherwise.

On my computer, here's what I get when I try these methods in the interactive shell:

```
\gg winDir = Path('C:/Windows')
```
>>> notExistsDir = Path('C:/This/Folder/Does/Not/Exist')

```
>>> calcFile = Path('C:/Windows
/System32/calc.exe')
>>> winDir.exists() 
True 
\gg winDir.is dir()
True 
>>> notExistsDir.exists()
False 
>>> calcFile.is_file()
True 
>>> calcFile.is_dir()
False
```
You can determine whether there is a DVD or flash drive currently attached to the computer by checking for it with the exists() method. For instance, if I wanted to check for a flash drive with the volume named  $D$ : on my Windows computer, I could do that with the following:

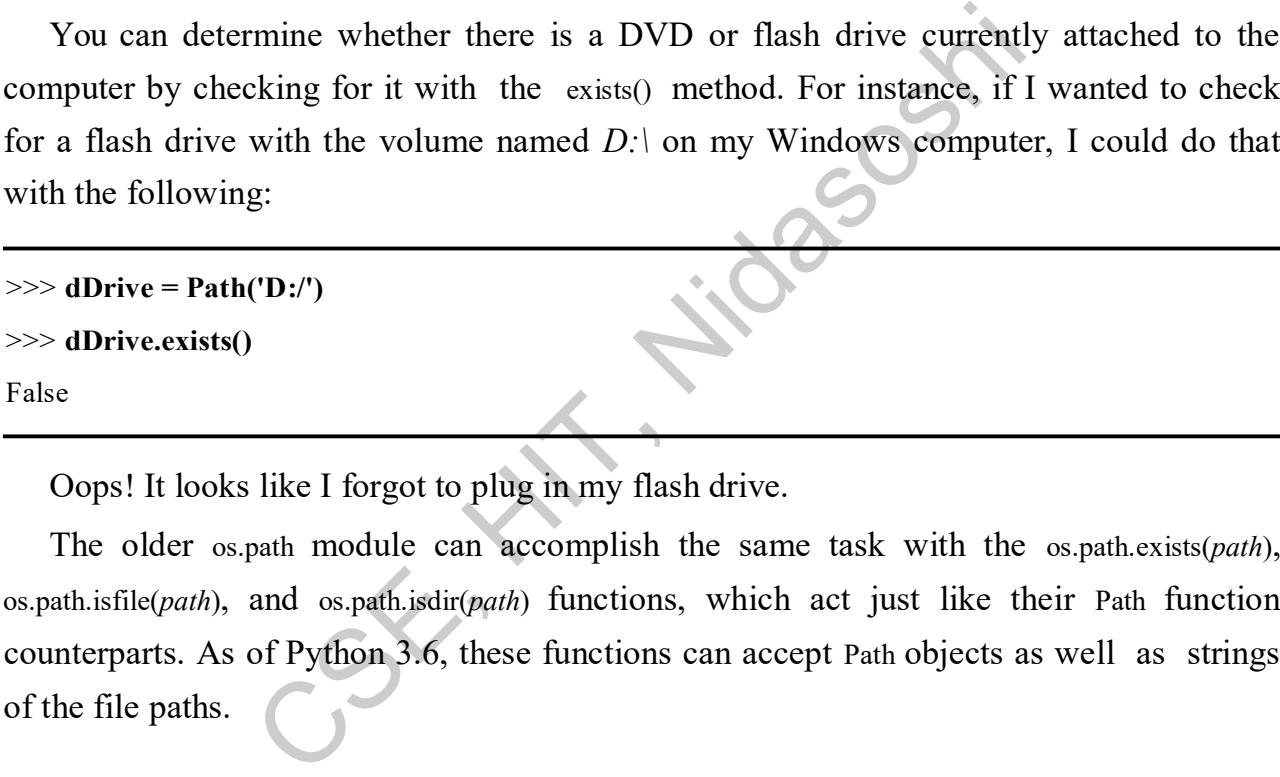

Oops! It looks like I forgot to plug in my flash drive.

The older os.path module can accomplish the same task with the os.path.exists(*path*), os.path.isfile(*path*), and os.path.isdir(*path*) functions, which act just like their Path function counterparts. As of Python 3.6, these functions can accept Path objects as well as strings of the file paths.

#### THE FILE READING/WRITING PROCESS

Once you are comfortable working with folders and relative paths, you'll be able to specify the location of files to read and write. The functions covered in the next few sections will apply to plaintext files. *Plaintext files* contain only basic text characters and do not include font, size, or color information. Text files with the .txt extension or Python script files with the  $py$  extension are examples of plaintext files. These can be opened with Windows's Notepad or macOS's TextEdit application. Your programs can easily read the contents of plaintext files and treat them as an ordinary string value.

Binary files are all other file types, such as word processing documents, PDFs, images, spreadsheets, and executable programs. If you open a binary file in Notepad or TextEdit, it will look like scrambled nonsense, like in Figure 9-6.

| calc.exe - Notepad                                                                                                    | $\blacksquare$ |
|----------------------------------------------------------------------------------------------------|----------------|
| File Edit Format View Help                                                                                                    |                |
| $\delta$ $n^{\circ}$ 11. LI1This program cannot be run in DOS $\lambda$<br>$MZ$ $\downarrow$ $\downarrow$ $YY$ $\downarrow$<br>aEta¤«+u=«+u=«+u=«+u=0u;«+u=0zu5«+u=«+u0=+u=0%u_«+u=0"u=«+u=0u0«+u=0zu¥«+u=0 <u¥«+urich=«+u<br>. L. 187. H. L. a. H) -- ex. H<sup>6</sup> (D9-17. 1. 3a, 3Ey-E1- H. EeE<sup>N</sup> H. 1-2 AzP 3ED%XSE, D%-S., H%.5", D%-S., D%-S",<br/>HEID# HE AN HIDT; ALL SA, EDS HID HESS, LEWSS, LE-SP, FOR-S', HE HO LEON KOHLED LETH"SS, IF<br/>L.cCHLID eq  L.,SE H"SO HB -1LXSE e&amp; A;AxED ºAyyyH-IY4/j 30HBS/L DB,x-0èl  H.,SO L.,S L oxo-A→ HL,SI<br/> BS E3EE3A3Oy-Lt, A;Ax yyyHai eKq e2 N H-OI;AL#I-yH-xül;It-y4o-H-bHfy èH-Eèj, H--i etl H-O, eR, L1L-C<br/>3Ae H (SOHFA AHE SOHEISHELS WHIT I INTERCURRED. 1.4 L.EL AREA CONTISER LEGHEA HOSTL. HTH3OHDSXL2- DB HF-<br/>D9+8.   H<kihtsoa, "="" %<br="" (iafeyh<icds="" -="" 1="" <<<<<<<<<<="" <sth<iyka="" a;="" apyyut="" ax.="" d<alg="" exhs="" h<iym1="" l="" mj1="" ui="" x="" x.="" yksd="">ISBN tSONfA _AH RtH ter = eUHL\SHKLISHKLtS WATAUAVAWNfiOL (It3yE aI AHL αυ. eH qpI αADS+H αΠΑ ΡΑ =HLDSpH;xx,M + I ε αFf<br/>A:OH%] mE&lt; 'D e~'yyH<oi:&w, '="" c,="" d%hdi<aitsdh+oh-!ny ="" eciyyh<oi:&w,="" h%te="" h%{1h+eh%-h#eh%k+e="" i:bt<br="" ilsdh<oem="">  IyEHfA;H;xuàH;xu, "Ü; f‰9H&lt;\\$DH← \$+A<aal‰kbéç; c∟àωi←+fel‰,ééö="" h;u+uf]="" h←ed="" h←ed→clàdé¤;="" h←khi∶e∎…'';<br="" →="">«1.%, Еёруун; ингјі- - и нерт п.арисик «Енусин сяк Ан9с0п; а, - и окин; когј. - - и особы сінудееге9м ж. лиуун; ингји) - и осонудт стари; - и<br/>VWATH10 HCDSpbyyyHLXHILhTH+10- H3AHL,S0 A+HH+eH+UE3aA+uL%dS8L%dS8L%dSHL%dSPL%dSxD%dS D%dS L%dShAfEy° HLSH<br/>LSkHD9MOx,pp, M;px.1p, e H&lt;\S'HfA A_A^A]A\_^]AH%\\$HH%lStH%tS WATAUAVAWH1P, H<lon-h3ah%_s0, e3yh<ud9'h<="" x_o,<br="">A.Ife uUM:Ar_PD- fDLIy-eal LCDHfA [Afe r ') "eyvyH-1y+'al H-OH-Ee" " e\TyyHL\STUVWATAUHI , H-1A1- H3AHL_SP, E<br/>HH-LOHLAZ e ASTOSAH-OES H3IeOyyHAT A_AAAJA\_A][AX- fD;AtlH- 1- Ar-Dy+/al H-Ey+.al E3A+OH-Ey+ P  foyr_0<br/>f/- HyA x<br/>fAPIfÆPMTSVMC0.0-VH<oe<30lm et:l<1spi<eiaec<p="avyv/HMOHMUI&lt;I&lt;Am®DAXP&lt;HVAHA@HLSPeAH_DuAVEIfA&lt;br" eto3ahldspfu="" im="" m="" m.0="">HETSHEES WATAUHS) LONGULORS (ALONGALORS CROPER COMMEDESTA; OAKLOPPHONORHOAD CONCATONO = = "HOPONORHOAD"<br/>H+I+Oy4OE  3O;UH.ODyyD+OS H+LSpHTS(e,yyye HJAH_A][AHK\SpHKtSHWHJ] H+HD+AHJA++A+3yH+RA;OHJ7Oyy.O-d; #.OIyy y# IlyyH+'<br/>NUVWATAUAVAWHfiOL LL cu cREcVEcq4EcND-aEE3i3y3oE;IExOaD;OEceAxLO‰S D-aALS el%yyEcWHcTSxE9VHcOLO+ExLVNDG IfC+I<br/>SONE ISHELLSTWHT1 &lt;- 01- H-U-LIA Dyv-SI-1-4 H-EH-OLCAH-OB1-yy-01 a TyyH-O-FD AL DI BADYO-IF1- - OH-LIH-OBQ D-15<br/>;Ar"ka HkûE- ý4mA) HkÉý4LA) HkáE- ý47A) Hfy r.ó", HkXE- HfAjý4SA) éA°yy 4. ayyé<sup>3</sup>°yy°eyyyy4qX) éO-yyfI (é - ayyèa yy3</oe<30lm></lon-h3ah%_s0,></aal‰kbéç;></oi:&w,></kihtsoa,></u¥«+urich=«+u<br> |                |
| $\epsilon$ = $\epsilon$ = $\epsilon$                                                                                                    |                |

Figure 9-6: The Windows calc.exe program opened in Notepad

Since every different type of binary file must be handled in its own way, this book will not go into reading and writing raw binary files directly. Fortunately, many modules make working with binary files easier—you will explore one of them, the shelve module, later in this chapter. The pathlib module's read text() method returns a string of the full contents of a text file. Its write\_text() method creates a new text file (or overwrites an existing one) with the string passed to it. Enter the following into the interactive shell: ifferent type of binary file must be handled in its ow<br>eading and writing raw binary files directly. Fortunate<br>th binary files easier—you will explore one of them,<br>ter. The pathlib module's read\_text() method returns a<br>t f

```
>>> from pathlib import Path
\gg > p = Path('spam.txt')>>> p.write_text('Hello, world!')
13 
\gg p.read text()
'Hello, world!'
```
These method calls create a *spam.txt* file with the content 'Hello, world!'. The 13 that write text() returns indicates that 13 characters were written to the file. (You can often disregard this information.) The read text() call reads and returns the contents of our new

file as a string: 'Hello, world!'.<br>Keep in mind that these Path object methods only provide basic interactions with files. The more common way of writing to a file involves using the open() function and file objects. There are three steps to reading or writing files in Python:

- 1. Call the open() function to return a File object.
- 2. Call the read() or write() method on the File object.
- 3. Close the file by calling the close() method on the File object.

We'll go over these steps in the following sections.

#### Opening Files with the open() Function

To open a file with the open() function, you pass it a string path indicating the file you want to open; it can be either an absolute or relative path. The open() function returns a File object.

Try it by creating a text file named *hello.txt* using Notepad or TextEdit. Type **Hello**, world! as the content of this text file and save it in your user home folder. Then enter the following into the interactive shell:

```
\gg helloFile = open(Path.home() / 'hello.txt')
```
The open() function can also accept strings. If you're using Windows, enter the following into the interactive shell:

```
>>> helloFile = open('C:\\Users\\your_home_folder\\hello.txt')
```
If you're using macOS, enter the following into the interactive shell instead:

```
>>> helloFile = open('/Users/your_home_folder/hello.txt')
```
Make sure to replace *your\_home\_folder* with your computer username. For example, my username is Al, so I'd enter 'C:\\Users\\Al\\hello.txt' on Windows. Note that the open() function only accepts Path objects as of Python 3.6. In previous versions, you always need to pass a string to open().

Both these commands will open the file in "reading plaintext" mode, or read mode for short. When a file is opened in read mode, Python lets you only read data from the file; you can't write or modify it in any way. Read mode is the default mode for files you specify the mode by passing the string value 'r' as a second argument to open(). So open('/Users/Al/hello.txt', 'r') and open('/Users/Al/hello.txt') do the same thing. m('C:\\Users\\pour\_home\_folder\\hello.txt')<br>
2 macOS, enter the following into the interactive shell is<br>
m('/Users/your\_home\_folder/hello.txt')<br>
replace your\_home\_folder with your computer username.<br>
so I'd enter 'C:\\User

The call to open() returns a File object. A File object represents a file on your computer; it is simply another type of value in Python, much like the lists and dictionaries already familiar with. In the previous example, you stored the File object in the variable helloFile. Now, whenever you want to read from or write to the file, you can do so by calling methods on the File object in helloFile.

#### Reading the Contents of Files

Now that you have a File object, you can start reading from it. If you want to read the entire contents of a file as a string value, use the File object's read() method. Let's

continue with the *hello.txt* File object you stored in helloFile. Enter the following into the interactive shell:

```
>>> helloContent = helloFile.read()
>>> helloContent
'Hello, world!'
```
If you think of the contents of a file as a single large string value, the read() method returns the string that is stored in the file.

Alternatively, you can use the readlines() method to get a *list* of string values from the file, one string for each line of text. For example, create a file named *sonnet* 29.txt in the same directory as *hello.txt* and write the following text in it:

When, in disgrace with fortune and men's eyes, I all alone beweep my outcast state, And trouble deaf heaven with my bootless cries, And look upon myself and curse my fate, which fortune and men's eyes,<br>the fortune and men's eyes,<br>also utcast state,<br>elf and curse my fate,<br>separate the four lines with line breaks. Then enter t<br>all:<br>pen(Path.home() / 'sonnet29.txt')<br>dlines()<br>with fortune and me

Make sure to separate the four lines with line breaks. Then enter the following into the interactive shell:

```
\gg sonnetFile = open(Path.home() / 'sonnet29.txt')
```
>>> sonnetFile.readlines()

[When, in disgrace with fortune and men's eyes,\n', ' I all alone beweep my outcast state,\n', And trouble deaf heaven with my bootless cries,\n', And look upon myself and curse my fate,']

Note that, except for the last line of the file, each of the string values ends with a newline character \n. A list of strings is often easier to work with than a single large string value.

# Writing to Files

Python allows you to write content to a file in a way similar to how the print() function "writes" strings to the screen. You can't write to a file you've opened in read mode, though. Instead, you need to open it in "write plaintext" mode or "append plaintext" mode, or write mode and append mode for short.

Write mode will overwrite the existing file and start from scratch, just like when you overwrite a variable's value with a new value. Pass 'w' as the second argument to open() to open the file in write mode. Append mode, on the other hand, will append text to the end of the existing file. You can think of this as appending to a list in a variable, rather than

overwriting the variable altogether. Pass 'a' as the second argument to open() to open the file in append mode.

If the filename passed to open() does not exist, both write and append mode will create a new, blank file. After reading or writing a file, call the close() method before opening the file again.

Let's put these concepts together. Enter the following into the interactive shell:

```
\gg baconFile = open('bacon.txt', 'w')
>>> baconFile.write('Hello, world!\n')
13 
>>> baconFile.close()
\gg baconFile = open('bacon.txt', 'a')
>>> baconFile.write('Bacon is not a vegetable.')
25 
>>> baconFile.close()
>>> baconFile = open('bacon.txt')
\gg content = baconFile.read()
>>> baconFile.close()
>>> print(content)
Hello, world! 
Bacon is not a vegetable. 
                                                   CSS-
```
First, we open *bacon.txt* in write mode. Since there isn't a *bacon.txt* yet, Python creates one. Calling write() on the opened file and passing write() the string argument 'Hello, world! /n' writes the string to the file and returns the number of characters written, including the newline. Then we close the file.

To add text to the existing contents of the file instead of replacing the string we just wrote, we open the file in append mode. We write 'Bacon is not a vegetable.' to the file and close it. Finally, to print the file contents to the screen, we open the file in its default read mode, call read(), store the resulting File object in content, close the file, and print content. Note that the write() method does not automatically add a newline character to the end

of the string like the print() function does. You will have to add this character yourself.

As of Python 3.6, you can also pass a Path object to the open() function instead of a string for the filename.

#### SAVING VARIABLES WITH THE SHELVE MODULE

You can save variables in your Python programs to binary shelf files using the shelve module. This way, your program can restore data to variables from the hard drive. The shelve module will let you add Save and Open features to your program. For example, if you ran a program and entered some configuration settings, you could save those settings to a shelf file and then have the program load them the next time it is run.

Enter the following into the interactive shell:

```
>>> import shelve
\gg shelfFile = shelve.open('mydata')
\gg cats = ['Zophie', 'Pooka', 'Simon']
\gg shelf File ['cats'] = cats
>>> shelfFile.close()
```
To read and write data using the shelve module, you first import shelve. Call shelve.open() and pass it a filename, and then store the returned shelf value in a variable. You can make changes to the shelf value as if it were a dictionary. When you're done, call close() on the shelf value. Here, our shelf value is stored in shelfFile. We create a list cats and write shelfFile['cats'] = cats to store the list in shelfFile as a value associated with the key 'cats' (like in a dictionary). Then we call close() on shelfFile. Note that as of Python 3.7, you have to pass the open() shelf method filenames as strings. You can't pass it Path object. hanges to the shelf value as if it were a dictionary. We shelf value. Here, our shelf value is stored in shelffile ffile['cats'] = cats to store the list in shelffile as a value as a viduo and dictionary). Then we call clo

After running the previous code on Windows, you will see three new files in the current working directory: mydata.bak, mydata.dat, and mydata.dir. On macOS, only a single *mydata.db* file will be created.

These binary files contain the data you stored in your shelf. The format of these binary files is not important; you only need to know what the shelve module does, not how it does it. The module frees you from worrying about how to store your program's data to a file.

Your programs can use the shelve module to later reopen and retrieve the data from these shelf files. Shelf values don't have to be opened in read or write mode—they can do both once opened. Enter the following into the interactive shell:

```
\gg shelfFile = shelve.open('mydata')
>>> type(shelfFile)
<class 'shelve.DbfilenameShelf'> 
>>> shelfFile['cats']
['Zophie', 'Pooka', 'Simon'] 
>>> shelfFile.close()
```
Here, we open the shelf files to check that our data was stored correctly. Entering shelfFile['cats'] returns the same list that we stored earlier, so we know that the list is

correctly stored, and we call close().<br>Just like dictionaries, shelf values have keys() and values() methods that will return listlike values of the keys and values in the shelf. Since these methods return list-like values instead of true lists, you should pass them to the list() function to get them in list form. Enter the following into the interactive shell:

```
\gg shelfFile = shelve.open('mydata')
>>> list(shelfFile.keys())
['cats'] 
>>> list(shelfFile.values())
[['Zophie', 'Pooka', 'Simon']] 
>>> shelfFile.close()
```
TextEdit, but if you want to save data from your Python programs, use the shelve module.

#### SAVING VARIABLES WITH THE PPRINT.PFORMAT() FUNCTION

Recall from "Pretty Printing" on page 118 that the pprint.pprint() function will "pretty print" the contents of a list or dictionary to the screen, while the pprint.pformat() function will return this same text as a string instead of printing it. Not only is this string formatted to be easy to read, but it is also syntactically correct Python code. Say you have a dictionary stored in a variable and you want to save this variable and its contents for future use. Using pprint.pformat() will give you a string that you can write to a *py* file. This file will be your very own module that you can import whenever you want to use the variable stored in it. eful for creating files that you'll read in a text editor so<br>bu want to save data from your Python programs, use th<br>**BLES WITH THE PPRINT.PFORMAT()** FUNCTION<br>tty Printing" on page 118 that the pprint.pprint() funct<br>ts of a

For example, enter the following into the interactive shell:

```
>>> import pprint
>>> cats = [{'name': 'Zophie', 'desc': 'chubby'}, {'name': 'Pooka', 'desc': 'fluffy'}]
>>> pprint.pformat(cats)
"[{'desc': 'chubby', 'name': 'Zophie'}, {'desc': 'fluffy', 'name': 'Pooka'}]" 
\gg fileObj = open('myCats.py', 'w')
\gg fileObj.write('cats = ' + pprint.pformat(cats) + '\n')
83 
>>> fileObj.close()
```
Here, we import pprint to let us use pprint.pformat(). We have a list of dictionaries, stored in a variable cats. To keep the list in cats available even after we close the shell, we use

pprint.pformat() to return it as a string. Once we have the data in cats as a string, it's easy to write the string to a file, which we'll call  $myCats.py$ .<br>The modules that an import statement imports are themselves just Python scripts.

When the string from pprint.pformat() is saved to a *py* file, the file is a module that can be imported just like any other.

And since Python scripts are themselves just text files with the *py* file extension, your Python programs can even generate other Python programs. You can then import these files into scripts.

```
>>> import myCats
>>> myCats.cats
[{'name': 'Zophie', 'desc': 'chubby'}, {'name': 'Pooka', 'desc': 'fluffy'}] 
>>> myCats.cats[0]
{'name': 'Zophie', 'desc': 'chubby'} 
>>> myCats.cats[0]['name']
'Zophie'
```
The benefit of creating a  $py$  file (as opposed to saving variables with the shelve module) is that because it is a text file, the contents of the file can be read and modified by anyone with a simple text editor. For most applications, however, saving data using the shelve module is the preferred way to save variables to a file. Only basic data types such as integers, floats, strings, lists, and dictionaries can be written to a file as simple text. File objects, for example, cannot be encoded as text. I<br>
I Trame']<br>
I Trame']<br>
I Trame']<br>
I Trame' I<br>
I Simple text editor. For most applications, however,<br>
is the preferred way to save variables to a file. Only<br>
floats, strings, lists, and dictionaries can be written to<br>
for

# PROJECT: GENERATING RANDOM QUIZ FILES

trust the students not to cheat. You'd like to randomize the order of questions so that each quiz is unique, making it impossible for anyone to crib answers from anyone else. Of course, doing this by hand would be a lengthy and boring affair. Fortunately, you know some Python.

Here is what the program does:

- 1. Creates 35 different quizzes
- 2. Creates 50 multiple-choice questions for each quiz, in random order
- 3. Provides the correct answer and three random wrong answers for each question, in random order
- 4. Writes the quizzes to 35 text files

5. Writes the answer keys to 35 text files

This means the code will need to do the following:

- 1. Store the states and their capitals in a dictionary
- 2. Call open(), write(), and close() for the quiz and answer key text files
- 3. Use random.shuffle() to randomize the order of the questions and multiple-choice options

#### Step 1: Store the Quiz Data in a Dictionary

The first step is to create a skeleton script and fill it with your quiz data. Create a file named *randomQuizGenerator.py*, and make it look like the following:

#! python3

- # randomQuizGenerator.py Creates quizzes with questions and answers in
- # random order, along with the answer key.

 $\bullet$  import random

# The quiz data. Keys are states and values are their capitals.

- capitals = {'Alabama': 'Montgomery', 'Alaska': 'Juneau', 'Arizona': 'Phoenix', erator.py - Creates quizzes with questions and answers in<br>
ong with the answer key.<br>
eys are states and values are their capitals.<br>
ma': 'Montgomery', 'Alaska': 'Juneau', 'Arizona': 'Phoenix',<br>
Rock', 'California': 'Sacram
- 'Arkansas': 'Little Rock', 'California': 'Sacramento', 'Colorado': 'Denver',

'Connecticut': 'Hartford', 'Delaware': 'Dover', 'Florida': 'Tallahassee',

'Georgia': 'Atlanta', 'Hawaii': 'Honolulu', 'Idaho': 'Boise', 'Illinois':

'Springfield', 'Indiana': 'Indianapolis', 'Iowa': 'Des Moines', 'Kansas':

'Topeka', 'Kentucky': 'Frankfort', 'Louisiana': 'Baton Rouge', 'Maine':

'Augusta', 'Maryland': 'Annapolis', 'Massachusetts': 'Boston', 'Michigan':

'Lansing', 'Minnesota': 'Saint Paul', 'Mississippi': 'Jackson', 'Missouri':

'Jefferson City', 'Montana': 'Helena', 'Nebraska': 'Lincoln', 'Nevada':

'Carson City', 'New Hampshire': 'Concord', 'New Jersey': 'Trenton', 'New

Mexico': 'Santa Fe', 'New York': 'Albany',

'North Carolina': 'Raleigh', 'North Dakota': 'Bismarck', 'Ohio': 'Columbus', 'Oklahoma': 'Oklahoma City',

'Oregon': 'Salem', 'Pennsylvania': 'Harrisburg', 'Rhode Island': 'Providence',

'South Carolina': 'Columbia', 'South Dakota': 'Pierre', 'Tennessee':

'Nashville', 'Texas': 'Austin', 'Utah': 'Salt Lake City', 'Vermont':

'Montpelier', 'Virginia': 'Richmond', 'Washington': 'Olympia', 'West

Virginia': 'Charleston', 'Wisconsin': 'Madison', 'Wyoming': 'Cheyenne'}

# Generate 35 quiz files.

- $\bullet$  for quizNum in range(35):
	- # TODO: Create the quiz and answer key files.

# TODO: Write out the header for the quiz.

# TODO: Shuffle the order of the states.

# TODO: Loop through all 50 states, making a question for each.

Since this program will be randomly ordering the questions and answers, you'll need to import the random module  $\bullet$  to make use of its functions. The capitals variable  $\bullet$ contains a dictionary with US states as keys and their capitals as values. And since you want to create 35 quizzes, the code that actually generates the quiz and answer key files (marked with TODO comments for now) will go inside a for loop that loops 35 times  $\bullet$ .<br>(This number can be changed to generate any number of quiz files.)

#### Step 2: Create the Quiz File and Shuffle the Question Order

Now it's time to start filling in those TODOs.

The code in the loop will be repeated 35 times—once for each quiz—so you have to worry about only one quiz at a time within the loop. First you'll create the actual quiz file. It needs to have a unique filename and should also have some kind of standard header in it, with places for the student to fill in a name, date, and class period. Then you'll need to get a list of states in randomized order, which can be used later to create the questions and answers for the quiz. the **Quiz File and Shuffle the Question**<br>tant filling in those TODOs.<br>the loop will be repeated 35 times—once for each quiz<br>one quiz at a time within the loop. First you'll crear<br>have a unique filename and should also hav

Add the following lines of code to *randomQuizGenerator.py*:

#! python3

# randomQuizGenerator.py - Creates quizzes with questions and answers in

# random order, along with the answer key.<br>--snip--<br># Generate 35 quiz files.

for quizNum in range(35):

- # Create the quiz and answer key files.
- $\bullet$  quizFile = open(f'capitalsquiz{quizNum + 1}.txt', 'w')

```
@ answerKeyFile = open(f'capitalsquiz_answers{quizNum + 1}.txt', 'w')
```

```
# Write out the header for the quiz.
```
quizFile.write('Name:\n\nDate:\n\nPeriod:\n\n')

quizFile.write((' ' \* 20) + f'State Capitals Quiz (Form{quizNum + 1})')

quizFile.write('\n\n')

# Shuffle the order of the states. states = list(capitals.keys()) random.shuffle(states)

# TODO: Loop through all 50 states, making a question for each.

The filenames for the quizzes will be *capitalsquiz*  $\langle N \rangle$ .txt, where  $\langle N \rangle$  is a unique number for the quiz that comes from quizNum, the for loop's counter. The answer key for capitalsquiz< $N$ >.txt will be stored in a text file named capitalsquiz\_answers< $N$ >.txt.<br>Each time through the loop, the {quizNum + 1} placeholder in f'capitalsquiz{quizNum + 1}.txt' and fcapitalsquiz\_answers{quizNum + 1}.txt' will be replaced by the unique number, so the first quiz and answer key created will be *capitalsquiz1.txt* and *capitalsquiz\_answers1.txt*. These files will be created with calls to the open() function at  $\bullet$  and  $\bullet$ , with 'w' as the second argument to open them in write mode.

The write() statements at  $\bullet$  create a quiz header for the student to fill out. Finally, a randomized list of US states is created with the help of the random.shuffle() function  $\bullet$ , which randomly reorders the values in any list that is passed to it.

# Step 3: Create the Answer Options

Now you need to generate the answer options for each question, which will be multiple choice from A to D. You'll need to create another for loop—this one to generate the content for each of the 50 questions on the quiz. Then there will be a third for loop nested inside to generate the multiple-choice options for each question. Make your code look like the following: to open them in write mode.<br>
tements at **O** create a quiz header for the student to of US states is created with the help of the random.sh<br>
reorders the values in any list that is passed to it.<br>
te the Answer Options<br>
begi

#! python3

# randomQuizGenerator.py - Creates quizzes with questions and answers in

# random order, along with the answer key.<br>--snip--

# Loop through all 50 states, making a question for each. for questionNum in range(50):

# Get right and wrong answers.

- $\bullet$  correctAnswer = capitals[states[questionNum]]
- $\bullet$  wrongAnswers = list(capitals.values())
- del wrongAnswers[wrongAnswers.index(correctAnswer)]

wrongAnswers = random.sample(wrongAnswers, 3)

answerOptions = wrongAnswers + [correctAnswer]

random.shuffle(answerOptions)

# TODO: Write the question and answer options to the quiz file.

# TODO: Write the answer key to a file.

The correct answer is easy to get—it's stored as a value in the capitals dictionary  $\bullet$ .<br>This loop will loop through the states in the shuffled states list, from states[0] to states[49],<br>find each state in capitals, and s

values in the capitals dictionary  $\bullet$ , deleting the correct answer  $\bullet$ , and selecting three random values from this list  $\bullet$ . The random.sample() function makes it easy to do this selection. Its first argument is the list you want to select from; the second argument is the number of values you want to select. The full list of answer options is the combination of these three wrong answers with the correct answers  $\bullet$ . Finally, the answers need to be randomized  $\bullet$  so that the correct response isn't always choice D. follow the state of the list year. The random sample() function makes in argument is the list you want to select from; the second you want to select. The full list of answer options is the gas answers with the correct answ

# Step 4: Write Content to the Quiz and Answer Key Files

All that is left is to write the question to the quiz file and the answer to the answer key file. Make your code look like the following:

```
#! python3
```
# randomQuizGenerator.py - Creates quizzes with questions and answers in

# random order, along with the answer key.<br>--snip--<br># Loop through all 50 states, making a question for each.

```
for questionNum in range(50):<br>--snip--
```
# Write the question and the answer options to the quiz file.

quizFile.write(f'{questionNum + 1}. What is the capital of

{states[questionNum]}?\n')

```
O for i in range(4):
```

```
quizFile.write(f" {'ABCD'[i]}. { answerOptions[i]}\n") 
quizFile.write('\n')
```

```
# Write the answer key to a file.
   answerKeyFile.write(f"{questionNum + 1}.
{'ABCD'[answerOptions.index(correctAnswer)]}") 
  quizFile.close()
  answerKeyFile.close()
```
A for loop that goes through integers 0 to 3 will write the answer options in the answerOptions list  $\bullet$ . The expression 'ABCD'[i] at  $\bullet$  treats the string 'ABCD' as an array and will evaluate to 'A','B', 'C', and then 'D' on each respective iteration through the loop.

In the final line  $\bullet$ , the expression answerOptions.index(correctAnswer) will find the integer index of the correct answer in the randomly ordered answer options, and 'ABCD'[answerOptions.index(correctAnswer)] will evaluate to the correct answer's letter to be written to the answer key file.

After you run the program, this is how your *capitalsquiz1.txt* file will look, though of course your questions and answer options may be different from those shown here, depending on the outcome of your random.shuffle() calls:

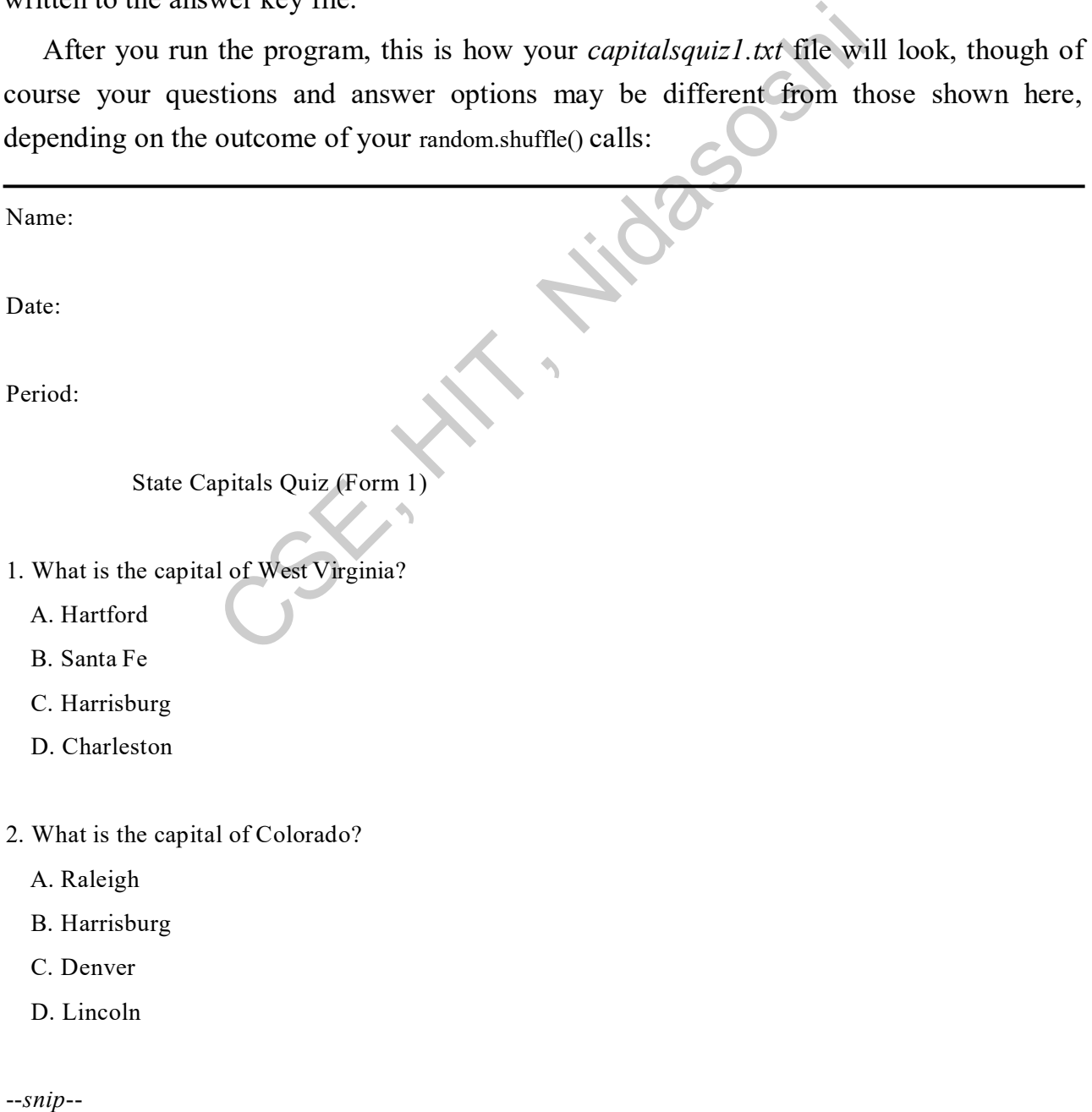

The corresponding *capitalsquiz* answers1.txt text file will look like this:

```
1. D 
2. C 
3. A 
4. C<br>--snip--
```
#### PROJECT: UPDATABLE MULTI-CLIPBOARD

Let's rewrite the "multi-clipboard" program from Chapter 6 so that it uses the shelve module. The user will now be able to save new strings to load to the clipboard without having to modify the source code. We'll name this new program mcb.pyw (since "mcb" is shorter to type than "multi-clipboard"). The *pyw* extension means that Python won't show a Terminal window when it runs this program. (See Appendix B for more details.)

The program will save each piece of clipboard text under a keyword. For example, when you run py mcb.pyw save spam, the current contents of the clipboard will be saved with the keyword spam. This text can later be loaded to the clipboard again by running py mcb.pyw spam. And if the user forgets what keywords they have, they can run py mcb.pyw list to copy a list of all keywords to the clipboard. window when it runs this program. (See Appendix B fixed will save each piece of clipboard text under a keyw meb.pyw save spam, the current contents of the elipboard lapm. This text can later be loaded to the clipboard And

- 1. The command line argument for the keyword is checked.
- 2. If the argument is save, then the clipboard contents are saved to the keyword.
- 3. If the argument is list, then all the keywords are copied to the clipboard.
- 4. Otherwise, the text for the keyword is copied to the clipboard.

This means the code will need to do the following:

- 1. Read the command line arguments from sys.argv. 2. Read and write to the clipboard.
- 
- 3. Save and load to a shelf file.

If you use Windows, you can easily run this script from the Run... window by creating a batch file named *mcb.bat* with the following content:

@pyw.exe C:\Python34\mcb.pyw %\*

# Step 1: Comments and Shelf Setup

Let's start by making a skeleton script with some comments and basic setup. Make your code look like the following:

#! python3

# mcb.pyw - Saves and loads pieces of text to the clipboard.

 $\bullet$  # Usage: py.exe mcb.pyw save <keyword> - Saves clipboard to keyword.

# py.exe mcb.pyw <keyword> - Loads keyword to clipboard.

# py.exe mcb.pyw list - Loads all keywords to clipboard.

 $\bullet$  import shelve, pyperclip, sys

 $\bullet$  mcbShelf = shelve.open('mcb')

# TODO: Save clipboard content.

# TODO: List keywords and load content.

mcbShelf.close()

It's common practice to put general usage information in comments at the top of the file  $\bullet$ . If you ever forget how to run your script, you can always look at these comments for a reminder. Then you import your modules  $\bullet$ . Copying and pasting will require the pyperclip module, and reading the command line arguments will require the sys module. The shelve module will also come in handy: Whenever the user wants to save a new piece back to their clipboard, you'll open the shelf file and load it back into your program. The shelf file will be named with the prefix  $mcb \bullet$ . Words and load content.<br>
Fractice to put general usage information in comments<br>
Fractice to put general usage information in comments<br>
Then you import your modules  $\bullet$ . Copying and pastin<br>
and reading the command line arg

# Step 2: Save Clipboard Content with a Keyword

The program does different things depending on whether the user wants to save text to a keyword, load text into the clipboard, or list all the existing keywords. Let's deal with that first case. Make your code look like the following:

```
#! python3
```

```
# mcb.pyw - Saves and loads pieces of text to the clipboard. --snip--
```
# Save clipboard content.

```
\bullet if len(sys.argv) == 3 and sys.argv[1].lower() == 'save':
```

```
\bullet mcbShelf[sys.argv[2]] = pyperclip.paste()
```
elif len(sys.argv)  $== 2$ :

 $\bullet$  # TODO: List keywords and load content.

If the first command line argument (which will always be at index 1 of the sys.argv list) is 'save'  $\bullet$ , the second command line argument is the keyword for the current content of the clipboard. The keyword will be used as the key for mcbShelf, and the value will be the

text currently on the clipboard **.**<br>If there is only one command line argument, you will assume it is either 'list' or a keyword to load content onto the clipboard. You will implement that code later. For now,

# just put a TODO comment there **.**<br> **Step 3: List Keywords and Load a Keyword's Content**<br>
Finally, let's implement the two remaining cases: the user wants to load clipboard text in

from a keyword, or they want a list of all available keywords. Make your code look like the following:

```
#! python3 
# mcb.pyw - Saves and loads pieces of text to the clipboard. --snip-- # Save clipboard content. 
if len(sys.argv) == 3 and sys.argv[1].lower() == 'save':mcbShelf[sys.argv[2]] = pyperclip.paste() 
elif len(sys.argv) == 2:
    # List keywords and load content.
 \bullet if sys.argv[1].lower() == 'list':
     pyperclip.copy(str(list(mcbShelf.keys()))) 
    elif sys.argv[1] in mcbShelf:
     pyperclip.copy(mcbShelf[sys.argv[1]])
                              ement the two remaining cases: the user wants to load<br>or they want a list of all available keywords. Make your<br>and loads pieces of text to the clipboard.<br><br>thent.<br>thent.<br>and sys.argv[1].lower() = 'save':<br>rgv[2]] = pyperclip
```
mcbShelf.close()

If there is only one command line argument, first let's check whether it's 'list'  $\bullet$ . If so, a string representation of the list of shelf keys will be copied to the clipboard  $\bullet$ . The user can paste this list into an open text editor to read it.

Otherwise, you can assume the command line argument is a keyword. If this keyword

exists in the mcbShelf shelf as a key, you can load the value onto the clipboard  $\bullet$ .<br>And that's it! Launching this program has different steps depending on what operating system your computer uses. See Appendix B for details.

Recall the password locker program you created in Chapter 6 that stored the passwords in a dictionary. Updating the passwords required changing the source code of the program. This isn't ideal, because average users don't feel comfortable changing source code to update their software. Also, every time you modify the source code to a program, you run the risk of accidentally introducing new bugs. By storing the data for a program in a different place than the code, you can make your programs easier for others to use and more resistant to bugs.

#### **SUMMARY**

Files are organized into folders (also called directories), and a path describes the location of a file. Every program running on your computer has a current working directory, which allows you to specify file paths relative to the current location instead of always typing the full (or absolute) path. The pathlib and os.path modules have many functions for manipulating file paths.

Your programs can also directly interact with the contents of text files. The open() function can open these files to read in their contents as one large string (with the read() method) or as a list of strings (with the readlines() method). The open() function can open files in write or append mode to create new text files or add to existing text files, respectively. r absolute) path. The pathlib and os.path modules have n paths.<br>
In these files to read in their contents as one large string these files to read in their contents as one large string list of strings (with the readlines()

In previous chapters, you used the clipboard as a way of getting large amounts of text into a program, rather than typing it all in. Now you can have your programs read files directly from the hard drive, which is a big improvement, since files are much less volatile than the clipboard.

In the next chapter, you will learn how to handle the files themselves, by copying them, deleting them, renaming them, moving them, and more.

#### PRACTICE QUESTIONS

- 1. What is a relative path relative to?
- 2. What does an absolute path start with?
- 3. What does Path('C:/Users') / 'Al' evaluate to on Windows?
- 4. What does 'C:/Users' / 'Al' evaluate to on Windows?
- 5. What do the os.getcwd() and os.chdir() functions do?
- 6. What are the . and .. folders?
- 7. In C: $\text{bacon}\text{legs}\text{spam.txt}$ , which part is the dir name, and which part is the base name?
- 8. What are the three "mode" arguments that can be passed to the open() function?
- 9. What happens if an existing file is opened in write mode?
- 10. What is the difference between the read() and readlines() methods?
- 11. What data structure does a shelf value resemble?

# PRACTICE PROJECTS

For practice, design and write the following programs.

# Extending the Multi-Clipboard

Extend the multi-clipboard program in this chapter so that it has a delete  $\leq$ keyword $\geq$ command line argument that will delete a keyword from the shelf. Then add a delete command line argument that will delete *all* keywords.

# Mad Libs

Create a Mad Libs program that reads in text files and lets the user add their own text anywhere the word ADJECTIVE, NOUN, ADVERB, or VERB appears in the text file. For example, a text file may look like this:

The ADJECTIVE panda walked to the NOUN and then VERB. A nearby NOUN was unaffected by these events.

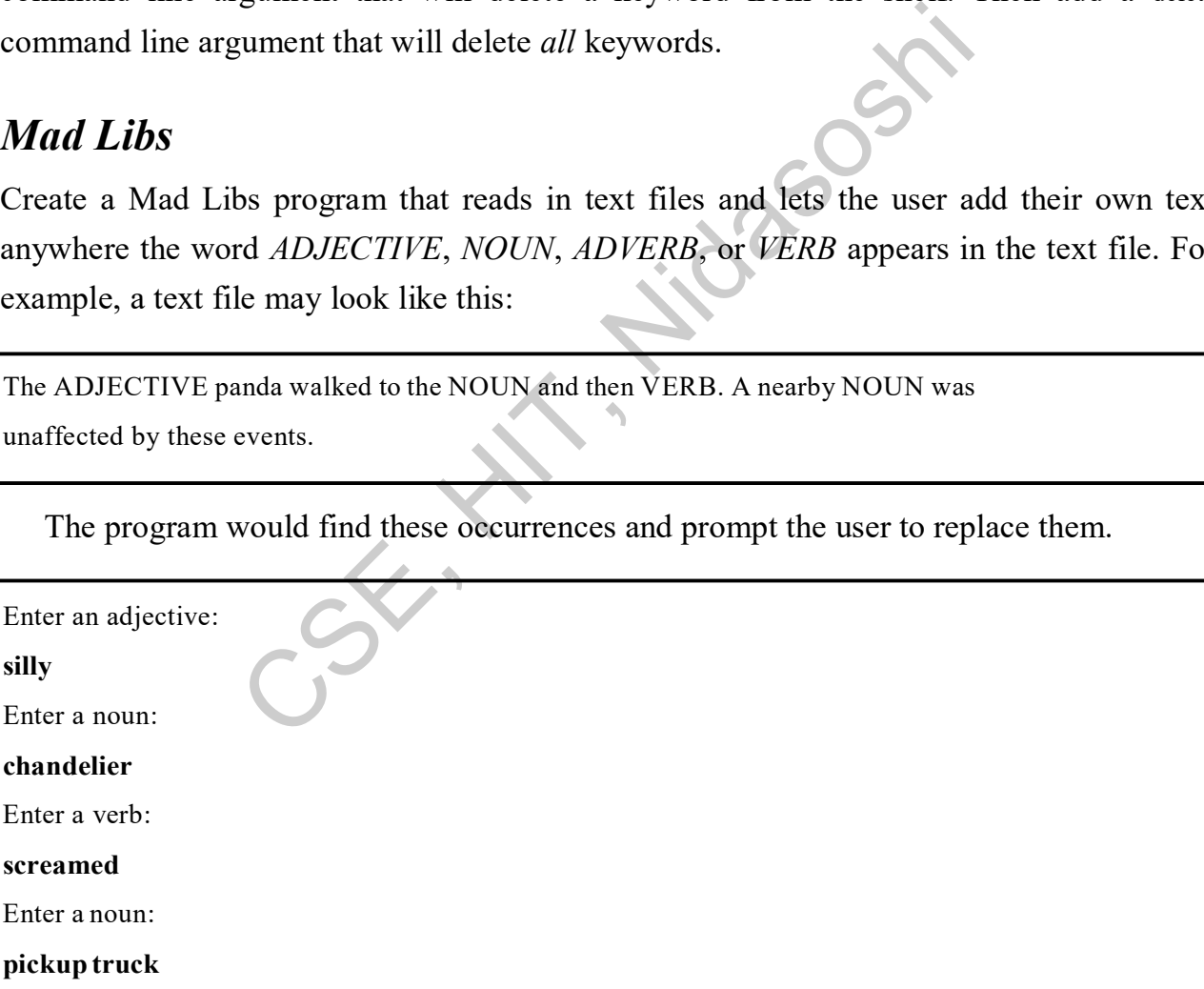

The program would find these occurrences and prompt the user to replace them.

The following text file would then be created:

The silly panda walked to the chandelier and then screamed. A nearby pickup

truck was unaffected by these events.

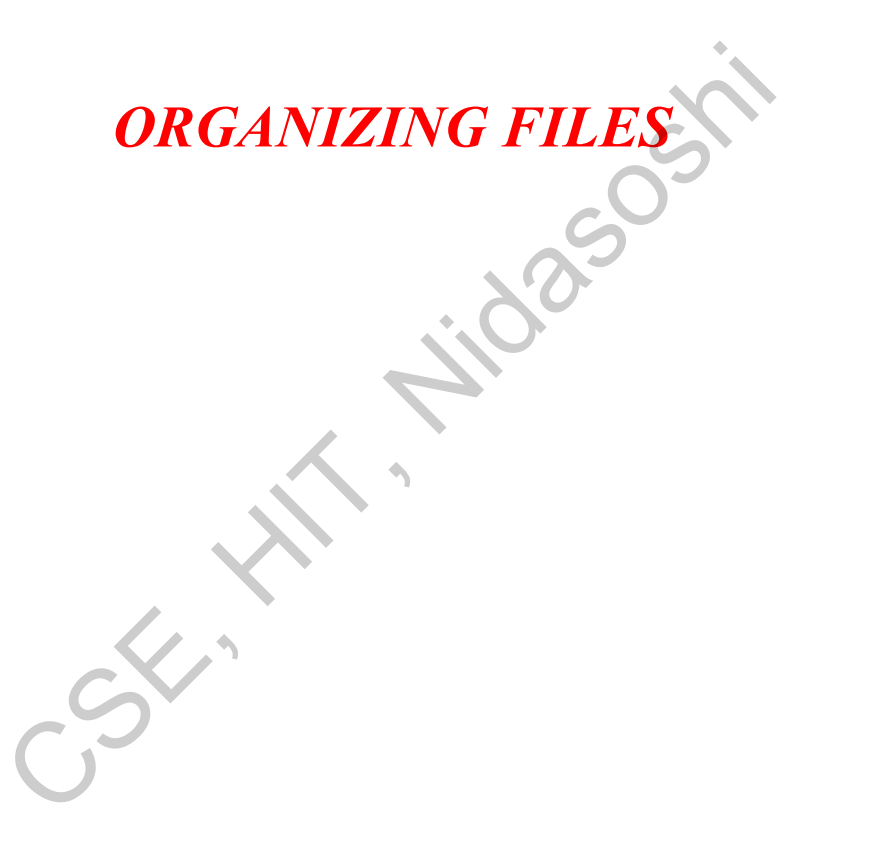

Making copies of all PDF files (and *only* the PDF files) in every subfolder of a folder

Removing the leading zeros in the filenames for every file in a folder of hundreds of files named spam001.txt, spam002.txt, spam003.txt, and so on

Compressing the contents of several folders into one ZIP file (which could be a simple backup system)

All this boring stuff is just begging to be automated in Python. By programming your computer to do these tasks, you can transform it into a quick-working file clerk who never makes mistakes.

As you begin working with files, you may find it helpful to be able to quickly see what the extension (.txt, .pdf, .jpg, and so on) of a file is. With macOS and Linux, your file browser most likely shows extensions automatically. With Windows, file extensions may be hidden by default. To show extensions, go to Start  $\rightarrow$  Control Panel  $\rightarrow$ Appearance and Personalization  $\rightarrow$  Folder Options. On the View tab, under Advanced Settings, uncheck the Hide extensions for known file types checkbox. working with files, you may find it helpful to be at<br>
on  $(xtt, pdf, jpg,$  and so on) of a file is. With macOS<br>
t likely shows extensions automatically. With Window<br>
by default. To show extensions, go to **Start**  $\cdot$  (<br> **Person** 

#### THE SHUTIL MODULE

The shutil (or shell utilities) module has functions to let you copy, move, rename, and delete files in your Python programs. To use the shutil functions, you will first need to use import shutil.

# Copying Files and Folders

The shutil module provides functions for copying files, as well as entire folders.

Calling shutil.copy(source, destination) will copy the file at the path source to the folder at the path *destination*. (Both *source* and *destination* can be strings or Path objects.) If *destination* is a filename, it will be used as the new name of the copied file. This function returns a string or Path object of the copied file.

/

Enter the following into the interactive shell to see how shutil.copy() works:

```
>>> import shutil, os
 >>> from pathlib import Path
 \gg > p = Path.home()
\bullet \gg \gt shutil.copy(p / 'spam.txt', p / 'some_folder')
 'C:\\Users\\Al\\some_folder\\spam.txt'
```
 $\bullet$  >>> shutil.copy(p / 'eggs.txt', p / 'some\_folder/eggs2.txt')

WindowsPath('C:/Users/Al/some\_folder/eggs2.txt')

The first shutil.copy() call copies the file at  $C:\forall \textit{Users}\,|\textit{Al}\,|\textit{spam.txt}$  to the folder  $C:\forall \textit{Users}(All) some folder.$  The return value is the path of the newly copied file. Note that since a folder was specified as the destination  $\bullet$ , the original spam.txt filename is used for the new, copied file's filename. The second shutil.copy() call  $\bullet$  also copies the file at  $C:\Upsilon\leq S$  and  $\Omega$  is the folder  $C:\Upsilon\leq S$  and  $\Omega$  is the folder but gives the copied file the name eggs2.txt.<br>While shutil.copy() will copy a single file, shutil.copytree() will copy an entire folder and

every folder and file contained in it. Calling shutil.copytree(source, destination) will copy the folder at the path *source*, along with all of its files and subfolders, to the folder at the path destination. The source and destination parameters are both strings. The function returns a string of the path of the copied folder.

Enter the following into the interactive shell:

```
>>> import shutil, os
>>> from pathlib import Path
\gg > p = Path.home()>>> shutil.copytree(p / 'spam', p / 'spam_backup')
WindowsPath('C:/Users/Al/spam_backup') 
                                   We all desimation parameters are both strings. End in<br>of the copied folder.<br>wing into the interactive shell:<br>os<br>mport Path<br>(0)<br>(p/'spam', p/'spam_backup')<br>sers/Al/spam_backup')<br>tree() call creates a new folder named spam_b
```
The shutil.copytree() call creates a new folder named spam backup with the same content as the original *spam* folder. You have now safely backed up your precious, precious spam.

## Moving and Renaming Files and Folders

Calling shutil.move(source, destination) will move the file or folder at the path source to the path *destination* and will return a string of the absolute path of the new location.

If destination points to a folder, the source file gets moved into destination and keeps its current filename. For example, enter the following into the interactive shell:

```
>>> import shutil
>>> shutil.move('C:\\bacon.txt', 'C:\\eggs')
'C:\\eggs\\bacon.txt'
```
Assuming a folder named *eggs* already exists in the  $C$ : directory, this shutil.move() call says, "Move  $C$ : *bacon.txt* into the folder  $C$ : *leggs*."

If there had been a *bacon.txt* file already in  $C$ : leggs, it would have been overwritten. Since it's easy to accidentally overwrite files in this way, you should take some care

when using move().<br>The *destination* path can also specify a filename. In the following example, the *source* file is moved and renamed.

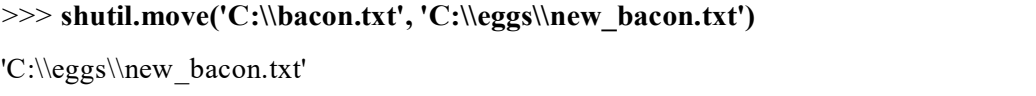

This line says, "Move C:\bacon.txt into the folder C:\eggs, and while you're at it, rename that *bacon.txt* file to *new bacon.txt*."

Both of the previous examples worked under the assumption that there was a folder eggs in the C:\ directory. But if there is no eggs folder, then move() will rename *bacon.txt* to a file named *eggs*.<br>
>>> shutil.move('C:\\bacon.txt', 'C:\\eggs')

'C:\\eggs'

Here, move() can't find a folder named *eggs* in the  $C$ : directory and so assumes that destination must be specifying a filename, not a folder. So the bacon.txt text file is renamed to eggs (a text file without the .txt file extension)—probably not what you wanted! This can be a tough-to-spot bug in your programs since the move() call can happily do something that might be quite different from what you were expecting. This is yet another reason to be careful when using move(). Finally, the folders that make up the destination must already exist, or else Python Examples 1.1 and 1.1 and 1.1 and 1.1 and 1.1 and 1.1 and 1.1 and 1.1 and 1.1 and 1.1 and 1.1 and 1.1 and 1.1 and 1.1 and 1.1 and 1.1 and 1.1 and 1.1 and 1.1 and 1.1 and 1.1 and 1.1 and 1.1 and 1.1 and 1.1 and 1.1 and 1.1

will throw an exception. Enter the following into the interactive shell:

```
>>> shutil.move('spam.txt', 'c:\\does_not_exist\\eggs\\ham')
```
Traceback (most recent call last):<br>--snip--<br>FileNotFoundError: [Errno 2] No such file or directory: 'c:\\does\_not\_exist\\

eggs\\ham'

Python looks for eggs and ham inside the directory *does\_not\_exist*. It doesn't find the nonexistent directory, so it can't move *spam.txt* to the path you specified.

#### Permanently Deleting Files and Folders

You can delete a single file or a single empty folder with functions in the os module, whereas to delete a folder and all of its contents, you use the shutil module.

- 
- Calling os.unlink(*path*) will delete the file at *path*.<br>• Calling os.rmdir(*path*) will delete the folder at *path*. This folder must be empty of any files or folders.
- Calling shutil.rmtree(*path*) will remove the folder at *path*, and all files and folders it contains will also be deleted.

Be careful when using these functions in your programs! It's often a good idea to first run your program with these calls commented out and with print() calls added to show the files that would be deleted. Here is a Python program that was intended to delete files that have the *txt* file extension but has a typo (highlighted in bold) that causes it to delete .rxt files instead:

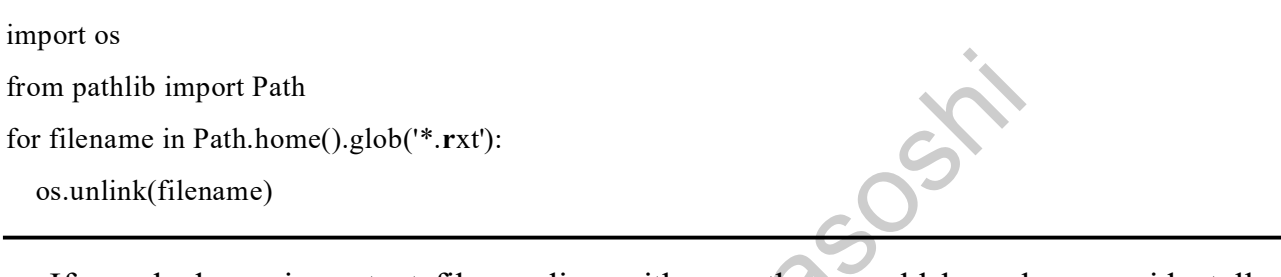

If you had any important files ending with *rxt*, they would have been accidentally, permanently deleted. Instead, you should have first run the program like this:

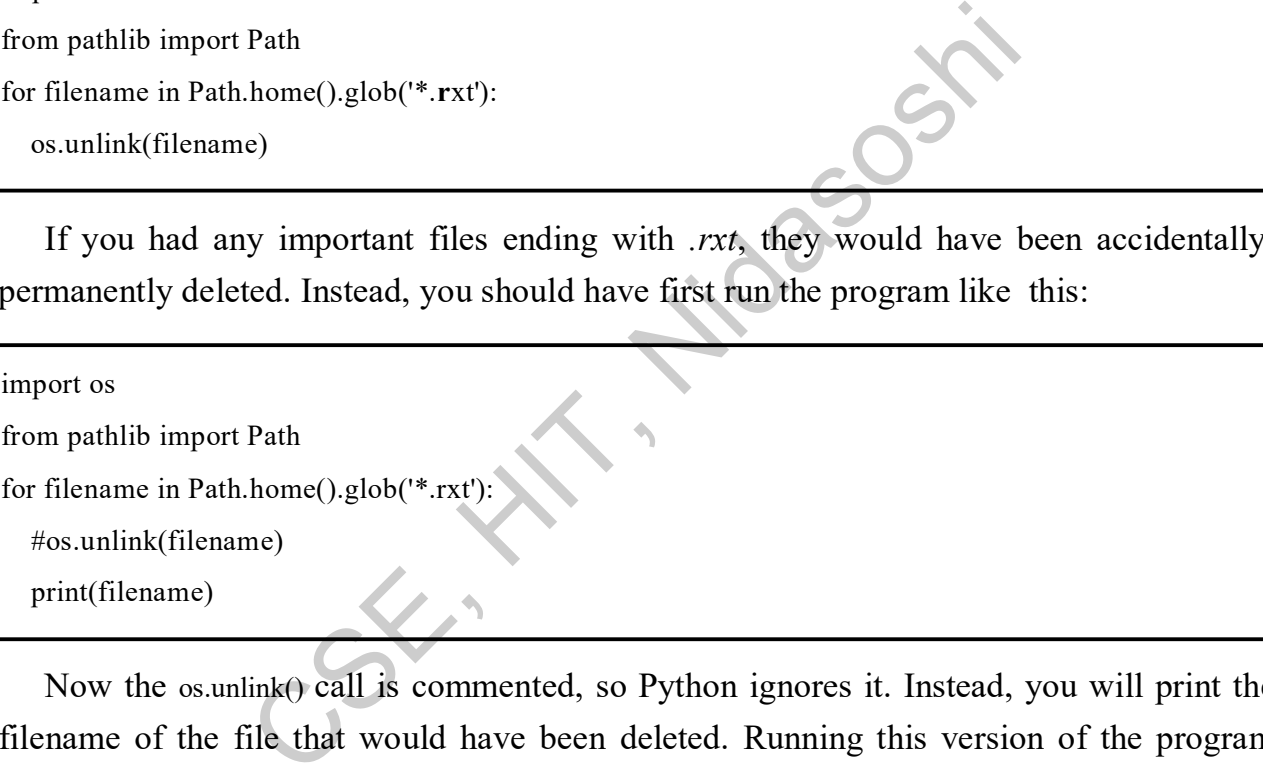

Now the os.unlink() call is commented, so Python ignores it. Instead, you will print the filename of the file that would have been deleted. Running this version of the program first will show you that you've accidentally told the program to delete *rxt* files instead of .txt files.

Once you are certain the program works as intended, delete the print(filename) line and uncomment the os.unlink(filename) line. Then run the program again to actually delete the files.

#### Safe Deletes with the send2trash Module

Since Python's built-in shutil.rmtree() function irreversibly deletes files and folders, it can be dangerous to use. A much better way to delete files and folders is with the third-party send2trash module. You can install this module by running pip install --user send2trash from a Terminal window. (See Appendix A for a more in-depth explanation of how to install third-party modules.)

Using send2trash is much safer than Python's regular delete functions, because it will send folders and files to your computer's trash or recycle bin instead of permanently deleting them. If a bug in your program deletes something with send2trash you didn't intend to delete, you can later restore it from the recycle bin.

After you have installed send2trash, enter the following into the interactive shell:

```
>>> import send2trash
\gg baconFile = open('bacon.txt', 'a') # creates the file
>>> baconFile.write('Bacon is not a vegetable.')
25 
>>> baconFile.close()
>>> send2trash.send2trash('bacon.txt')
```
In general, you should always use the send2trash.send2trash() function to delete files and folders. But while sending files to the recycle bin lets you recover them later, it will not free up disk space like permanently deleting them does. If you want your program to free up disk space, use the os and shutil functions for deleting files and folders. Note that the send2trash() function can only send files to the recycle bin; it cannot pull files out of it. u should always use the send2trash.send2trash() function in e sending files to the recycle bin lets you recover there ike permanently deleting them does. If you want you et the os and shutil functions for deleting files an

#### WALKING A DIRECTORY TREE

Say you want to rename every file in some folder and also every file in every subfolder of that folder. That is, you want to walk through the directory tree, touching each file as you go. Writing a program to do this could get tricky; fortunately, Python provides a function to handle this process for you.

Let's look at the C: $\delta$  delicious folder with its contents, shown in Figure 10-1.

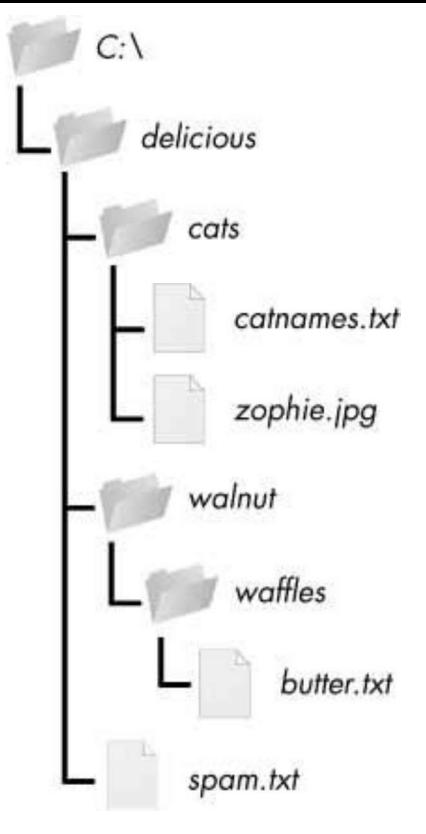

Figure 10-1: An example folder that contains three folders and four files

Here is an example program that uses the os.walk() function on the directory tree from Figure 10-1: butter.txt<br>
m.txt<br>
mple folder that contains three folders and four files<br>
simple program that uses the os.walk() function on the d<br>
folders, filenames in os.walk('C:\\delicious'):<br>
folder is ' + folderName)<br>
ubfolders:<br>
D

import os

for folderName, subfolders, filenames in os.walk('C:\\delicious'):

```
print('The current folder is ' + folderName)
```
for subfolder in subfolders:

```
print('SUBFOLDER OF ' + folderName + ': ' + subfolder)
```
for filename in filenames:

```
print('FILE INSIDE ' + folderName + ': '+ filename)
```
print('')

The os.walk() function is passed a single string value: the path of a folder. You can use os.walk() in a for loop statement to walk a directory tree, much like how you can use the range() function to walk over a range of numbers. Unlike range(), the os.walk() function will return three values on each iteration through the loop:

- A string of the current folder's name
- A list of strings of the folders in the current folder

A list of strings of the files in the current folder

(By current folder, I mean the folder for the current iteration of the for loop. The current working directory of the program is *not* changed by os.walk().)

Just like you can choose the variable name i in the code for i in range(10):, you can also choose the variable names for the three values listed earlier. I usually use the names foldername, subfolders, and filenames. When you run this program, it will output the following:

The current folder is C:\delicious SUBFOLDER OF C:\delicious: cats SUBFOLDER OF C:\delicious: walnut FILE INSIDE C:\delicious: spam.txt The current folder is C:\delicious\cats FILE INSIDE C:\delicious\cats: catnames.txt FILE INSIDE C:\delicious\cats: zophie.jpg The current folder is C:\delicious\walnut SUBFOLDER OF C:\delicious\walnut: waffles The current folder is C:\delicious\walnut\waffles FILE INSIDE C:\delicious\walnut\waffles: butter.txt. Lidasosi.

Since os.walk() returns lists of strings for the subfolder and filename variables, you can use these lists in their own for loops. Replace the print() function calls with your own custom code. (Or if you don't need one or both of them, remove the for loops.)

#### COMPRESSING FILES WITH THE ZIPFILE MODULE

You may be familiar with ZIP files (with the *zip* file extension), which can hold the compressed contents of many other files. Compressing a file reduces its size, which is useful when transferring it over the internet. And since a ZIP file can also contain multiple files and subfolders, it's a handy way to package several files into one. This single file, called an *archive file*, can then be, say, attached to an email.

Your Python programs can create and open (or *extract*) ZIP files using functions in the zipfile module. Say you have a ZIP file named example.zip that has the contents shown in Figure 10-2.

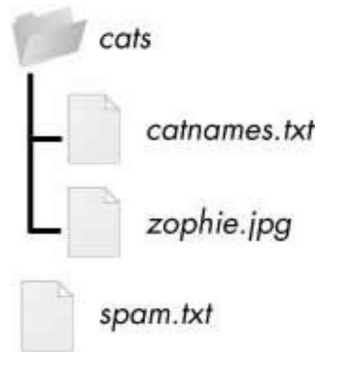

Figure 10-2: The contents of example.zip

You can download this ZIP file from https://nostarch.com/automatestuff2/ or just follow along using a ZIP file already on your computer.

# Reading ZIP Files

To read the contents of a ZIP file, first you must create a ZipFile object (note the capital letters  $Z$  and  $F$ ). ZipFile objects are conceptually similar to the File objects you saw returned by the open() function in the previous chapter: they are values through which the program interacts with the file. To create a ZipFile object, call the zipfile.ZipFile() function, passing it a string of the .ZIP file's filename. Note that zipfile is the name of the Python module, and ZipFile() is the name of the function. ents of a ZIP file, first you must create a ZipFile object<br>
CzipFile objects are conceptually similar to the File<br>
epen() function in the previous chapter: they are values to<br>
i. with the file. To create a ZipFile object,

For example, enter the following into the interactive shell:

```
>>> import zipfile, os
 >>> from pathlib import Path
 \gg > p = Path.home()\gg exampleZip = zipfile. ZipFile(p / 'example.zip')
 >>> exampleZip.namelist()
 ['spam.txt', 'cats/', 'cats/catnames.txt', 'cats/zophie.jpg'] 
 \gg spamInfo = exampleZip.getinfo('spam.txt')
 >>> spamInfo.file size
 13908 
 >>> spamInfo.compress size
 3828 
>>> f'Compressed file is {round(spamInfo.file_size / spamInfo
 .compress_size, 2)}x smaller!'
 )'Compressed file is 3.63x smaller!' 
 >>> exampleZip.close()
```
A ZipFile object has a namelist() method that returns a list of strings for all the files and folders contained in the ZIP file. These strings can be passed to the getinfo() ZipFile method to return a ZipInfo object about that particular file. ZipInfo objects have their own attributes, such as file size and compress\_size in bytes, which hold integers of the original file size and compressed file size, respectively. While a ZipFile object represents an entire archive file, a ZipInfo object holds useful information about a *single file* in the archive.

The command at  $\bullet$  calculates how efficiently *example.zip* is compressed by dividing the original file size by the compressed file size and prints this information.

#### Extracting from ZIP Files

The extractall() method for ZipFile objects extracts all the files and folders from a ZIP file into the current working directory.

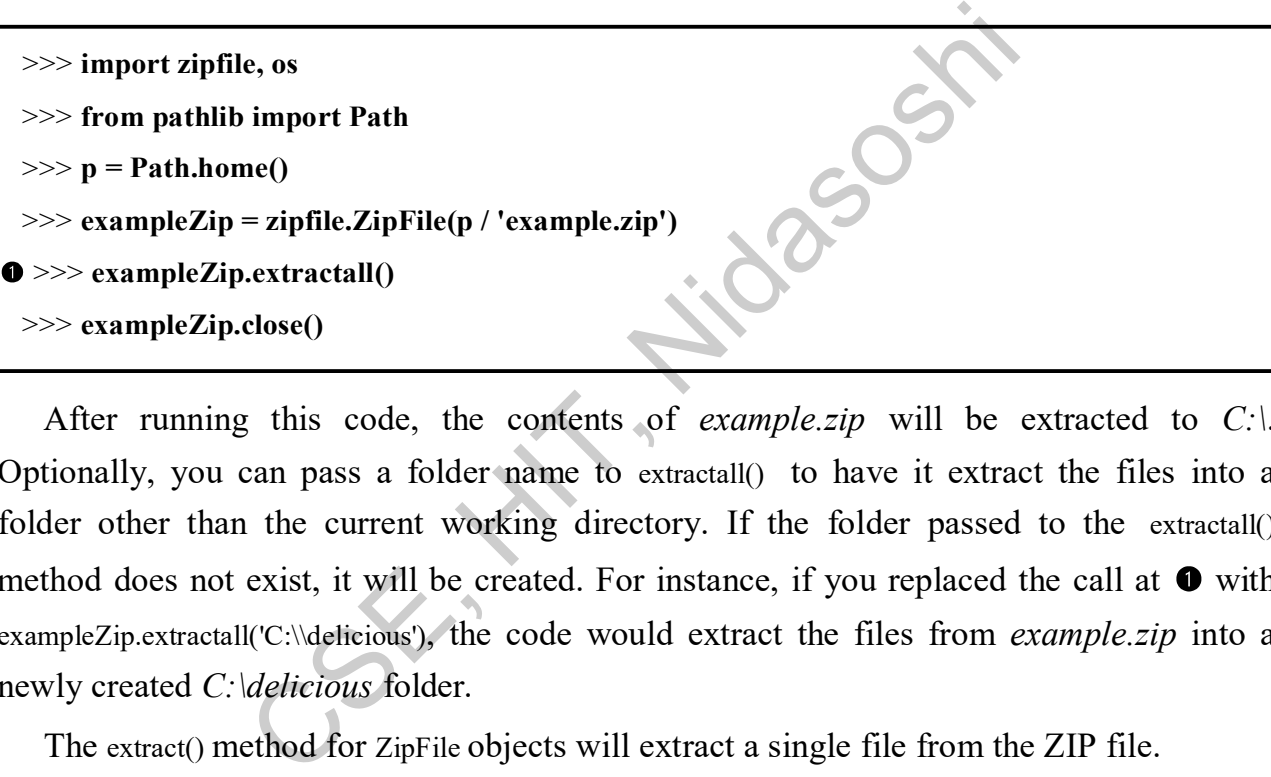

After running this code, the contents of *example.zip* will be extracted to  $C$ :\. Optionally, you can pass a folder name to extractall() to have it extract the files into a folder other than the current working directory. If the folder passed to the extractall() method does not exist, it will be created. For instance, if you replaced the call at  $\bullet$  with exampleZip.extractall('C:\\delicious'), the code would extract the files from *example.zip* into a newly created  $C$ : *delicious* folder.

The extract() method for ZipFile objects will extract a single file from the ZIP file. Continue the interactive shell example:

```
>>> exampleZip.extract('spam.txt')
'C:\\spam.txt' 
>>> exampleZip.extract('spam.txt', 'C:\\some\\new\\folders')
'C:\\some\\new\\folders\\spam.txt' 
>>> exampleZip.close()
```
The string you pass to extract() must match one of the strings in the list returned by namelist(). Optionally, you can pass a second argument to extract() to extract the file into a folder other than the current working directory. If this second argument is a folder that

doesn't yet exist, Python will create the folder. The value that extract () returns is the absolute path to which the file was extracted.

# Creating and Adding to ZIP Files

To create your own compressed ZIP files, you must open the ZipFile object in write mode by passing 'w' as the second argument. (This is similar to opening a text file in write mode by passing 'w' to the open() function.)

When you pass a path to the write() method of a ZipFile object, Python will compress the file at that path and add it into the ZIP file. The write () method's first argument is a string of the filename to add. The second argument is the *compression type* parameter, which tells the computer what algorithm it should use to compress the files; you can always just set this value to zipfile.ZIP DEFLATED. (This specifies the *deflate* compression algorithm, which works well on all types of data.) Enter the following into the interactive shell:

```
>>> import zipfile
```

```
\gg newZip = zipfile. ZipFile('new.zip', 'w')
```

```
>>> newZip.write('spam.txt', compress_type=zipfile.ZIP_DEFLATED)
```

```
>>> newZip.close()
```
This code will create a new ZIP file named *new.zip* that has the compressed contents

of spam.txt.<br>Keep in mind that, just as with writing to files, write mode will erase all existing contents of a ZIP file. If you want to simply add files to an existing ZIP file, pass 'a' as the second argument to zipfile. ZipFile() to open the ZIP file in *append mode*. works well on all types of data.) Enter the following in<br>
Le.ZipFile('new.zip', 'w')<br>
Spam.txt', compress\_type=zipfile.ZIP\_DEFLATED)<br>
Constant Compress\_type=zipfile.ZIP\_DEFLATED<br>
Constant Compress\_type=zipfile.ZIP\_DEFLATED

# PROJECT: RENAMING FILES WITH AMERICAN-STYLE DATES TO EUROPEAN-STYLE DATES

Say your boss emails you thousands of files with American-style dates (MM-DD-YYYY) in their names and needs them renamed to European-style dates (DD-MM-YYYY). This boring task could take all day to do by hand! Let's write a program to do it instead.

Here's what the program does:

- 1. It searches all the filenames in the current working directory for American-style dates.
- 2. When one is found, it renames the file with the month and day swapped to make it European-style.

This means the code will need to do the following:

- 1. Create a regex that can identify the text pattern of American-style dates.
- 2. Call os.listdir() to find all the files in the working directory.
- 3. Loop over each filename, using the regex to check whether it has a date.
- 

4. If it has a date, rename the file with shutil.move(). For this project, open a new file editor window and save your code as renameDates.py.

# Step 1: Create a Regex for American-Style Dates

The first part of the program will need to import the necessary modules and create a regex that can identify MM-DD-YYYY dates. The to-do comments will remind you what's left to write in this program. Typing them as TODO makes them easy to find using Mu editor's CTRL-F find feature. Make your code look like the following: Example 11 The Matter of the C-40 Comments<br>
F find feature. Make your code look like the following:<br>
F find feature. Make your code look like the following:<br>
- Renames filenames with American MM-DD-YYYY date forma<br>
-MM-YYY

#! python3

```
# renameDates.py - Renames filenames with American MM-DD-YYYY date format
```
# to European DD-MM-YYYY.

 $\bullet$  import shutil, os, re

# Create a regex that matches files with the American date format.

 $\bullet$  datePattern = re.compile(r""" $\hat{\ }$ (.\*?) # all text before the date

 $((0|1)?\ldots$  # one or two digits for the month  $((0|1|2|3)$ ?\d)- # one or two digits for the day  $((19|20)\ddot{\mathrm{d}})\dot{\mathrm{d}}$  # four digits for the year  $(*?)\$  # all text after the date

 $" " "$ , re. VERBOSE<sup> $\odot$ </sup>)

# TODO: Loop over the files in the working directory.

# TODO: Skip files without a date.

# TODO: Get the different parts of the filename.

# TODO: Form the European-style filename.

# TODO: Get the full, absolute file paths.

From this chapter, you know the shutil.move() function can be used to rename files: its arguments are the name of the file to rename and the new filename. Because this function exists in the shutil module, you must import that module  $\bullet$ .<br>But before renaming the files, you need to identify which files you want to rename.

Filenames with dates such as spam4-4-1984.txt and 01-03-2014eggs.zip should be renamed, while filenames without dates such as *littlebrother.epub* can be ignored.

You can use a regular expression to identify this pattern. After importing the re module at the top, call re.compile() to create a Regex object  $\bullet$ . Passing re.VERBOSE for the second argument  $\bullet$  will allow whitespace and comments in the regex string to make it more readable.

The regular expression string begins with  $\gamma$ .\*?) to match any text at the beginning of the filename that might come before the date. The  $((0|1)?\d)$  group matches the month. The first digit can be either 0 or 1, so the regex matches 12 for December but also 02 for February. This digit is also optional so that the month can be 04 or 4 for April. The group for the day is  $((0|1|2|3))^2$  and follows similar logic; 3, 03, and 31 are all valid numbers for days. (Yes, this regex will accept some invalid dates such as 4-31-2014, 2-29-2013, and 0-15- 2014. Dates have a lot of thorny special cases that can be easy to miss. But for simplicity, the regex in this program works well enough.) xpression string begins with  $\gamma(*)$  to match any text at might come before the date. The  $((0|1) ? \text{d})$  group man be either 0 or 1, so the regex matches 12 for Decemb git is also optional so that the month can be 04 or 4 fo

While 1885 is a valid year, you can just look for years in the 20th or 21st century. This will keep your program from accidentally matching nondate filenames with a datelike format, such as 10-10-1000.txt.<br>The (.\*?)\$ part of the regex will match any text that comes after the date.

### Step 2: Identify the Date Parts from the Filenames

Next, the program will have to loop over the list of filename strings returned from os.listdir() and match them against the regex. Any files that do not have a date in them should be skipped. For filenames that have a date, the matched text will be stored in several variables. Fill in the first three TODOs in your program with the following code:

<sup>#!</sup> python3

<sup>#</sup> renameDates.py - Renames filenames with American MM-DD-YYYY date format

<sup>#</sup> to European DD-MM-YYYY.<br>--*snip--*

```
for amerFilename in os.listdir('.'):
```

```
mo = datePattern.search(amerFilename)
```
# Skip files without a date.

 $\bullet$  if mo  $==$  None:

**<sup>O</sup>** continue

 $\bullet$  # Get the different parts of the filename.

 $beforePart = mo.group(1)$ 

 $monthPart = mo.group(2)$ 

dayPart =  $mo.group(4)$ 

 $yearPart = mo.group(6)$ 

afterPart = mo.group(8)

--snip--<br>If the Match object returned from the search() method is None  $\bullet$ , then the filename in amerFilename does not match the regular expression. The continue statement  $\bullet$  will skip the rest of the loop and move on to the next filename.

Otherwise, the various strings matched in the regular expression groups are stored in variables named beforePart, monthPart, dayPart, yearPart, and afterPart  $\bullet$ . The strings in these variables will be used to form the European-style filename in the next step.

To keep the group numbers straight, try reading the regex from the beginning, and count up each time you encounter an opening parenthesis. Without thinking about the code, just write an outline of the regular expression. This can help you visualize the groups. Here's an example: bject returned from the search() method is None  $\bullet$ , the<br>not match the regular expression. The continue stateme<br>ind move on to the next filename.<br>Provious strings matched in the regular expression gro<br>beforePart, monthPa

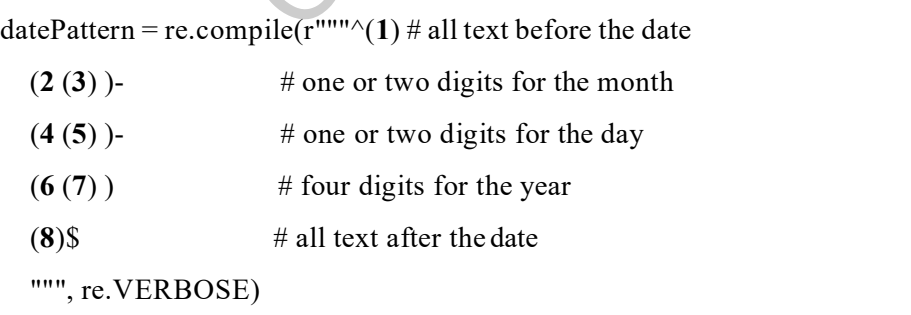

Here, the numbers 1 through 8 represent the groups in the regular expression you wrote. Making an outline of the regular expression, with just the parentheses and group numbers, can give you a clearer understanding of your regex before you move on with the rest of the program.

# Step 3: Form the New Filename and Rename the Files

As the final step, concatenate the strings in the variables made in the previous step with the European-style date: the date comes before the month. Fill in the three remaining TODOs in your program with the following code:

#! python3

```
# renameDates.py - Renames filenames with American MM-DD-YYYY date format # to European DD-
MM-YYYY.<br>--snip--
```
# Form the European-style filename.

```
O euroFilename = beforePart + dayPart + '-' + monthPart + '-' + yearPart +
```
afterPart

# Get the full, absolute file paths.

absWorkingDir = os.path.abspath('.')

```
amerFilename = os.path.join(absWorkingDir, amerFilename)
```
euroFilename = os.path.join(absWorkingDir, euroFilename)

# Rename the files.

print(f'Renaming "{amerFilename}" to "{euroFilename}"...')

#shutil.move(amerFilename, euroFilename) # uncomment after testing

Store the concatenated string in a variable named euroFilename  $\bullet$ . Then, pass the original filename in amerFilename and the new euroFilename variable to the shutil.move() function to rename the file <sup>9</sup>.<br>This program has the shutil.move() call commented out and instead prints the filenames Solute file paths.<br>
Solute file paths.<br>
Solute file path.join(absWorkingDir, amerFilename)<br>
Solute in a term of Filename)<br>
Solute in a term of Filename and the new euroFilename and the new euroFilename variable<br>
content of

that will be renamed  $\bullet$ . Running the program like this first can let you double-check that the files are renamed correctly. Then you can uncomment the shutil.move() call and run the program again to actually rename the files.

# Ideas for Similar Programs

There are many other reasons you might want to rename a large number of files.

- To add a prefix to the start of the filename, such as adding  $spam$  to rename  $eggs.txt$ to spam\_eggs.txt
- To change filenames with European-style dates to American-style dates
- To remove the zeros from files such as  $spam0042.txt$

# PROJECT: BACKING UP A FOLDER INTO A ZIP FILE

Say you're working on a project whose files you keep in a folder named C:\AlsPythonBook. You're worried about losing your work, so you'd like to create ZIP file "snapshots" of the entire folder. You'd like to keep different versions, so you want the ZIP file's filename to increment each time it is made; for example, AlsPythonBook 1.zip, AlsPythonBook 2.zip, AlsPythonBook 3.zip, and so on. You could do this by hand, but it is rather annoying, and you might accidentally misnumber the ZIP files' names. It would be much simpler to run a program that does this boring task for you.

For this project, open a new file editor window and save it as *backupToZip.py*.<br> **Step 1: Figure Out the ZIP File's Name**<br>
The code for this program will be placed into a function named backupToZip(). This will make it easy to copy and paste the function into other Python programs that need this functionality. At the end of the program, the function will be called to perform the backup. Make your program look like this: Sprogram will be placed into a function named backure<br>copy and paste the function into other Python program<br>the end of the program, the function will be called<br>ur program look like this:<br><br>- Copies an entire folder and its

```
#! python3
```

```
# backupToZip.py - Copies an entire folder and its contents into
```

```
# a ZIP file whose filename increments.
```
 $\bullet$  import zipfile, os

def backupToZip(folder):

# Back up the entire contents of "folder" into a ZIP file.

folder =  $os.path.abspath(folder)$  # make sure folder is absolute

# Figure out the filename this code should use based on

# what files already exist.

 $\bullet$  number = 1

While True:

```
zipFile name = os.path.basename(folder) + '-' + str(number) + '.zip'
```
if not os.path.exists(zipFilename):

break

```
number = number + 1
```
# TODO: Walk the entire folder tree and compress the files in each folder. print('Done.')

backupToZip('C:\\delicious')

Do the basics first: add the shebang (#!) line, describe what the program does, and import the zipfile and os modules  $\bullet$ .<br>Define a backupToZip() function that takes just one parameter, folder. This parameter is

a string path to the folder whose contents should be backed up. The function will determine what filename to use for the ZIP file it will create; then the function will create the file, walk the folder folder, and add each of the subfolders and files to the ZIP file. Write TODO comments for these steps in the source code to remind yourself to do them

later **.**<br>The first part, naming the ZIP file, uses the base name of the absolute path of folder. If the folder being backed up is *C*:\*delicious*, the ZIP file's name should be *delicious\_N.zip*, where  $N = 1$  is the first time you run the program,  $N = 2$  is the second time, and so on.

You can determine what N should be by checking whether *delicious* 1.zip already exists, then checking whether *delicious* 2.zip already exists, and so on. Use a variable named number for  $N$   $\bullet$ , and keep incrementing it inside the loop that calls os.path.exists() to check whether the file exists  $\bullet$ . The first nonexistent filename found will cause the loop to break, since it will have found the filename of the new zip. naming the ZIP file, uses the base name of the absolut backed up is *C*: *delicious*, the ZIP file's name should be first time you run the program,  $N = 2$  is the second tim trimine what *N* should be by checking whether

# Step 2: Create the New ZIP File

Next let's create the ZIP file. Make your program look like the following:

### #! python3

```
# backupToZip.py - Copies an entire folder and its contents into
```

```
# a ZIP file whose filename increments.<br>--snip--<br>while True:
```

```
zipFile name = os.path.basename(folder) + ' ' + str(number) + '.zip'
```
if not os.path.exists(zipFilename):

break

 $number = number + 1$ 

# Create the ZIP file. print(f'Creating {zipFilename}...')  $\bullet$  backupZip = zipfile.ZipFile(zipFilename, 'w') # TODO: Walk the entire folder tree and compress the files in each folder. print('Done.')

```
backupToZip('C:\\delicious')
```
Now that the new ZIP file's name is stored in the zipFilename variable, you can call zipfile. ZipFile() to actually create the ZIP file  $\bullet$ . Be sure to pass 'w' as the second argument so that the ZIP file is opened in write mode.

# Step 3: Walk the Directory Tree and Add to the ZIP File

Now you need to use the os.walk() function to do the work of listing every file in the folder and its subfolders. Make your program look like the following:

```
#! python3
```

```
# backupToZip.py - Copies an entire folder and its contents into 
                                             Libashes
```
# a ZIP file whose filename increments.<br>--snip--

# Walk the entire folder tree and compress the files in each folder.

- **O** for foldername, subfolders, filenames in os.walk(folder):
	- print(f'Adding files in {foldername}...')
	- # Add the current folder to the ZIP file.
	- **O** backupZip.write(foldername)

# Add all the files in this folder to the ZIP file.

**O** for filename in filenames:

```
newBase = os.path.basename(folder) + '
```
if filename.startswith(newBase) and filename.endswith('.zip'):

continue # don't back up the backup ZIP files

backupZip.write(os.path.join(foldername, filename))

```
backupZip.close()
```
print('Done.')

```
backupToZip('C:\\delicious')
```
You can use  $\cos \theta$ , in a for loop  $\bullet$ , and on each iteration it will return the iteration's current folder name, the subfolders in that folder, and the filenames in that folder.

In the for loop, the folder is added to the ZIP file  $\bullet$ . The nested for loop can go through each filename in the filenames list  $\bullet$ . Each of these is added to the ZIP file, except for previously made backup ZIPs.

When you run this program, it will produce output that will look something like this:

Creating delicious\_1.zip... Adding files in C:\delicious... Adding files in C:\delicious\cats... Adding files in C:\delicious\waffles... Adding files in C:\delicious\walnut... Adding files in C:\delicious\walnut\waffles... Done.

The second time you run it, it will put all the files in  $C$ : *delicious* into a ZIP file named *delicious* 2.zip, and so on.

### Ideas for Similar Programs

You can walk a directory tree and add files to compressed ZIP archives in several other programs. For example, you can write programs that do the following:

- $\bullet$  Walk a directory tree and archive just files with certain extensions, such as .txt or .py, and nothing else. me you run it, it will put all the files in  $C$ : delicion<br>2.zip, and so on.<br> **illar Programs**<br>
investigation<br>
increases the compressed ZIP archives in<br>
imple, you can write programs that do the following:<br>
itory tree and
- Walk a directory tree and archive every file except the  $.txt$  and  $.py$  ones.
- Find the folder in a directory tree that has the greatest number of files or the folder that uses the most disk space.

### **SUMMARY**

Even if you are an experienced computer user, you probably handle files manually with the mouse and keyboard. Modern file explorers make it easy to work with a few files. But sometimes you'll need to perform a task that would take hours using your computer's file explorer.

The os and shutil modules offer functions for copying, moving, renaming, and deleting files. When deleting files, you might want to use the send2trash module to move files to the recycle bin or trash rather than permanently deleting them. And when writing programs that handle files, it's a good idea to comment out the code that does the actual copy/move/rename/delete and add a print() call instead so you can run the program and verify exactly what it will do.

Often you will need to perform these operations not only on files in one folder but also on every folder in that folder, every folder in those folders, and so on. The os.walk()

function handles this trek across the folders for you so that you can concentrate on what your program needs to do with the files in them.

The zipfile module gives you a way of compressing and extracting files in .ZIP archives through Python. Combined with the file-handling functions of os and shutil, zipfile makes it easy to package up several files from anywhere on your hard drive. These .ZIP files are much easier to upload to websites or send as email attachments than many separate files.

Previous chapters of this book have provided source code for you to copy. But when you write your own programs, they probably won't come out perfectly the first time. The next chapter focuses on some Python modules that will help you analyze and debug your programs so that you can quickly get them working correctly.

### PRACTICE QUESTIONS

- 1. What is the difference between shutil.copy() and shutil.copytree()?
- 2. What function is used to rename files?
- 3. What is the difference between the delete functions in the send2trash and shutil modules? ESTIONS<br>
I is used to rename files?<br>
I is used to rename files?<br>
Ifference between the delete functions in the send2trash and<br>
have a close() method just like File objects' close() method<br>
ivalent to File objects' open() m
- 4. ZipFile objects have a close() method just like File objects' close() method. What ZipFile method is equivalent to File objects' open() method?

### PRACTICE PROJECTS

For practice, write programs to do the following tasks.

# Selective Copy

Write a program that walks through a folder tree and searches for files with a certain file extension (such as .pdf or .jpg). Copy these files from whatever location they are in to a new folder.

## Deleting Unneeded Files

It's not uncommon for a few unneeded but humongous files or folders to take up the bulk of the space on your hard drive. If you're trying to free up room on your computer, you'll get the most bang for your buck by deleting the most massive of the unwanted files. But first you have to find them.

Write a program that walks through a folder tree and searches for exceptionally large files or folders—say, ones that have a file size of more than 100MB. (Remember that to

get a file's size, you can use os.path.getsize() from the os module.) Print these files with their absolute path to the screen.

# Filling in the Gaps

Write a program that finds all files with a given prefix, such as  $spam001.txt$ ,  $spam002.txt$ , and so on, in a single folder and locates any gaps in the numbering (such as if there is a spam001.txt and spam003.txt but no spam002.txt). Have the program rename all the later files to close this gap.

As an added challenge, write another program that can insert gaps into numbered files so that a new file can be added.

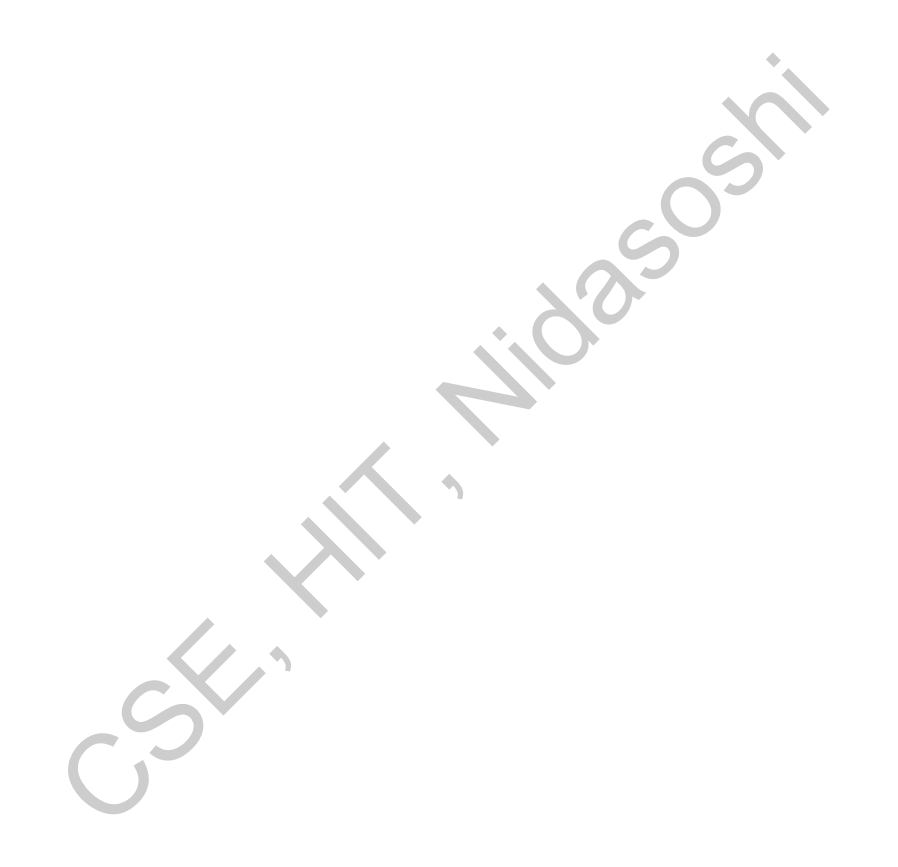

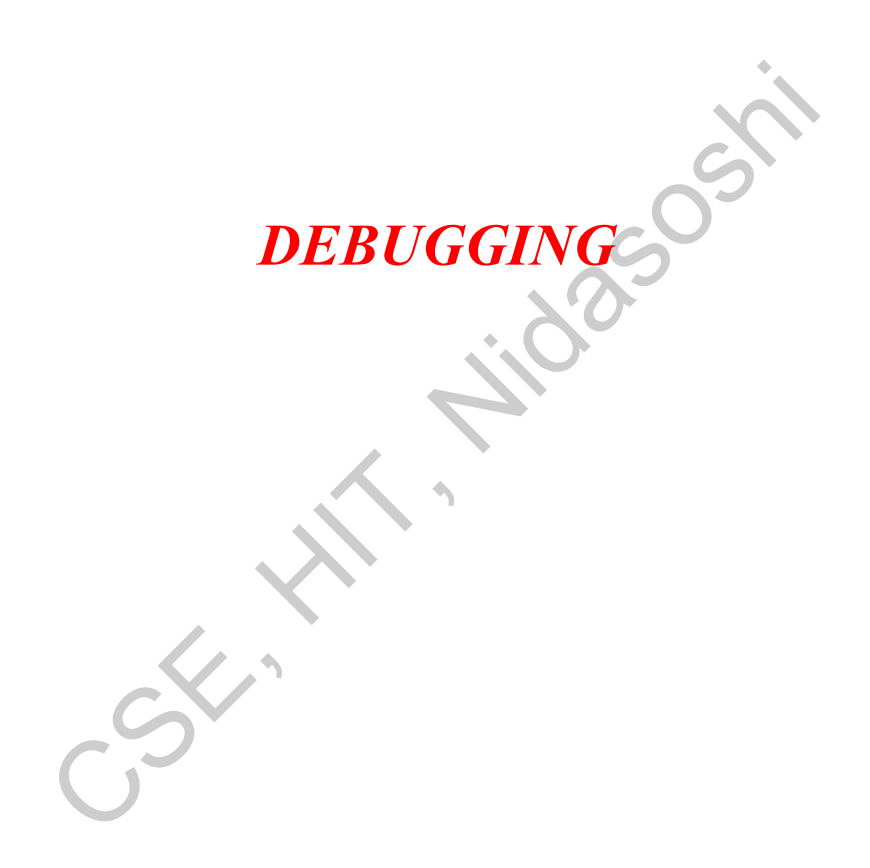

To paraphrase an old joke among programmers, writing code accounts for 90 percent of programming. Debugging code accounts for the other 90 percent.

Your computer will do only what you tell it to do; it won't read your mind and do what you *intended* it to do. Even professional programmers create bugs all the time, so don't feel discouraged if your program has a problem.

Fortunately, there are a few tools and techniques to identify what exactly your code is doing and where it's going wrong. First, you will look at logging and assertions, two features that can help you detect bugs early. In general, the earlier you catch bugs, the easier they will be to fix.

Second, you will look at how to use the debugger. The debugger is a feature of Mu that executes a program one instruction at a time, giving you a chance to inspect the values in variables while your code runs, and track how the values change over the course of your program. This is much slower than running the program at full speed, but it is helpful to see the actual values in a program while it runs, rather than deducing what the values might be from the source code.

### RAISING EXCEPTIONS

Python raises an exception whenever it tries to execute invalid code. In Chapter 3, you read about how to handle Python's exceptions with try and except statements so that your program can recover from exceptions that you anticipated. But you can also raise your code in this function and move the program execution to the except statement." ogram. This is much slower than running the program<br>
e the actual values in a program while it runs, rather th<br>
be from the source code.<br> **PETIONS**<br>
exception whenever it tries to execute invalid code.<br>
lo handle Python's

Exceptions are raised with a raise statement. In code, a raise statement consists of the following:

- The raise keyword
- $\bullet$  A call to the Exception() function
- A string with a helpful error message passed to the Exception() function

For example, enter the following into the interactive shell:

### >>> raise Exception('This is the error message.')

Traceback (most recent call last):

File "<pyshell#191>", line 1, in <module>

raise Exception('This is the error message.')

Exception: This is the error message.

If there are no try and except statements covering the raise statement that raised the exception, the program simply crashes and displays the exception's error message.

Often it's the code that calls the function, rather than the function itself, that knows how to handle an exception. That means you will commonly see a raise statement inside a function and the try and except statements in the code calling the function. For example, open a new file editor tab, enter the following code, and save the program as boxPrint.py:

```
def boxPrint(symbol, width, height): 
  if len(symbol) != 1:
   raise Exception('Symbol must be a single character string.') 
  if width \leq 2:
   O raise Exception('Width must be greater than 2.')
  if height \leq 2:
   O raise Exception('Height must be greater than 2.')
  print(symbol * width) 
  for i in range(height - 2): 
     print(symbol + ("*(width - 2)) + symbol)print(symbol * width) 
for sym, w, h in ((**, 4, 4), (°0', 20, 5), (′x', 1, 3), (′ZZ', 3, 3)):
  try: 
    boxPrint(sym, w, h) 
                                                            Yasoshi
```

```
except Exception as err:
```

```
\bullet print('An exception happened: ' + str(err))
```
You can view the execution of this program at *https://autbor.com/boxprint*. Here we've defined a boxPrint() function that takes a character, a width, and a height, and uses the character to make a little picture of a box with that width and height. This box shape is printed to the screen.

Say we want the character to be a single character, and the width and height to be greater than 2. We add if statements to raise exceptions if these requirements aren't satisfied. Later, when we call boxPrint() with various arguments, our try/except will handle invalid arguments.

This program uses the except Exception as err form of the except statement  $\bullet$ . If an Exception object is returned from boxPrint()  $\bullet$   $\bullet$   $\bullet$ , this except statement will store it in a variable named err. We can then convert the Exception object to a string by passing it to str() to produce a user-friendly error message  $\bullet$ . When you run this *boxPrint.py*, the output will look like this:

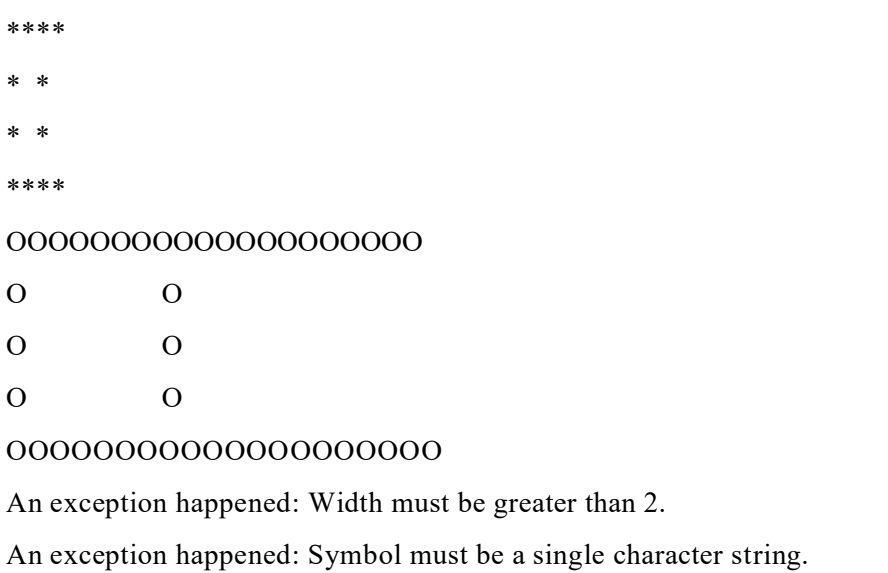

Using the try and except statements, you can handle errors more gracefully instead of letting the entire program crash.

### GETTING THE TRACEBACK AS A STRING

When Python encounters an error, it produces a treasure trove of error information called the traceback. The traceback includes the error message, the line number of the line that caused the error, and the sequence of the function calls that led to the error. This In except statements, you can handle errors into egadent program crash.<br>
TRACEBACK AS A STRING<br>
counters an error, it produces a treasure trove of error is<br>
in et traceback includes the error message, the line numb<br>
and th

sequence of calls is called the *call stack*.<br>Open a new file editor tab in Mu, enter the following program, and save it as errorExample.py:

def spam():

bacon()

def bacon():

raise Exception('This is the error message.')

spam()

When you run errorExample.py, the output will look like this:

Traceback (most recent call last): File "errorExample.py", line 7, in <module> spam() File "errorExample.py", line 2, in spam bacon() File "errorExample.py", line 5, in bacon

raise Exception('This is the error message.')

From the traceback, you can see that the error happened on line 5, in the bacon() function. This particular call to bacon() came from line 2, in the spam() function, which in turn was called on line 7. In programs where functions can be called from multiple places, the call stack can help you determine which call led to the error.

Python displays the traceback whenever a raised exception goes unhandled. But you can also obtain it as a string by calling traceback.format\_exc(). This function is useful if you want the information from an exception's traceback but also want an except statement to gracefully handle the exception. You will need to import Python's traceback module before calling this function.

For example, instead of crashing your program right when an exception occurs, you can write the traceback information to a text file and keep your program running. You can look at the text file later, when you're ready to debug your program. Enter the following into the interactive shell: mstead of crashing your program right when an exce<br>ceback information to a text file and keep your progrest<br>text file later, when you're ready to debug your pr<br>interactive shell:<br>ack<br>tion('This is the error message.')<br>open

```
>>> import traceback
```
 $\gg$  try:

```
raise Exception('This is the error message.')
```
except:

```
... errorFile = open('errorInfo.txt', 'w')
```

```
errorFile.write(traceback.format_exc())
```

```
... errorFile.close()
```

```
... print('The traceback info was written to errorInfo.txt.')
```
### 111

The traceback info was written to errorInfo.txt.

The 111 is the return value from the write() method, since 111 characters were written to the file. The traceback text was written to *errorInfo.txt*.<br>Traceback (most recent call last):

File "<pyshell#28>", line 2, in <module>

Exception: This is the error message.

In "Logging" on page 255, you'll learn how to use the logging module, which is more effective than simply writing this error information to text files.

### **ASSERTIONS**

An *assertion* is a sanity check to make sure your code isn't doing something obviously wrong. These sanity checks are performed by assert statements. If the sanity check fails, then an AssertionError exception is raised. In code, an assert statement consists of the following:

- The assert keyword
- A condition (that is, an expression that evaluates to True or False)
- A comma
- A string to display when the condition is False

In plain English, an assert statement says, "I assert that the condition holds true, and if following into the interactive shell:

```
\Rightarrow >>> ages = [26, 57, 92, 54, 22, 15, 17, 80, 47, 73]<br>\Rightarrow >> ages.sort()<br>\Rightarrow >> ages
\gg ages.sort()
\gg ages
[15, 17, 22, 26, 47, 54, 57, 73, 80, 92] 
>>> assert
\text{ages}[0] \leq \text{ages}[-1] \# \text{ Asset that the first age is} \leq \text{the last age}.g somewhere, so immediately stop the program." For exertent<br>interactive shell:<br>92, 54, 22, 15, 17, 80, 47, 73]<br>54, 57, 73, 80, 92]<br># Assert that the first age is <= the last age.<br>ment here asserts that the first item in a
```
The assert statement here asserts that the first item in ages should be less than or equal to the last one. This is a sanity check; if the code in sort() is bug-free and did its job, then the assertion would be true.

Because the ages[0]  $\leq$  ages[-1] expression evaluates to True, the assert statement does nothing.

However, let's pretend we had a bug in our code. Say we accidentally called the reverse() list method instead of the sort() list method. When we enter the following in the interactive shell, the assert statement raises an AssertionError:

 $\gg$  ages = [26, 57, 92, 54, 22, 15, 17, 80, 47, 73]

>>> ages.reverse()

 $\gg$  ages

[73, 47, 80, 17, 15, 22, 54, 92, 57, 26]

 $\gg$  assert ages[0]  $\leq$  ages[-1] # Assert that the first age is  $\leq$  the last age.

Traceback (most recent call last):

File "<stdin>", line 1, in <module>

AssertionError

Unlike exceptions, your code should *not* handle assert statements with try and except; if an assert fails, your program *should* crash. By "failing fast" like this, you shorten the time between the original cause of the bug and when you first notice the bug. This will reduce the amount of code you will have to check before finding the bug's cause.

Assertions are for programmer errors, not user errors. Assertions should only fail while the program is under development; a user should never see an assertion error in a finished program. For errors that your program can run into as a normal part of its operation (such as a file not being found or the user entering invalid data), raise an exception instead of detecting it with an assert statement. You shouldn't use assert statements in place of raising exceptions, because users can choose to turn off assertions. If you run a Python script with python -O myscript.py instead of python myscript.py, Python will skip assert statements. Users might disable assertions when they're developing a program and need to run it in a production setting that requires peak performance. (Though, in many cases, they'll leave assertions enabled even then.)

Assertions also aren't a replacement for comprehensive testing. For instance, if the previous ages example was set to  $[10, 3, 2, 1, 20]$ , then the assert ages $[0] \leq \text{ages}[-1]$  assertion that was less than or equal to the last age, which is the only thing the assertion checked for. reases, they'll leave assertions enabled even then.)<br>
conses, they'll leave assertions enabled even then.)<br>
o aren't a replacement for comprehensive testing. For<br>
mple was set to [10, 3, 2, 1, 20], then the assert ages[0]

# Using an Assertion in a Traffic Light Simulation

the stoplights at an intersection is a dictionary with keys 'ns' and 'ew', for the stoplights facing north-south and east-west, respectively. The values at these keys will be one of the strings 'green', 'yellow', or 'red'. The code would look something like this:

```
market 2nd = {'ns': 'green', 'ew': 'red'}mission 16th = \{ 'ns': 'red', 'ew': 'green' \}
```
These two variables will be for the intersections of Market Street and 2nd Street, and Mission Street and 16th Street. To start the project, you want to write a switchLights() function, which will take an intersection dictionary as an argument and switch the lights.

At first, you might think that switchLights() should simply switch each light to the next color in the sequence: Any 'green' values should change to 'yellow', 'yellow' values should change to 'red', and 'red' values should change to 'green'. The code to implement this idea might look like this:

def switchLights(stoplight):

for key in stoplight.keys():

```
if stoplight[key] == 'green': 
  stoplight[key] = 'yellow' 
elif stoplight[key] == 'yellow': 
  stoplight[key] = 'red' 
elif stoplight[key] == 'red': 
  stoplight[key] = 'green'
```
switchLights(market\_2nd)

You may already see the problem with this code, but let's pretend you wrote the rest of the simulation code, thousands of lines long, without noticing it. When you finally do run the simulation, the program doesn't crash—but your virtual cars do!

drivers. It could take hours to trace the bug back to the switchLights() function.

But if while writing switchLights() you had added an assertion to check that *at least one* of the lights is always red, you might have included the following at the bottom of the function: It's in the code simulating the cars or in the code sim<br>it's in the code simulating the cars or in the code sim<br>kke hours to trace the bug back to the switchLights() funct<br>ritting switchLights() you had added an assertion

assert 'red' in stoplight.values(), 'Neither light is red! ' + str(stoplight)

With this assertion in place, your program would crash with this error message:

```
Traceback (most recent call last):
```

```
File "carSim.py", line 14, in <module>
```

```
switchLights(market 2nd)
```
File "carSim.py", line 13, in switchLights

assert 'red' in stoplight.values(), 'Neither light is red! ' +

```
str(stoplight)
```
AssertionError: Neither light is red! {'ns': 'yellow', 'ew': 'green'}

The important line here is the AssertionError  $\bullet$ . While your program crashing is not ideal, it immediately points out that a sanity check failed: neither direction of traffic has a red light, meaning that traffic could be going both ways. By failing fast early in the program's execution, you can save yourself a lot of future debugging effort.

### **LOGGING**

If you've ever put a print() statement in your code to output some variable's value while your program is running, you've used a form of *logging* to debug your code. Logging is a great way to understand what's happening in your program and in what order it's

happening. Python's logging module makes it easy to create a record of custom messages that you write. These log messages will describe when the program execution has reached the logging function call and list any variables you have specified at that point in time. On the other hand, a missing log message indicates a part of the code was skipped and never executed.

### Using the logging Module

To enable the logging module to display log messages on your screen as your program runs, copy the following to the top of your program (but under the #! python shebang line):

```
import logging 
logging.basicConfig(level=logging.DEBUG, format=' %(asctime)s - %(levelname) 
s - %(message)s')
```
You don't need to worry too much about how this works, but basically, when Python logs an event, it creates a LogRecord object that holds information about that event. The logging module's basicConfig() function lets you specify what details about the LogRecord object you want to see and how you want those details displayed.

Say you wrote a function to calculate the factorial of a number. In mathematics, factorial 4 is  $1 \times 2 \times 3 \times 4$ , or 24. Factorial 7 is  $1 \times 2 \times 3 \times 4 \times 5 \times 6 \times 7$ , or 5,040. Open a new file editor tab and enter the following code. It has a bug in it, but you will also enter several log messages to help yourself figure out what is going wrong. Save the Controllary the World and the Massimus Controllary<br>
Controllary and the World and the Massimus of the Massic creates a LogRecord object that holds information about basic Config() function lets you specify what details ab

```
program as factorialLog.py.<br>import logging
logging.basicConfig(level=logging.DEBUG, format='%(asctime)s - %(levelname)s 
- %(message)s') 
logging.debug('Start of program') 
def factorial(n): 
  logging.debug('Start of factorial(%s%%)' % (n)) 
  total = 1for i in range(n + 1):
     total *= ilogging.debug('i is ' + str(i) + ', total is ' + str(total))
  logging.debug('End of factorial(%s%%)' % (n)) 
  return total
```
Here, we use the logging.debug() function when we want to print log information. This debug() function will call basicConfig(), and a line of information will be printed. This information will be in the format we specified in basicConfig() and will include the messages we passed to debug(). The print(factorial(5)) call is part of the original program, so the result is displayed even if logging messages are disabled.

The output of this program looks like this:

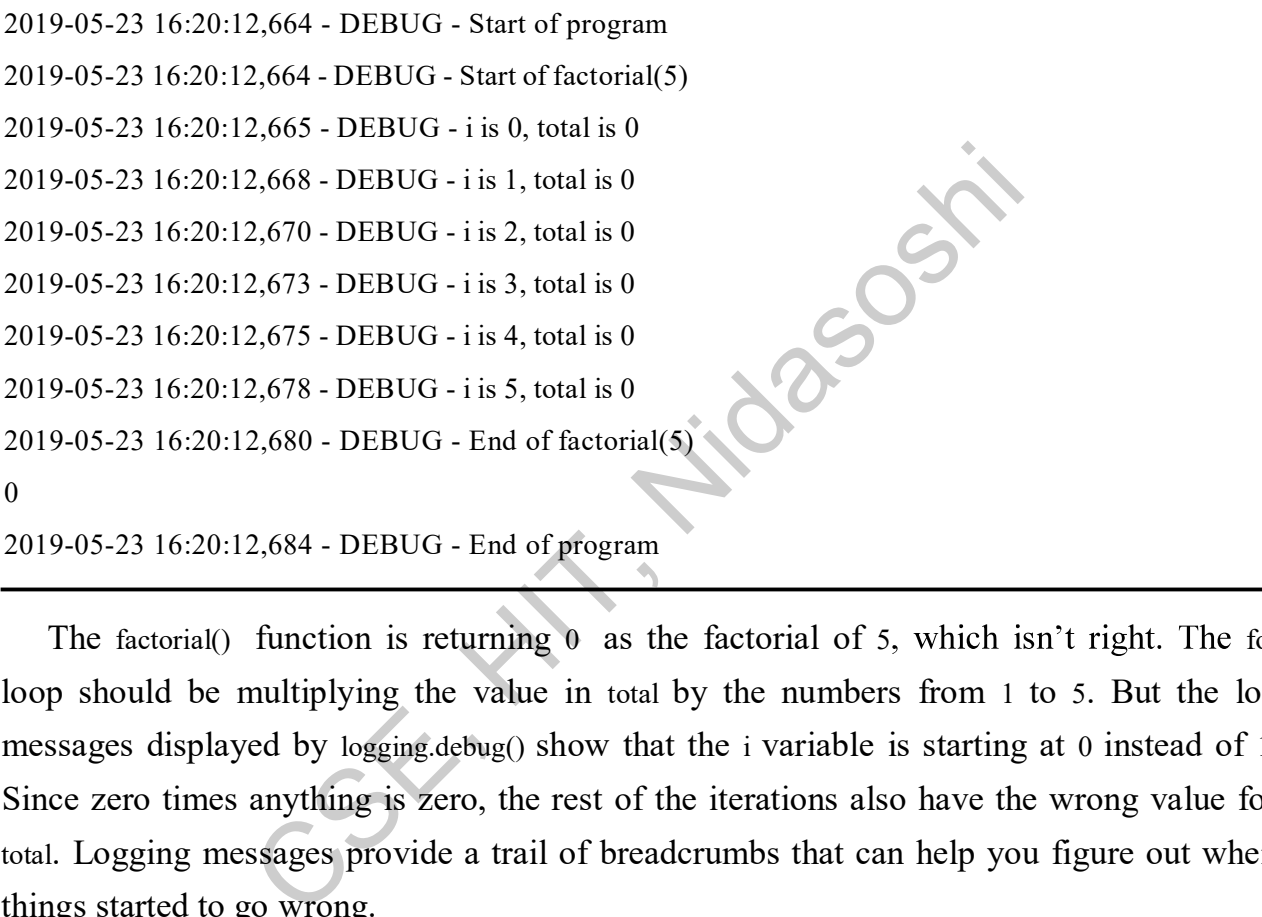

The factorial() function is returning  $0$  as the factorial of 5, which isn't right. The for loop should be multiplying the value in total by the numbers from 1 to 5. But the log messages displayed by logging.debug() show that the i variable is starting at 0 instead of 1. Since zero times anything is zero, the rest of the iterations also have the wrong value for total. Logging messages provide a trail of breadcrumbs that can help you figure out when things started to go wrong.

Change the for i in range(n + 1): line to for i in range(1, n + 1):, and run the program again. The output will look like this:

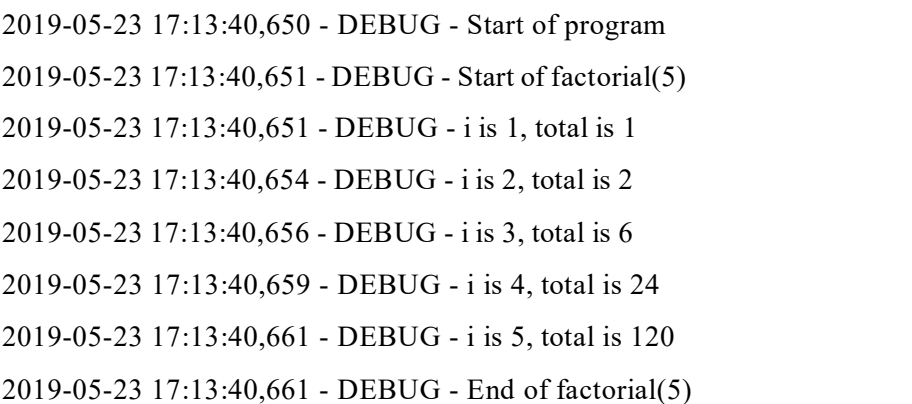

The factorial(5) call correctly returns 120. The log messages showed what was going on inside the loop, which led straight to the bug.

You can see that the logging.debug() calls printed out not just the strings passed to them but also a timestamp and the word *DEBUG*.<br> **Don't Debug with the print() Function**<br>
Typing import logging and logging.basicConfig(level=logging.DEBUG, format='%(asctime)s - %

(levelname)s - %(message)s') is somewhat unwieldy. You may want to use print() calls instead, but don't give in to this temptation! Once you're done debugging, you'll end up spending a lot of time removing print() calls from your code for each log message. You time removing print() calls from your code for each<br>dentally remove some print() calls that were being<br>ce thing about log messages is that you're free to fill y<br>i like, and you can always disable them later by<br>ng.CRITICAL) might even accidentally remove some print() calls that were being used for nonlog messages. The nice thing about log messages is that you're free to fill your program with as many as you like, and you can always disable them later by adding a single logging.disable(logging.CRITICAL) call. Unlike print(), the logging module makes it easy to switch between showing and hiding log messages.

Log messages are intended for the programmer, not the user. The user won't care about the contents of some dictionary value you need to see to help with debugging; use a log message for something like that. For messages that the user will want to see, like File not found or Invalid input, please enter a number, you should use a print() call. You don't want to deprive the user of useful information after you've disabled log messages.

# Logging Levels

Logging levels provide a way to categorize your log messages by importance. There are five logging levels, described in Table 11-1 from least to most important. Messages can be logged at each level using a different logging function.

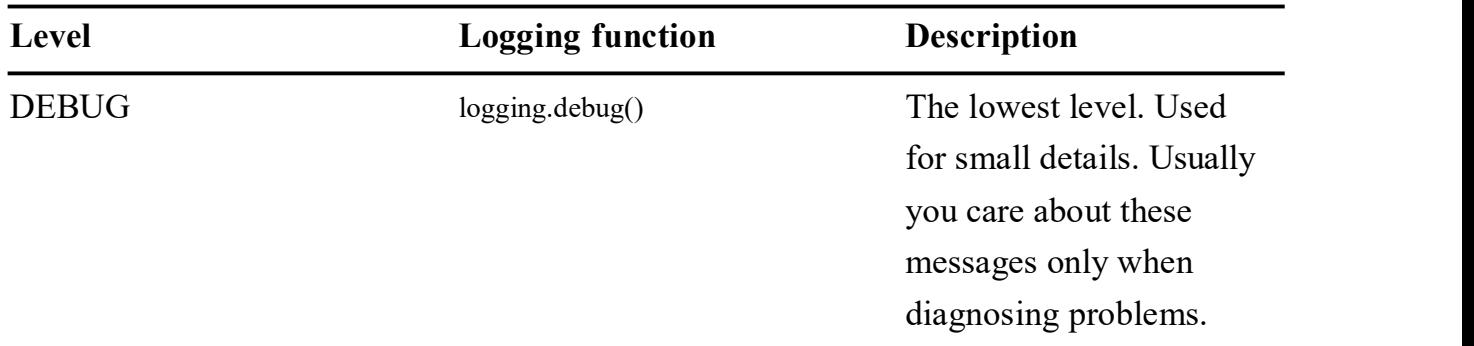

Table 11-1: Logging Levels in Python

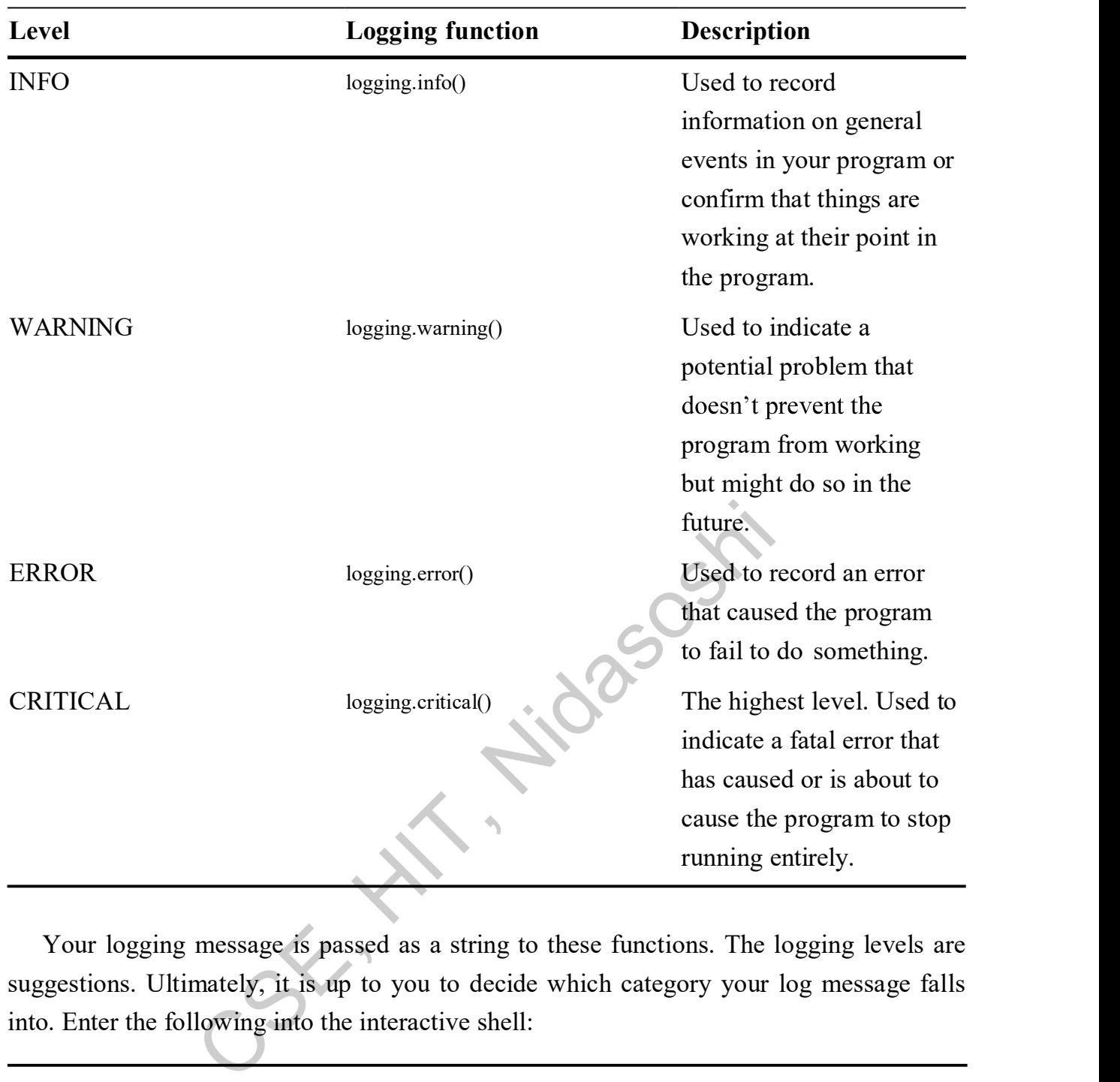

Your logging message is passed as a string to these functions. The logging levels are suggestions. Ultimately, it is up to you to decide which category your log message falls into. Enter the following into the interactive shell:

>>> import logging

```
>>> logging.basicConfig(level=logging.DEBUG, format=' %(asctime)s -
```

```
%(levelname)s - %(message)s')
```

```
>>> logging.debug('Some debugging details.')
```
2019-05-18 19:04:26,901 - DEBUG - Some debugging details.

>>> logging.info('The logging module is working.')

2019-05-18 19:04:35,569 - INFO - The logging module is working.

```
>>> logging.warning('An error message is about to be logged.')
```
2019-05-18 19:04:56,843 - WARNING - An error message is about to be logged.

```
>>> logging.error('An error has occurred.')
```
2019-05-18 19:05:07,737 - ERROR - An error has occurred.

The benefit of logging levels is that you can change what priority of logging message you want to see. Passing logging.DEBUG to the basicConfig() function's level keyword argument will show messages from all the logging levels (DEBUG being the lowest level). But after developing your program some more, you may be interested only in errors. In that case, you can set basicConfig()'s level argument to logging.ERROR. This will show only ERROR and CRITICAL messages and skip the DEBUG, INFO, and WARNING messages.

# Disabling Logging

cluttering the screen. The logging disable() function disables these so that you don't have to go into your program and remove all the logging calls by hand. You simply pass logging.disable() a logging level, and it will suppress all log messages at that level or lower. So if you want to disable logging entirely, just add logging.disable(logging.CRITICAL) to your program. For example, enter the following into the interactive shell:

```
>>> import logging
```

```
>>> logging.basicConfig(level=logging.INFO, format=' %(asctime)s -
%(levelname)s - %(message)s')
>>> logging.critical('Critical error! Critical error!')
2019-05-22 11:10:48,054 - CRITICAL - Critical error! Critical error! 
>>> logging.disable(logging.CRITICAL)
>>> logging.critical('Critical error! Critical error!')
>>> logging.error('Error! Error!')
                           diated your program, you probably don't want an under-<br>con. The logging disable() function disables these so that<br>ogram and remove all the logging calls by hand.<br>ogging level, and it will suppress all log messages at the<br>o
```
Since logging.disable() will disable all messages after it, you will probably want to add it near the import logging line of code in your program. This way, you can easily find it to comment out or uncomment that call to enable or disable logging messages as needed.

# Logging to a File

Instead of displaying the log messages to the screen, you can write them to a text file. The logging.basicConfig() function takes a filename keyword argument, like so:

import logging logging.basicConfig(filename='myProgramLog.txt', level=logging.DEBUG, format=' %(asctime)s - %(levelname)s - %(message)s')

The log messages will be saved to *myProgramLog.txt*. While logging messages are helpful, they can clutter your screen and make it hard to read the program's output. Writing the logging messages to a file will keep your screen clear and store the messages so you can read them after running the program. You can open this text file in any text editor, such as Notepad or TextEdit.

## MU'S DEBUGGER

The *debugger* is a feature of the Mu editor, IDLE, and other editor software that allows you to execute your program one line at a time. The debugger will run a single line of code and then wait for you to tell it to continue. By running your program "under the debugger" like this, you can take as much time as you want to examine the values in the variables at any given point during the program's lifetime. This is a valuable tool for tracking down bugs.

To run a program under Mu's debugger, click the Debug button in the top row of buttons, next to the Run button. Along with the usual output pane at the bottom, the Debug Inspector pane will open along the right side of the window. This pane lists the current value of variables in your program. In Figure 11-1, the debugger has paused the execution of the program just before it would have run the first line of code. You can see this line highlighted in the file editor.

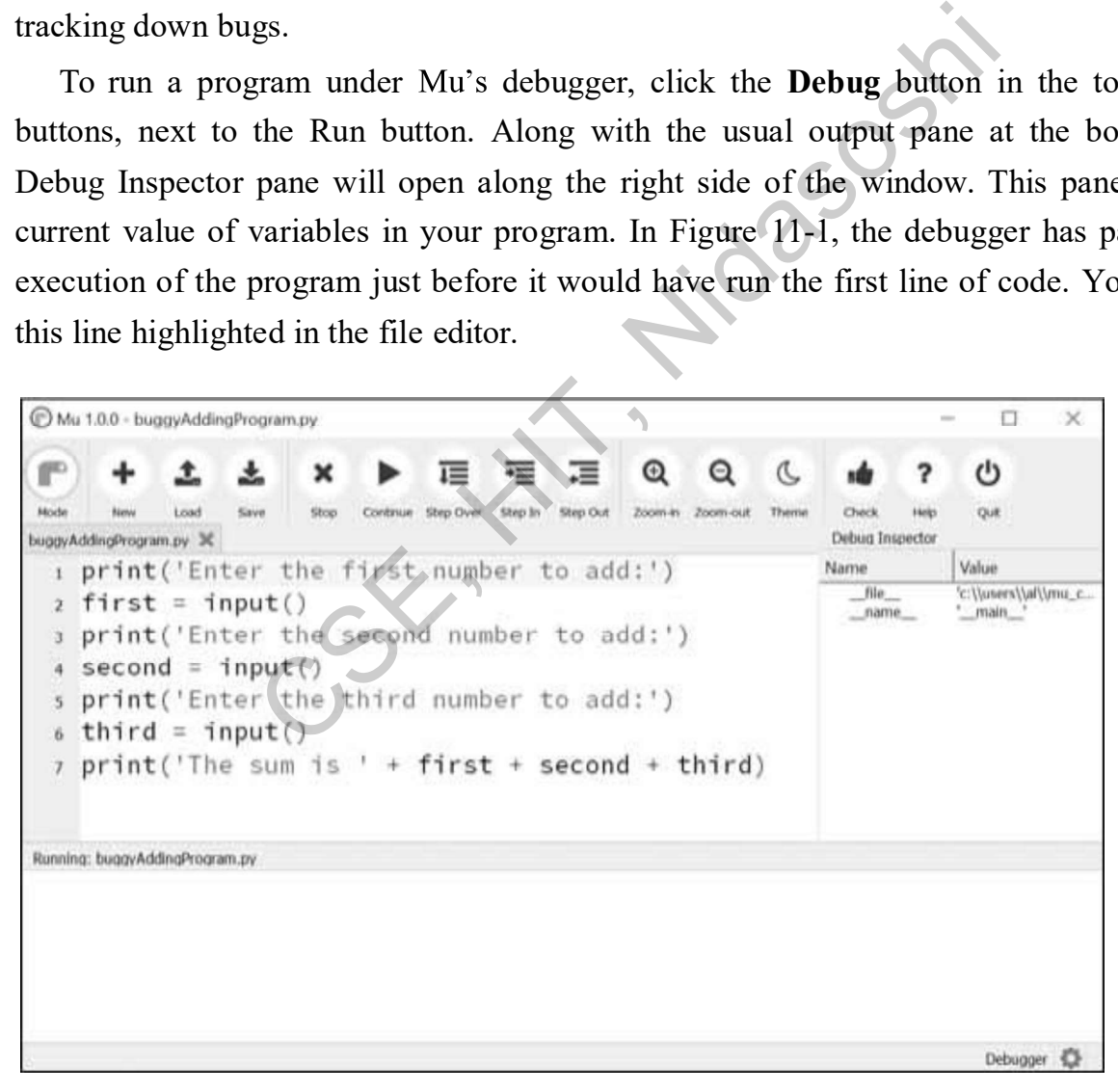

Figure 11-1: Mu running a program under the debugger

Debugging mode also adds the following new buttons to the top of the editor: Continue, Step Over, Step In, and Step Out. The usual Stop button is also available.

# Continue

Clicking the Continue button will cause the program to execute normally until it terminates or reaches a *breakpoint*. (I will describe breakpoints later in this chapter.) If you are done debugging and want the program to continue normally, click the Continue button.

# Step In

Clicking the Step In button will cause the debugger to execute the next line of code and then pause again. If the next line of code is a function call, the debugger will "step into" that function and jump to the first line of code of that function.

# Step Over

Clicking the Step Over button will execute the next line of code, similar to the Step In button. However, if the next line of code is a function call, the Step Over button will and the debugger will pause as soon as the function call returns. For example, if the next line of code calls a spam() function but you don't really care about code inside this function, you can click Step Over to execute the code in the function at normal speed, and then pause when the function returns. For this reason, using the Over button is more common than using the Step In button. is if the next line of code is a function call, the Step<br>ode in the function. The function's code will be exect<br>will pause as soon as the function call returns. For ex<br>ls a spam() function but you don't really care about<br>a

# Step Out

Clicking the Step Out button will cause the debugger to execute lines of code at full speed until it returns from the current function. If you have stepped into a function call with the Step In button and now simply want to keep executing instructions until you get back out, click the Out button to "step out" of the current function call.

# Stop

If you want to stop debugging entirely and not bother to continue executing the rest of the program, click the Stop button. The Stop button will immediately terminate the program.

# Debugging a Number Adding Program

Open a new file editor tab and enter the following code:

```
print('Enter the first number to add:') 
first = input()print('Enter the second number to add:') 
second = input()print('Enter the third number to add:')
```
Save it as *buggyAddingProgram.py* and run it first without the debugger enabled. The program will output something like this:

```
Enter the first number to add: 
5 
Enter the second number to add: 
3 
Enter the third number to add: 
42
The sum is 5342
```
this time under the debugger.

When you click the Debug button, the program pauses on line 1, which is the line of code it is about to execute. Mu should look like Figure 10-1.

Click the Step Over button once to execute the first print() call. You should use Step Over instead of Step In here, since you don't want to step into the code for the print() function. (Although Mu should prevent the debugger from entering Python's built-in functions.) The debugger moves on to line 2, and highlights line 2 in the file editor, as shown in Figure 11-2. This shows you where the program execution currently is. hasn't crashed, but the sum is obviously wrong. Run the debugger.<br>
ck the Debug button, the program pauses on line 1, w.<br>
execute. Mu should look like Figure 10-1.<br> **O** Over button once to execute the first print() call.

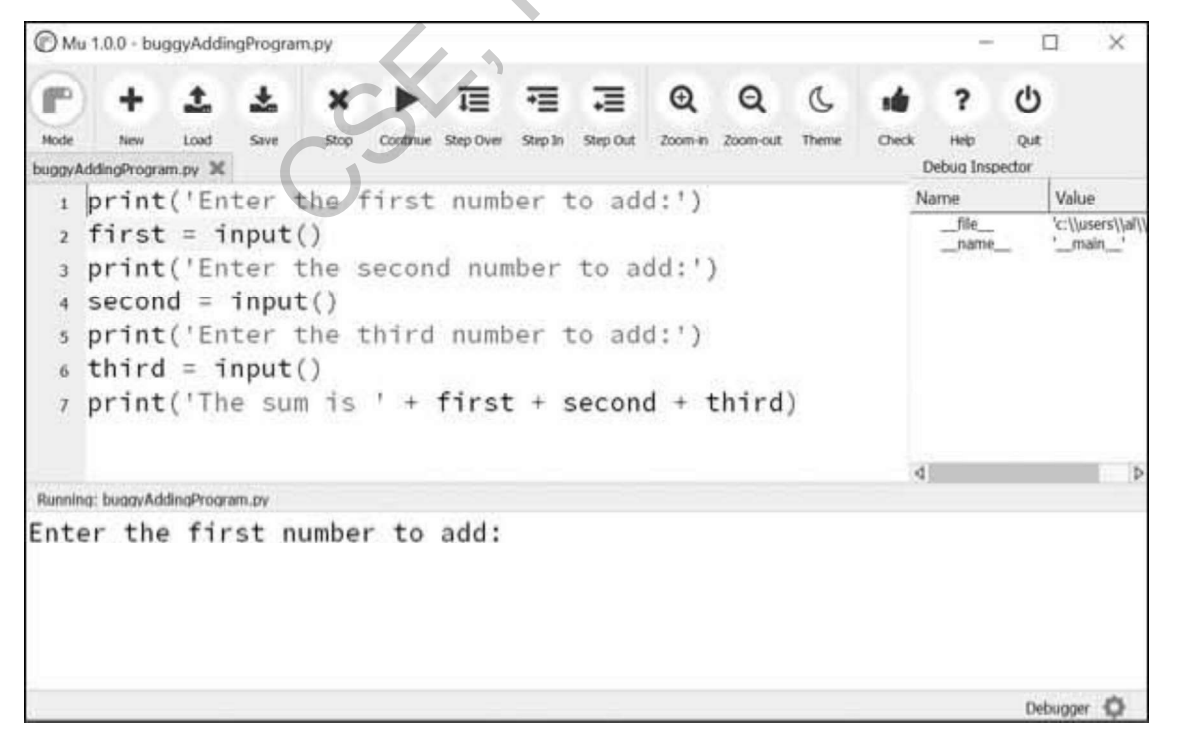

Figure 11-2: The Mu editor window after clicking Step Over

Click Step Over again to execute the input() function call. The highlighting will go away while Mu waits for you to type something for the input() call into the output pane. Enter 5 and press ENTER. The highlighting will return.

Keep clicking Step Over, and enter 3 and 42 as the next two numbers. When the debugger reaches line 7, the final print() call in the program, the Mu editor window should look like Figure 11-3.

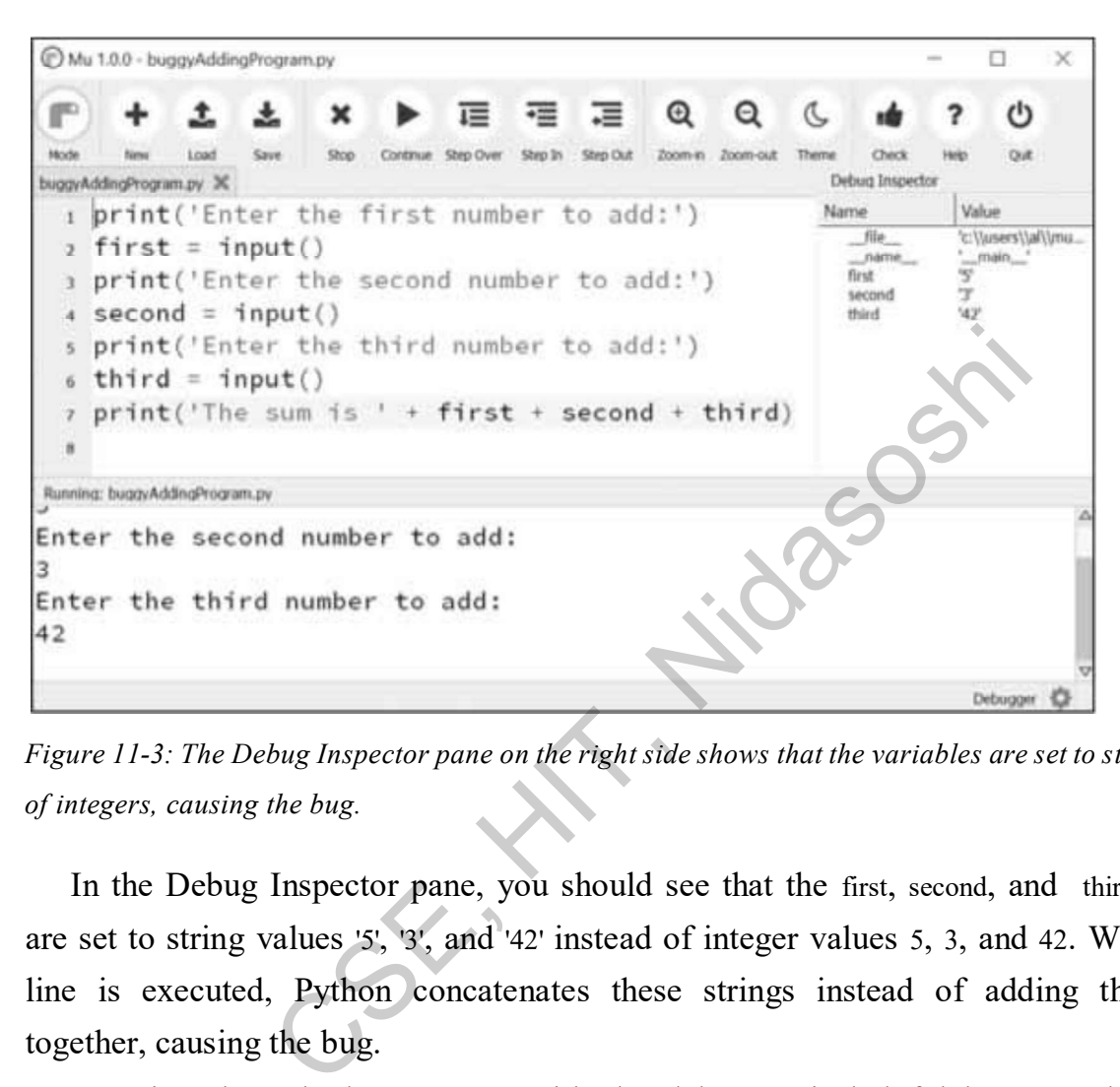

Figure 11-3: The Debug Inspector pane on the right side shows that the variables are set to strings instead of integers, causing the bug.

In the Debug Inspector pane, you should see that the first, second, and third variables are set to string values '5', '3', and '42' instead of integer values 5, 3, and 42. When the last line is executed, Python concatenates these strings instead of adding the numbers together, causing the bug.

Stepping through the program with the debugger is helpful but can also be slow. Often you'll want the program to run normally until it reaches a certain line of code. You can configure the debugger to do this with breakpoints.

### **Breakpoints**

A *breakpoint* can be set on a specific line of code and forces the debugger to pause whenever the program execution reaches that line. Open a new file editor tab and enter the following program, which simulates flipping a coin 1,000 times. Save it as coinFlip.py.<br>import random

```
for i in range(1, 1001):
 \bullet if random.randint(0, 1) == 1:
     heads = heads +1if i = 500:
   print('Halfway done!') 
print('Heads came up ' + str(heads) + ' times.')
```
The random.randint(0, 1) call  $\bullet$  will return 0 half of the time and 1 the other half of the time. This can be used to simulate a 50/50 coin flip where 1 represents heads. When you run this program without the debugger, it quickly outputs something like the following:

Halfway done!

Heads came up 490 times.

If you ran this program under the debugger, you would have to click the Step Over button thousands of times before the program terminated. If you were interested in the value of heads at the halfway point of the program's execution, when 500 of 1,000 coin flips have been completed, you could instead just set a breakpoint on the line print('Halfway done!')  $\bullet$ . To set a breakpoint, click the line number in the file editor to cause a red dot to appear, marking the breakpoint like in Figure 11-4.

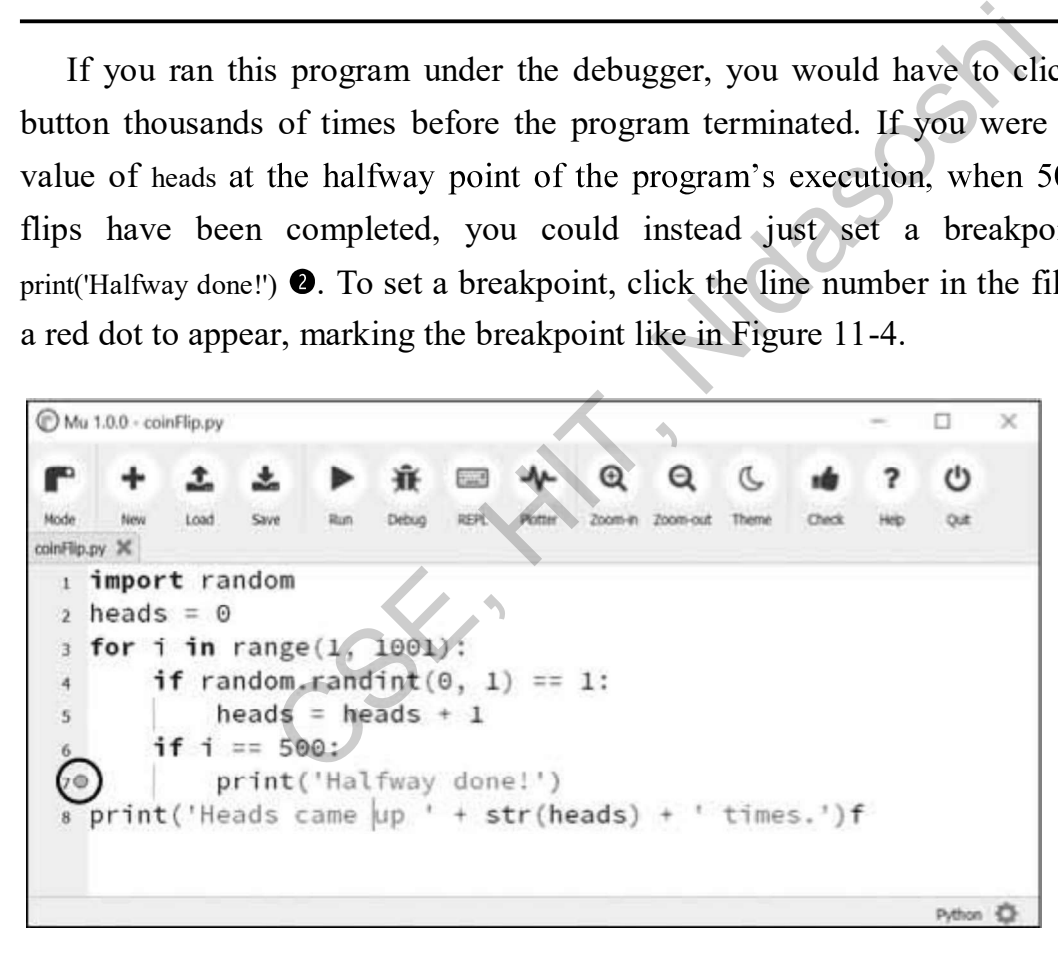

Figure 11-4: Setting a breakpoint causes a red dot (circled) to appear next to the line number.

You don't want to set a breakpoint on the if statement line, since the if statement is executed on every single iteration through the loop. When you set the breakpoint on the code in the if statement, the debugger breaks only when the execution enters the if clause.

The line with the breakpoint will have a red dot next to it. When you run the program under the debugger, it will start in a paused state at the first line, as usual. But if you click Continue, the program will run at full speed until it reaches the line with the

breakpoint set on it. You can then click Continue, Step Over, Step In, or Step Out to continue as normal.

If you want to remove a breakpoint, click the line number again. The red dot will go away, and the debugger will not break on that line in the future.

### **SUMMARY**

Assertions, exceptions, logging, and the debugger are all valuable tools to find and prevent bugs in your program. Assertions with the Python assert statement are a good way to implement "sanity checks" that give you an early warning when a necessary condition doesn't hold true. Assertions are only for errors that the program shouldn't try to recover from and should fail fast. Otherwise, you should raise an exception.

An exception can be caught and handled by the try and except statements. The logging module is a good way to look into your code while it's running and is much more convenient to use than the print() function because of its different logging levels and ability to log to a text file.

The debugger lets you step through your program one line at a time. Alternatively, you can run your program at normal speed and have the debugger pause execution whenever it reaches a line with a breakpoint set. Using the debugger, you can see the state of any variable's value at any point during the program's lifetime. d way to look into your code while it's running and than the print() function because of its different lot text file.<br>
lets you step through your program one line at a ti<br>
ur program at normal speed and have the debugger<br>

These debugging tools and techniques will help you write programs that work. Accidentally introducing bugs into your code is a fact of life, no matter how many years of coding experience you have.

### PRACTICE QUESTIONS

- 1. Write an assert statement that triggers an AssertionError if the variable spam is an integer less than 10.<br>2. Write an assert statement that triggers an AssertionError if the variables eggs and bacon
- contain strings that are the same as each other, even if their cases are different (that is, 'hello' and 'hello' are considered the same, and 'goodbye' and 'GOODbye' are also considered the same).
- 
- 3. Write an assert statement that *always* triggers an AssertionError.<br>4. What are the two lines that your program must have in order to be able to call logging.debug()?
- 5. What are the two lines that your program must have in order to have logging.debug() send a logging message to a file named *programLog.txt*?
- 6. What are the five logging levels?
- 7. What line of code can you add to disable all logging messages in your program?
- 8. Why is using logging messages better than using print() to display the same message?
- 9. What are the differences between the Step Over, Step In, and Step Out buttons in the debugger?
- 10. After you click Continue, when will the debugger stop?
- 11. What is a breakpoint?
- 12. How do you set a breakpoint on a line of code in Mu?

### PRACTICE PROJECT

For practice, write a program that does the following.

# Debugging Coin Toss

The following program is meant to be a simple coin toss guessing game. The player gets two guesses (it's an easy game). However, the program has several bugs in it. Run through the program a few times to find the bugs that keep the program from working correctly.

```
import random 
guess = "while guess not in ('heads', 'tails'): 
   print('Guess the coin toss! Enter heads or tails:') 
   guess = input()toss = random.randint(0, 1) # 0 is tails, 1 is heads
if toss == guess:
   print('You got it!') 
else: 
   print('Nope! Guess again!') 
   guess = input()if toss = guess:
       print('You got it!') 
   else: 
       print('Nope. You are really bad at this game.') 
                              Coin Toss<br>
ogram is meant to be a simple coin toss guessing gam<br>
an easy game). However, the program has several<br>
ram a few times to find the bugs that keep the progr<br>
heads', 'tails'):<br>
oin toss! Enter heads or tails:')<br>
```